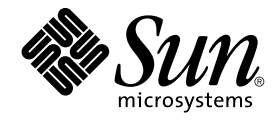

# Note su Solaris 10

Sun Microsystems, Inc 4150 Network Circle Santa Clara, CA 95054 U.S.A.

N. di parte: 819–0303–14 Dicembre 2005

Copyright 2006 Sun Microsystems, Inc. 4150 Network Circle, Santa Clara, CA 95054 U.S.A. Tutti i diritti riservati.

Sun Microsystems, Inc. detiene diritti di proprietà intellettuale sulla tecnologia incorporata nel prodotto descritto in questo documento. In particolare e senza limitazione, tali diritti di proprietà intellettuali possono includere uno o più brevetti o brevetti in attesa di registrazione negli Stati Uniti e in altri paesi.

Diritti del governo USA – Software commerciale. Gli utenti della pubblica amministrazione sono soggetti al contratto di licenza standard di Sun<br>Microsystems, Inc. e alle disposizioni applicabili della norma FAR e dei relat

Questa distribuzione può includere materiale sviluppato da terze parti.

Alcune parti di questo prodotto possono derivare dai sistemi Berkeley BSD, concessi in licenza dalla University of California. UNIX è un marchio<br>registrato negli Stati Uniti e in altri paesi ed è distribuito in licenza esc

Sun, Sun Microsystems, il logo Sun, il logo Solaris, il logo Java Coffee Cup, docs.sun.com, Java e Solaris sono marchi o marchi registrati di Sun<br>Microsystems, Inc. negli Stati Uniti e in altri paesi. Tutti i marchi SPARC International, Inc. negli Stati Uniti e in altri paesi. I prodotti con marchio SPARC sono basati su un'architettura sviluppata da Sun Microsystems, Inc.<br>Mozilla, Netscape e Netscape Navigator sono marchi o marchi registrat

OPEN LOOK e l'interfaccia utente grafica Sun™ sono state sviluppate da Sun Microsystems, Inc. per i propri utenti e licenziatari. Sun riconosce gli sforzi innovativi di Xerox nella ricerca e nello sviluppo del concetto di interfaccia utente grafica o visuale per l'industria informatica. Sun detiene una licenza non esclusiva di Xerox per la Xerox Graphical User Interface; tale licenza copre anche i licenziatari Sun che implementano le GUI OPEN LOOK e che comunque rispettano gli accordi stabiliti nei contratti di licenza Sun.

I prodotti qui descritti e le informazioni contenute in questo documento sono controllati dalle leggi degli Stati Uniti in materia di esportazione e<br>possono essere soggetti alle leggi relative all'importazione o all'esport riesportazione in paesi soggetti ad embargo da parte degli Stati Uniti, o verso entità identificate negli elenchi statunitensi di esclusione dall'esportazione, incluse, senza limitazioni, le persone non autorizzate o gli elenchi nazionali specifici, sono rigorosamente proibiti.

QUESTA PUBBLICAZIONE VIENE FORNITA SENZA GARANZIE DI ALCUN TIPO, NÉ ESPLICITE NÉ IMPLICITE, INCLUSE, MA SENZA LIMITAZIONE, LE GARANZIE IMPLICITE DI COMMERCIABILITÀ, IDONEITÀ AD UN DETERMINATO SCOPO, O NON VIOLAZIONE, FATTA ECCEZIONE PER LE GARANZIE PREVISTE DALLA LEGGE.

Copyright 2006 Sun Microsystems, Inc. 4150 Network Circle, Santa Clara, CA 95054 U.S.A. Tous droits réservés.

Sun Microsystems, Inc. détient les droits de propriété intellectuelle relatifs à la technologie incorporée dans le produit qui est décrit dans ce document.<br>En particulier, et ce sans limitation, ces droits de propriété int brevet en attente aux Etats-Unis et dans d'autres pays.

Cette distribution peut comprendre des composants développés par des tierces personnes.

Certaines composants de ce produit peuvent être dérivées du logiciel Berkeley BSD, licenciés par l'Université de Californie. UNIX est une marque déposée aux Etats-Unis et dans d'autres pays; elle est licenciée exclusivement par X/Open Company, Ltd.

Sun, Sun Microsystems, le logo Sun, le logo Solaris, le logo Java Coffee Cup, docs.sun.com, Java et Solaris sont des marques de fabrique ou des marques déposées de Sun Microsystems, Inc. aux Etats-Unis et dans d'autres pays. Toutes les marques SPARC sont utilisées sous licence et sont des marques de fabrique ou des marques déposées de SPARC International, Inc. aux Etats-Unis et dans d'autres pays. Les produits portant les marques<br>SPARC sont basés sur une architecture développée par Sun Microsystems, Inc. Mo

L'interface d'utilisation graphique OPEN LOOK et Sun™ a été développée par Sun Microsystems, Inc. pour ses utilisateurs et licenciés. Sun reconnaît les efforts de pionniers de Xerox pour la recherche et le développement du concept des interfaces d'utilisation visuelle ou graphique pour l'industrie<br>de l'informatique. Sun détient une licence non exclusive de Xerox sur l licenciés de Sun qui mettent en place l'interface d'utilisation graphique OPEN LOOK et qui, en outre, se conforment aux licences écrites de Sun.

Les produits qui font l'objet de cette publication et les informations qu'il contient sont régis par la legislation américaine en matière de contrôle des exportations et peuvent être soumis au droit d'autres pays dans le domaine des exportations et importations. Les utilisations finales, ou utilisateurs finaux, pour des armes nucléaires, des missiles, des armes chimiques ou biologiques ou pour le nucléaire maritime, directement ou indirectement, sont strictement interdites. Les exportations ou réexportations vers des pays sous embargo des Etats-Unis, ou vers des entités figurant sur les listes d'exclusion d'exportation américaines, y compris, mais de manière non exclusive, la liste de personnes qui font objet d'un ordre de ne pas participer,<br>d'une façon directe ou indirecte, aux exportations des produits ou des

LA DOCUMENTATION EST FOURNIE "EN L'ETAT" ET TOUTES AUTRES CONDITIONS, DECLARATIONS ET GARANTIES EXPRESSES OU TACITES SONT FORMELLEMENT EXCLUES, DANS LA MESURE AUTORISEE PAR LA LOI APPLICABLE, Y COMPRIS NOTAMMENT TOUTE GARANTIE IMPLICITE RELATIVE A LA QUALITE MARCHANDE, A L'APTITUDE A UNE UTILISATION PARTICULIERE OU A L'ABSENCE DE CONTREFACON.

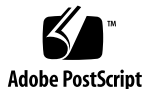

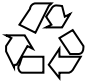

060207@13215

# Indice

### **[Prefazione 17](#page-16-0)**

### **[1 Aggiornamenti a Solaris 10 23](#page-22-0)** [Solaris 10 1/06 23](#page-22-0) [Nuovi requisiti minimi di memoria 23](#page-22-0) [Modifiche al supporto dell'aggiornamento per le varie versioni di Solaris 23](#page-22-0) [Solaris Live Upgrade e Solaris Zones 24](#page-23-0) [Applicazione di patch alla miniroot sui sistemi x86 24](#page-23-0) [Supplemento di cifratura richiesto per l'installazione di Solaris 10 1/06 24](#page-23-0) [Procedure aggiuntive per l'installazione delle patch in Solaris 10 1/06 25](#page-24-0) [x86: Impossibile configurare l'ingrandimento a schermo intero su un sistema con](#page-25-0) [una sola scheda video 26](#page-25-0) [x86: Configurazione del mouse USB come dispositivo di estensione da utilizzare](#page-28-0) [con la tastiera a schermo di GNOME 29](#page-28-0) [Procedure aggiuntive per le patch di StarOffice 31](#page-30-0) [SPARC: L'aggiornamento si blocca sulle workstation Sun Blade 1500](#page-30-0) [\(6363365\) 31](#page-30-0) [x86: Un errore del programma per i dispositivi BIOS impedisce il completamento](#page-31-0) [dell'installazione o dell'aggiornamento \(6362108\) 32](#page-31-0) [Problema delle versioni locali dopo l'aggiornamento di un sistema che contiene](#page-32-0) [zone \(6361672\) 33](#page-32-0) [Problemi dopo l'installazione in presenza di una zona radice, un client diskless e](#page-32-0) [Solaris Live Upgrade \(6358227\) 33](#page-32-0) [x86: L'aggiunta di aggiornamenti ai driver può](#page-34-0) provocare errori nella [configurazione di rete \(6353146\) 35](#page-34-0) Il comando mkfs può non riuscire a creare i [file system su dischi molto grandi](#page-34-0) [\(6352813\) 35](#page-34-0) x86: Le impostazioni di durata possono rendere impossibile attivare le tecnologie

di accesso facilitato usando combinazioni di tasti in Sun Java Desktop System [\(6351923\) 36](#page-35-0)

Il driver LAN generico versione 3 non è [in grado di impostare la lunghezza del](#page-35-0) [campo dei frame LLC \(Logical Link Control\) \(6350869\) 36](#page-35-0)

[x86: Problema nella scelta del tipo di terminale nell'installazione di Solaris 10 1/06](#page-36-0) [\(6350819\) 37](#page-36-0)

[Impossibile aggiungere le regioni con](#page-36-0) localeadm (6350486) 37

x86: I sistemi con più [CPU si possono bloccare durante l'installazione o l'avvio del](#page-37-0) [sistema \(6348316\) 38](#page-37-0)

[SPARC: Problemi con il debugger dbx nell'elaborazione di oggetti a 64 bit](#page-37-0) [\(6347707\) 38](#page-37-0)

[x86: La versione locale bulgara utilizza la mappatura dei caratteri russa](#page-38-0) [\(6346843\) 39](#page-38-0)

La creazione dei file system può [non riuscire sulle slice di piccole dimensioni](#page-38-0) [\(6346510\) 39](#page-38-0)

[Errori di scrittura non rilevati nel client NFSv4 con il](#page-39-0) file system pieno  $(6346204)$  40

[x86: Impossibile eliminare l'ambiente di boot di Solaris Live Upgrade che contiene](#page-40-0) [il menu di GRUB \(6341350\) 41](#page-40-0)

[Impossibile aprire il menu Apri con Ctrl-Esc \(6340714\) 41](#page-40-0)

[x86: Errori nell'aggiornamento di un ambiente di boot di Solaris Live Upgrade con](#page-41-0) [i CD o il DVD \(6336069\) 42](#page-41-0)

[x86: Problemi di dtlogin nelle versioni locali UTF-8 \(6334517\) 42](#page-41-0)

[Lo scaricamento del driver Ethernet e1000g può](#page-42-0) produrre un errore irreversibile [del sistema \(6333461\) 43](#page-42-0)

[x86: Errore non valido di](#page-42-0) /sbin/dhcpinfo durante l'installazione [\(6332044\) 43](#page-42-0)

[x86: Impossibile rimuovere il pacchetto del driver del controller Fibre Channel](#page-43-0) [Agilent nell'aggiornamento a Solaris 10 1/06 \(6330840\) 44](#page-43-0)

[SPARC: Problemi di configurazione delle preferenze con la tastiera a schermo di](#page-43-0) [GNOME \(6329929\) 44](#page-43-0)

[SPARC: Avvisi relativi a loadkeys nell'avvio del sistema dal DVD di Solaris](#page-45-0) [\(6329642\) 46](#page-45-0)

[SPARC: La gestione dei consumi con hardware Sun Expert3D e Sun Elite3D non](#page-45-0) [opera correttamente in determinate circostanze \(6321362\) 46](#page-45-0)

[La versione locale serba utilizza la mappatura dei caratteri russa \(6314583\) 46](#page-45-0)

[SPARC: Messaggi di errore visualizzati durante la riconfigurazione dinamica](#page-46-0) [\(6312424\) 47](#page-46-0)

[Il pacchetto SUNWceuow viene aggiornato impropriamente se i collegamenti](#page-46-0) [simbolici a Solaris vengono modificati \(6303564\) 47](#page-46-0)

[SPARC: La reinizializzazione di un collegamento di un server in una SAN provoca](#page-47-0) [il ripristino di tutti i LUN \(6301627\) 48](#page-47-0)

x86: Le applicazioni GNOME non operano correttamente con dtremote [\(6278039\) 48](#page-47-0)

[L'ingrandimento a schermo intero e le funzioni di accesso facilitato della tastiera](#page-47-0) [non funzionano \(6273030\) 48](#page-47-0)

[x86: L'installazione dal CD sembra bloccarsi quando si sceglie il riavvio](#page-48-0) [\(6270371\) 49](#page-48-0)

Messaggi di errore visualizzati da pkgchk [dopo la rimozione delle patch delle](#page-49-0) [zone \(6267966\) 50](#page-49-0)

[Elenco non aggiornato delle applicazioni consentite per il sistema operativo](#page-50-0) [Solaris \(6267922\) 51](#page-50-0)

[L'opzione di aggiornamento non](#page-50-0) è disponibile se il file system radice (/) è un [volume RAID-1 \(Mirror\) \(6263122\) 51](#page-50-0)

[Impossibile creare un archivio Solaris Flash in presenza di zone \(6246943\) 53](#page-52-0)

[Barra di avanzamento non presente nel comando Solaris Live Upgrade](#page-53-0) luupgrade [\(6239850\) 54](#page-53-0)

La modalità "Qualità [CD, senza perdita di informazioni"](#page-54-0) produce un errore [all'inizio della registrazione \(6227666\) 55](#page-54-0)

[Le icone del desktop non sono visibili sul secondo sistema \(6211279\) 55](#page-54-0) [Problemi irregolari nell'utilizzo di DataDigest \(5108515\) 56](#page-55-0)

[I dispositivi non sono immediatamente disponibili nella zona fabric in una rete](#page-55-0) [SAN \(5077933\) 56](#page-55-0)

### **[2 Problemi di installazione 57](#page-56-0)**

[Informazioni generali 57](#page-56-0)

[Modifiche introdotte dalla singola specifica UNIX, versione 3 57](#page-56-0)

[Supporto dei wrapper TCP abilitato in](#page-58-0) sendmail 59

[x86: Modifica dell'identificativo](#page-58-0) fdisk di Solaris 59

[x86: Limiti all'allocazione di memoria delle applicazioni sui sistemi x86 60](#page-59-0) [x86: Supporto del bit](#page-60-0) no execute in Solaris 61

[Problemi e bug di preinstallazione 61](#page-60-0)

[Supporto dei prodotti non inclusi nell'ambiente operativo Solaris 62](#page-61-0) [Informazioni sulle versioni Solaris 10 3/05 HW](#page-61-0)*x* 62

[Aggiornamento da Solaris Express o dalle versioni Beta di Solaris 10 non](#page-63-0) [supportato 64](#page-63-0)

Alcuni [file eseguibili non sono più firmati dopo l'aggiornamento a Solaris](#page-63-0) [10 64](#page-63-0)

[Installazione del server Sun Fire V250 65](#page-64-0)

[NFS versione 4 introduce un nuovo prompt al primo avvio del sistema 65](#page-64-0) [x86: Problemi nella configurazione di rete dei sistemi con schede](#page-65-0) elx o [pcelx](#page-65-0) 66

Dimensione predefinita del file system /var inadeguata per i prodotti Extra [Value 66](#page-65-0)

[x86: Non aggiornare i sistemi Hewlett-Packard \(HP\) Vectra Serie XU con la](#page-67-0) [versione GG.06.13 del BIOS 68](#page-67-0)

SPARC: Alcuni [firmware di vecchia produzione richiedono l'aggiornamento della](#page-67-0) [flash PROM di avvio 68](#page-67-0)

[Sono richieste patch aggiuntive per l'esecuzione di Solaris Live Upgrade 69](#page-68-0)

[Limitazione durante l'installazione dei pacchetti di Solaris Live Upgrade 69](#page-68-0)

[La versione 2.1 della Solaris Management Console non](#page-69-0) è compatibile con le [versioni 1.0, 1.0.1 e 1.0.2 70](#page-69-0)

[L'installazione non riesce quando si installa un archivio Solaris Flash in un](#page-71-0) [ambiente di boot vuoto con Solaris Live Upgrade \(6222925\) 72](#page-71-0)

[Il programma di installazione di Solaris con interfaccia grafica non riesce se si](#page-72-0) [configura un'interfaccia diversa da quella primaria e si abilita DHCP](#page-72-0) [\(6215739\) 73](#page-72-0)

[x86: Le workstation Sun Java 2100Z possono generare un errore irreversibile](#page-73-0) [durante l'avvio dal DVD del sistema operativo Solaris 10 \(6214356\) 74](#page-73-0)

[x86: Il programma di installazione di Solaris con interfaccia grafica può](#page-75-0) [interrompersi se si installa un archivio Solaris Flash \(6208656\) 76](#page-75-0)

[x86: Le console seriali di alcuni sistemi Sun Fire non funzionano \(6208412\) 77](#page-76-0)

[Il programma di installazione di Solaris con interfaccia grafica può](#page-76-0) interrompersi [sui sistemi con partizioni di avvio fdisk x86 \(6186606\) 77](#page-76-0)

x86: I comandi fdisk o format [permettono di utilizzare solo una parte del disco](#page-77-0) [\(5042195\) 78](#page-77-0)

x86: Il server X non è [in grado di aprire il dispositivo del mouse sui server Sun](#page-78-0) [LX50 \(5027771\) 79](#page-78-0)

Non è [possibile accedere ai dati sul DVD di Solaris 10 durante l'esecuzione di](#page-79-0) [Solaris 7 \(4511090\) 80](#page-79-0)

[Bug di installazione 80](#page-79-0)

[Dopo l'installazione di Solaris 10 vengono visualizzati messaggi di errore Java](#page-80-0) [\(6218158\) 81](#page-80-0)

[Il disco di installazione di Solaris 10 viene espulso se si installa un archivio Solaris](#page-80-0) [Flash \(6215847\) 81](#page-80-0)

x86: Il programma kdmconfig [viene eseguito due volte dopo l'installazione](#page-81-0) [iniziale \(6209092\) 82](#page-81-0)

[x86: Il sistema non riesce ad avviarsi dopo un'installazione JumpStart](#page-82-0) [personalizzata \(6205478\) 83](#page-82-0)

[I log di installazione possono essere incompleti o imprecisi \(5087588\) 83](#page-82-0)

[x86: L'installazione interattiva con interfaccia utente grafica dal DVD non riesce se](#page-83-0) la variabile boot-device non è [impostata \(5065465\) 84](#page-83-0)

[SPARC: Il programma di installazione di Solaris 10 non visualizza correttamente](#page-83-0) [alcuni pannelli \(5002175\) 84](#page-83-0)

x86: Le tastiere USB si bloccano durante l'installazione su alcune workstation Dell [Precision \(4888849\) 85](#page-84-0)

Le autorizzazioni di /dev e /devices/pseudo [sono impostate in modo errato](#page-84-0) [dopo l'installazione \(4720192, 6215918\) 85](#page-84-0)

[SPARC: Durante l'installazione di Solaris con un'immagine di rete vengono](#page-86-0) [visualizzati messaggi di errore \(4704046\) 87](#page-86-0)

SPARC: I sistemi con più [interfacce identificano tutte le interfacce come utilizzabili](#page-86-0) [dopo l'installazione o l'aggiornamento \(4640568\) 87](#page-86-0)

[Messaggi di avvertimento durante la creazione di un](#page-87-0) file system (4189127) 88

[Problemi e bug di aggiornamento 89](#page-88-0)

[Discrepanze negli ID dei dispositivi dopo l'aggiornamento da Solaris 9](#page-88-0)  $9/04$ 

[SPARC: L'aggiornamento da Solaris 9 con il cluster di patch raccomandato riesce](#page-88-0) [solo parzialmente \(6202868\) 89](#page-88-0)

[I programmi di disinstallazione obsoleti non vengono rimossi se si esegue un](#page-89-0) [aggiornamento con Solaris Live Upgrade da versioni precedenti di Solaris](#page-89-0)  $(6198380)$  90

Il file di configurazione pam.conf [non viene aggiornato automaticamente dopo](#page-91-0) [un aggiornamento \(5060721\) 92](#page-91-0)

[Le configurazioni di Solstice DiskSuite non vengono convertite nel formato di](#page-91-0) [Solaris Volume Manager quando si esegue un aggiornamento con Solaris Live](#page-91-0) [Upgrade \(4915974\) 92](#page-91-0)

[Se si esegue un aggiornamento da Solaris 7 con Solaris Live Upgrade, vengono](#page-93-0) [visualizzati messaggi di errore non validi \(4872151\) 94](#page-93-0)

[Problema di visualizzazione del testo del programma di installazione con Solaris](#page-93-0) [Live Upgrade \(4736488\) 94](#page-93-0)

[SPARC: La rimozione del pacchetto](#page-94-0) SUNWjxcft genera un errore durante [l'aggiornamento \(4525236\) 95](#page-94-0)

[L'aggiornamento a Solaris 10 disabilita il daemon della Secure Shell \(](#page-94-0)sshd) [\(4626093\) 95](#page-94-0)

[L'aggiornamento non riesce se la capacità](#page-95-0) della directory /export è quasi [esaurita \(4409601\) 96](#page-95-0)

[Aggiornamento di server e client diskless \(4363078\) 96](#page-95-0)

[Altri problemi di installazione 97](#page-96-0)

[I software StarOffice e StarSuite non possono coesistere nello stesso sistema 97](#page-96-0) Non è [possibile installare i pacchetti della documentazione con nomi più](#page-97-0) lunghi di nove caratteri sui server di documenti che utilizzano Solaris 7 o Solaris 8

 $\hat{E}$  [possibile che vengano installate versioni locali aggiuntive 98](#page-97-0)

[Il CD delle lingue installa automaticamente tutte le lingue con Solaris Live](#page-97-0) [Upgrade \(4898832\) 98](#page-97-0)

### **[3 Problemi di esecuzione di Solaris 99](#page-98-0)**

[Common Desktop Environment 99](#page-98-0)

[x86: Supporto per i chipset grafici integrati Intel i810 e i815 99](#page-98-0)

[Il testo in lingua araba non compare nelle versioni locali](#page-99-0) ar 100

[Alcune sequenze con il tasto Compose non funzionano quando si utilizza](#page-99-0) l'estensione per la tastiera  $X$  in alcune versioni locali (6219932) 100

x86: Il comando kdmconfig non crea un [file di identificazione del sistema per il](#page-100-0) [server X Xorg \(6217442\) 101](#page-100-0)

x86: Le istruzioni di kdmconfig [per la configurazione del server X Xorg sono](#page-101-0) [incomplete \(6205881\) 102](#page-101-0)

[x86: Il programma di configurazione della tastiera, del monitor e del mouse non](#page-102-0) funziona per il server  $X(6178669)$  103

[SPARC: Alcune versioni locali UTF-8 non sono disponibili nel servizio di login del](#page-102-0) [CDE \(5042573\) 103](#page-102-0)

Eliminazione della funzionalità [di esecuzione automatica dei supporti removibili](#page-103-0) [del CDE \(4634260\) 104](#page-103-0)

[La Sincronizzazione PDA di Solaris non elimina l'ultimo elemento dal desktop](#page-103-0) [\(4260435\) 104](#page-103-0)

[La Sincronizzazione PDA di Solaris non supporta lo scambio dei dati con un](#page-104-0) [dispositivo PDA multibyte internazionalizzato \(4263814\) 105](#page-104-0)

#### [DVD della documentazione 105](#page-104-0)

Il pacchetto SUNWsdocs è [necessario per rimuovere altri pacchetti della](#page-104-0) [documentazione 105](#page-104-0)

[I documenti in formato PDF delle versioni locali europee sono disponibili solo](#page-104-0) [attraverso la versione locale C \(4674475\) 105](#page-104-0)

#### [File system 106](#page-105-0)

[L'aggiornamento da alcune versioni di Solaris Express o di Solaris 10 richiede la](#page-105-0) riattivazione dei [file system 106](#page-105-0)

[Le funzioni della lista di controllo degli accessi NFSv4 non operano](#page-105-0) [correttamente 106](#page-105-0)

[Problemi di accesso tra client Solaris NFSv4 e server NFSv4 107](#page-106-0)

[Il crash dump del sistema non riesce sui dispositivi che superano la dimensione di](#page-106-0) [1 TByte \(6214480\) 107](#page-106-0)

L'uso del comando smosservice [per l'aggiunta di servizi del sistema operativo](#page-107-0) [genera un messaggio di spazio insufficiente sul disco \(5073840\) 108](#page-107-0)

#### [Problemi e bug legati all'hardware 108](#page-107-0)

[SPARC: Le schede di accelerazione Sun Crypto 4000 nelle versioni 1.0 e 1.1 non](#page-107-0) [sono supportate in Solaris 10 108](#page-107-0)

[Alcuni controller USB 2.0 sono disabilitati 109](#page-108-0)

[Dispositivi USB supportati e relative configurazioni degli hub 109](#page-108-0)

[x86: Limitazioni con alcuni driver in Solaris 10 110](#page-109-0)

[Lettori di DVD-ROM/CD-ROM su sistemi senza monitor 110](#page-109-0)

x86: Necessità [di configurazione manuale per l'attivazione di tastiere non](#page-109-0) [inglesi 110](#page-109-0)

[SPARC: Il driver jfca per alcune schede bus collegate a unità](#page-110-0) nastro può causare [errori \(6210240\) 111](#page-110-0)

[L'uso di hub USB 2.0 con dispositivi USB 1.x può](#page-111-0) causare un errore irreversibile [del sistema \(6209619\) 112](#page-111-0)

x86: Il driver EHCI non può [essere utilizzato in alcune schede madri](#page-112-0) [\(6204987\) 113](#page-112-0)

[L'uso dei dispositivi di memorizzazione FireWire–1394 può](#page-112-0) causare un errore [irreversibile del sistema \(6203680\) 113](#page-112-0)

[La messa in pausa dei dispositivi audio USB durante un'operazione di](#page-113-0) riproduzione o registrazione può [causare lo stallo del sistema \(6200924\) 114](#page-113-0)

[Possibili conflitti tra dispositivi che condividono lo stesso bus \(6196994\) 114](#page-113-0)

[Alcuni tasti non funzionano se il tasto Bloc Num](#page-114-0) è attivato (6173972) 115

[SPARC: I dispositivi GigaSwift Fast e Gigabit Ethernet con ID di revisione](#page-114-0) [inferiore a 32 possono causare un errore irreversibile del sistema \(5090222\) 115](#page-114-0)

La funzione DDI hat getkpfnum () è [obsoleta \(5046984\) 116](#page-115-0)

[Alcuni sistemi dotati di hardware USB 2.0 possono bloccarsi o produrre errori](#page-116-0) [irreversibili \(5030842\) 117](#page-116-0)

[x86: L'uso di due schede Adaptec SCSI Card 39320D su un server Sun Fire V65x](#page-117-0) può [causare un errore irreversibile del sistema \(5001908\) 118](#page-117-0)

[x86: Solaris non supporta l'arresto del sistema via software sui sistemi x86](#page-118-0) [\(4873161, 5043369\) 119](#page-118-0)

[Alcuni lettori di DVD e di CD-ROM non consentono l'avvio di Solaris \(4397457\)](#page-118-0) [119](#page-118-0)

[Problemi di iPlanet Directory Server 5.1 120](#page-119-0)

[Installazione di Directory Server 5.1 120](#page-119-0)

[Migrazione a Sun Java System Directory Server 5 2005Q1 121](#page-120-0)

[Problemi durante l'esecuzione del debugger 122](#page-121-0)

[SPARC: I sistemi con il debugger del kernel attivo possono generare un errore](#page-121-0) [irreversibile durante i cicli di sospensione/ripresa \(5062018\) 122](#page-121-0)

Il sistema può [entrare in un ciclo infinito se viene modificata la CPU master](#page-121-0) [\(4405263\) 122](#page-121-0)

[Localizzazione 123](#page-122-0)

[La schermata di login presenta le versioni locali UTF-8 come opzioni](#page-122-0) [consigliate 123](#page-122-0)

[Hardware non disponibile per la tastiera estone di tipo 6, per la tastiera](#page-126-0) [francese-canadese di tipo 6 e per la tastiera per programmatori polacca di tipo](#page-126-0) [5 127](#page-126-0)

[Impossibile stampare documenti in formato PDF \(6239307, 6218079\) 128](#page-127-0)

x86: Il processo di login si blocca in alcune versioni locali asiatiche non UTF-8 [\(6215527\) 128](#page-127-0)

Il comando localeadm -l [non visualizza i pacchetti installati delle versioni locali](#page-128-0) [coreane \(6189823\) 129](#page-128-0)

[I tasti speciali non funzionano \(5077631\) 129](#page-128-0)

[I tasti modificatori non funzionano correttamente \(4996542\) 129](#page-128-0)

[Al posto dei caratteri cinesi e coreani vengono stampati dei quadratini](#page-129-0) [\(4977300\) 130](#page-129-0)

Nelle versioni locali europee UTF-8[, la funzione di ordinamento non opera](#page-129-0) [correttamente \(4307314\) 130](#page-129-0)

#### [Rete 131](#page-130-0)

[SPARC: Il messaggio RTM\\_IFINFO presenta dimensioni differenti nella](#page-130-0) [compilazione a 32 bit e in quella a 64 bit 131](#page-130-0)

[Nella configurazione predefinita, l'inoltro IP](#page-130-0) è disabilitato in Solaris 10 131

[Le zone non si avviano se il loro indirizzo IP appartiene a un gruppo di](#page-130-0) [multipathing IP con errori \(6184000\) 131](#page-130-0)

[Le sottoreti ATM LANE per IPv4/IPv6 non completano l'inizializzazione](#page-131-0) [\(4625849\) 132](#page-131-0)

La configurazione di più [tunnel tra due nodi IP con il](#page-131-0) filtro abilitato può generare [una perdita di pacchetti \(4152864\) 132](#page-131-0)

### [Sicurezza 133](#page-132-0)

[I login senza password non riescono quando pam\\_ldap](#page-132-0) è abilitato 133 Le nuove versioni di encrypt() e decrypt() [non sono compatibili](#page-132-0)

[all'indietro 133](#page-132-0)

L'uso di parametri non corretti può [causare un errore irreversibile in Sun StorEdge](#page-132-0) [T3 \(4319812\) 133](#page-132-0)

### [Gestione dei servizi 134](#page-133-0)

Il sottocomando svccfg import [non aggiorna i servizi dipendenti](#page-133-0) [\(6221374\) 134](#page-133-0)

[Nella configurazione predefinita i servizi di stampa sono disabilitati](#page-133-0) [\(5100134\) 134](#page-133-0)

Il daemon keyserv disabilita alcuni servizi dei [file system \(5084183\) 135](#page-134-0)

[I prompt di login appaiono prima dell'attivazione dei](#page-134-0) file system (5082164) 135

### [Smart card 135](#page-134-0)

[Il sistema non risponde alle smart card \(4415094\) 135](#page-134-0)

[Nella console di gestione delle smart card, l'opzione per la modifica del](#page-135-0) file di [configurazione non funziona \(4447632\) 136](#page-135-0)

### [Comandi e standard di Solaris 136](#page-135-0)

Bash 2.0.5b non imposta più [alcune variabili d'ambiente 136](#page-135-0)

[Il nuovo programma](#page-136-0) ln richiede l'opzione -f 137

La nuova versione di tcsh non accetta le variabili setenv [che contengono trattini](#page-136-0) [o segni di uguale 137](#page-136-0)

Comportamento modificato in relazione alla condizione EOF nella famiglia getc [STDIO 138](#page-137-0)

[Le colonne di output del comando](#page-137-0) ps sono state allargate 138

Il comando ping -v [non funziona con gli indirizzi IPv6 \(4984993\) 139](#page-138-0) [Solaris Volume Manager 139](#page-138-0)

Il comando metattach [di Solaris Volume Manager non viene eseguito](#page-138-0)

[correttamente 139](#page-138-0)

Il comando metassist [di Solaris Volume Manager non riesce nelle versioni locali](#page-139-0) [non inglesi \(5067097\) 140](#page-139-0)

[La creazione dei volumi non riesce sui sistemi con dischi non formattati \(5064066\)](#page-139-0) [140](#page-139-0)

[I dischi di riserva non operano correttamente quando i volumi RAID-1 \(mirror\) o](#page-140-0) [RAID-5 di Solaris Volume Manager vengono creati nelle partizioni logiche](#page-140-0) [\(4981358\) 141](#page-140-0)

Il comando metadevadm [di Solaris Volume Manager non riesce se il nome del](#page-140-0) [dispositivo logico non esiste più](#page-140-0) (4645721) 141

Il comando metarecover [di Solaris Volume Manager non aggiorna lo spazio dei](#page-141-0) nomi metadb [\(4645776\) 142](#page-141-0)

[Sun Java Desktop System 142](#page-141-0)

[Posta e calendario 142](#page-141-0)

[Login 143](#page-142-0)

[Guida 144](#page-143-0)

[Mozilla 145](#page-144-0)

[Problemi a livello di sistema 146](#page-145-0)

[Problemi con il Registratore 147](#page-146-0)

[Problemi di Controllo volume 147](#page-146-0)

[Problemi nell'utilizzo di Indicatore della tastiera \(6245563\). 147](#page-146-0)

[Determinate opzioni producono errori nel File manager \(6233643\) 147](#page-146-0)

Impossibile eliminare i [file al di fuori della directory home \(6203010,](#page-147-0) [5105006\) 148](#page-147-0)

[Problemi nella creazione di certi tipi di archivi \(5082008\) 148](#page-147-0)

[Impossibile digitare caratteri multibyte nell'Editor di testo 2.9.1 \(4937266\) 148](#page-147-0)

[Amministrazione del sistema 149](#page-148-0)

Sun Patch Manager Tool 2.0 non è [compatibile con le versioni precedenti 149](#page-148-0)

Sun Remote Services Net Connect è [supportato solo nella zona globale 149](#page-148-0) [Vengono visualizzati messaggi di errore o di avvertimento durante l'installazione](#page-149-0) [di zone non globali con il comando](#page-149-0) zoneadm 150

[Il programma di amministrazione del registro dei prodotti di Solaris non si avvia](#page-150-0) [all'interno di una zona \(6220284\) 151](#page-150-0)

patchadd [non riapplica le patch ai pacchetti installati successivamente](#page-150-0) [\(6219176\) 151](#page-150-0)

Le zone non globali create dopo l'applicazione di una patch alle zone globali non [sono accessibili dai servizi di login remoto \(6216195\) 152](#page-151-0)

Non è [possibile eliminare i client diskless esistenti dal sistema \(6205746\) 153](#page-152-0)

[L'installazione di Net Connect 3.1.1 non riesce \(6197548\) 154](#page-153-0)

x86: La libreria C predefinita può [causare un errore di avvio se si installa un](#page-153-0) [archivio Solaris Flash \(6192995\) 154](#page-153-0)

SPARC: Il comando smosservice delete [non rimuove correttamente tutte le](#page-154-0) [directory \(6192105\) 155](#page-154-0)

Il comando patchadd [non supporta l'installazione delle patch da un server NFS](#page-155-0) [\(6188748\) 156](#page-155-0)

Il comando lucreate [non crea i volumi RAID-1 \(5106987\) 157](#page-156-0)

[SPARC: Gli errori irreversibili che si verificando durante un ciclo di sospensione e](#page-156-0) [ripresa del sistema possono produrre un blocco del sistema \(5062026\) 157](#page-156-0)

[SPARC: L'arresto del sistema usando una combinazione di tasti può](#page-157-0) produrre un [errore irreversibile \(5061679\) 158](#page-157-0)

Non è [possibile usare il comando](#page-157-0) ipfs con l'opzione -W (5040248) 158

[Le autorizzazioni dei punti di attivazione non vengono preservate nell'ambiente](#page-157-0) [di boot \(4992478\) 158](#page-157-0)

Il comando kill -HUP [non produce sempre la rilettura del](#page-158-0) file di configurazione snmpd.conf [da parte dell'agente \(4988483\) 159](#page-158-0)

[x86: Premendo il tasto F4 durante il boot del BIOS, la partizione di servizio non](#page-158-0) [viene avviata \(4782757, 5051157\) 159](#page-158-0)

[Il daemon di Solaris WBEM Services 2.5 non trova i provider delle API](#page-159-0) com. sun [\(4619576\) 160](#page-159-0)

[Alcune chiamate ai metodi della API](#page-159-0) com.sun non riescono con il protocollo di [trasporto XML/HTTP \(4497393, 4497399, 4497406, 4497411\) 160](#page-159-0)

Non è [possibile modificare le proprietà](#page-160-0) di attivazione dei file system con lo strumento "Attivazioni e condivisioni" [della Solaris Management Console](#page-160-0) [\(4466829\) 161](#page-160-0)

### **[4 Problemi specifici dei sistemi 163](#page-162-0)**

[Riconfigurazione dinamica sui sistemi Sun Fire di fascia alta 163](#page-162-0) [Problemi software e hardware noti 164](#page-163-0)

[Riconfigurazione dinamica sui sistemi Sun Fire di fascia media 165](#page-164-0)

[Firmware minimo per il controller di sistema 165](#page-164-0)

[Problemi del software DR 166](#page-165-0)

[Note su Sun Enterprise 10000 168](#page-167-0)

[Requisiti per il processore di servizio 168](#page-167-0)

[Problemi di riconfigurazione dinamica 168](#page-167-0)

[Reti interdominio 170](#page-169-0)

[Variabili della PROM di OpenBoot 170](#page-169-0)

[Riconfigurazione dinamica sui sistemi Sun Enterprise di fascia media 170](#page-169-0) [Hardware supportato 171](#page-170-0) [Note sul software 171](#page-170-0) [Problemi noti 173](#page-172-0)

### **[5 Prodotti software non più](#page-176-0) supportati 177**

Funzionalità [rimosse dal sistema operativo Solaris 10 177](#page-176-0) [Nomi abbreviati per le versioni locali asiatiche in dtlogin 177](#page-176-0) Supporto del percorso device driver [nel comando di sistema](#page-176-0) add drv 177 Comando [admintool](#page-177-0) 178 Interfacce [asysmem\(\)](#page-177-0) e sysmem() 178 [Server e strumenti DNS di BIND versione 8 178](#page-177-0) [x86: Formato COFF \(Common Object File Format\) 178](#page-177-0) [Interfacce dei driver obsolete 179](#page-178-0) [Sequenze di input del carattere dell'Euro basate sui tasti Alt e Meta 179](#page-178-0) [Librerie e comandi di Federated Naming Service XFN 180](#page-179-0) [Interfacce del driver LAN generico versione 0 180](#page-179-0) [Fusi orari GMT 181](#page-180-0) [Componenti di GNOME esclusi da Sun Java Desktop System, versione 3 181](#page-180-0) [Supporto dei driver grafici 182](#page-181-0) [x86: Dispositivi e driver EISA misti 182](#page-181-0) [JRE 1.2.2 183](#page-182-0) [Kodak Color Management System 183](#page-182-0) [SPARC: Driver Lance Ethernet 183](#page-182-0) [Libreria client LDAP \(Lightweight Directory Access Protocol\) 184](#page-183-0) [Interfacce LWP \(Lightweight Process\) obsolete 184](#page-183-0) [Funzione Nameless Interface Groups 184](#page-183-0) [Netscape 184](#page-183-0) Opzione -k di [netstat](#page-184-0) 185 [x86: Dispositivi di rete 185](#page-184-0) [Comportamento non POSIX dei thread della funzione](#page-184-0) fork() 185 Modulo [pam\\_unix](#page-184-0) 185 [Visualizzatore di](#page-184-0) file PC 185 [Perl versione 5.005\\_03 186](#page-185-0) [Interfaccia](#page-185-0) ptrace in libc 186 [Comandi di controllo degli I/O nella gestione dei consumi 186](#page-185-0) [sendmailvars](#page-186-0) e icomandi L e G disendmail.cf 187 [ShowMe TV 187](#page-186-0)

[SPARC: Pacchetti a 64 bit 187](#page-186-0) [Lettore multimediale Java](#page-187-0) sdtjmplay 188 [Librerie di sistema statiche di Solaris 188](#page-187-0) [Volumi transazionali di Solaris Volume Manager 189](#page-188-0) stc(7d) [per il controller seriale parallelo su S-bus 189](#page-188-0) [Interfacce di memorizzazione 189](#page-188-0) [Hardware sun4m 189](#page-188-0) [Driver SunFDDI e SunHSI/S 190](#page-189-0) [Sun Java System Application Server Platform Edition 7.0 \(già](#page-189-0) Sun ONE [Application Server 7.0 Platform Edition\) 190](#page-189-0) [Sistemi Sun StorEdge A1000, Sun StorEdge A3000, Sun StorEdge A3500 e Sun](#page-189-0) [StorEdge A3500FC 190](#page-189-0) Unità [nastro 190](#page-189-0) [Driver di rete Token Ring 191](#page-190-0) [SPARC: Kernel Sun4U a 32 bit 191](#page-190-0) [Schede grafiche Ultra AX e SPARCengine Ultra AXmp 191](#page-190-0) [32-bit: Librerie statiche X11 191](#page-190-0) [Filtro di stampa](#page-191-0) xutops 192 [Funzioni che verranno rimosse in una delle prossime versioni 192](#page-191-0) [Nomi abbreviati per le versioni locali asiatiche in](#page-191-0) dtlogin 192 [Interfacce del daemon di revisione 192](#page-191-0) [Libreria di supporto runtime Cfront 193](#page-192-0) [Opzioni hardware del plugin fp di cfgadm 193](#page-192-0) [Interfacce di allocazione dei dispositivi per il modulo di sicurezza di base](#page-192-0) [\(BSM\) 193](#page-192-0) [Interfacce dei driver obsolete 193](#page-192-0) [Istruzioni per la gestione dei dispositivi in](#page-194-0) power.conf 195 [Dispositivi e driver supportati 195](#page-194-0) [Interprete FMLI \(Form and Menu Language Interpreter\) 196](#page-195-0) File host in [/etc/net/ti\\*](#page-195-0) 196 [Java 2 Platform, Standard Edition 1.4 196](#page-195-0) [Parametri per la durata dei ticket Kerberos in](#page-195-0) krb5.conf 196 [Font CID per il coreano 197](#page-196-0) [Versioni locali legacy o tradizionali non UTF-8 197](#page-196-0) [Funzioni della libreria dei contatori di prestazioni della CPU \(](#page-196-0)libcpc) 197 Libreria [libXinput](#page-197-0) 198 [Name service NIS+ \(Network Information Service Plus\) 199](#page-198-0) [Programma di prova nstest 199](#page-198-0) [Perl versione 5.6.1 199](#page-198-0)

Strumento di gestione delle patch della Solaris Management Console (Gestione [patch\) 199](#page-198-0) [Solstice Enterprise Agents 199](#page-198-0) [Protocollo Router Discovery standalone 200](#page-199-0) [Interfacce Sun Fire Link 200](#page-199-0) [Applicazioni di Sun Java Desktop System 200](#page-199-0) [Tipi di dispositivo Token Ring e FDDI \(Fiber Distributed Data Interface\) 200](#page-199-0) [Riconfigurazione dinamica basata su WBEM 201](#page-200-0) [Interfaccia XIL 201](#page-200-0) Utility [xetops](#page-200-0) 201 x86: Moduli DDX, librerie e [file correlati per Xsun 202](#page-201-0)

### **[6 Problemi relativi alla documentazione 203](#page-202-0)**

[Documenti contenuti nel CD Software Supplement 203](#page-202-0) [System Administration Guide: Basic Administration 203](#page-202-0) [Gestione dei client diskless \(procedure\) 204](#page-203-0) [Scheda Iniziate da qui di Solaris 10 e guide all'installazione di Solaris 10 204](#page-203-0) [Guida all'installazione di Solaris 10: installazioni di base 204](#page-203-0) [Guida all'installazione di Solaris 10: installazioni di rete 205](#page-204-0) [Guida all'installazione di Solaris 10: Solaris Live Upgrade e pianificazione degli](#page-204-0) [aggiornamenti 205](#page-204-0) [Guida all'installazione di Solaris 10: metodo JumpStart personalizzato e](#page-204-0) [installazioni avanzate 205](#page-204-0) [Scheda Iniziate da qui di Solaris 10 205](#page-204-0) [Documentazione e pagine man di Solaris 10 205](#page-204-0)

### **[A Tabella dei bug integrati nel sistema operativo Solaris 207](#page-206-0)** [Bug corretti e integrati 207](#page-206-0)

**[B Elenco delle patch del sistema operativo Solaris 10 211](#page-210-0)** [Elenco delle patch per la piattaforma SPARC 211](#page-210-0) [Elenco delle patch per la piattaforma X86 234](#page-233-0)

## <span id="page-16-0"></span>Prefazione

Le *Note su Solaris 10* contengono informazioni dettagliate sui problemi di installazione e di esecuzione del software. Includono inoltre informazioni sulle funzionalità non più supportate dal sistema operativo Solaris™ 10.

**Nota –** Questa versione di Solaris supporta sistemi che utilizzano le architetture di processore SPARC® e x86: UltraSPARC®, SPARC64, AMD64, Pentium e Xeon EM64T. I sistemi supportati sono indicati nel documento *Solaris 10 Hardware Compatibility List*, disponibile su <http://www.sun.com/bigadmin/hcl>. Questo documento indica tutte le differenze di implementazione tra i diversi tipi di piattaforma.

In questo documento, il termine "x86" si riferisce ai sistemi a 64 bit e a 32 bit che utilizzano processori compatibili con le famiglie di prodotti AMD64 o Intel Xeon/Pentium. Per l'elenco dei sistemi supportati, vedere il documento *Solaris 10 Hardware Compatibility List*.

# A chi è destinato questo documento

Queste note si rivolgono agli utenti e agli amministratori di sistema che devono installare e utilizzare Solaris 10.

## Manuali correlati

Per l'installazione di Solaris può essere utile consultare anche i seguenti documenti:

- Raccolta su Java Desktop System versione 3 per Solaris 10
- Scheda *Iniziate da qui di Solaris 10*
- *Guida all'installazione di Solaris 10: installazioni di base*
- *Solaris 10 Guida all'installazione di Solaris 10: installazioni di rete*
- *Solaris 10 Guida all'installazione di Solaris 10: Solaris Live Upgrade e pianificazione degli aggiornamenti*
- *Solaris 10 Installation Guide: Advanced, JumpStart, Solaris Flash Archives and RAID-1 Volumes*
- *Solaris 10 System Administrator Collection*

Per informazioni aggiornate sui CERT advisory, vedere il sito Web ufficiale del CERT: [http://www.cert.org.](http://www.cert.org)

Per alcune configurazioni hardware, l'installazione di Solaris richiede procedure particolari. In questi casi, consultare la documentazione supplementare fornita dal produttore del sistema. Per istruzioni specifiche, vedere i documenti relativi ai dispositivi hardware, ad esempio il manuale *Guida alle piattaforme hardware Sun*.

## Struttura del manuale

Le Note su Solaris 10 contengono tutte le informazioni relative a Solaris 10 aggiornate alla versione corrente.

Il documento include le seguenti informazioni:

Il [Capitolo 1](#page-22-0) contiene informazioni sui problemi e i bug che si applicano alle versioni di Solaris 10 successive alla versione originale rilasciata nel marzo 2005.

Il [Capitolo 2](#page-56-0) descrive i problemi e i bug che si possono verificare durante l'installazione o l'aggiornamento. Se non sono incluse nell'elenco dei bug risolti dell'Appendice A, le informazioni possono essere applicabili a una successiva versione di Solaris 10.

Il [Capitolo 3](#page-98-0) descrive i problemi e i bug che si possono verificare nell'esecuzione di Solaris 10. Se non sono incluse nell'elenco dei bug risolti dell'Appendice A, le informazioni possono essere applicabili a una successiva versione di Solaris 10.

Il [Capitolo 4](#page-162-0) contiene problemi e altre informazioni relativi a specifici sistemi hardware.

Il [Capitolo 5](#page-176-0) include indicazioni sulle funzioni che sono state rimosse dalle varie versioni di Solaris 10. Questo capitolo contiene anche indicazioni sulla possibile rimozione di alcune funzioni dalle prossime versioni di Solaris.

Il [Capitolo 6](#page-202-0) descrive i problemi della documentazione di Solaris. Se non indicato diversamente, le informazioni restano applicabili alle successive versioni dei manuali di Solaris.

L['Appendice A](#page-206-0) elenca tutti i bug e i problemi che sono stati risolti nelle varie versioni di Solaris 10. Consultare questa appendice per verificare quali dei problemi descritti nei capitoli precedenti non si applicano più alla versione utilizzata di Solaris 10.

L['Appendice B](#page-210-0) elenca le patch che sono state applicate alla più recente versione di Solaris 10 e i problemi corretti da tali patch.

## Riferimenti a siti Web di terze parti

Questo documento contiene riferimenti a URL di terze parti che contengono ulteriori informazioni correlate.

**Nota –** Sun non può essere ritenuta responsabile per la disponibilità dei siti Web di terze parti citati nel presente documento. Sun non dichiara di approvare, né si considera responsabile per i contenuti, la pubblicità, i prodotti o altro materiale disponibile su tali siti o risorse. Sun declina inoltre ogni responsabilità per quanto riguarda eventuali danni, effettivi o presunti, o perdite causati direttamente o indirettamente dall'uso dei contenuti, dei prodotti o dei servizi disponibili su tali siti.

## Documentazione, supporto e formazione

Il sito Web di Sun contiene informazioni sulle seguenti risorse aggiuntive:

- Documentazione (<http://www.sun.com/documentation/>)
- Supporto (<http://www.sun.com/support/>)
- Formazione (<http://www.sun.com/training/>)

# Convenzioni tipografiche

La tabella seguente descrive le convenzioni tipografiche usate nel manuale.

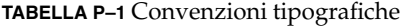

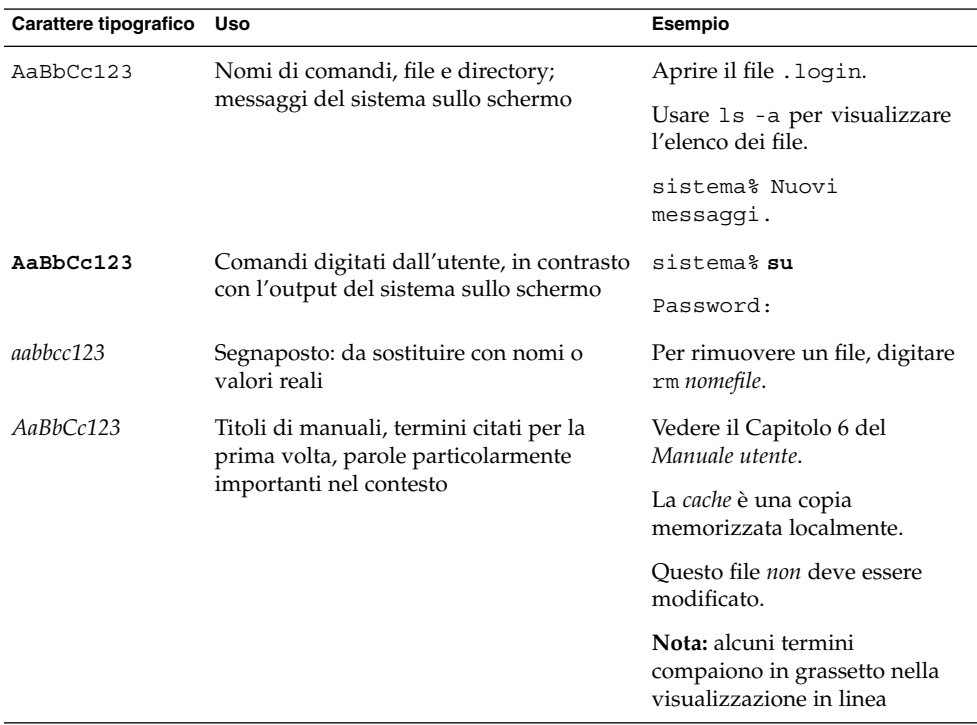

# Prompt delle shell

La tabella seguente mostra i prompt predefiniti di  $\text{UNIX}^{\circledast}$ per l'utente normale e il superutente nelle shell di tipo C, Bourne e Korn.

**TABELLA P–2** Prompt delle shell

| Shell   | Prompt                                    |
|---------|-------------------------------------------|
| C shell | nome sistema%<br>$\overline{\phantom{a}}$ |

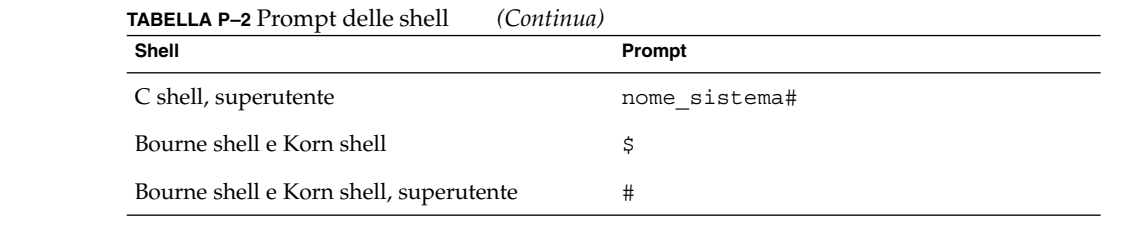

<span id="page-22-0"></span>CAPITOLO **1**

# Aggiornamenti a Solaris 10

Questo capitolo contiene informazioni sul sistema operativo Solaris 10 più recenti rispetto a quelle rese note all'uscita del prodotto nel marzo 2005.

## Solaris 10 1/06

I seguenti bug e problemi si riferiscono a Solaris 10 1/06.

### Nuovi requisiti minimi di memoria

A partire da Solaris 10 1/06, tutti i sistemi x86 devono disporre di un minimo di 256 Mbyte di RAM per eseguire Solaris.

### Modifiche al supporto dell'aggiornamento per le varie versioni di Solaris

A partire da Solaris 10 1/06, è possibile effettuare l'aggiornamento del sistema operativo Solaris esclusivamente dalle seguenti versioni:

- Solaris 8
- Solaris 9
- Solaris 10

Per aggiornare a Solaris 10 1/06 le versioni precedenti a Solaris 8, eseguire prima l'aggiornamento a una delle versioni riportate nell'elenco precedente. Quindi eseguire l'aggiornamento a Solaris 10 1/06.

## <span id="page-23-0"></span>Solaris Live Upgrade e Solaris Zones

L'utilizzo di Solaris Live Upgrade insieme a Solaris Zones non è supportato. Se sono presenti zone non globali su un sistema Solaris 10, non è possibile eseguire l'aggiornamento a Solaris 10 1/06 utilizzando Solaris Live Upgrade.

Quando si utilizza il comando luupgrade, viene visualizzato il seguente messaggio di errore:

Impossibile aggiornare l'ambiente di boot.

**Soluzione:** è possibile utilizzare il programma di installazione interattiva di Solaris o il metodo JumpStart personalizzato per effettuare l'aggiornamento di questi sistemi. Questi programmi applicano al sistema operativo Solaris 10 tutte le patch e i nuovi pacchetti presenti in Solaris 10 1/06. Tali programmi applicano anche i pacchetti e le patch alle zone non globali.

Entrambi hanno alcune limitazioni. Ad esempio, non è possibile personalizzare l'aggiornamento installando pacchetti software aggiuntivi, altre lingue o modificando il layout del disco. Per un elenco di queste limitazioni, vedere "Aggiornamento del sistema operativo Solaris in presenza di zone non globali" del *Guida all'installazione di Solaris 10: metodo JumpStart personalizzato e installazioni avanzate*.

## Applicazione di patch alla miniroot sui sistemi x86

Le procedure per l'utilizzo di patchadd con l'opzione -C per specificare una destinazione per correggere una miniroot su un sistema x86 sono state modificate. Ora è necessario decomprimere la miniroot, applicare le patch e quindi ricomprimere la miniroot.

Per maggiori informazioni, vedere:

- Capitolo 8, "Preparazione per l'installazione in rete con un DVD (procedure)" del *Guida all'installazione di Solaris 10: installazioni di rete*
- Capitolo 9, "Preparazione per l'installazione in rete con un CD (procedure)" del *Guida all'installazione di Solaris 10: installazioni di rete*

## Supplemento di cifratura richiesto per l'installazione di Solaris 10 1/06

Quando si installa Solaris 10 1/06, è necessario usare il supplemento per la cifratura dei dati corrispondente a quella versione. Il supplemento è incluso nei pacchetti SUNWcry e SUNWcryr. Se non si dispone della versione corretta del supplemento, aggiornarlo installando la patch appropriata:

Patch con ID 118562-05 o una versione successiva per i sistemi SPARC

<span id="page-24-0"></span>■ Patch con ID 118563-04 o una versione successiva per i sistemi x86

Per determinare la versione corrente del supplemento, usare il comando showrev -p.

## Procedure aggiuntive per l'installazione delle patch in Solaris 10 1/06

Le seguenti patch vengono applicate per risolvere i problemi riportati nei CR 6277164 e 6214222:

- Patch con ID 119366-05 per i sistemi SPARC
- Patch con ID 119367-05 per i sistemi x86

Le sezioni seguenti indicano le procedure aggiuntive richieste per risolvere in modo completo i problemi rilevati.

### Risoluzione dei problemi con il display manager GNOME (6277164)

**Nota –** Eseguire questa procedura prima di utilizzare il display manager di GNOME (GDM) come programma di login o se GDM è già stato abilitato come programma di login. Diversamente, è possibile ignorare questa procedura.

Quando si applica la patch, caricare alcuni nuovi valori nei file di configurazione di GDM. Quindi riavviare GDM.

- 1. Per caricare i nuovi valori nel file di configurazione, scegliere una delle seguenti opzioni.
	- Copiare il file /etc/X11/gdm/factory-gdm.conf in /etc/X11/gdm/gdm.conf.

Procedere in questo modo se non sono state apportate modifiche al file gdm.conf. Quindi riavviare GDM.

■ Inserire manualmente le voci differenti del file factory-gdm.conf nel file gdm.conf.

Procedere in questo modo se sono state apportate modifiche al file gdm.conf e si intende mantenere queste modifiche.

Copiare i valori relativi ai seguenti comandi dal file factory-gdm.conf al file gdm.conf. Questi comandi consentono di ottenere le migliori prestazioni dal sistema operativo.

■ RebootCommand

- <span id="page-25-0"></span>■ HaltCommand
- SuspendCommand
- DefaultPath
- Rootpath
- GraphicalTheme
- 2. Per riavviare GDM, procedere come segue:
	- a. Diventare superutente.
	- b. Eseguire il seguente comando:
		- # **svcadm disable application/gdm2-login**
	- c. Nella console che viene visualizzata, premere Invio per visualizzare un prompt dei comandi.
	- d. Per riavviare GDM, eseguire il comando seguente:

```
# svcadm enable application/gdm2-login
```
### Risoluzione dei problemi con AccessKeyMouseListeners (6214222)

Per migliorare la soluzione dei problemi riportati nel CR 6214222, procedere come segue nell'applicazione della patch.

- 1. Accedere alla directory /etc/X11/gdm/modules.
- 2. Copiare i file da factory-AccessDwellMouseEvents a AccessDwellMouseEvents.
- 3. Copiare i file da factory-AccessKeyMouseEvents a AccessKeyMouseEvents.
- 4. Riavviare GDM con la procedura indicata nella sezione precedente.

## x86: Impossibile configurare l'ingrandimento a schermo intero su un sistema con una sola scheda video

Se il sistema Solaris 10 dispone di una sola scheda video fisica, non è possibile configurare il sistema per l'ingrandimento a schermo intero. In queste condizioni, è necessario utilizzare un file di configurazione separato in cui si definiscono le impostazioni di un driver fittizio. Per prima cosa, verificare che il server X non sia in esecuzione. Quindi, procedere come segue:

- 1. Accedere a una sessione dalla riga di comando.
	- Se si utilizza il display manager di GNOME, procedere come segue:
		- a. Accedere a una sessione come superutente.
- b. Al prompt, digitare **svcadm disable application/gdm2-login**.
- c. Accedere nuovamente al sistema come superutente.
- Se si utilizza dtlogin, procedere come segue:
	- a. Nella finestra di dtlogin, fare clic sul pulsante Opzioni e selezionare "Login dalla riga di comando".
	- b. Accedere al sistema come superutente.
- 2. Creare un nuovo file xorg.conf.

```
# /usr/X11/bin/Xorg -configure
```
Questo comando crea il file xorq.conf.new nella directory radice (/).

3. Copiare il nuovo file di configurazione nella directory /etc/x11 e rinominarlo in xorg.conf.

```
# cp /xorg.conf.new /etc/X11/xorg.conf
```
- 4. Modificare le impostazioni del file sulla base delle seguenti configurazioni di esempio:
	- Aggiungere una nuova sezione Monitor.

```
Section "Monitor"
    Identifier "monitor_dummy"
    ModelName "dummy"
    HorizSync 10-200
     VertRefresh 20-90
   EndSection
```
■ Aggiungere una nuova sezione Device.

```
Section "Device"
  ModelName
  ModelName "dummy"
  Identifier "device_dummy"
  ModelName "dummy"
  videoram 10000
EndSection
```
**Nota –** Può rendersi necessario modificare il valore videoram in base alla larghezza e all'altezza dello schermo e alla profondità di colore della scheda grafica in uso. Il valore in Kbyte deve essere sufficiente per lo schermo da utilizzare. È possibile calcolare questo valore utilizzando la formula larghezza \* altezza \* bpp/8.

■ Aggiungere una nuova sezione Screen.

```
Section "Screen"
  DefaultDepth 24
  SubSection "Display"
    Depth 24
    Modes "1280x1024"
```
Capitolo 1 • Aggiornamenti a Solaris 10 **27**

```
EndSubSection
   Identifier "device_dummy"
   Identifier "device_dummy"
   Identifier "monitor_dummy"
EndSection
```
**Nota –** Può essere necessario regolare il valore della risoluzione in base al sistema in uso.

5. Cercare la riga seguente nella sezione ServerLayout:

Screen 0 "Screen0" 0 0

6. Inserire la riga seguente sotto quella identificata al punto precedente:

Screen 1 "screen dummy" RightOf "Screen0"

Questa nuova riga definisce lo schermo Screen1, un secondo schermo fittizio che si trova teoricamente a destra di Screen0, lo schermo fisico primario.

- 7. Salvare le modifiche.
- 8. Riavviare il sistema dalla sessione dalla riga di comando appropriata:
	- Se si utilizza GDM, procedere come segue:
		- a. Digitare **svcadm enable application/gdm2-login**. b. Riavviare il sistema.
	- Se si utilizza dtlogin, riavviare il sistema ed eseguire il login.
- 9. Avviare il lettore dello schermo Gnopernicus.
- 10. Modificare la modalità di avvio in Ingranditore.
- 11. Scegliere Preferenze, quindi selezionare Ingranditore.
- 12. Fare clic su Aggiungi/Modifica.

13. Assegnare i seguenti valori per le preferenze dell'Ingranditore:

- Origine: 0.1
- Posizionamento dell'ingranditore:
	- Lato sinistro e superiore: 0
	- Lato destro e inferiore: massimo
- 14. Fare clic su Applica.

A causa della finestra dell'ingranditore che compare a schermo intero, le finestre di Gnopernicus non sono più visibili. Tuttavia, l'ingrandimento a schermo intero è ora disponibile.

## <span id="page-28-0"></span>x86: Configurazione del mouse USB come dispositivo di estensione da utilizzare con la tastiera a schermo di GNOME

Non è possibile impostare un mouse USB come dispositivo di estensione per la tastiera a schermo di GNOME (GOK). La configurazione non riesce quando si imposta il mouse USB mentre si utilizza un mouse PS2 come dispositivo principale. Per impostare correttamente il mouse USB, procedere come segue.

- 1. Accedere al sistema come superutente.
- 2. Prima di collegare il mouse USB, digitare il seguente comando in una finestra di terminale:
	- # **ls -l /dev/usb/hid\***
- 3. Collegare il mouse USB e digitare nuovamente lo stesso comando.
- 4. Prendere nota del percorso del mouse USB visualizzato.
- 5. Accedere a una sessione dalla riga di comando.
	- Se si utilizza il display manager di GNOME, procedere come segue:
		- a. Accedere a una sessione come superutente.
		- b. Al prompt, digitare **svcadm disable application/gdm2-login**.
		- c. Accedere nuovamente al sistema come superutente.
	- Se si utilizza dtlogin, procedere come segue:
		- a. Nella finestra di dtlogin, fare clic sul pulsante Opzioni e selezionare "Login dalla riga di comando".
		- b. Accedere al sistema come superutente.
- 6. Creare un nuovo file xorg.conf.
	- # **/usr/X11/bin/Xorg -configure**

Questo comando crea il file xorg.conf.new nella directory radice (/).

7. Copiare il nuovo file di configurazione nella directory /etc/x11 e rinominarlo in xorg.conf.

# **cp /xorg.conf.new /etc/X11/xorg.conf**

- 8. Modificare le configurazioni del file:
	- Nella sezione ServerLayout, aggiungere un dispositivo di input Mouse1 dopo la riga InputDevice "Mouse0" "CorePointer". Vedere l'esempio seguente:

```
InputDevice "Mouse0" "CorePointer"
InputDevice "Mouse1"
```
- Nella sezione InputDevice che contiene la riga Identifier "Mouse0", apportare le seguenti modifiche:
	- Modificare Option "Device" "/dev/mouse" in Option "Device" "/dev/kdmouse".
- Modificare Option "Protocol" "auto" in Option "Protocol" "VUID".
- Aggiungere la seguente nuova opzione:

Option "StreamsModule" "vuid3ps2"

Dopo aver apportato le modifiche, la sezione dovrebbe essere simile all'esempio seguente:

```
Section "InputDevice"
  Identifier "Mouse0"
  Driver "mouse"
   Option "Protocol" "VUID"
   Option "Device" "/dev/kdmouse"
   Option "StreamsModule" "vuid3ps2"
EndSection
```
■ Creare una nuova sezione InputDevice dopo la precedente:

```
Section "InputDevice"
  Identifier "Mouse1"
  Driver "mouse"
     Option "Device" "/dev/usb/hid1"
EndSection
```
**Nota –** /dev/usb/hid1 è un percorso di esempio per il mouse USB. Utilizzare il percorso rilevato al punto 4 al posto di /dev/usb/hid1.

9. Salvare il file e uscire.

10. Riavviare il sistema dalla sessione dalla riga di comando appropriata:

- Se si utilizza GDM, procedere come segue:
	- a. Digitare **svcadm enable application/gdm2-login**.
	- b. Riavviare il sistema.
- Se si utilizza dtlogin, riavviare il sistema.

11. Accedere usando un utente che utilizza l'interfaccia con accesso facilitato.

- 12. Abilitare la tecnologia di accesso facilitato con Apri => Preferenze => Accesso facilitato => Supporto della tecnologia di accesso facilitato.
- 13. Chiudere la sessione e quindi accedere nuovamente usando un utente che utilizza l'interfaccia con accesso facilitato.
- 14. Aprire una finestra di terminale e digitare il comando seguente:
	- % **/usr/sfw/bin/gok --select-action=switch1**
- 15. Nella finestra della tastiera a schermo (GOK), scegliere GOK e quindi Preferenze.
- 16. Se necessario, configurare GOK nel modo appropriato per l'utente. Diversamente, per accettare le impostazioni correnti, scegliere Applica e quindi OK nella finestra di preferenze di GOK.

<span id="page-30-0"></span>17. Uscire da GOK e riavviarlo con Apri => Applicazioni => Accesso facilitato => Tastiera a schermo. Possono essere visualizzati i seguenti messaggi di avviso:

Il dispositivo utilizzato per GOK controlla anche il puntatore di sistema.

- 18. Fare clic su OK.
- 19. Uscire da GOK e ripetere i punti 14-17.

Il messaggio di avviso non viene più visualizzato.

## Procedure aggiuntive per le patch di StarOffice

Le seguenti patch vengono applicate al sistema operativo Solaris per risolvere i problemi di StarOffice™ riportati nei CR 6234855 e 6262830:

- Per i sistemi SPARC
	- Patch con ID 119412-06
	- Patch con ID 119906-03
- Per i sistemi x86:
	- Patch con ID 119413-06
	- Patch con ID 119907-03

Per risolvere in modo completo i problemi riportati, procedere come segue dopo aver applicato le patch. Queste procedure consentono ad esempio di utilizzare StarOffice 7 aggiornamento 5 per aprire i file in formato OpenDocument creati in StarOffice 8.

- 1. Diventare superutente.
- 2. Eseguire il seguente comando:
	- # **update-mime-database /usr/share/mime**
- 3. Chiudere la sessione ed eseguire di nuovo il login.

### SPARC: L'aggiornamento si blocca sulle workstation Sun Blade 1500 (6363365)

In alcuni casi, l'aggiornamento a Solaris 10 1/06 si blocca durante l'installazione o l'aggiornamento dal DVD. Il problema interessa alcune workstation Sun Blade™ 1500 che utilizzano l'unità DVD JLMS. L'errore si verifica quando si utilizza uno dei seguenti metodi di installazione:

- Programma di installazione interattivo di Solaris
- Solaris Live Upgrade

Quando il sistema si blocca non vengono visualizzati messaggi di errore.

**Soluzione:** utilizzare un'immagine di installazione di rete per aggiornare questi sistemi.

## <span id="page-31-0"></span>x86: Un errore del programma per i dispositivi BIOS impedisce il completamento dell'installazione o dell'aggiornamento (6362108)

In determinate occasioni, il programma per i dispositivi BIOS (/sbin/biosdev) produce un errore che impedisce di completare l'installazione o l'aggiornamento. L'errore si può verificare in una delle seguenti situazioni:

- È stata applicata la patch con ID 117435-02 ma il sistema non è stato riavviato.
- Il sistema contiene due o più dischi identici con partizioni fdisk identiche.

Viene visualizzato il seguente messaggio di errore:

biosdev: Could not match any!!

**Soluzione:** riavviare il sistema dopo l'applicazione della patch 117435-02. Verificare che i dischi identici utilizzati per l'installazione o l'aggiornamento abbiano un layout delle partizioni fdisk differente.

L'esempio seguente descrive un sistema dotato di due dischi con un layout identico delle partizioni fdisk. Per modificare il layout, procedere come segue.

- 1. Diventare superutente.
- 2. Avviare il programma di manutenzione dei dischi.
	- # **format**

Viene visualizzato un elenco dei dischi disponibili sul sistema.

- 3. Digitare il numero del disco di cui modificare la partizione fdisk.
- 4. Dall'elenco delle opzioni, scegliere fdisk.

Vengono visualizzate le informazioni sulla partizione e varie opzioni relative a fdisk.

- 5. Per modificare il layout del disco, procedere con uno dei seguenti metodi:
	- Per specificare una differente partizione attiva, premere 2.
	- Per aggiungere un'altra partizione, premere 1.
	- Per eliminare una partizione inutilizzata, premere 3.
- 6. Per salvare le modifiche ed uscire dal menu di fdisk, premere 5.
- 7. Per uscire dal programma di manutenzione del disco, scegliere Quit.
- 8. Riavviare il sistema.
- 9. Dopo il riavvio, verificare che il messaggio di errore non si ripresenti. Come superutente, digitare il seguente comando:
	- # **/sbin/biosdev**

Se il messaggio di errore viene ancora generato, ripetere la procedura ma selezionare un'opzione diversa al punto 5.

<span id="page-32-0"></span>10. Se il sistema contiene altri dischi identici con lo stesso layout della partizione fdisk, ripetere i punti 1-9 per tali dischi. Se il sistema non contiene altri dischi identici, procedere con l'installazione o l'aggiornamento di Solaris.

## Problema delle versioni locali dopo l'aggiornamento di un sistema che contiene zone (6361672)

Si verifica un problema delle versioni locali quando si utilizza il programma di installazione con interfaccia grafica per aggiornare un sistema che contiene zone. Dopo l'installazione, la variabile LANG nel /etc/default/init risulta impostata su un valore nullo. Quando si esegue un comando, viene visualizzato il seguente messaggio di errore:

impossibile impostare correttamente la versione locale

**Soluzione:** come superutente, scegliere una delle seguenti soluzioni:

■ **Soluzione 1:** se il sistema è già stato aggiornato, modificare manualmente il file /etc/default/init e impostare correttamente le variabili LANG e LC\_\*. Quindi, riavviare il sistema.

Per maggiori informazioni ed esempi, vedere la pagina man locale(1).

- **Soluzione 2:** usare il programma di installazione con interfaccia a caratteri per l'aggiornamento del sistema. Seguire una delle procedure qui indicate, in base al sistema utilizzato:
	- Per i sistemi SPARC, utilizzare l'opzione text nel comando boot. Ad esempio, se si utilizza un CD per installare il software, utilizzare il seguente comando:

ok **boot cdrom - text**

■ Per i sistemi x86, quando il programma chiede di selezionare un tipo di installazione, selezionare l'opzione 3 per l'installazione interattiva con interfaccia a caratteri (sessione desktop).

Per maggiori informazioni, vedere le Guide all'installazione di Solaris 10.

## Problemi dopo l'installazione in presenza di una zona radice, un client diskless e Solaris Live Upgrade (6358227)

Nelle procedure post installazione si possono verificare problemi durante l'aggiunta del pacchetto SUNWgnome-a11y-libs-share. Questi problemi interessano le seguenti situazioni:

- Utilizzo di zone non globali e configurazione di una zona radice completa
- Utilizzo di Solaris Live Upgrade per l'aggiornamento da Solaris 8 o Solaris 9
- Configurazione di un client diskless con Solaris 10 1/06
- 1. Se si utilizzano le zone non globali ed è stata configurata una zona radice completa, viene visualizzato il seguente messaggio di errore:

```
# zoneadm -z wholerootzone install
```

```
L'installazione di questi pacchetti ha generato dei messaggi di avvertenza:
<SUNWgnome-a11y-libs-share>
Il file
```

```
</export/home/wholerootzone/root/var/sadm/system/logs/install_log>
contiene un log dell'installazione delle zone.
```
#

Il file install\_log contiene il seguente errore:

```
*** pacchetto <SUNWgnome-a11y-libs-share> installato con avvertenze:
```

```
cp: impossibile accedere a ../../../../../share/jar/gnome-java-bridge.jar
pkgadd: ERRORE: lo script di postinstallazione non è
stato completato correttamente
```

```
Installazione di <SUNWgnome-a11y-libs-share> sulla zona
<zona-radice-completa> parzialmente non riuscita.
```
2. Se si esegue l'aggiornamento con Solaris Live Upgrade da Solaris 8 o Solaris 9, il file upgrade\_log contiene il seguente errore:

```
pkgadd di SUNWgnome-a11y-libs-share su / in corso.
15360 blocchi
/a/var/sadm/pkg/SUNWgnome-a11y-libs-share/install/postinstall:
/sbin/zonename: non trovato
Installazione di <SUNWgnome-a11y-libs-share>
eseguita correttamente
```
3. Se si configura il servizio per i client diskless in Solaris 10 1/06, il file di log in /var/sadm/system/logs per il sistema in uso contiene il seguente errore:

```
pkgadd di SUNWgnome-a11y-libs-share su
/export/Solaris_10 in corso.
15360 blocchi
/export/Solaris_10/var/sadm/pkg
   /SUNWgnome-a11y-libs-share/install/postinstall:
/export/Solaris_10/usr/java/jre/lib: non esiste
pkgadd: ERRORE: lo script di postinstallazione non è
stato completato correttamente
Installazione di <SUNWgnome-a11y-libs-share>
non riuscita.
codice restituito da pkgadd = 1
```
**Soluzione:** in queste tre situazioni, ignorare i messaggi di errore.

## <span id="page-34-0"></span>x86: L'aggiunta di aggiornamenti ai driver può provocare errori nella configurazione di rete (6353146)

L'installazione del sistema operativo Solaris 10 può non riuscire quando vengono aggiunti aggiornamenti dei driver, indicati anche come ITU (Install Time Updates). Questo errore si verifica quando si utilizza l'interfaccia grafica per l'installazione di Solaris 10. Viene visualizzato il messaggio seguente:

Unable to run cmd: /usr/sbin/sysidput

**Soluzione:** scegliere una delle soluzioni seguenti.

- **Soluzione 1:** utilizzare DHCP nell'installazione per determinare le informazioni di configurazione della rete.
- **Soluzione 2:** usare un'installazione con interfaccia a caratteri.
	- Se si esegue l'installazione con interfaccia a caratteri in una sessione del desktop, procedere come segue.
		- 1. Dopo aver aggiunto tutti gli ITU, digitare Ctrl-c invece di **e**.
		- 2. Scegliere l'opzione 3.
	- Se si specifica una console seriale da utilizzare per l'installazione, procedere come segue.
		- 1. Dopo aver aggiunto tutti gli ITU, digitare Ctrl-c invece di **e**.
		- 2. Scegliere l'opzione 4.

## Il comando mkfs può non riuscire a creare i file system su dischi molto grandi (6352813)

Il comando mkfs può non essere in grado di creare un file system sui dischi che possiedono una determinata geometria e le cui dimensioni superano gli 8 Gbyte. La dimensione del gruppo di cilindri derivato è troppo grande per il frammento da 1 Kbyte. Questa dimensione del gruppo di cilindri comporta l'impossibilità di inserire in un blocco i metadati in eccesso.

Viene visualizzato il seguente messaggio di errore:

Con 15625 settori per cilindro, il numero minimo di cilindri per gruppo è 16. Ciò richiede che la dimensione del frammento venga modificata da 1024 a 4096. Rieseguire mkfs con parametri differenti.

**Soluzione:** usare il comando newfs. In alternativa, impostare una dimensione superiore per il frammento, ad esempio 4096, quando si utilizza il comando mkfs. <span id="page-35-0"></span>x86: Le impostazioni di durata possono rendere impossibile attivare le tecnologie di accesso facilitato usando combinazioni di tasti in Sun Java Desktop System (6351923)

Si possono verificare problemi se si utilizza una tastiera AT per avviare le seguenti tecnologie di accesso facilitato in Sun Java™ Desktop System (Java DS). Le impostazioni di durata predefinite possono rendere impossibile l'avvio con combinazioni di tasti delle seguenti tecnologie:

- Tastiera a schermo di Gnome (GOK)
- Ingranditore
- Riconoscimento vocale

**Soluzione:** procedere come segue per avviare queste tecnologie usando la tastiera al login.

- 1. Aprire il file /etc/X11/gdm/modules/AccessKeyMouseEvents.
- 2. Andare alla riga che definisce i limiti di durata minimo e massimo per la pressione dei tasti.

Ad esempio, per GOK la riga è la seguente:

*Control*k 1 1000 10000 gok --login --access-method=directselection

- 3. Modificare la riga nel modo qui indicato:
	- a. Modificare la durata minima e massima.
	- b. Verificare che il percorso per GOK sia quello corretto, /usr/sfw/bin/gok.

Dopo aver completato le modifiche, la riga dovrebbe avere il seguente aspetto:

*Control*k 1 10 100 /usr/sfw/bin/gok --login --access-method=directselection

## Il driver LAN generico versione 3 non è in grado di impostare la lunghezza del campo dei frame LLC (Logical Link Control) (6350869)

Il driver LAN generico versione 3 (GLDv3) imposta in modo errato la lunghezza del campo dei frame LLC. Di conseguenza, i protocolli che dipendono dal valore LLC (ad esempio AppleTalk) non funzionano correttamente. Non viene visualizzato nessun messaggio di errore. Questo problema interessa i seguenti controller dell'interfaccia di rete:

- bge
- e1000g
- xge

**Soluzione:** nessuna.
## x86: Problema nella scelta del tipo di terminale nell'installazione di Solaris 10 1/06 (6350819)

Quando si usa il programma di installazione interattivo di Solaris, la schermata di scelta del tipo di terminale produce alcuni errori nell'installazione. Il programma accetta il primo carattere digitato e procede direttamente con l'installazione. Di conseguenza, non è possibile scegliere un'opzione che richiede l'immissione di più di un carattere. Se è stato digitato un carattere accidentalmente, l'installazione lo accetta e procede con questa impostazione errata. Non viene visualizzato nessun messaggio di errore.

**Soluzione:** avviare il programma di installazione normalmente. Nella schermata che richiede il tipo di installazione, effettuare una scelta prima della scadenza dei 30 secondi. La successiva selezione del tipo di terminale dovrebbe funzionare correttamente.

## Impossibile aggiungere le regioni con localeadm (6350486)

La funzione per aggiungere le regioni del comando localeadm non funziona più quando si crea un nuovo file di configurazione. Il CD delle lingue non viene rilevato quando si aggiungono le seguenti regioni:

- Europa meridionale
- America settentrionale
- Europa settentrionale

Viene visualizzato il seguente messaggio di errore:

Nessuna immagine del disco langcd presente in /cdrom/sol\_10\_1005\_x86\_4/Solaris\_10/Product

Nessuna immagine del disco langcd presente in /cdrom/sol\_10\_1005\_x86\_4 /cdrom/sol\_10\_1005\_x86\_4 /cdrom/sol\_10\_1005\_x86\_4 /cdrom/sol\_10\_1005\_x86\_4 /cdrom/sol\_10\_1005\_x86\_4

Inserire il percorso dell'immagine o del disco, oppure digitare 'q' per uscire:

**Soluzione:** quando compare la richiesta di creare un nuovo file di configurazione, scegliere No. Usare il file di configurazione installato con il sistema.

## x86: I sistemi con più CPU si possono bloccare durante l'installazione o l'avvio del sistema (6348316)

Alcuni sistemi con più CPU si possono bloccare quando si installa Solaris 10 1/06. L'errore si può verificare nelle seguenti situazioni:

- Durante l'installazione, quando sulla console di sistema viene visualizzato il messaggio Configuring devices
- All'avvio, durante la visualizzazione dei messaggi di copyright e del messaggio Use is subject to license terms

**Soluzione:** procedere come segue dal menu di GRUB:

- 1. Digitare **e** per modificare la voce di Solaris selezionata.
- 2. Andare alla riga che inizia con kernel.
- 3. Digitare **e** per passare alla modalità di modifica di GRUB.
- 4. Aggiungere **-kd** a questa riga.
- 5. Premere Invio per accettare la modifica.
- 6. Digitare **b** per avviare la voce di Solaris selezionata.
- 7. Al prompt kmdb, digitare i comandi seguenti:

**use\_mp/W 0 :c**

- 8. Se si sta avviando il sistema, passare al punto 10. Diversamente, installare Solaris 10 1/06.
- 9. Al termine dell'installazione, riavviare il sistema. Se il sistema si blocca di nuovo, ripetere i punti 1-7.
- 10. Dopo l'avvio del sistema, diventare superutente.
- 11. Aprire il file /etc/system.
- 12. Aggiungere la riga seguente:

**set use\_mp = 0**

13. Per applicare le modifiche, riavviare il sistema.

## SPARC: Problemi con il debugger dbx nell'elaborazione di oggetti a 64 bit (6347707)

Il debugger dbx si interrompe con un errore di accesso alla memoria nell'elaborazione di determinati file eseguibili e librerie a 64 bit. Tuttavia, il problema non interessa l'utilizzo normale di questi oggetti a 64 bit. Viene visualizzato un messaggio di errore simile al seguente:

dbx: internal error: signal SIGBUS (invalid address alignment)

**Soluzione:** utilizzare il debugger mdb o la funzione Solaris Dynamic Tracing. Queste soluzioni alternative sono in grado di diagnosticare i processi che utilizzano oggetti a 64 bit.

## x86: La versione locale bulgara utilizza la mappatura dei caratteri russa (6346843)

Per l'input da tastiera in Solaris, la versione locale bulgara utilizza la mappatura dei caratteri russa al posto di quella bulgara corretta. Poiché l'utente non può digitare i caratteri cirillici usando il layout della tastiera bulgara, l'unico metodo di input alternativo è la mappatura dei caratteri inglese.

**Soluzione:** nessuna.

## La creazione dei file system può non riuscire sulle slice di piccole dimensioni (6346510)

La creazione di un file system UFS con il comando newfs può non riuscire quando si verificano le seguenti condizioni:

- La dimensione della slice è piccola, approssimativamente meno di 4 Mbyte.
- La dimensione del disco supera gli 8 Gbyte.

L'errore è prodotto dalla dimensione dei metadati richiesti per il file system. Viene visualizzato il seguente messaggio di avviso:

```
Attenzione: blocchi inode/gruppo cilindri (295)>= blocchi dati (294)
    nell'ultimo gruppo di cilindri. 4712 settori non sono stati allocati.
/dev/rdsk/c0t0d0s6: 0 settori in 0 cilindri di 48 tracce, 128 settori
        0.0MB in 0 gruppi cilindri (13 c/g, 39.00MB/g, 18624 i/g)
backup dei superblocchi (per fsck -F ufs -o b=#) in:
#
```
**Soluzione:** come superutente, eseguire una delle seguenti soluzioni:

- **Soluzione 1:** specificare il numero di tracce nel comando newfs. Procedere come segue.
	- 1. Usare il comando format per individuare il numero di tracce da assegnare. Ad esempio:

```
# format
Searching for disks...done
AVAILABLE DISK SELECTIONS:
        0. c0t0d0 <SUN18G cyl 7506 alt 2 hd 19 sec 248>
          /pci@1f,4000/scsi@3/sd@0,0
Specify disk (enter its number):
```
Capitolo 1 • Aggiornamenti a Solaris 10 **39**

Nell'esempio, il numero di tracce è 19.

2. Assegnare il numero al file system creato con il comando newfs. Ad esempio:

```
# newfs -v -t 19 /dev/dsk/c0t0d0s6
newfs: construct a new file system /dev/rdsk/c0t0d0s6: (y/n)? y
mkfs -F ufs /dev/rdsk/c0t0d0s6 4712 -1 19 8192 1024 16 10 167 2048
t 0 -1 8 128 n
mkfs: bad value for nsect: -1 must be between 1 and 32768
mkfs: nsect reset to default 32
Attenzione: 152 settori nell'ultimo cilindro non sono stati allocati.
/dev/rdsk/c0t0d0s6: 4712 settori in 8 cilindri di 19 tracce,
32 settori
        2.3MB in 1 gruppi cilindri (16 c/g, 4.75MB/g, 2304 i/g)
backup dei superblocchi (per fsck -F ufs -o b=#) in:
 32,
#
```
■ **Soluzione 2:** specificare il numero di byte per inode (nbpi) nel comando newfs per ridurre la densità degli inode nel file system. Ad esempio:

```
# newfs -i 4096 /dev/dsk/c0t0d0s6
newfs: construct a new file system /dev/rdsk/c0t0d0s6: (y/n)? y
Attenzione: 1432 settori nell'ultimo cilindro non sono stati allocati.
/dev/rdsk/c0t0d0s6: 4712 settori in 1 cilindri di 48 tracce,
128 settori
        2.3MB in 1 gruppi cilindri (16 c/g, 48.00MB/g, 11648 i/g)
backup dei superblocchi (per fsck -F ufs -o b=#) in:
 32,
#
```
## Errori di scrittura non rilevati nel client NFSv4 con il file system pieno (6346204)

Un client NFSv4 il cui file system è quasi pieno gestisce in modo errato i codici di errore restituiti dal server. Il client riceve dal server il codice di errore corretto (NFS4ERR\_NOSPC). Tuttavia, non trasferisce il codice di errore (ENOSPC) all'applicazione. L'applicazione non riceve le notifiche di errore tramite le normali funzioni del sistema, come write(), close() o fsync(). Di conseguenza, i tentativi ripetuti dell'applicazione di scrivere o modificare i dati possono produrre una perdita o un danneggiamento di questi ultimi.

Nel file /var/adm/messages viene registrato il seguente messaggio di errore:

nfs: [ID 174370 kern.notice] NFS write error on host *nomehost*

```
:
No space left on device.
nfs: [ID 942943 kern.notice] File: userid=uid, groupid=
gid
nfs: [ID 983240 kern.notice] User: userid=uid, groupid=
gid
nfs: [ID 702911 kern.notice] (file handle: 86007000 2000000 a000000 6000000
32362e48 a000000 2000000 5c8fa257)
```
**Soluzione:** non operare sui client i cui file system sono quasi pieni.

## x86: Impossibile eliminare l'ambiente di boot di Solaris Live Upgrade che contiene il menu di GRUB (6341350)

Quando si utilizza Solaris Live Upgrade per creare gli ambienti di boot, uno di questi ospita il menu di GRUB. Questo ambiente di boot non può essere rimosso con il comando ludelete.

Quando si cerca di rimuovere l'ambiente di boot, viene visualizzato il seguente messaggio di errore:

ERRORE: L'ambiente di boot *nome-ambiente* contiene il menu di GRUB. ERRORE: L'utente non è autorizzato a eliminare questo ambiente di boot. Impossibile aggiornare l'ambiente di boot.

**Soluzione:** usare i comandi lumake o luupgrade per riutilizzare l'ambiente di boot. Fare in modo che l'ambiente di boot che contiene il menu di GRUB sia l'ultimo ambiente di boot da eliminare.

**Nota –** Solaris Live Upgrade non consente l'eliminazione dell'ultimo ambiente di boot. Allo stesso modo, è impossibile eliminare l'ambiente di boot che contiene il menu di GRUB. Se l'ultimo ambiente di boot è anche quello che contiene il menu di GRUB, è possibile eliminare tutti gli altri ambienti di boot, se necessario.

## Impossibile aprire il menu Apri con Ctrl-Esc (6340714)

Se si configura l'Ingranditore nel modo descritto qui di seguito, con due dispositivi video virtuali o fisici, si verifica un problema:

- L'origine dell'Ingranditore è impostata su:0.1.
- La destinazione dell'Ingranditore è impostata su:0.0.

In questa configurazione, la combinazione di tasti Ctrl-Esc non è in grado di aprire il menu Apri sul secondo sistema desktop ingrandito.

**Soluzione:** nessuna.

## x86: Errori nell'aggiornamento di un ambiente di boot di Solaris Live Upgrade con i CD o il DVD (6336069)

L'aggiornamento di un ambiente di boot di Solaris Live Upgrade non riesce quando si utilizzano i CD o il DVD. Il comando luupgrade non è in grado di trovare il supporto di installazione. Le immagini di installazione in rete non risentono di questo problema.

Viene visualizzato il seguente messaggio di errore:

ERRORE: Il supporto non è un supporto di installazione riconosciuto *supporto*

**Soluzione:** attivare il supporto e rieseguire l'aggiornamento. Procedere come segue:

- 1. Diventare superutente.
- 2. Arrestare il daemon della gestione dei volumi.
	- # **pkill vold**

.

- 3. Attivare il CD o il DVD manualmente.
- 4. Aggiornare nuovamente l'ambiente di boot con il comando luupgrade.

## x86: Problemi di dtlogin nelle versioni locali UTF-8 (6334517)

Se si aggiorna un sistema x86 da Solaris 9 9/04 a qualsiasi versione di Solaris 10, è possibile che il programma di login non funzioni. Il problema si verifica quando si seleziona una qualsiasi delle versioni locali UTF-8 nell'interfaccia di dtlogin. Quando l'errore si verifica, l'interfaccia grafica genera un core dump.

**Soluzione:** non selezionare le versioni locali UTF-8 dal menu Opzioni – Lingua.

## Lo scaricamento del driver Ethernet e1000g può produrre un errore irreversibile del sistema (6333461)

In certe situazioni, quando si scarica il driver Ethernet e1000g, alcuni descrittori dei buffer di trasmissione ad accesso diretto alla memoria (tx DMA) non vengono completamente rilasciati. In tali situazioni si verifica un errore irreversibile del sistema. Viene visualizzato il seguente messaggio di errore:

```
panic[cpu0]/thread=d63f4de0: assertion failed: !dma->dp_inuse, file:
../../i86pc/io/rootnex.c, line: 1903
  d63f4b64 genunix:assfail+5c (feab4358, feab433c,)
  d63f4b8c rootnex: rootnex dma freehdl+8a (cefd7e48, cf287730,)
  d63f4bac genunix:ddi_dma_freehdl+1e (cf287730, cf287730,)
 d63f4bc8 genunix:ddi_dma_free_handle+16 (ca7e3000)
 d63f4be0 e1000g:e1000g release dma resources+105 (c890d1c0)
 d63f4bf8 e1000g:e1000g_unattach+9d (cf287730, c890d1c0)
 d63f4c14 e1000g:e1000gdetach+56 (cf287730, 0)
 d63f4c54 genunix:devi_detach+86 (cf287730, 0)
 d63f4c74 genunix:detach_node+6d (cf287730, 2000)
 d63f4ca0 genunix:i_ndi_unconfig_node+10b (cf287730, 4, 2000)
 d63f4cd4 genunix:i_ddi_detachchild+36 (cf287730, 2000)
  d63f4d04 genunix:devi_detach_node+61 (cf287730, 2000)
 d63f4d3c genunix:unconfig_immediate_children+238 (cefd7728, 0, 2000, )
 d63f4d74 genunix:devi_unconfig_common+f5 (cefd7728, 0, 2000, )
 d63f4dc8 genunix:mt_config_thread+9b (d1a54008, 0)
 d63f4dd8 unix:thread_start+8 ()
```
**Soluzione:** nessuna.

## x86: Errore non valido di /sbin/dhcpinfo durante l'installazione (6332044)

Se si installa Solaris 10 1/06 su un sistema x86, viene visualizzato il seguente messaggio di errore.

/sbin/dhcpinfo: primary interface requested but no primary interface is set

Questo errore non ha effetto sull'installazione che viene completata correttamente.

**Soluzione:** ignorare il messaggio di errore.

Capitolo 1 • Aggiornamenti a Solaris 10 **43**

## x86: Impossibile rimuovere il pacchetto del driver del controller Fibre Channel Agilent nell'aggiornamento a Solaris 10 1/06 (6330840)

Se si utilizza Solaris Live Upgrade per eseguire l'aggiornamento da Solaris 8 2/02 a Solaris 10 1/06, la rimozione del pacchetto del driver del controller Fibre Channel Agilent (HPFC) non riesce. Il seguente messaggio di errore viene registrato nel file upgrade\_log.

Rimozione del pacchetto HPFC: Modifica di /a/kernel/drv/sd.conf cmdexec: ERRORE: impossibile aprire /a/var/sadm/pkg/HPFC/save/sed/kernel/drv/sd.conf pkgrm: ERRORE: lo script class action non è stato completato con successo

Rimozione di <HPFC> parzialmente fallita. codice restituito da pkgadd = 2

L'aggiornamento riesce, ma nel sistema sono incluse due istanze del pacchetto HPFC.

#### **Soluzione:** Procedere come segue.

- 1. Diventare superutente.
- 2. Rimuovere entrambe le istanze del pacchetto HPFC.

```
# pkgrm HPFC
# pkgrm HPFC.2
```
- 3. Inserire il DVD di Solaris 10 1/06 nel lettore di DVD-ROM.
- 4. Spostarsi nella directory che contiene il pacchetto HPFC.

# **cd /cdrom/Solaris\_10/Product**

- 5. Aggiungere il pacchetto HPFC al sistema.
	- # **pkgadd -d 'pwd' HPFC**

## SPARC: Problemi di configurazione delle preferenze con la tastiera a schermo di GNOME (6329929)

Si verificano alcuni problemi software nell'utilizzo di dispositivi estesi, ad esempio un secondo mouse o un dispositivo USB che rileva i movimenti della testa con la tastiera a schermo di GNOME (GOK). Di conseguenza, non è possibile impostare le preferenze Selezione indugiante e Selezione diretta in GOK. È necessario impostare queste preferenze utilizzando un mouse e una tastiera fisici.

**Soluzione:** dopo aver configurato il sistema per l'utilizzo di un dispositivo esteso, eseguire nell'ordine le procedure qui descritte.

Per prima cosa, impostare il puntatore principale in GOK sul mouse principale. Gli altri dispositivi estesi vengono quindi riservati all'utilizzo delle applicazioni di accesso facilitato. Procedere come segue quando si avvia GOK per la prima volta:

- 1. Avviare GOK.
- 2. Nella finestra in cui i Modificatori attivi sono stati attivati, premere Invio.
- 3. Nella finestra che richiede l'utilizzo della modalità puntatore principale, usare i tasti freccia per evidenziare Annulla e quindi premere Invio.
- 4. Per impostare le preferenze, scegliere GOK e quindi Preferenze.
- 5. Configurare la Selezione indugiante o la Selezione diretta.
	- Per configurare la Selezione indugiante, procedere come segue:
		- a. Fare clic sulla scheda Metodi d'accesso.
		- b. Scegliere Selezione indugiante dal menu a discesa del metodo.
		- c. Fare clic su Azioni e procedere come segue:
			- Scegliere Indugia dal menu a discesa del nome.
			- Verificare che Attivare su indugio sia selezionato sotto Comportamento.
			- Verificare che Altri dispositivi di input sia selezionato in Sorgente dell'evento.
		- d. Fare clic su Applica.
		- e. Nella scheda Azioni, procedere come segue:
			- Scegliere Puntatore del mouse dal menu a discesa del nome.
			- Verificare che Attivare su invio sia selezionato sotto Comportamento.
		- f. Fare clic su Applica, quindi su OK.
		- g. Uscire dalla finestra di GOK.
		- h. Chiudere la sessione ed eseguire nuovamente il login.
	- Per configurare la Selezione diretta, procedere come segue:
		- a. Fare clic sulla scheda Metodi d'accesso.
		- b. Scegliere Selezione diretta dal menu a discesa del metodo.
		- c. Dal menu a discesa Attiva, scegliere Selettore 1 per usare il pulsante del mouse 1 sul secondo mouse.
		- d. Fare clic su Applica, quindi su OK.
		- e. Uscire dalla finestra di GOK.
		- f. Chiudere la sessione ed eseguire nuovamente il login.

## SPARC: Avvisi relativi a loadkeys nell'avvio del sistema dal DVD di Solaris (6329642)

Quando si avvia il sistema dal DVD per l'installazione di Solaris, viene visualizzato il seguente avviso:

/sbin/install-discovery: /usr/bin/loadkeys: non trovato

Di conseguenza, le mappature di tastiera per le tastiere rilevate automaticamente non vengono caricate automaticamente all'avvio.

**Soluzione:** nessuna. Ignorare il messaggio di avviso. È possibile proseguire l'installazione di Solaris sul sistema anche senza le mappature di tastiera. Al termine dell'installazione, queste mappature vengono impostate automaticamente quando il sistema viene riavviato.

## SPARC: La gestione dei consumi con hardware Sun Expert3D e Sun Elite3D non opera correttamente in determinate circostanze (6321362)

Le schede Sun Expert3D o Sun Elite3D nelle workstation Sun Blade™ 1000 o Sun Blade 2000 in genere passano alla modalità a basso consumo dopo un certo periodo di inattività. Tuttavia, se queste schede sono impostate come dispositivo principale nel server X, la funzione di gestione dei consumi non funziona. Le schede interessate continuano ad operare con l'alimentazione completa senza risparmio energetico. Non viene visualizzato nessun messaggio di errore.

**Soluzione:** nessuna.

## La versione locale serba utilizza la mappatura dei caratteri russa (6314583)

Per l'input da tastiera in Solaris, la versione locale serba utilizza la mappatura dei caratteri russa al posto di quella serba corretta. Poiché l'utente non può digitare i caratteri cirillici usando il layout della tastiera serba, l'unico metodo di input alternativo è la mappatura dei caratteri inglese.

**Soluzione:** nessuna.

## SPARC: Messaggi di errore visualizzati durante la riconfigurazione dinamica (6312424)

Durante la riconfigurazione dinamica possono essere visualizzati messaggi di errore. I messaggi vengono visualizzati quando si esegue la riconfigurazione dinamica mentre sono attive operazioni di I/O sui dispositivi inclusi nel percorso della riconfigurazione dinamica. Dopo la visualizzazione dei messaggi, le operazioni di I/O vengono tentate nuovamente e possono riuscire. Qui di seguito è riportato un esempio dei messaggi visualizzati:

```
Jul 28 12:23:19 qame10-a scsi: [ID 107833 kern.warning] WARNING:
/ssm@0,0/pci@19,700000/SUNW,qlc@2,1/fp@0,0/ssd@w2100000c5056fa13,0 (ssd6):
Jul 28 12:23:19 qame10-a transport rejected fatal error
Jul 28 12:22:08 qame10-a scsi: [ID 107833 kern.warning] WARNING:
/ssm@0,0/pci@19,700000/SUNW,qlc@2,1/fp@0,0/ssd@w2100000c5056f9a7,0 (ssd36):
Jul 28 12:22:08 qame10-a SCSI transport failed: reason 'timeout':
retrying command
```
**Soluzione:** nessuna. Ignorare i messaggi di errore.

## Il pacchetto SUNWceuow viene aggiornato impropriamente se i collegamenti simbolici a Solaris vengono modificati (6303564)

Il pacchetto SUNWceuow non viene aggiornato in modo appropriato nelle seguenti circostanze:

- Nel sistema che esegue il sistema operativo Solaris 10 è installato il pacchetto SUNWceuow.
- Si esegue l'aggiornamento a Solaris 10 1/06.

Questo errore si verifica indipendentemente dal metodo di aggiornamento utilizzato.

Dopo l'aggiornamento, in /var/sadm/system/logs sono presenti i seguenti messaggi:

```
# grep SUNWceuow up*log
pkgadd di SUNWceuow su / in corso.
Installazione di <SUNWceuow> eseguita con successo.
```
Tuttavia, se si verifica la correttezza dell'installazione di SUNWceuow con il comando pkgchk, viene visualizzato il seguente messaggio di errore.

```
# pkgchk SUNWceuow
ERRORE: /usr/openwin/lib/locale/cs_CZ.UTF-8/app-defaults/XTerm
Percorso inesistente
```
**Soluzione:** dopo l'aggiornamento del sistema operativo, rimuovere il pacchetto SUNWceuow e quindi reinstallarlo.

# **pkgrm SUNWceuow** # **pkgadd SUNWceuow**

## SPARC: La reinizializzazione di un collegamento di un server in una SAN provoca il ripristino di tutti i LUN (6301627)

L'utilizzo del comando luxadm -e forcelip per inizializzare il collegamento su un server produce il ripristino del numero di unità logico (LUN) su tutti i server della rete SAN. Il seguente messaggio di errore viene visualizzato sulla console di uno o più server in una zona che condivide lo stesso ambiente SAN.

```
Aug 16 13:34:07 ontario-a last message repeated 5 times
Aug 16 13:34:07 ontario-a scsi_vhci: [ID 734749 kern.warning] WARNING:
vhci_scsi_reset 0x0
```
**Soluzione:** nessuna. Ignorare i messaggi di errore.

## x86: Le applicazioni GNOME non operano correttamente con dtremote (6278039)

Le applicazioni GNOME non vengono avviate se si effettua un login remoto e si consente l'accesso facilitato in gnome-at-properties. Quando si cerca di avviare un'applicazione GNOME, viene visualizzato il seguente messaggio di errore:

```
** ERROR **: Accessibility app error:
exception during registry activation from id:
IDL:Bonobo/GeneralError:1.0
 aborting...
```
**Soluzione:** nessuna. Non abilitare l'accesso facilitato quando si esegue il login con dtremote.

Per ripristinare le impostazioni predefinite del desktop che non prevedono l'abilitazione dell'accesso facilitato, chiudere la sessione di GNOME. Eseguire il seguente comando:

% **gnome-cleanup**

## L'ingrandimento a schermo intero e le funzioni di accesso facilitato della tastiera non funzionano (6273030)

In Java Desktop System non è possibile impostare i seguenti elementi:

■ Ingrandimento a schermo intero

■ Funzioni di accesso facilitato della tastiera

**Soluzione:** Procedere come segue:

- 1. Aprire il file /etc/X11/gdm/gdm.conf.
- 2. In base alla piattaforma del server, procedere come segue:
	- Sui sistemi SPARC:
		- a. Cercare la riga del file che inizia come indicato qui sotto: command=/usr/openwin/bin/Xsun
		- b. Aggiungere la seguente modifica alla riga:

+kb +accessx -dev *framebuffer1* -dev *framebuffer2*

Ad esempio:

+kb +accessx -dev /dev/fbs/pfb1 -dev /dev/fbs/pfb0

- Sui sistemi x86:
	- a. Cercare la riga del file che inizia come indicato qui sotto: command=/usr/X11R6/bin/Xorg
	- b. Aggiungere la seguente modifica alla riga:

+kb +accessx

## x86: L'installazione dal CD sembra bloccarsi quando si sceglie il riavvio (6270371)

Si può verificare un problema quando si utilizza il programma di installazione di Solaris su CD. Dopo l'installazione di Solaris dal CD Solaris 10 1/06 Software - 4, viene visualizzato il prompt seguente:

Premere Riavvia ora per continuare.

Se si preme Riavvia, il sistema non risponde. L'installazione è riuscita. Tuttavia, questo errore impedisce l'uscita regolare del programma di installazione. Di conseguenza, le attività di pulizia post-installazione e il riavvio del sistema non hanno luogo.

Nel file /tmp/disk0\_install.log viene inserito un messaggio di errore simile al seguente:

```
Exception in thread "Thread-70" java.lang.IndexOutOfBoundsException:
Index: 6, Size: 5
    at java.util.ArrayList.add(ArrayList.java:369)
    at
com.sun.wizards.core.WizardTreeManager.
actualExitButtonPressed(WizardTreeManager.java:1499)
    at
```

```
com.sun.wizards.core.WizardTreeManager.
exitButtonPressed(WizardTreeManager.java:1486)
     at
com.sun.wizards.core.AutonextController.
run(AutonextController.java:736)
     at
java.lang.Thread.run(Thread.java:595)
```
**Soluzione:** scegliere una delle soluzioni seguenti.

- **Soluzione 1:** Procedere come segue.
	- 1. Spegnere e riaccendere il sistema.
	- 2. Quando il sistema si accende, inserire il CD appropriato alla richiesta. Anche se viene inserito il CD, non viene installato altro software sul sistema. Dopo pochi istanti, il sistema si riavvia normalmente.
- **Soluzione 2:** Procedere come segue.
	- 1. Aprire una finestra di terminale.
	- 2. Accedere al sistema come superutente.
	- 3. Creare o modificare l'accesso al file .instsuccess.
		- # **touch /tmp/.instsuccess**
	- 4. Arrestare il processo di Java.
		- # **pkill -9 java**

Il sistema si riavvia senza richiedere il CD.

## Messaggi di errore visualizzati da pkgchk dopo la rimozione delle patch delle zone (6267966)

I comandi patchadd e patchrm funzionano in modo inappropriato nelle zone non globali che contengono file system ereditati. In queste zone, il comando pkgchk può generare messaggi di errore relativi ai pacchetti nelle seguenti situazioni:

- 1. Nella zona globale sono state applicate patch per il sistema di zone di Solaris 10 usando il comando patchadd.
- 2. Si utilizza patchrm per rimuovere le patch che sono state appena applicate.
- 3. In una zona non globale con file system ereditati, si controlla con il comando pkgchk uno dei pacchetti inclusi in una delle patch rimosse.

Il seguente messaggio di esempio viene visualizzato quando si utilizza il comando pkgchk su SUNWcsu nelle circostanze descritte in precedenza.

```
# pkgchk SUNWcsu
ERRORE: /usr/lib/inet/certdb
    modtime <04/26/05 10:55:26 PM> atteso <01/23/05 01:48:24 AM>, effettivo
    dimensione file <36012> atteso <42152> effettivo
```

```
cksum file <37098> atteso <19747> effettivo
ERRORE: /usr/lib/inet/certlocal
    modtime <04/26/05 10:55:26 PM> atteso <01/23/05 01:48:24 AM>, effettivo
     dimensione file <44348> atteso <84636> effettivo
```
**Soluzione:** nessuna. Questi errori possono essere ignorati. Ignorare i messaggi di errore.

## Elenco non aggiornato delle applicazioni consentite per il sistema operativo Solaris (6267922)

In Solaris, l'utilizzo delle applicazioni viene limitato impostando su true la chiave /desktop/gnome/lockdown/restrict\_application\_launching di gconf. Questa impostazione limita le applicazioni a cui è consentito apparire nel menu Apri. Le applicazioni consentite sono elencate nella chiave gconf /desktop/gnome/lockdown/allowed\_applications.

Attualmente, l'elenco include applicazioni non aggiornate che non sono più incluse in Java Desktop System. Inoltre, l'elenco contiene riferimenti errati alle directory in cui si trovano le applicazioni. Di conseguenza, se si limita l'avvio delle applicazioni, alcune applicazioni importanti, come Mozilla o StarOffice non appaiono più nel menu Apri.

**Soluzione:** procedere come segue.

- 1. Diventare superutente.
- 2. Rimuovere la directory ~/.gconf/desktop/gnome/lockdown, se esiste.

# **rm -rf ~/.gconf/desktop/gnome/lockdown**

3. Chiudere la sessione ed eseguire di nuovo il login.

## L'opzione di aggiornamento non è disponibile se il file system radice (/) è un volume RAID-1 (Mirror) (6263122)

Quando si aggiorna a Solaris 10 1/06 un sistema il cui file system radice (/) è un volume RAID-1 si verifica un problema. Il problema si verifica quando si esegue l'aggiornamento nel modo qui descritto:

- Si utilizzano i CD o un'immagine di installazione di rete.
- Si utilizza il programma di installazione interattiva di Solaris o il metodo JumpStart personalizzato.

Si verifica uno dei seguenti problemi:

Se si utilizza il programma di installazione interattiva di Solaris, non viene offerta la possibilità di effettuare l'aggiornamento.

■ Quando si utilizza l'installazione JumpStart personalizzata, viene visualizzato il seguente messaggio di errore:

ERROR: Non è stato rilevato nessun file system root aggiornabile.

**Soluzione:** Eseguire per prima la soluzione 1. Passare alla soluzione 2 solo se la soluzione 1 non ha risolto il problema.

- **Soluzione 1::** rimuovere le configurazioni RAID prima di eseguire l'aggiornamento. Ricreare la configurazione RAID al termine dell'aggiornamento. Per rimuovere le configurazioni RAID, procedere come segue.
	- 1. Individuare i dispositivi fisici che vengono utilizzati per i volumi RAID-0 o i submirror della partizione radice, come nell'esempio seguente:

```
# df -k /
  Filesystem kbyte usati disp. capacità Attivato su
  /dev/md/dsk/d0 4459950 3089180 1326171 70% /
  # metastat -p d0
  d0 -m d10 d11 1
  d10 1 1 c1t0d0s0
  d11 1 1 c1t1d0s0
2. Rimuovere il mirror che non deve essere aggiornato. Nell'esempio, se il disco
```
da aggiornare è c1t0d0s0, è necessario rimuovere il mirror d11. Digitare il comando seguente:

```
# metadetach d0 d11
```
3. Ripristinare l'utilizzo del dispositivo fisico appropriato da aggiornare. Nell'esempio precedente, utilizzare il seguente comando.

```
# metaroot c1t0d0s0
```
4. Se necessario, verificare che il file /etc/vfstab sia stato aggiornato con il dispositivo richiesto.

```
# grep c1t0d0s0 /etc/vfstab
```
/dev/dsk/c1t0d0s0 /dev/rdsk/c1t0d0s0 / ufs 1 no -

- 5. Arrestare il sistema.
- 6. Avviare il sistema dal DVD o da un CD.

Nella finestra di selezione dell'aggiornamento o dell'installazione iniziale, è ora possibile scegliere l'aggiornamento. È anche possibile selezionare il dispositivo da aggiornare dall'elenco dei dispositivi presentati. In genere, questo elenco contiene i dispositivi che fanno parte del sottovolume radice originale.

Tuttavia, se l'opzione è tuttora non disponibile, passare alla soluzione alternativa.

7. Per procedere con l'aggiornamento, selezionare il dispositivo.

Per ricreare le configurazioni RAID dopo l'aggiornamento, procedere come segue.

1. Ridefinire il dispositivo di avvio.

```
# metaroot d0
```
- 2. Riavviare il sistema.
- 3. Aggiungere il sottovolume.

```
# metattach d0 d11
```
- **Soluzione 2:** usare questa soluzione solo se la soluzione 1 non ha avuto successo. Non eseguire questa soluzione senza aver provato prima ad eseguire la prima soluzione.
	- 1. Riavviare il sistema.

Il sistema avvia la versione di Solaris esistente.

2. Eliminare i metadevice attivi che sono inclusi nella partizione radice usando il comando metaclear.

# **metaclear d0 d10 d11**

- 3. Arrestare il sistema.
- 4. Avviare il sistema dal DVD o da un CD.
- 5. Procedere seguendo le procedure di installazione o di aggiornamento che compaiono sullo schermo.
- 6. Al termine dell'aggiornamento, riconfigurare i metadevice con le normali procedure.

L'esempio seguente mostra i passaggi per configurare il metadevice radice (/), configurare i file di sistema per il metadevice e ricollegare il sottovolume.

```
# metainit d0 -m d10
# metaroot d0
# reboot
# metainit d11 1 1 c1t1d0s0
# metattach d0 d11
```
**Nota –** Il precedente sottovolume deve essere ricollegato dopo l'avvio.

## Impossibile creare un archivio Solaris Flash in presenza di zone (6246943)

A partire dalla versione corrente di Solaris, non è possibile creare in modo corretto un archivio Solaris Flash quando è installata una zona non globale. La funzione Solaris Flash non è attualmente compatibile con la funzione Solaris Zones.

Non è possibile utilizzare il comando flar create per creare un archivio Solaris Flash nelle seguenti condizioni:

- In qualsiasi zona non globale
- Nella zona globale se sono presenti zone non globali

Quando si crea un archivio Solaris Flash in queste condizioni, l'archivio risultante non viene installato in modo corretto.

**Soluzione:** nessuna.

## Barra di avanzamento non presente nel comando Solaris Live Upgrade luupgrade (6239850)

La barra di avanzamento non viene visualizzata quando si utilizza Solaris Live Upgrade nel modo seguente:

- Si utilizzano i CD di Solaris 10 1/06 per aggiornare il sistema operativo.
- Si aggiorna un ambiente di boot usando il comando luupgrade con le seguenti opzioni:
	- -i per l'installazione dai CD
	- -O "-nodisplay -noconsole " per eseguire il programma di installazione sul secondo CD in modalità testo e senza interazione dell'utente
- Si esegue l'aggiornamento a Solaris 10 1/06 dalle seguenti versioni:
	- Solaris 8
	- Solaris 9
	- Solaris 10

Ad esempio, se si esegue il seguente comando, la barra di avanzamento dovrebbe essere visualizzata dopo il seguente messaggio:

Esecuzione del programma di installazione nell'ambiente di boot s10u1.

Tuttavia, la barra di avanzamento non compare.

```
# luupgrade -i -n s10u1 -s /net/installsrv/export/s10u1
-O "-nodisplay -noconsole"
```

```
Convalida del contenuto del supporto /net/installsvr/export/s10u1.
Il supporto è uno dei supporti standard di Solaris.
Il supporto contiene un programma di installazione standard di Solaris.
Il supporto contiene Solaris versione 10.
Attivazione dell'ambiente di boot s10u1.
Esecuzione del programma di installazione nell'ambiente di boot s10u1.
```
Non viene visualizzato nessun messaggio di errore.

**Soluzione:** usare il comando prstat. Questo comando consente di visualizzare lo stato di avanzamento dell'installazione durante l'aggiunta dei pacchetti.

## La modalità "Qualità CD, senza perdita di informazioni" produce un errore all'inizio della registrazione (6227666)

Se si utilizza l'applicazione multimediale Registratore in modalità "Qualità CD, senza perdita di informazioni", l'applicazione si interrompe all'inizio di una registrazione. Viene visualizzato il seguente messaggio di errore:

L'applicazione "gnome-sound-recorder" si è interrotta inaspettatamente

**Soluzione:** procedere come segue.

- 1. Diventare superutente.
- 2. Eseguire il seguente comando:

```
# GCONF_CONFIG_SOURCE=xml::/etc/gconf/gconf.xml.defaults
/usr/bin/gconftool-2 --makefile-install-rule
/etc/gconf/schemas/gnome-audio-profiles.schemas
```
Inoltre, gli utenti attivi dovrebbero eseguire i seguenti passaggi.

- 1. Se l'applicazione gnome-audio-profiles-properties è in esecuzione, arrestarla chiudendo la finestra dell'applicazione.
- 2. Se il profilo cdlossless è presente in ~/.gconf/system/gstreamer/audio/profiles, rimuoverlo.
	- % **rm ~/.gconf/system/gstreamer/audio/profiles/cdlossless**
- 3. Chiudere la sessione ed eseguire di nuovo il login.

## Le icone del desktop non sono visibili sul secondo sistema (6211279)

Se si configura l'Ingranditore nel modo descritto qui di seguito, con due dispositivi video virtuali o fisici, si verifica un problema:

- L'origine dell'Ingranditore è impostata su:0.1.
- La destinazione dell'Ingranditore è impostata su:0.0.

In questa configurazione, nessuna icona viene visualizzata sullo schermo del secondo sistema desktop.

**Soluzione:** nessuna.

## Problemi irregolari nell'utilizzo di DataDigest (5108515)

Le destinazioni Internet SCSI (iSCSI) possono occasionalmente riportare errori CRC se i DataDigest sono abilitati. Le applicazioni che aggiornano i buffer di I/O dopo la trasmissione all'iniziatore iSCSI possono provocare il calcolo errato del CRC. Quando la destinazione risponde con un errore CRC, l'iniziatore iSCSI trasmette nuovamente i dati con il CRC DataDigest corretto. L'integrità dei dati non viene compromessa. Tuttavia, le prestazioni di trasferimento dei dati vengono ridotte. Non viene visualizzato nessun messaggio di errore.

**Soluzione:** non utilizzare l'opzione DataDigest.

## I dispositivi non sono immediatamente disponibili nella zona fabric in una rete SAN (5077933)

Quando viene creata dinamicamente una zona fabric in una rete SAN, i dispositivi di quella zona possono essere indisponibili sul lato host. Se si utilizza il comando luxadm -e dump\_map per visualizzare i dati di quei dispositivi o controller, viene visualizzato un messaggio di errore. Vedere l'esempio seguente:

```
# luxadm -e dump_map /dev/cfg/c5
```
Pos Port ID Hard Addr Port WWN Node WWN Type ERROR: Unable to retrieve target port details (QLogic Corp-2312-3) ERROR

L'elenco dello stato di tutti i punti di collegamento riporta informazioni simili a quelle dell'esempio seguente. In questo esempio, i dispositivi fabric includono un'unità nastro, ma nessun dispositivo viene indicato in c5.

# cfgadm -al

Ap\_Id Type Receptacle Occupant Condition : : c5 fc-fabric connected unconfigured unknown unknown empty unconfigured ok : :

**Soluzione:** Dopo aver configurato i dispositivi fabric, inizializzare nuovamente il collegamento ai dispositivi usando il comando luxadm -e forcelip. Nell'esempio precedente, utilizzare il seguente comando:

# **luxadm -e forcelip /dev/cfg/c5**

#### CAPITOLO **2**

# Problemi di installazione

In questo capitolo sono descritti i problemi relativi all'installazione del sistema operativo Solaris 10.

**Nota –** Alcuni dei problemi e dei bug descritti in questo capitolo sono stati corretti in versioni successive di Solaris 10. Se la versione di Solaris in uso sul sistema è stata aggiornata, alcuni dei problemi e dei bug descritti in questo capitolo non sono più applicabili al sistema in uso. Per controllare quali bug e problemi non si applicano più ad una specifica versione di Solaris 10, vedere l['Appendice A.](#page-206-0)

# Informazioni generali

Questa sezione contiene informazioni di carattere generale, ad esempio riguardanti le modifiche al comportamento di Solaris 10.

## Modifiche introdotte dalla singola specifica UNIX, versione 3

La singola specifica UNIX versione 3 (SUSv3) introduce aggiornamenti alle seguenti interfacce del sistema operativo POSIX:

- POSIX.1-1990
- POSIX.1b-1993
- POSIX.1c-1996
- POSIX.2-1992
- POSIX.2a-1992

Gli aggiornamenti comportano le seguenti modifiche:

### Variabile ENV nella Korn shell

La variabile d'ambiente ENV non viene più espansa nelle Korn shell non interattive. Questa modifica riguarda sia /bin/ksh che /usr/xpg4/bin/sh.

### Compilatori e applicazioni SUSv3

Le applicazioni conformi a SUSv3 e ad altri standard dovrebbero essere compilate usando macro di prova delle funzioni, compilatori e opzioni appropriati. Vedere la pagina man standards(5).

#### Comando file

Usato con l'opzione -m, il comando file esegue confronti sui file magic definiti dall'utente. Inoltre, nell'ambiente x86, il comando non converte più gli interi multibyte nell'ordine big-endian (SPARC) prima di confrontare i valori magic. Vedere le pagine man file(1) e magic(4).

#### Funzioni di stampa

snprintf() e vsnprintf() restituiscono ora il numero dei byte che verrebbero formattati con il valore di input n=0. Vedere le pagine man snprintf(3C) e vsnprintf(3C).

#### Editor di testo

L'editor verifica alcune condizioni aggiuntive prima di leggere i file .exrc in \$HOME o nella directory attiva all'avvio. Vedere le pagine man ex(1) e vi(1).

#### 64-bit SPARC: Funzioni relative a data e ora

Se l'input time\_t è troppo grande per essere rappresentato in un costrutto tm, le seguenti funzioni restituiscono un puntatore nullo e impostano errno su EOVERFLOW:

- qmtime()
- qmtime r()
- localtime()
- $\blacksquare$  localtime  $r()$

Vedere le pagine man gmtime( $3C$ ), gmtime  $r(3C)$ , localtime( $3C$ ) e localtime  $r(3C)$ .

#### Barre iniziali

SUSv3 ammette l'uso di una barra (/) iniziale solo nei nomi dei percorsi che specificano una directory esistente o da creare.

### Programmi in /usr/xpg6/bin e /usr/xpg4/bin

I programmi contenuti in /usr/xpg6/bin e /usr/xpg4/bin presentano comportamenti conformi a SUSv3 o a XPG4 in conflitto con il comportamento predefinito di Solaris. Per poter utilizzare l'ambiente dalla riga di comando in modo conforme a SUSv3 è necessario configurare correttamente la variabile PATH. Per maggiori informazioni, vedere la pagina man del programma specifico.

## Supporto dei wrapper TCP abilitato in sendmail

Il programma sendmail è stato aggiunto all'elenco dei servizi che supportano i wrapper TCP. L'aggiunta di questa capacità al programma può far sì che sendmail rifiuti alcune connessioni nei sistemi Solaris 10 che in precedenza erano configurati con servizi molto restrittivi. Per abilitare l'uso dei wrapper TCP, usare il daemon sendmail. Per informazioni sulla configurazione dei wrapper TCP, vedere "sendmail versione 8.12 utilizza i wrapper TCP" del *Nuove funzioni di Solaris 10*. Per informazioni sulla configurazione dei wrapper TCP, vedere le pagine man tcpd(1M) e hosts\_access(4) contenute in SUNWtcpd.

## x86: Modifica dell'identificativo fdisk di Solaris

In Solaris 10, l'identificativo fdisk di Solaris è impostato su 0xbf per facilitare la configurazione degli ambienti multiboot che includono il sistema operativo Linux. Nelle precedenti versioni di Solaris, l'identificativo fdisk era impostato su 0x82, lo stesso valore usato per la partizione di swap Linux. Il cambiamento dell'identificativo permette di installare i sistemi operativi Solaris 10 e Linux senza bisogno di reinstallare Linux o di modificarne la partizione di swap.

Il sistema operativo Solaris continua a riconoscere e a supportare le partizioni fdisk di Solaris con identificativo 0x82. Il comando fdisk può essere utilizzato per commutare tra gli identificativi 0x82 e 0xbf. Se si sta utilizzando Solaris Live Upgrade e occorre utilizzare l'identificativo 0x82, il comando luactivate permette di cambiare l'identificativo 0xbf in 0x82.

Per maggiori informazioni, vedere la pagina man fdisk(1M).

## x86: Limiti all'allocazione di memoria delle applicazioni sui sistemi x86

Le applicazioni Solaris allocano la memoria usando funzioni quali malloc() , brk() o mmap(). La quantità massima di memoria che un'applicazione può allocare è determinata dalle dimensioni dello spazio di indirizzamento virtuale. Il testo, lo stack, i dati e le librerie del programma contenuti nello spazio di indirizzamento virtuale possono ulteriormente ridurre la dimensione massima disponibile per l'allocazione della memoria.

#### Ambiente di elaborazione a 32 bit

In un ambiente a 32 bit, lo spazio di indirizzamento virtuale a 32 bit viene condiviso tra utente e kernel. Di conseguenza, la dimensione dello spazio di indirizzamento virtuale dell'utente è pari a 4 Gbyte meno la dimensione dello spazio di indirizzamento virtuale del kernel. La configurazione della dimensione dello spazio di indirizzamento virtuale del kernel dipende dalla dimensione della memoria fisica. Quanto più aumenta la dimensione della memoria fisica, tanto più diminuisce quella dello spazio di indirizzamento dell'utente. Su sistemi con 8 Gbyte di memoria, la dimensione dello spazio di indirizzamento dell'utente è di circa 3 Gbyte.

Se i limiti di spazio per l'allocazione della memoria sono insufficienti per un'applicazione, esistono due possibilità:

- Ridurre la dimensione predefinita dello spazio di indirizzamento virtuale del kernel per aumentare la dimensione dello spazio di indirizzamento virtuale dell'utente. È possibile impostare la variabile kernelbase a un valore più elevato con il comando eeprom. La modifica di kernelbase deve essere effettuata con molta attenzione. Il rischio è che la riduzione dello spazio di indirizzamento virtuale del kernel possa bloccare il sistema o renderne meno efficiente il funzionamento.
- Un'alternativa preferibile è quella di eseguire l'applicazione nell'ambiente di elaborazione a 64 bit di Solaris x86.

#### Ambiente di elaborazione a 64 bit

Nell'ambiente di elaborazione a 64 bit, lo spazio di indirizzamento virtuale per le applicazioni a 32 bit è interamente a disposizione dell'utente. Ciò significa che un'applicazione a 32 bit può allocare interamente i 4 Gbyte, a cui sarà da sottrarre solo lo spazio di indirizzamento dell'utente necessario per il testo, lo stack e le librerie.

Con alcuni vecchi processori AMD a 64 bit, il limite per l'allocazione della memoria può essere ulteriormente ridotto di 1 Gbyte. Per stabilire se questa limitazione riguarda il processore in uso, procedere come segue:

1. Eseguire il comando **pmap \$\$** da qualunque shell a 32 bit.

2. Nella mappa dei processi, determinare se sono presenti indirizzi pari o superiori a 0xC0000000. In caso negativo, significa che Solaris ha limitato le applicazioni a 32 bit all'utilizzo dei 3 Gbyte inferiori dello spazio di indirizzamento virtuale totale (4 Gbyte).

Le applicazioni a 64 bit possono allocare 250 Tbyte di memoria, a seconda dello spazio già in uso.

### x86: Supporto del bit no execute in Solaris

Sulle piattaforme x86, Solaris 10 supporta il bit no execute (NX) in modalità a 32 bit e a 64 bit. Il bit NX permette di implementare completamente le protezioni connesse al mancato utilizzo di PROT\_EXEC in varie chiamate di sistema alla memoria, ad esempio nella funzione mmap(). In precedenza, PROT\_EXEC era implicitamente impostato in tutta la memoria mappata. Il supporto del bit NX in Solaris migliora la protezione antivirus.

Sui sistemi hardware che supportano NX, Solaris utilizza automaticamente il bit NX ogni volta che non viene specificato PROT\_EXEC. I segmenti degli stack, tuttavia, nell'impostazione predefinita utilizzano PROT\_EXEC, non il bit NX. Per modificare l'impostazione predefinita per i segmenti degli stack, usare una delle procedure seguenti:

- Impostare no exec userstack in /etc/system in modo da utilizzare globalmente no exec in tutti gli stack di applicazioni.
- Collegare una singola applicazione con il file di mappa /usr/lib/ld/map.noexstk.

L'amministratore di sistema può disabilitare completamente l'utilizzo del bit NX con il comando eeprom, impostando enforce-prot-exec su "off". Questa variabile viene offerta come soluzione transitoria per i sistemi con applicazioni legacy che non dispongono di PROT\_EXEC.

# Problemi e bug di preinstallazione

Questa sezione riporta i problemi di installazione critici da prendere in considerazione prima di eseguire un'installazione o un aggiornamento a Solaris 10. Questi problemi possono avere un impatto tale da impedire la riuscita dell'installazione o dell'aggiornamento. Se il sistema presenta uno dei bug descritti in questa sezione, è consigliabile eseguire le soluzioni raccomandate prima di procedere all'installazione o all'aggiornamento.

## Supporto dei prodotti non inclusi nell'ambiente operativo Solaris

Benché Solaris 10 sia stato sottoposto a prove di compatibilità con le versioni precedenti, è possibile che alcune applicazioni di terze parti non siano completamente conformi alla ABI. Per informazioni dettagliate sulla compatibilità, contattare direttamente il fornitore dell'applicazione in oggetto.

Un sistema può eseguire sia il sistema operativo Solaris che altri prodotti. Questi prodotti possono essere forniti da Sun oppure da altre aziende. Se si aggiorna il sistema a Solaris 10, verificare che anche gli altri prodotti installati siano supportati da questa versione del sistema operativo. A seconda dello stato dei singoli prodotti, è possibile procedere nei seguenti modi:

- Verificare che la versione esistente del prodotto sia supportata da Solaris 10.
- Installare una nuova versione del prodotto supportata da Solaris 10. In alcuni casi è necessario rimuovere la versione precedente del prodotto prima di eseguire l'aggiornamento a Solaris. Per maggiori informazioni, vedere la documentazione del prodotto.
- Rimuovere il prodotto prima di eseguire l'aggiornamento a Solaris 10.

## Informazioni sulle versioni Solaris 10 3/05 HW*x*

Le versioni Solaris 10 3/05 HW*x* sono versioni temporanee e limitate che sono state sostituite da Solaris 10 1/06. Le informazioni di questa sezione sono rilevanti solo per i clienti le cui piattaforme richiedevano l'installazione delle versioni HW1 o HW2 e che non hanno ancora eseguito l'aggiornamento al sistema operativo Solaris 10.

#### Il sistema operativo Solaris 10 3/05 HW1 deve essere installato su determinati sistemi

Il sistema operativo Solaris 10 3/05 HW1 si basa su Solaris 10, ma contiene il supporto specifico per alcuni nuovi sistemi hardware Sun. Installare Solaris 10 3/05 HW1 solo sui sistemi o sui domini che utilizzano prodotti hardware che richiedono specificamente questo sistema operativo. Per tutti gli altri sistemi o domini, utilizzare il software Solaris 10 3/05 originale.

Per stabilire se l'hardware in uso richiede il sistema operativo Solaris 10 3/05 HW1, vedere la documentazione fornita con il sistema. Se il sistema contiene schede UltraSPARC IV+, è opportuno consultare alcune informazioni aggiuntive sull'utilizzo di Solaris 10 3/05 HW1. Queste informazioni sono contenute nel manuale *Solaris 10: Guida alle piattaforme hardware Sun* all'indirizzo [http://www.sun.com/products-n-solutions/hardware/docs](http://www.sun.com/products-n-solutions/hardware/docs/Software/Solaris_on_Sun_Hardware/Solaris_10/index.html) [/Software/Solaris\\_on\\_SunHardware/Solaris\\_10/index.html.](http://www.sun.com/products-n-solutions/hardware/docs/Software/Solaris_on_Sun_Hardware/Solaris_10/index.html)

Le seguenti informazioni si riferiscono esclusivamente alle piattaforme che eseguono tuttora la versione temporanea del software denominata Solaris 10 3/05 HW1. Non si applicano ai sistemi che eseguono Solaris 10 3/05, Solaris 10 3/05 HW2 o Solaris 10 1/06.

#### *Il programma di avvio dell'installazione di Solaris si interrompe e causa un riavvio (6300863)*

In alcune situazioni, l'installazione di Solaris 10 3/05 HW1 non riesce poiché il programma di avvio dell'installazione di Solaris non è in grado di trovare find device.out; in questa condizione il sistema si riavvia, la procedura viene ripetuta fino allo stesso punto e quindi il sistema richiede nuovamente il riavvio.

**Soluzione:** specificare l'opzione -text all'avvio:

```
boot net -text
```
#### *Conflitto tra EF/kcfd e la disponibilità dell'algoritmo IPsec (6266083)*

Questo problema si può verificare su un sistema appena installato o su un sistema che importa un numero elevato di nuovi manifesti SMF (Service Management Facility) all'avvio. In queste condizioni, l'inizializzazione di IPsec (che fa parte di svc:/network/initial:default) può precedere quella del framework di cifratura, che fa parte di svc:/system/cryptosvc:default. Poiché gli algoritmi di autenticazione o cifratura non sono ancora disponibili, la creazione delle associazioni di sicurezza di IPsec non riesce e produce i seguenti messaggi di errore:

```
PF KEY error: type=ADD, errno=22:
Invalid argument, diagnostic code=40:
Unsupported authentication algorithm
```
Questa condizione si può verificare ad esempio utilizzando la configurazione dinamica su un sistema Sun Fire E25K, che utilizza i servizi IPsec.

**Soluzione:** prima di eseguire operazioni che utilizzano i servizi IPsec (ad esempio l'avvio con importazione di un numero elevato di nuovi manifesti SMF) procedere come segue:

1. Digitare questo comando prima dell'avvio:

**ipsecalgs -s**

2. Se sul sistema è presente il file /etc/inet/secret/ipseckeys, digitare anche il comando:

**ipseckey -f /etc/inet/secret/ipseckeys**

A questo punto è possibile eseguire le azioni che creano le associazioni di sicurezza IPsec, come le operazioni DR su un sistema Sun Fire E25K.

Questa procedura deve essere ripetuta solo quando è necessario importare un grande numero di manifesti SMF all'avvio.

### <span id="page-63-0"></span>Il sistema operativo Solaris 10 3/05 HW2 deve essere installato su determinati sistemi

Il sistema operativo Solaris 10 3/05 HW2 aggiunge a Solaris 10 3/05 alcune patch necessarie per supportare il sistema Sun Fire™ T2000, che utilizza il nuovo processore Sun UltraSPARC T1. Il sistema operativo HW2 è richiesto dal sistema T2000 e non dovrebbe essere installato su altri sistemi. Per maggiori informazioni vedere le Note sul server Sun Fire T2000 e il manuale *Solaris 10: Guida alle piattaforme hardware Sun*.

**Nota –** Il sistema operativo HW2 non deve essere usato in sostituzione di Solaris 10 3/05 o di Solaris 10 3/05 HW1. Su tutti i sistemi Sun, fatta eccezione per quelli che utilizzano i processori Sun UltraSPARC IV+ e T1, è necessario eseguire Solaris 10 3/05.

## Aggiornamento da Solaris Express o dalle versioni Beta di Solaris 10 non supportato

**Nota –** Per le informazioni più recenti sul supporto dell'aggiornamento a partire da Solaris 10 1/06, vedere ["Modifiche al supporto dell'aggiornamento per le varie](#page-22-0) [versioni di Solaris"](#page-22-0) a pagina 23.

L'aggiornamento a Solaris 10 è supportato solo a partire dalle seguenti versioni:

- Solaris 9 9/04
- Solaris 8 2/04 (Edizione per piattaforma SPARC)
- Solaris 8 2/02 (Edizione per piattaforma Intel)
- Solaris 7 11/99

L'aggiornamento da Solaris Express o dalle versioni Beta di Solaris 10 non è supportato, né con la procedura standard né con il metodo Live Upgrade. Per eseguire un aggiornamento da queste versioni è necessario installare Solaris 10.

## Alcuni file eseguibili non sono più firmati dopo l'aggiornamento a Solaris 10

La maggior parte dei file eseguibili di Solaris 10 contengono firme digitali che permettono di verificarne l'autenticità. Vedere "Firma di oggetti ELF" del *Nuove funzioni di Solaris 10* per informazioni su questa funzione.

Durante un aggiornamento da Solaris Express o da una versione Beta di Solaris 10, è possibile che alcuni file non vengano sostituiti da versioni provviste di firma digitale. La mancanza della firma non ha effetto sulla capacità di eseguire i programmi, ma

impedisce di verificare l'autenticità dei file. Per prevenire questo problema, eseguire un'installazione completa di Solaris 10 anziché un aggiornamento. Vedere ["Aggiornamento da Solaris Express o dalle versioni Beta di Solaris 10 non supportato"](#page-63-0) [a pagina 64.](#page-63-0)

## Installazione del server Sun Fire V250

Sui server Sun Fire V250 è necessario installare il metacluster software SUNWCXall.

## NFS versione 4 introduce un nuovo prompt al primo avvio del sistema

Solaris 10 utilizza NFS versione 4 (NFSv4) come meccanismo predefinito per i file system distribuiti. In NFSv4, gli attributi dei file relativi all'utente e al gruppo vengono scambiati come stringhe di forma "utente@dominio" e "gruppo@dominio", rispettivamente.

La parte della stringa relativa al dominio dovrebbe essere uguale nel client e nel server. Questa informazione viene ricavata automaticamente dal nome di dominio del servizio di denominazione del sistema. In alcuni casi, tuttavia, il dominio non è uguale tra client e server. Questa discrepanza si verifica generalmente negli ambienti caratterizzati da una delle seguenti condizioni:

- Il record DNS TXT non viene utilizzato.
- Vengono attraversati i confini di più domini amministrativi.

Se le informazioni sul dominio del client e del server non corrispondono, i file a cui si ha accesso tramite NFSv4 possono apparire di proprietà dell'utente "nobody".

Per garantire una configurazione corretta, al primo avvio del sistema viene richiesto il nome del dominio da utilizzare per NFSv4. Rispondere "no" se si utilizza una delle seguenti configurazioni:

- Viene utilizzato il record DNS TXT per configurare il dominio NFSv4.
- È in uso un singolo dominio amministrativo (flat).

#### Metodo JumpStart personalizzato e installazioni avanzate

Gli ambienti che utilizzano il metodo JumpStart™ personalizzato per eseguire installazioni non presidiate richiedono una breve preparazione per sopprimere i primi prompt di avvio.

Nel supporto di Solaris 10 è incluso uno script di esempio, set\_nfs4\_domain, nella directory \${CDrom\_mnt\_pt}/Solaris\_10/Misc/jumpstart\_sample. È possibile modificare una copia di questo script per impostare la variabile NFS4\_DOMAIN in base

alle esigenze specifiche del sito e in modo che venga richiamata dall'interno dello script finale di JumpStart. Il dominio NFSv4 del sistema di destinazione viene perciò preconfigurato nell'ambito della fase finale del metodo JumpStart, causando la soppressione dei primi prompt di avvio.

Per eseguire un'installazione non presidiata, procedere come segue:

- 1. Creare una copia dello script set\_nfs4\_domain nella stessa directory in cui risiedono gli script finish.sh del metodo JumpStart.
- 2. Aprire lo script con un editor e impostare la variabile NFS4 DOMAIN in base alle proprie esigenze specifiche.
- 3. Aprire con un editor lo script finish.sh e aggiungere una chiamata a set\_nfs4\_domain.
- 4. Eseguire normalmente le installazioni JumpStart.

Per maggiori informazioni, vedere le pagine man sysidconfig(1M), sysidtool(1M), nfsmapid(1M) e nfs(4). Vedere anche il manuale *System Administration Guide: Network Services*.

## x86: Problemi nella configurazione di rete dei sistemi con schede elx o pcelx

L'installazione dei sistemi con scheda di rete elx o pcelx non riesce. Durante la configurazione della scheda di rete, può essere visualizzato il seguente messaggio di errore:

WARNING: elx: transmit or jabber underrun: d0<UNDER, INTR, CPLT>

Per maggiori informazioni, vedere le pagine man elxl(7D) o pcelx(7D).

**Soluzione:** installare ed eseguire il software su sistemi che non possiedono schede di rete elx o pcelx.

## Dimensione predefinita del file system /var inadeguata per i prodotti Extra Value

La dimensione predefinita del file system /var può essere insufficiente per i prodotti Extra Value nelle seguenti situazioni:

- Se si installano uno o più dei prodotti Extra Value inclusi nel DVD o nei CD di Solaris 10
- Se il file system /var si trova in una slice separata

È necessario specificare manualmente una dimensione superiore per il file system /var.

**Nota –** Se il file system /var non si trova in una slice o in una partizione separata, il problema non si presenta.

**Soluzione:** scegliere una delle soluzioni seguenti.

- Se si utilizza il programma di installazione di Solaris con interfaccia grafica, procedere come segue.
	- 1. Iniziare l'installazione.
	- 2. Nella schermata di selezione del tipo di installazione, scegliere l'installazione personalizzata.

Il programma di installazione di Solaris visualizza una serie di schermate che permettono di personalizzare le versioni locali del software, i prodotti e la configurazione dei dischi.

3. Nella schermata Configurazione dei file system, selezionare Modifica.

Viene visualizzata la schermata di configurazione dei dischi.

4. Digitare /var nella colonna File system di una slice specifica e fare clic su Applica.

Il programma di installazione suggerisce una dimensione predefinita per il file system /var.

5. Modificare il valore della colonna Dimensione per il file system /var impostando un valore doppio della dimensione assegnata.

Ad esempio, se il programma di installazione assegna 40 Mbyte di spazio, impostare il valore Dimensione su 80.

- 6. Completare l'installazione.
- Se si utilizza il programma di installazione di Solaris con interfaccia a caratteri, procedere come segue.
	- 1. Iniziare l'installazione.
	- 2. Nella schermata di selezione del tipo di installazione, scegliere l'installazione personalizzata.

Il programma di installazione di Solaris visualizza una serie di schermate che permettono di personalizzare le versioni locali del software, i prodotti e la configurazione dei dischi.

3. Nella schermata Configurazione dei file system, selezionare l'opzione Configurazione automatica.

Viene visualizzata la schermata di configurazione dei dischi.

4. Digitare /var nella colonna File System di una slice specifica.

Il programma di installazione suggerisce una dimensione predefinita per il file system /var.

5. Premere F4\_Customize per personalizzare la dimensione del file system /var.

6. Modificare il valore della colonna Dimensione per il file system /var impostando un valore doppio della dimensione assegnata.

Ad esempio, se il programma di installazione assegna 40 Mbyte di spazio, impostare il valore Dimensione su 80.

- 7. Completare l'installazione.
- Se si sta utilizzando il programma JumpStart personalizzato, usare la parola chiave filesys nel profilo per impostare la dimensione del file system /var. L'esempio seguente imposta la dimensione del file system /var nella slice 5 a 256 Mbyte.

filesys c0t0d0s5 256 /var

## x86: Non aggiornare i sistemi Hewlett-Packard (HP) Vectra Serie XU con la versione GG.06.13 del BIOS

Solaris 10 include una funzione che permette di installare partizioni di grandi dimensioni. Per poterla utilizzare, tuttavia, il BIOS di sistema deve supportare il meccanismo di accesso LBA (Logical Block Addressing). La versione GG.06.13 del BIOS non supporta l'accesso LBA. I programmi di avvio di Solaris non sono in grado di gestire questo conflitto. Il problema può riguardare anche altri sistemi HP Vectra.

Eseguendo questo aggiornamento, il sistema HP non riuscirà ad avviarsi. Sullo schermo comparirà soltanto il cursore lampeggiante.

**Soluzione:** non aggiornare a Solaris 10 i sistemi HP Vectra Serie XU che utilizzano la versione GG.06.13 del BIOS. Tali sistemi non sono più supportati in questa versione del software.

In caso di aggiornamento, utilizzare il dischetto o il CD di avvio per riavviare il sistema, poiché i percorsi di avvio non utilizzano il codice del disco rigido. Quindi, selezionare il disco rigido come dispositivo di avvio al posto della rete o del lettore di CD-ROM.

## SPARC: Alcuni firmware di vecchia produzione richiedono l'aggiornamento della flash PROM di avvio

Sui sistemi SPARC, Solaris 10 viene eseguito solo nella modalità a 64 bit. Alcuni sistemi Sun4U™ possono richiedere un aggiornamento a un livello superiore del firmware OpenBoot™ nella flash PROM per poter eseguire il sistema operativo nella modalità a 64 bit. L'aggiornamento della flash PROM può essere necessario per i seguenti sistemi:

- $\blacksquare$  Ultra<sup>TM</sup> 2
- Ultra 450 e Sun Enterprise<sup>™</sup> 450
- Sun Enterprise 3000, 4000, 5000 e 6000

La tabella seguente elenca i sistemi UltraSPARC e le versioni minime del firmware richieste per l'esecuzione di Solaris 10 a 64 bit. La colonna *Tipo di sistema* indica l'output del comando uname - i. È possibile determinare la versione del firmware eseguendo il comando prtconf -V.

**TABELLA 2–1** Versioni minime del firmware richieste per eseguire Solaris a 64 bit sui sistemi UltraSPARC

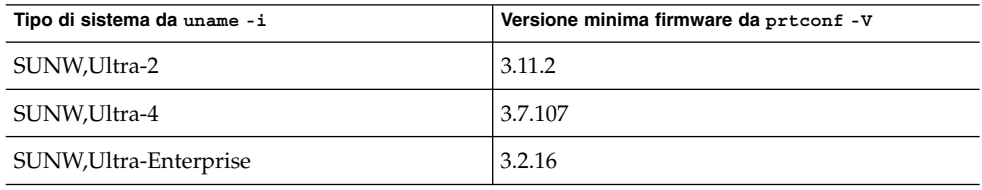

**Nota –** Se il sistema in uso non compare nella tabella, non richiede un aggiornamento della flash PROM.

Per istruzioni sull'aggiornamento della flash PROM, vedere un'edizione del manuale Solaris 8: Guida alle piattaforme hardware Sun su <http://docs.sun.com>.

## Sono richieste patch aggiuntive per l'esecuzione di Solaris Live Upgrade

Perché Solaris Live Upgrade funzioni correttamente con una data versione del sistema operativo, è necessario installare uno specifico insieme di patch con i numeri di revisione appropriati. Verificare di disporre dell'elenco più aggiornato delle patch accedendo al sito [http://sunsolve.sun.com.](http://sunsolve.sun.com) Per maggiori informazioni, consultare il documento informativo 72099 sul sito Web di SunSolve<sup>SM</sup>.

## Limitazione durante l'installazione dei pacchetti di Solaris Live Upgrade

Se si utilizza Solaris 7 o Solaris 8, è possibile che non si riesca ad eseguire il programma di installazione Solaris Live Upgrade. Queste versioni non contengono infatti l'insieme di patch necessario per eseguire l'ambiente runtime Java 2.

Il problema viene in genere segnalato da un errore di eccezione Java. Possono essere visualizzati i messaggi seguenti:

InvocationTargetException in ArchiveReader constructornull java.lang.reflect.InvocationTargetException at install.instantiateArchiveReader(Compiled Code) at install.<init>(Compiled Code) at install.main(Compiled Code)

Per eseguire Solaris Live Upgrade e installare i pacchetti è necessario disporre del gruppo di patch consigliato per l'ambiente runtime Java 2.

**Soluzione:** usare la seguente procedura:

Installare i pacchetti di Solaris Live Upgrade, usando il comando pkgadd.

Per informazioni dettagliate sulla procedura, vedere il Capitolo 8, "Uso di Solaris Live Upgrade per creare un ambiente di boot (procedure)" del *Guida all'installazione di Solaris 10: Solaris Live Upgrade e pianificazione degli aggiornamenti*.

Installare il gruppo di patch consigliato per l'ambiente runtime Java 2. Il gruppo di patch è disponibile sul sito [http://sunsolve.sun.com.](http://sunsolve.sun.com) A questo punto sarà possibile usare Solaris Live Upgrade per installare i pacchetti.

## La versione 2.1 della Solaris Management Console non è compatibile con le versioni 1.0, 1.0.1 e 1.0.2

La Solaris Management Console 2.1 non è infatti compatibile con le versioni 1.0, 1.0.1 e 1.0.2. Se occorre eseguire un aggiornamento a Solaris 10 e sul sistema è installata la Solaris Management Console 1.0, 1.0.1 o 1.0.2, occorre prima disinstallare questo software. È possibile che la Solaris Management Console sia presente sul sistema se erano stati installati i prodotti SEAS 2.0, SEAS 3.0 o Solaris 8 Admin Pack.

**Soluzione:** scegliere una delle seguenti procedure:

- Prima di eseguire l'aggiornamento, usare il comando /usr/bin/prodreg per disinstallare completamente la Solaris Management Console.
- Se l'aggiornamento a Solaris 10 è stato eseguito senza disinstallare la Solaris Management Console 1.0, 1.0.1 o 1.0.2, sarà prima necessario rimuovere tutti i pacchetti di questo software. Per rimuovere i pacchetti, usare il comando pkgrm anziché il comando prodreg. Seguire attentamente l'ordine di rimozione dei pacchetti. Procedere come segue:
	- 1. Diventare superutente.
	- 2. Digitare il comando seguente:

```
# pkginfo | grep "Solaris Management Console"
```
I nomi dei pacchetti indicati nell'output che non iniziano con "Solaris Management Console 2.1" identificano i pacchetti della versione 1.0.

3. Usare il comando pkgrm per rimuovere tutte le istanze dei pacchetti della Solaris Management Console 1.0 nell'ordine seguente.

**Nota –** Non rimuovere i pacchetti la cui descrizione contiene la dicitura Solaris Management Console 2.1". Ad esempio, SUNWmc.2 può indicare un pacchetto della Solaris Management Console 2.1.

Se l'output di pkginfo evidenzia la presenza di più versioni dei pacchetti della Solaris Management Console 1.0, usare il comando pkgrm per rimuovere entrambe le versioni. Rimuovere prima il pacchetto originale. Quindi, rimuovere il pacchetto contrassegnato con un numero alla fine. Ad esempio, se nell'output di pkginfo compaiono i pacchetti SUNWmcman e SUNWmcman.2, rimuovere prima SUNWmcman e quindi SUNWmcman.2. Non usare prodreg.

- # **pkgrm SUNWmcman** # **pkgrm SUNWmcapp** # **pkgrm SUNWmcsvr** # **pkgrm SUNWmcsvu**
- # **pkgrm SUNWmc**
- # **pkgrm SUNWmcc**
- # **pkgrm SUNWmcsws**
- 4. In una finestra di terminale, digitare il comando seguente:
	- # **rm -rf /var/sadm/pkg/SUNWmcapp**

A questo punto, la Solaris Management Console 2.1 dovrebbe funzionare correttamente. Per le successive attività di manutenzione, o se la Solaris Management Console 2.1 non dovesse funzionare correttamente, rimuovere la Solaris Management Console 2.1. Reinstallare il software con la procedura seguente:

1. Usare il comando pkgrm per rimuovere tutti i pacchetti della Solaris Management Console 2.1 e i pacchetti dipendenti nell'ordine seguente:

**Nota –** Se sono installate più istanze dei pacchetti della Solaris Management Console 2.1, ad esempio SUNWmc e SUNWmc.2, rimuovere prima SUNWmc e quindi SUNWmc.2. Non usare prodreg.

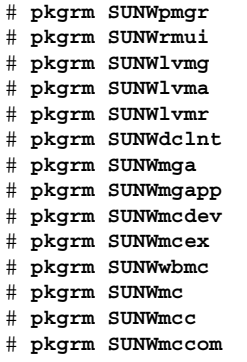

- 2. Inserire il CD Solaris 10 Software 4 nel lettore di CD-ROM. Digitare il comando seguente in una finestra di terminale.
	- #
	- # **cd /cdrom/cdrom0/Solaris\_10/Product**
	- # **pkgadd -d . SUNWmccom SUNWmcc SUNWmc SUNWwbmc SUNWmcex SUNWmcdev \ SUNWmgapp SUNWmga SUNWdclnt SUNWlvmr SUNWlvma SUNWlvmg SUNWpmgr \ SUNWrmui**

Questo comando rimuove tutte le versioni precedenti della Solaris Management Console. A questo punto, la Solaris Management Console 2.1 funzionerà correttamente.

## L'installazione non riesce quando si installa un archivio Solaris Flash in un ambiente di boot vuoto con Solaris Live Upgrade (6222925)

Se si utilizza Solaris Live Upgrade per installare un archivio Solaris Flash in un ambiente di boot alternativo vuoto, l'installazione non riesce. Vengono visualizzati messaggi di errore simili ai seguenti.

sh: /*percorso\_installazione*/Solaris\_10/Tools/Boot/usr/sbin/install.d /mergescripts/merge\_name\_service: non trovato

ERRORE: Voce elenco dei trasferimenti (/a/var/svc/profile/name\_service.xml): mergescript non riuscito (/*percorso\_installazione*/Solaris\_10/Tools/ Boot/usr/sbin/install.d/mergescripts/merge\_name\_service)

ERRORE: Impossibile copiare un file temporaneo nella sua posizione finale

ERRORE: Installazione Flash non riuscita

Estrazione dell'archivio Flash: 100% completata (di 4361.24 megabyte) Installazione flash di Solaris dell'ambiente di boot *S10B74L2* non riuscita.

Nell'esempio precedente, *percorso\_immagine\_di\_installazione* è il percorso dell'immagine di installazione di rete che si sta utilizzando per l'installazione.

**Soluzione:** procedere come segue.

1. Spostarsi nella directory mergescripts nell'immagine di installazione di rete che si sta utilizzando per l'installazione.

# **cd** *percorso\_installazione***/Solaris\_10/Tools /Boot/usr/sbin/install.d/mergescripts**

2. Creare il file merge name service.

# **touch merge\_name\_service**

- 3. Rendere eseguibile il file merge\_name\_service.
	- # **chmod a+x merge\_name\_service**
4. Sul sistema da installare, installare l'archivio Solaris Flash nell'ambiente di boot alternativo usando Solaris Live Upgrade.

Per istruzioni sull'installazione di un archivio Solaris Flash con Solaris Live Upgrade, vedere "Installazione di archivi Solaris Flash in un ambiente di boot" del *Guida all'installazione di Solaris 10: Solaris Live Upgrade e pianificazione degli aggiornamenti*.

5. Attivare i file system nell'ambiente di boot alternativo installato al punto 4.

# **lumount** *ambiente\_di\_boot\_alternativo punto\_di\_attivazione*

Nel comando precedente, *ambiente\_di\_boot\_alternativo* è l'ambiente di boot installato al punto 4, mentre *punto\_di\_attivazione* è il punto di attivazione usato per l'ambiente di boot alternativo.

6. Spostarsi nella directory /var/svc/profile dell'ambiente di boot alternativo.

```
# cd punto_di_attivazione/var/svc/profile
```
7. Rimuovere il profilo name\_service.xml.

```
# rm name_service.xml
```
8. Creare un collegamento simbolico per il profilo del servizio di denominazione nel file name\_service.xml.

```
# ln -s ns_servizio_di_denominazione.xml name_service.xml
```
Nell'esempio precedente, *servizio\_di\_denominazione* è il servizio di denominazione che si intende utilizzare per il sistema. Usare come valore una delle seguenti stringhe.

- nis
- nisplus
- dns
- ldap
- files

### Il programma di installazione di Solaris con interfaccia grafica non riesce se si configura un'interfaccia diversa da quella primaria e si abilita DHCP (6215739)

Se si cerca di configurare un'interfaccia di una scheda non primaria durante un'installazione di Solaris 10, l'installazione non riesce se si verificano le seguenti condizioni.

- Si utilizza il programma di installazione di Solaris con interfaccia grafica.
- Si cerca di configurare un'interfaccia diversa da quella primaria, ad esempio una scheda PCMCIA.

■ Si abilita nel sistema il protocollo DHCP (Dynamic Host Configuration Protocol).

Viene visualizzato il seguente messaggio di errore.

```
Si è verificato un errore durante la configurazione del sistema.
Tornare indietro e controllare le impostazioni.
```
**Soluzione 1:** usare il programma di installazione di Solaris con interfaccia interattiva a caratteri (sessione desktop).

■ Sui sistemi SPARC, digitare il comando seguente al prompt ok.

ok **boot cdrom - text**

■ Sui sistemi x86, digitare il comando seguente alla richiesta di selezionare un tipo di installazione.

**b -text**

**Soluzione 2:** usare il programma di installazione di Solaris con interfaccia grafica.

- 1. Quando il programma di installazione chiede informazioni sulla connettività di rete, indicare che il sistema non è collegato in rete.
- 2. Completare l'installazione.
- 3. Al termine dell'installazione, usare il comando sys-unconfig per riconfigurare il sistema come sistema collegato in rete con il supporto di DHCP abilitato.

Per maggiori informazioni sulla riconfigurazione del sistema con il comando sys-unconfig, vedere la pagina man sys-unconfig(1M).

### x86: Le workstation Sun Java 2100Z possono generare un errore irreversibile durante l'avvio dal DVD del sistema operativo Solaris 10 (6214356)

Il firmware dell'unità DVD combinata delle workstation Sun Java 2100Z può causare un errore irreversibile del sistema. L'errore si verifica quando si avvia la workstation dal DVD del sistema operativo Solaris 10. Dopo la comparsa del messaggio iniziale sul kernel, viene visualizzato molto brevemente il seguente messaggio:

```
panic[cpu0]/thread=fec1be20: mod_hold_stub:
Couldn't load stub module sched/TS_DTBL
fec25cb0 genunix:mod_hold_stub+139 (fec04088, 63, fea11)
fec25cc4 unix:stubs_common_code+9 (1, 8, fec026e4)
fec25ce4 unix:disp_add+3d (fec026dc)
fec25d00 genunix:mod_installsched+a4 (fef01530, fef01518)
fec25d20 genunix:mod_install+2f (fef01518, fec25d3c,)
fec25d2c TS:_init+d (0, d6d89c88, fec25d)
fec25d3c genunix:modinstall+d9 (d6d89c88)
fec25d50 genunix:mod_hold_installed_mod+2e (d6d77640, 1, fec25d)
fec25d7c genunix:modload+ac (fec026c4, fec26c4)
fec25d98 genunix:scheduler_load+3d (fec026c4, fec026dc)
```
#### **74** Note su Solaris 10 • Dicembre 2005

```
fec25db4 genunix:getcid+50 (fec026c4, fec28514)
fec25dcc unix:dispinit+df (fec25ddc, fe814ba9)
fec25dd4 unix:startup_modules+d5 (fec25dec, fe8cac37)
fec25ddc unix:startup+19 (fe800000, 166130, 7)
fec25dec genunix:main+16 ()
```
A questo punto il sistema si ripristina automaticamente.

**Soluzione:** scegliere una delle seguenti opzioni:

**Soluzione 1:** modificare alcune impostazioni di configurazione del BIOS. Questa soluzione temporanea permette di completare l'installazione di Solaris 10. Può tuttavia peggiorare le prestazioni di lettura del DVD. Procedere come segue:

1. Durante il processo di avvio del sistema, premere F2 al prompt per accedere al programma di configurazione.

Sullo schermo sono presentate varie opzioni sul tipo di collegamento, simili a quelle dell'esempio seguente:

```
Primary Master [ ]
Primary Slave [ ]
Secondary Master [CD-ROM]
Secondary Slave [ ]
```
2. Scegliere il tipo di collegamento per il lettore di DVD selezionando il tipo di collegamento per CD-ROM.

**Nota –** La schermata può presentare diversi tipi di collegamento per i CD-ROM, ad esempio se il sistema dispone di più unità ottiche. Se necessario, aprire il sistema per determinare il punto di collegamento del lettore di DVD. Selezionare il tipo di collegamento corretto per il lettore di DVD.

- 3. Dopo aver scelto il tipo di collegamento per CD-ROM appropriato, premere Invio. Compare la schermata successiva con l'opzione Type:[Auto] automaticamente selezionata.
- 4. Premere due volte la barra spaziatrice per cambiare la selezione in Type:[CD-ROM].
- 5. Usare i tasti freccia per selezionare Transfer Mode.
- 6. Premere Invio per visualizzare un elenco delle altre opzioni disponibili.
- 7. Usare i tasti freccia per selezionare Standard, quindi premere Invio per accettare la selezione.
- 8. Premere F10 per salvare le modifiche alla configurazione e uscire dal programma di configurazione del BIOS.

Il sistema si riavvia.

**Soluzione 2:** aggiornare il firmware del lettore di DVD combinato alla versione 1.12. Per poter utilizzare questa opzione, il lettore di DVD combinato deve essere collegato a un sistema con Microsoft Windows. Procedere come segue.

- 1. Rimuovere il lettore di DVD combinato dalla workstation Sun Java 2100z. Per istruzioni sulla rimozione corretta dell'unità, vedere il manuale utente della workstation.
- 2. Collegare l'unità a un sistema che utilizzi Microsoft Windows. Se necessario, cambiare le impostazioni dei jumper master e slave del dispositivo.
- 3. Accedere al centro di download di AOpen, all'indirizzo <http://download.aopen.com.tw/default.aspx>.
- 4. Cercare il firmware del proprio lettore di DVD usando le seguenti informazioni:
	- Prodotto: Combo drives
	- Modello: COM5232/AAH
	- Categorie: Firmware
- 5. Scaricare e installare la versione R1.12 del firmware.
- 6. Reinstallare l'unità sulla workstation. Se necessario, ripristinare le impostazioni originali dei jumper master e slave.

**Nota –** È possibile che sul sito siano già disponibili versioni più aggiornate del firmware. Le verifiche eseguite da Sun confermano che la versione 1.12 risolve il problema dell'errore irreversibile. Sun non è in grado di confermare se le revisioni del firmware successive alla 1.12 risolvano ugualmente il problema.

### x86: Il programma di installazione di Solaris con interfaccia grafica può interrompersi se si installa un archivio Solaris Flash (6208656)

Se si utilizza il programma di installazione di Solaris con interfaccia utente grafica (GUI) per installare un archivio Solaris Flash™ su un sistema x86, è possibile che l'installazione non riesca. Questo problema si verifica sui sistemi che non utilizzano il sistema operativo Solaris o Linux prima dell'inizio dell'installazione.

Viene visualizzato il seguente messaggio di errore.

Errore inatteso nel supporto o archivio selezionato

**Soluzione:** quando il programma di installazione di Solaris chiede di selezionare un tipo di installazione, non selezionare l'installazione interattiva. Selezionare l'opzione 3 o l'opzione 4 ed eseguire l'installazione interattiva di Solaris con interfaccia a caratteri. Alla richiesta di specificare il supporto da utilizzare durante l'installazione, digitare il percorso dell'archivio Solaris Flash.

### x86: Le console seriali di alcuni sistemi Sun Fire non funzionano (6208412)

Nella configurazione predefinita, la console seriale (ttya) non funziona sui seguenti sistemi Sun Fire:

- Sun Fire V20z
- Sun Fire V40z
- Sun Fire V60x
- Sun Fire V65x

Per usare la console seriale, è necessario configurare manualmente il BIOS del sistema.

**Soluzione:** questa soluzione richiede che il sistema disponga di una tastiera e di un monitor Sun. Procedere come segue:

- 1. Avviare il sistema.
- 2. Durante il processo di avvio del sistema, premere F2 al prompt per accedere al BIOS Phoenix.
- 3. Nella sezione Peripherals, cambiare l'impostazione della porta di comunicazione da disabilitata ad abilitata.
- 4. Salvare la configurazione e avviare il sistema.
- 5. Usare il comando eeprom per cambiare il dispositivo di input e il dispositivo di output in ttya.

**Nota –** La pressione dei tasti Stop e N all'avvio del sistema per ripristinare il firmware di basso livello alle impostazioni predefinite non funziona su questi sistemi.

### Il programma di installazione di Solaris con interfaccia grafica può interrompersi sui sistemi con partizioni di avvio fdisk x86 (6186606)

Il programma di installazione di Solaris con interfaccia grafica può interrompersi se sul sistema è presente una partizione di avvio x86. Il problema si verifica se la partizione di avvio x86 era stata creata con il programma di installazione di Solaris con interfaccia a caratteri. Viene visualizzato il seguente messaggio di errore.

```
Default layout will not work on this system.
Errore:
Errore: ERRORE: Impossibile creare una partizione fdisk esplicita su c0t0d0,
i cilindri richiesti 14581 - 14597 sono in uso da parte
della partizione fdisk 1
Errore:
Errore: ERRORE: Installazione del sistema non riuscita
```

```
Pfinstall non riuscito. Exit stat= java.lang.UNIXProcess@a89ce3 2
partizione su c0t0d0, i cilindri richiesti 14581 - 14597 sono
in uso da parte della partizione fdisk 1
ERRORE: Installazione del sistema non riuscita
```
**Soluzione:** scegliere una delle soluzioni seguenti.

**Soluzione 1:** quando il programma di installazione chiede di selezionare un tipo di installazione, selezionare l'opzione 3 per l'installazione interattiva con interfaccia a caratteri (sessione desktop).

**Soluzione 2:** se si utilizza il programma di installazione di Solaris con interfaccia grafica, procedere come segue.

- 1. Iniziare l'installazione.
- 2. Alla richiesta di selezionare il tipo di installazione, scegliere l'installazione personalizzata.

Le schermate dell'installazione personalizzata richiedono informazioni sulle versioni locali, sul software e sui dischi da installare.

- 3. Rispondere alle domande con le informazioni appropriate per il sistema.
- 4. Nella schermata di selezione fdisk, selezionare il disco che contiene la partizione di avvio x86.
- 5. Rimuovere la partizione di avvio x86 selezionando la voce UNUSED (non utilizzata) nel menu.
- 6. Aggiungere la partizione di avvio x86 modificando di nuovo l'impostazione UNUSED in x86boot.
- 7. Continuare l'installazione.

### x86: I comandi fdisk o format permettono di utilizzare solo una parte del disco (5042195)

Sui sistemi x86, quando un disco supera i 65.535 cilindri, solo i 16 bit inferiori del numero dei cilindri vengono utilizzati dal sistema operativo Solaris. Di conseguenza, la dimensione effettiva dello spazio su disco disponibile per Solaris è più ridotta. Si supponga, ad esempio, che il numero di cilindri dichiarato di un disco sia 70.000. La differenza tra 70.000 e 65.535 è pari al numero dei cilindri disponibili per il sistema operativo Solaris, vale a dire 4.464.

Per verificare se il disco abbia superato i 65.535 cilindri, calcolarne la capacità approssimativa usando la formula seguente:

capacità del disco = cilindri \* testine \* settori \* 512

Confrontare i risultati ottenuti con la capacità dichiarata del disco. Una differenza elevata tra i due valori indica che il disco ha superato i 65.535 cilindri.

**Soluzione:** scegliere una delle seguenti opzioni:

- Mantenere i volumi RAID relativamente piccoli per evitare di superare il limite dei cilindri.
- Creare un'etichetta Solaris la cui geometria utilizzi un numero di cilindri inferiore a 65.535. Per implementare questa seconda opzione, aumentare il valore dei settori o delle testine, nessuno dei quali dovrebbe superare i 16 bit.

La seconda opzione è applicabile ai sistemi Sun Fire V20z o Sun Fire V40z con un disco da 72 Gbyte in mirroring. La funzione RAID del BIOS indicherebbe un numero di testine e di settori molto inferiore a quello del singolo disco da 72 Gbyte. Ciò significa che il numero dei cilindri supera il limite di 65.535.

Tuttavia, è possibile formattare ed etichettare il primo disco con Solaris 10 e quindi usare il BIOS per eseguire il mirroring del primo disco su un altro disco. Questa procedura permette di preservare l'etichetta del primo disco. Solaris utilizza la geometria del primo disco ed evita così che il limite venga superato.

In alternativa, per ottenere lo stesso risultato della seconda opzione, usare un editor di dischi per modificare manualmente l'etichetta di un disco con valori di geometria validi.

### x86: Il server X non è in grado di aprire il dispositivo del mouse sui server Sun LX50 (5027771)

Sui sistemi Sun LX50 è possibile che il server X non sia in grado di aprire i dispositivi dei mouse PS/2. L'errore può verificarsi sia durante l'installazione che al riavvio del sistema. Se si verifica questo problema, viene visualizzato il seguente messaggio di errore:

ddxSUNWmouse: Error opening mouse device '/dev/kdmouse; /dev/kdmouse: No such device or address

A causa dell'errore, il programma di installazione di Solaris può procedere solo nella modalità dalla riga di comando. Dopo l'installazione, il problema può verificarsi nuovamente nella normale esecuzione di Solaris.

**Soluzione:** sul cavo sdoppiatore collegato al connettore PS/2 del server, invertire le connessioni della tastiera e del mouse PS/2.

Se dopo il riavvio il mouse PS/2 non viene ancora identificato, premere il tasto di ripristino del server LX50. In alternativa, utilizzare l'opzione di riconfigurazione (b -r) quando compare il seguente prompt:

Select (b) oot or (i) nterpreter:

# Non è possibile accedere ai dati sul DVD di Solaris 10 durante l'esecuzione di Solaris 7 (4511090)

Se il sistema utilizza Solaris 7, la gestione dei volumi non attiva correttamente il DVD del sistema operativo Solaris 10. Il DVD viene attivato ma i dati non sono accessibili. Ciò significa che non è possibile configurare un server di installazione, eseguire un aggiornamento con la funzione Live Upgrade o accedere ai dati presenti sul disco.

**Soluzione:** scegliere una delle seguenti procedure:

- Applicare le seguenti patch:
	- 107259-03
	- 107260–03
- Attivare manualmente il DVD del sistema operativo Solaris 10. Non usare il software di gestione dei volumi (Volume Management) per attivare il DVD. Procedere come segue:
	- 1. Diventare superutente.
	- 2. Arrestare il software di gestione dei volumi.
		- # **/etc/init.d/volmgt stop**
	- 3. Attivare manualmente il DVD del sistema operativo Solaris 10.

```
# mkdir /mnt1
```
# **mount -F hsfs -o ro /dev/dsk/c0t6d0s0 /mnt1**

- 4. Verificare che il DVD sia attivato. Verificare quindi che i dati siano accessibili.
	- # **cd /mnt1** # **ls**

Se il DVD è attivato correttamente, il sistema restituisce le seguenti informazioni.

Copyright Solaris\_10

# Bug di installazione

Qui di seguito sono riportati i bug che si verificano nell'installazione di Solaris 10.

### Dopo l'installazione di Solaris 10 vengono visualizzati messaggi di errore Java (6218158)

Quando il sistema si riavvia al termine dell'installazione di Solaris 10, possono comparire messaggi di errore Java simili a quelli dell'esempio seguente. Questi messaggi possono essere visualizzati sulla console o essere registrati nel file /var/adm/messages.

java[16552]: [ID 874347 user.error] libpkcs11: open /var/run/kcfd\_door: File o directory non trovati java[16552]: [ID 523743 user.error] libpkcs11: /usr/lib/security/pkcs11\_softtoken.so unexpected failure in ELF signature verification. System may have been tampered with. Cannot continue parsing /etc/crypto/pkcs11.conf java[16580]: [ID 874347 user.error] libpkcs11: open /var/run/kcfd\_door: File o directory non trovati java[16580]: [ID 523743 user.error] libpkcs11: /usr/lib/security/pkcs11\_softtoken.so unexpected failure in ELF signature verification. System may have been tampered with. Cannot continue parsing /etc/crypto/pkcs11.conf

**Soluzione:** nessuna. ignorare i messaggi di errore.

### Il disco di installazione di Solaris 10 viene espulso se si installa un archivio Solaris Flash (6215847)

Durante l'installazione, può accadere che il sistema espella il disco e che l'installazione si interrompa. Questo errore si può verificare se il sistema viene avviato dal disco di installazione di Solaris 10. Il disco di installazione può essere il DVD del sistema operativo Solaris 10 o il CD Solaris 10 Software - 1. Una volta avviato il sistema, si cerca di installare un archivio Solaris Flash dalla rete.

Il problema si verifica in presenza di due serie di condizioni.

Durante l'esecuzione del programma di installazione di Solaris con interfaccia grafica dal DVD o dal CD di installazione, si specifica un archivio Solaris Flash non valido per il sistema. Ad esempio, l'errore si può verificare se si specifica il percorso di un archivio x86 durante l'installazione di un sistema SPARC. Dopo l'espulsione del disco, nella console possono comparire messaggi di errore simili ai seguenti.

/sbin/install-solaris: rm: impossibile eseguire /sbin/install-solaris: date: impossibile eseguire /sbin/install-solaris: gettext: impossibile eseguire.

■ Si esegue il programma di installazione di Solaris con interfaccia a caratteri in una sessione della console dal disco di installazione di Solaris 10 e si installa correttamente un archivio Solaris Flash dalla rete. Dopo l'espulsione del disco,

nella console possono comparire messaggi di errore simili ai seguenti.

```
/sbin/setup-launcher[310]: 1356 Killed
/sbin/setup-launcher[315]: 1357 Killed
```
**Soluzione 1:** se l'errore è stato causato da un archivio non valido, eseguire una delle operazioni seguenti, a seconda del tipo di errore.

- Riavviare l'installazione usando il programma con interfaccia utente grafica. Specificare il percorso di un archivio valido.
- Installare l'archivio usando il programma di installazione con interfaccia a caratteri in una sessione a finestre del desktop:
	- Per i sistemi SPARC, digitare **boot cdrom text** al prompt ok.
	- Per i sistemi x86, quando il programma chiede di selezionare un tipo di installazione, selezionare l'opzione 3 per l'installazione interattiva con interfaccia a caratteri (sessione desktop).

**Soluzione 2:** se l'errore si è verificato usando il programma di installazione con interfaccia a caratteri in una sessione della console, scegliere una delle seguenti opzioni:

- Usare il programma di installazione in una sessione a finestre del desktop:
	- Per i sistemi SPARC, digitare **boot cdrom -text** al prompt ok.
	- Per i sistemi x86, quando il programma chiede di selezionare un tipo di installazione, selezionare l'opzione 3 per l'installazione interattiva con interfaccia a caratteri (sessione desktop).
- Dopo l'espulsione del disco di installazione, procedere come segue.
	- 1. Reinserire il DVD o il CD nel sistema.
		- Se il sistema risponde all'inserimento del disco, lasciar completare il processo di installazione.
		- Se il sistema non risponde al disco di installazione, passare al punto 2.
	- 2. Riavviare manualmente il sistema.
	- 3. Se necessario, riavviare il sistema.
		- L'installazione è terminata.

### x86: Il programma kdmconfig viene eseguito due volte dopo l'installazione iniziale (6209092)

Durante il primo avvio del sistema dopo un'installazione iniziale di Solaris 10, è possibile che il programma kdmconfig venga eseguito due volte. Durante questa configurazione iniziale, ogni volta che il programma si avvia viene chiesto di selezionare un server X. Questa situazione si verifica sui sistemi x86 che non sono stati configurati per l'uso del server X. Un esempio può essere un sistema senza monitor che non utilizza una scheda grafica.

**Soluzione:** ogni volta che il programma si avvia e richiede un server X, premere F3\_Exit. La ripresa del processo di avvio può essere preceduta da un breve intervallo. Una volta completato il processo di avvio iniziale, il problema non si ripresenta.

### x86: Il sistema non riesce ad avviarsi dopo un'installazione JumpStart personalizzata (6205478)

Se si utilizza il metodo di installazione JumpStart personalizzato su un sistema x86 e si configura esplicitamente la slice 2 come slice di overlap nel profilo, il processo genera un errore. Il sistema non riesce a riavviarsi al termine dell'installazione. Viene visualizzato il seguente messaggio di errore:

Cannot find Solaris partition

Questo errore si verifica perché la slice di overlap 2 (c0t0d0s2, ad esempio) viene impostata con inizio al cilindro 1 anziché al cilindro 0.

**Soluzione:** nel profilo JumpStart personalizzato, rimuovere la parola chiave filesys che configura la slice 2 come slice di overlap. Ad esempio, una parola chiave simile alla seguente dovrebbe essere rimossa.

filesys c0t0d0s2 all overlap

Una volta rimossa la parola chiave, eseguire l'installazione JumpStart personalizzata.

# I log di installazione possono essere incompleti o imprecisi (5087588)

Se si installa Solaris 10, è possibile che il file install\_log in /var/sadm/system/logs e /var/sadm/install/logs sia incompleto. In alcuni casi, questi log non includono informazioni sui pacchetti che sono stati aggiunti correttamente al sistema e non registrano gli errori rilevati durante l'aggiunta dei pacchetti. Non è perciò possibile usare il file install\_log come risorsa affidabile per la risoluzione dei problemi di installazione o dei problemi delle applicazioni.

**Soluzione:** se un'applicazione non viene eseguita correttamente, non controllare il file install\_log per determinare se i relativi pacchetti sono stati installati. Procedere come segue.

1. Controllare il registro dei prodotti di Solaris per determinare i pacchetti utilizzati dall'applicazione.

# **prodreg**

2. Usare il comando pkginfo per determinare se uno o più di questi pacchetti sono installati solo parzialmente.

- # **pkginfo -p** *nome-pacchetto*
- 3. Per ogni pacchetto restituito dal comando precedente, rimuovere il pacchetto.
	- # **pkgrm** *opzioni nome-pacchetto*
- 4. Reinstallare tutti i pacchetti.
	- # **pkgadd** *opzioni nome-pacchetto*

### x86: L'installazione interattiva con interfaccia utente grafica dal DVD non riesce se la variabile boot-device non è impostata (5065465)

Se si installa Solaris dal DVD del sistema operativo Solaris 10, è possibile che l'installazione interattiva con interfaccia utente grafica non riesca. Il problema si verifica se la variabile di configurazione boot-device non è impostata sul sistema.

Per determinare se la variabile di configurazione boot-device è impostata, digitare il comando seguente.

# **prtconf -pv | grep boot-device**

Se l'output di questo comando è boot-device: senza nessun dispositivo associato, non è possibile usare il programma di installazione interattivo con interfaccia utente grafica per eseguire l'installazione dal DVD del sistema operativo Solaris 10.

**Soluzione:** installare Solaris 10 usando il programma di installazione interattivo con interfaccia a caratteri. Quando il programma di installazione chiede di selezionare un tipo di installazione, selezionare l'opzione 3 per l'installazione interattiva con interfaccia a caratteri (sessione desktop).

Per maggiori informazioni sull'installazione dal DVD del sistema operativo Solaris 10, vedere la *Guida all'installazione di Solaris 10: installazioni di base*.

### SPARC: Il programma di installazione di Solaris 10 non visualizza correttamente alcuni pannelli (5002175)

Se si installa Solaris 10 usando il programma di installazione di Solaris, alcune delle informazioni e dei pannelli di uscita del software Sun<sup>SM</sup> Remote Services (SRS) Net Connect non vengono visualizzati correttamente.

Vengono visualizzati la cornice del pannello e il pulsante Annulla, ma il contenuto del pannello non è presente.

**Nota –** Il problema può verificarsi anche durante un'installazione di altri prodotti software inclusi in questa versione di Solaris.

**Soluzione:** procedere come segue:

- 1. Annullare l'installazione di SRS Net Connect facendo clic sul pulsante Annulla quando viene visualizzato il pannello vuoto.
- 2. Una volta completata l'installazione di Solaris 10, installare manualmente SRS Net Connect dal DVD del sistema operativo Solaris 10 o dal CD Solaris 10 Software - 2.

Installando SRS Net Connect dopo il completamento dell'installazione iniziale di Solaris 10 tutti i pannelli vengono visualizzati correttamente.

### x86: Le tastiere USB si bloccano durante l'installazione su alcune workstation Dell Precision (4888849)

Durante l'installazione, le tastiere USB di alcune workstation Dell Precision si bloccano o perdono parte delle capacità operative, impedendo così l'installazione.

**Soluzione:** usare una delle seguenti procedure:

- Attivare la modalità di emulazione USB nel firmware.
- Passare a una tastiera PS/2.
- Riavviare il sistema e riprovare.

In alternativa, aggiornare il BIOS del sistema per risolvere il problema.

### Le autorizzazioni di /dev e /devices/pseudo sono impostate in modo errato dopo l'installazione (4720192, 6215918)

Quando si installa Solaris 10, le autorizzazioni dello spazio dei nomi /devices/pseudo non vengono impostate correttamente. Questo errore impedisce al sistema di accedere ad alcuni dispositivi. Errori simili nelle autorizzazioni dello spazio dei nomi si verificano se Solaris 10 è stato installato su un sistema clone con un archivio Solaris Flash.

Se si esegue il comando pkgchk -n sul pacchetto SUNWcsd dopo l'installazione, viene visualizzato un messaggio simile al seguente.

# **pkgchk -n SUNWcsd** ERRORE: /devices/pseudo/cvc@0:cvc

```
Percorso inesistente
Impossibile creare un dispositivo a caratteri speciale
ERRORE: /devices/pseudo/cvcredir@0:cvcredir
Percorso inesistente
Impossibile creare un dispositivo a caratteri speciale
```
Se Solaris 10 è stato installato su un sistema clone con un archivio Solaris Flash, il comando precedente produce errori simili ai seguenti.

```
# pkgchk -n SUNWcsd
ERRORE: /dev
     nome del gruppo sys atteso, <(null)> effettivo
ERRORE: /devices/pseudo/clone@0:eri
     Autorizzazioni: <0666> attese, <0600> effettive
ERRORE: /devices/pseudo/clone@0:ibd
     Autorizzazioni: <0666> attese, <0600> effettive
ERRORE: /devices/pseudo/cvc@0:cvc
    Percorso inesistente
ERRORE: /devices/pseudo/cvcredir@0:cvcredir
     Percorso inesistente
```
Nelle installazioni Solaris Flash, errori simili ai precedenti vengono visualizzati anche per il pacchetto SUNWcsr.

**Soluzione:** scegliere una delle soluzioni seguenti.

**Soluzione 1:** eseguire il comando pkgchk -nf sul pacchetto SUNWcsd Core Solaris Devices. Questa soluzione è applicabile se Solaris 10 è stato installato da un CD o da un DVD, oppure da un'immagine di installazione in rete.

```
# pkgchk -nf SUNWcsd
```
**Soluzione 2:** questa soluzione può essere adottata per i sistemi clone su cui si desidera installare Solaris 10 usando un archivio Solaris Flash. Prima di installare l'archivio, procedere come segue:

- 1. Sul sistema master, creare una directory /etc/flash/reboot:
	- # **mkdir -p /etc/flash/reboot** #
- 2. Sul sistema master, creare lo script seguente in un editor di testo.

```
#! /usr/bin/sh
# echo " Esecuzione di pkgchk -nf SUNWcsd"
pkgchk -nf SUNWcsd
echo " Esecuzione di pkgchk -nf SUNWcsr"
pkgchk -nf SUNWcsr
ext{f}
```
- 3. Salvare lo script con il nome pkgchk.cleanup nella directory /etc/flash/reboot.
- 4. Verificare che lo script pkgchk.cleanup sia eseguibile.
	- # **cd /etc/flash/reboot**
	- # **chmod a+x pkgchk.cleanup**
- 5. Creare l'archivio Solaris Flash.

6. Installare l'archivio sul sistema clone.

Tuttavia, se Solaris 10 è già stato installato con un archivio Solaris Flash, per risolvere il problema usare la procedura seguente.

1. Eseguire il comando pkgchk -nf sul pacchetto SUNWcsd Core Solaris Devices.

# **pkgchk -nf SUNWcsd**

2. Eseguire il comando pkgchk -nf sul pacchetto SUNWcsd Core Solaris (Root) sul sistema clone.

# **pkgchk -nf SUNWcsr**

### SPARC: Durante l'installazione di Solaris con un'immagine di rete vengono visualizzati messaggi di errore (4704046)

L'installazione di Solaris può essere eseguita con un'immagine di rete. Se l'immagine viene creata combinando i CD di Solaris 10, è possibile che vengano visualizzati i seguenti messaggi di errore:

Messaggio di errore: Jun 18 10:51:53 b26b statd[149]: [ID 514559 daemon.error] svc\_tp\_create: Could not register prog 100024 vers 1 on udp Jun 18 10:51:53 b26b statd[149]: [ID 514559 daemon.error] svc\_tp\_create: Could not register prog 100024 vers 1 on tcp Jun 18 10:51:53 b26b statd[149]: [ID 514559 daemon.error] svc tp create: Could not register prog 100024 vers 1 on ticlts Jun 18 10:51:53 b26b statd[149]: [ID 514559 daemon.error] svc\_tp\_create: Could not register prog 100024 vers 1 on ticotsord Jun 18 10:51:53 b26b statd[149]: [ID 514559 daemon.error] svc\_tp\_create: Could not register prog 100024 vers 1 on ticots Jun 18 10:51:53 b26b statd[149]: [ID 447212 daemon.error] statd: unable to create (SM\_PROG, SM\_VERS) for netpath.

**Soluzione:** nessuna. Ignorare il messaggio. Una volta terminato il processo di avvio del sistema, il file system NFS (Network File System) funziona normalmente.

### SPARC: I sistemi con più interfacce identificano tutte le interfacce come utilizzabili dopo l'installazione o l'aggiornamento (4640568)

Se si esegue l'installazione o l'aggiornamento di Solaris 10 su un sistema con più interfacce di rete, vengono tutte identificate come utilizzabili. Le interfacce che non sono collegate alla rete o che non sono abilitate per l'uso vengono ugualmente incluse nell'output del comando ifconfig -a. È inoltre possibile che due interfacce con lo stesso indirizzo Ethernet ricevano uno stesso indirizzo IP. Viene visualizzato il seguente messaggio di errore:

```
ifconfig: setifflags: SIOCSLIFFLAGS: qfe3: Impossibile
assegnare l'indirizzo richiesto
```
Questo problema si verifica anche sui sistemi in cui la variabile della PROM local-mac-address è impostata su false ed è causato dal fatto che tutte le interfacce sono configurate con lo stesso indirizzo IP.

**Soluzione:** scegliere una delle seguenti procedure:

- Per connettere solo l'interfaccia configurata, riavviare il sistema dopo l'avvio iniziale.
- Per assegnare un indirizzo IP differente ad ogni interfaccia di rete, impostare la variabile della PROM local-mac-address su true in uno dei modi seguenti.
	- Al prompt ok, digitare il comando seguente:
		- ok **setenv local-mac-address? true**
	- In una finestra di terminale, eseguire il comando seguente come superutente.
		- # **eeprom local-mac-address?=true**

### Messaggi di avvertimento durante la creazione di un file system (4189127)

Quando si crea un file system durante l'installazione, viene visualizzato uno dei seguenti messaggi di avvertimento.

Attenzione: blocchi inode/gruppo cilindri (87)>= blocchi dati (63) nell'ultimo gruppo di cilindri. 1008 settori non sono stati allocati.

Oppure:

Attenzione: 1 settori nell'ultimo cilindro non sono stati allocati.

L'avvertimento viene visualizzato quando la dimensione del file system non corrisponde in modo esatto allo spazio disponibile sul disco utilizzato. Questa discrepanza può produrre spazio inutilizzato sul disco che non verrà incluso nel file system indicato. Questo spazio inutilizzato non sarà disponibile per gli altri file system.

**Soluzione:** ignorare il messaggio di avviso.

# Problemi e bug di aggiornamento

**Nota –** Per le informazioni più recenti sul supporto dell'aggiornamento a partire da Solaris 10 1/06, vedere ["Modifiche al supporto dell'aggiornamento per le varie](#page-22-0) [versioni di Solaris"](#page-22-0) a pagina 23.

Questa sezione descrive i bug relativi all'aggiornamento. Alcuni di questi si possono verificare durante l'aggiornamento a Solaris 10. Altri si possono verificare al termine del processo di aggiornamento.

# Discrepanze negli ID dei dispositivi dopo l'aggiornamento da Solaris 9 9/04

In Solaris 10, Solaris Volume Manager visualizza gli ID dei dispositivi in un nuovo formato. Solaris 9 9/04, che aveva introdotto il supporto degli ID dei dispositivi nei set di dischi, non riconosce il nuovo formato. Quando si esegue un aggiornamento a Solaris 10 da Solaris 9 9/04, gli ID dei dispositivi associati ai set di dischi esistenti non vengono aggiornati nella configurazione di Solaris Volume Manager. Se occorre ripristinare Solaris 9 9/04, le modifiche alla configurazione apportate ai set di dischi dopo l'aggiornamento non saranno più disponibili in Solaris 9 9/04. Per maggiori informazioni, vedere il Capitolo 25, "Troubleshooting Solaris Volume Manager (Tasks)" del *Solaris Volume Manager Administration Guide*.

# SPARC: L'aggiornamento da Solaris 9 con il cluster di patch raccomandato riesce solo parzialmente (6202868)

Per i sistemi che eseguono Solaris 9 con il cluster di patch consigliato, l'aggiornamento a Solaris 10 riesce solo parzialmente. Questo problema riguarda i sistemi che utilizzano le seguenti versioni di Solaris 9 con il cluster di patch raccomandato.

- Solaris 9
- Solaris  $99/02$
- Solaris  $9 12/02$
- Solaris  $94/03$
- Solaris  $98/03$
- Solaris  $912/03$
- Solaris  $94/04$

Quando si esegue l'aggiornamento a Solaris 10, il pacchetto SUNWcti2x non viene rimosso correttamente dal sistema.

**Soluzione:** scegliere una delle soluzioni seguenti.

■ Per evitare il problema, applicare la patch con ID 117426-03, o una versione successiva, prima di eseguire l'aggiornamento a Solaris 10.

Per scaricare questa patch, accedere a <http://sunsolve.sun.com>.

- Se si incontra questo problema durante l'aggiornamento, procedere come segue.
	- 1. In un editor di testo, commentare la riga seguente nel file /var/sadm/pkg/SUNWcti2x/install/preremove.

rem\_drv -b \${BASEDIR} sc\_nct || EXIT=1

2. Rimuovere il pacchetto SUNWcti2x.

# **pkgrm SUNWcti2x**

### I programmi di disinstallazione obsoleti non vengono rimossi se si esegue un aggiornamento con Solaris Live Upgrade da versioni precedenti di Solaris (6198380)

Se si utilizza Solaris Live Upgrade per eseguire un aggiornamento da Solaris 8 o Solaris 9 a Solaris 10, i programmi di disinstallazione obsoleti non vengono rimossi. Questi programmi di disinstallazione rimangono nella directory /var/sadm/prod del sistema.

I programmi di disinstallazione obsoleti sotto elencati non vengono rimossi.

```
uninstall Alternate Pathing 2 3 1.class
uninstall_CDRW_1_1.class o uninstall_CDRW_1_0.class
uninstall_Bonus_Localization_-_Catalan_CDE_Desktop.class
uninstall_Bonus_Localization - Polish_CDE_Desktop.class
uninstall Bonus Localizations - Russian CDE Desktop.class
uninstall_Capacity_on_Demand_1_0.class
uninstall_Java3D_1_3_1.class
uninstall_Java3D_1_3.class
uninstall_Java3D_1_2_1_04.class
uninstall_Java3D_1_2_1_03.class
uninstall_Lights_Out_Management_2_0.class
uninstall_Man_Page_Supplement.class
uninstall_OpenGL_1_3.class
uninstall_OpenGL_1_2_3.class
uninstall Netra ct Platform 1 0.class
uninstall_Netra_t11xx_Alarms_2_0.class
uninstall_Netscape_6_2_3.class
uninstall Netscape 6 2 1 Beta.class
uninstall PC launcher 1 0 2.class
```

```
uninstall PC launcher 1 0 1 PCfileviewer 1 0 1.class
uninstall_RSC_2_2_2.class
uninstall_RSC_2_2_1.class
uninstall_RSC_2_2.class
uninstall ShowMeTV 1 3.class
uninstall Solaris 9 French Localization.class
uninstall_Solaris_9_German_Localization.class
uninstall Solaris 9 Hong Kong Traditional Chinese Localization.class
uninstall Solaris 9 Italian Localization.class
uninstall_Solaris_9_Japanese_Localization.class
uninstall Solaris 9 Korean Localization.class
uninstall Solaris 9 Simplified Chinese Localization.class
uninstall Solaris 9 Spanish Localization.class
uninstall_Solaris_9_Swedish_Localization.class
uninstall_Solaris_9_Traditional_Chinese_Localization.class
uninstall Solaris On Sun Hardware Documentation.class
uninstall_Sun_Hardware_AnswerBook.class
uninstall SunATM 5 0.class
uninstall_SunATM_5_1.class
uninstall_SunFDDI_PCI_3_0.class
uninstall_SunFDDI_SBus_7_0.class
uninstall Sun Fire 880 FC-AL Backplane Firmware 1 0.class
uninstall Sun Fire B10n Load Balancing Blade 1 1.class
uninstall SunForum 3 1.class
uninstall_SunForum_3_2.class
uninstall SunHSI PCI 3 0.class
uninstall SunHSI SBus 3 0.class
uninstall SunScreen 3 2.class
uninstall SunVTS 5 1 PS6.class
uninstall_SunVTS_5_1_PS5.class
uninstall_SunVTS_5_1_PS4.class
uninstall SunVTS 5 1 PS3.class
uninstall_SunVTS_5_1_PS2.class
uninstall_SunVTS_5_1_PS1.class
uninstall SunVTS 5 0.class
uninstall System Management Services 1 4.class
uninstall_System_Management_Services_1_3.class
uninstall System Management Services 1 2.class
uninstall_System_Service_Processor 3 5.class
uninstall_WBEM_DR_1_0.class
uninstall Web Start Wizards SDK 3 0 2.class
uninstall_Web_Start_Wizards_SDK_3_0_1.class
uninstall_Web_Start_Wizards_SDK.class
uninstall XML Libraries 2 4 12.class
```
**Soluzione:** dopo avere aggiornato il sistema, rimuovere manualmente i programmi di disinstallazione obsoleti presenti nella directory /var/sadm/prod.

## Il file di configurazione pam.conf non viene aggiornato automaticamente dopo un aggiornamento (5060721)

Solaris 10 introduce alcune modifiche alla funzionalità pam\_ldap. Quando si esegue un aggiornamento alla versione più recente, le configurazioni pam\_ldap presenti nel file di configurazione pam.conf non vengono aggiornate in modo da riflettere queste modifiche. Se viene rilevata una configurazione pam\_ldap, il file CLEANUP generato alla fine dell'aggiornamento contiene la seguente notifica:

/etc/pam.conf please examine/update the pam\_ldap configuration because its functionality has changed, refer to pam\_ldap(5) documentation for more information

**Soluzione:** dopo l'aggiornamento, esaminare /etc/pam.conf. Se necessario, modificare questo file manualmente per renderlo compatibile con le nuove funzionalità di pam\_ldap. Le modifiche comportano la richiesta di password, ad esempio con le opzioni use\_first\_pass e try\_first\_pass, e aggiornamenti delle password. Per maggiori informazioni sull'aggiornamento di pam.conf, vedere la pagina man pam\_ldap(5) e la documentazione.

# Le configurazioni di Solstice DiskSuite non vengono convertite nel formato di Solaris Volume Manager quando si esegue un aggiornamento con Solaris Live Upgrade (4915974)

L'aggiornamento di un sistema da Solaris 8 a Solaris 10 con Solaris Live Upgrade può generare un errore. Le configurazioni effettuate con Solstice DiskSuite™ 4.2.1 non vengono convertite in configurazioni di Solaris Volume Manager. È possibile che tutti i volumi RAID-0, RAID-1 e di altro tipo, ad esempio mirror, stripe e submirror, vadano perduti.

Il problema si verifica se sul sistema con Solaris 8 sono state applicate alcune patch in un determinato ordine prima dell'aggiornamento. Per determinare se il sistema è esposto a questo rischio, controllare le informazioni sulla versione del pacchetto SUNWmdr sul sistema con Solaris 8. Digitare il comando seguente:

#### # **grep VERSION /var/sadm/pkg/SUNWmdr/pkginfo**

Il sistema può essere interessato dal problema se il comando produce il seguente risultato:

PKG\_CLIENT\_VERSION=8 VERSION=4.2.1,REV=1999.12.03.10.00

**Soluzione:** procedere come segue.

**92** Note su Solaris 10 • Dicembre 2005

1. Aggiornare l'ambiente di boot alternativo usando Solaris Live Upgrade.

Per maggiori informazioni, vedere la *Guida all'installazione di Solaris 10: Solaris Live Upgrade e pianificazione degli aggiornamenti*.

2. Attivare il disco con l'ambiente di boot aggiornato ma non attivare l'ambiente di boot aggiornato.

```
# mnt -F ufs /mnt/c0t0d0numero_slice /mnt
```
Nell'esempio precedente, *numero\_slice* si riferisce alla slice che contiene l'ambiente di boot aggiornato.

3. Nel file /etc/system, cercare le informazioni relative al database MDD, ad esempio il testo seguente:

```
* Begin MDD database info (do not edit)
set md:mddb_bootlist1="sd:7:16 sd:7:1050 sd:7:2084"
* End MDD database info (do not edit)
```
4. In un editor di testo, aprire il file /kernel/drv/md.conf per l'ambiente di boot aggiornato.

```
# cd /kernel/drv
# vi md.conf
```
- 5. Modificare md.conf come segue:
	- a. Aggiungere l'informazione mddb\_bootlist presente nel file /etc/system esaminato al punto 3. Includere anche le righe "Begin" e "End" commentate che precedono e seguono tale informazione.
	- b. Aggiungere la stringa di testo : id0 alla fine di tutte le voci relative a un disco sd presenti nella riga mddb\_bootlist.
	- c. Sotto la voce mddb\_bootlist, inserire la riga nuova seguente:

```
md_devid_destroy=1;
```
L'esempio seguente mostra una possibile modifica del file md.conf:

```
# Begin MDD database info (do not edit)
mddb_bootlist1="sd:7:16:id0 sd:7:1050:id0 sd:7:2084:id0";
md_devid_destroy=1;
# End MDD database info (do not edit)
```
- 6. Salvare il file md.conf.
- 7. Eliminare la voce mddb\_bootlist dal file /etc/system.
- 8. Disattivare il disco contenente l'ambiente di boot aggiornato.
- 9. Attivare l'ambiente di boot aggiornato.

### Se si esegue un aggiornamento da Solaris 7 con Solaris Live Upgrade, vengono visualizzati messaggi di errore non validi (4872151)

Se si utilizza Solaris Live Upgrade per eseguire un aggiornamento da Solaris 7 a Solaris 10, vengono visualizzati messaggi di errore simili ai seguenti.

Rimozione di *pacchetto* eseguita con successo. /a//var/sadm/system/admin/upgrade\_script: /bin/prodreg: non trovato /a//var/sadm/system/admin/upgrade\_script: /bin/prodreg: non trovato /a//var/sadm/system/admin/upgrade\_script: /bin/prodreg: non trovato

Questo errore si verifica perché il registro dei prodotti di Solaris (prodreg) non è incluso in Solaris 7.

**Soluzione:** ignorare il messaggio di errore. Questi errori non hanno effetto sull'installazione.

# Problema di visualizzazione del testo del programma di installazione con Solaris Live Upgrade (4736488)

Se si utilizza il comando luupgrade(1M) di Solaris Live Upgrade con l'opzione -i per aggiornare un ambiente di boot inattivo, il testo visualizzato dal programma di installazione può risultare illeggibile in alcune lingue. Questo accade quando i programmi di installazione richiedono font che non sono inclusi nella versione precedente residente nell'attuale ambiente di boot.

**Soluzione:** scegliere una delle seguenti procedure:

- Eseguire l'installazione usando un'immagine di installazione in rete combinata.
- Abilitare la versione locale C impostando la variabile d'ambiente sul sistema.
	- Se si utilizza la Bourne shell o la Korn shell, procedere come segue:
		- 1. Impostare la versione locale C.

# **LANG=C; export LANG**

- 2. Iniziare l'installazione.
- Se si utilizza la C shell, procedere come segue:
	- 1. Digitare il comando seguente:
		- # **csh**
	- 2. Impostare la versione locale C.
		- # **setenv LANG C**
	- 3. Iniziare l'installazione.

### SPARC: La rimozione del pacchetto SUNWjxcft genera un errore durante l'aggiornamento (4525236)

Quando si esegue un aggiornamento da Solaris 8 a Solaris 10, la rimozione del pacchetto SUNWjxcft genera un errore. Il seguente messaggio di errore viene registrato nel file upgrade\_log.

```
Rimozione del pacchetto SUNWjxcft:
Impossibile aprire
/a/usr/openwin/lib/locale/ja/X11/fonts/TTbitmaps/fonts.upr
Impossibile aprire
/a/usr/openwin/lib/locale/ja/X11/fonts/TTbitmaps/fonts.scale
Impossibile aprire
/a/usr/openwin/lib/locale/ja/X11/fonts/TTbitmaps/fonts.alias
Impossibile aprire
/a/usr/openwin/lib/locale/ja/X11/fonts/TT/fonts.upr
Impossibile aprire
/a/usr/openwin/lib/locale/ja/X11/fonts/TT/fonts.scale
Impossibile aprire
/a/usr/openwin/lib/locale/ja/X11/fonts/TT/fonts.alias
Rimozione di <SUNWjxcft> eseguita con successo.
```
**Soluzione:** ignorare il messaggio di errore.

# L'aggiornamento a Solaris 10 disabilita il daemon della Secure Shell (sshd) (4626093)

Se si esegue un aggiornamento a Solaris 10 su un sistema che utilizza una Secure Shell di terze parti (ad esempio, OpenSSH) con il daemon /etc/init.d/sshd, la procedura di aggiornamento disabiliterà il daemon della Secure Shell. Durante l'aggiornamento, il software di Solaris 10 sovrascrive il contenuto esistente di /etc/init.d/sshd.

**Soluzione:** scegliere una delle seguenti procedure:

- Se non si desidera usare il server del protocollo Secure Shell sul sistema, non installare i pacchetti SUNWsshdr e SUNWsshdu durante l'aggiornamento.
- Se non si desidera usare i programmi server o client del protocollo Secure Shell sul sistema, non installare il cluster della Secure Shell (SUNWCssh) durante l'aggiornamento.

# L'aggiornamento non riesce se la capacità della directory /export è quasi esaurita (4409601)

Se la capacità della directory /export è quasi esaurita quando si esegue un aggiornamento a Solaris 10, i requisiti di spazio per /export vengono calcolati erroneamente. Di conseguenza, l'aggiornamento non riesce. In genere, il problema si verifica se è installato un client diskless. Oppure, si può verificare se è installato un software di terze parti nella directory /export. Viene visualizzato il messaggio seguente:

WARNING: Insufficient space for the upgrade.

**Soluzione:** prima di eseguire l'aggiornamento, scegliere una delle soluzioni seguenti:

- Rinominare temporaneamente la directory /export fino al termine dell'aggiornamento.
- Commentare temporaneamente la riga /export nel file /etc/vfstab fino al termine dell'aggiornamento.
- Se / export è un file system separato, disattivarlo prima di eseguire l'aggiornamento.

#### Aggiornamento di server e client diskless (4363078)

Se attualmente il sistema supporta i client diskless installati con Solstice AdminSuite™ 2.3 Diskless Client, è necessario eseguire le due operazioni seguenti:

- 1. Eliminare tutti i client diskless esistenti che non utilizzano la stessa versione di Solaris e la stessa architettura del server.
- 2. Installare o eseguire l'aggiornamento a Solaris 10.

Per istruzioni dettagliate, vedere il manuale *System Administration Guide: Basic Administration*.

Se si cerca di installare Solaris 10 sui client diskless esistenti, viene visualizzato il seguente messaggio di errore:

```
La versione di Solaris (Solaris numero-versione) sulla slice
<xxxxxxxx> non può
essere aggiornata.
È stato riscontrato un problema non identificato nella
configurazione software installata sul disco.
```
In questo messaggio di errore, *numero-versione* indica la versione di Solaris attualmente eseguita sul sistema. *<xxxxxxxx>* designa la slice in cui viene eseguita questa versione di Solaris.

# Altri problemi di installazione

Questa sezione descrive alcuni problemi relativi all'installazione del sistema operativo Solaris.

### I software StarOffice e StarSuite non possono coesistere nello stesso sistema

Quando si installa Solaris 10, viene installato automaticamente anche il software StarOffice o StarSuite™, a seconda della lingua selezionata. Qui di seguito sono indicate le lingue supportate dai due prodotti software:

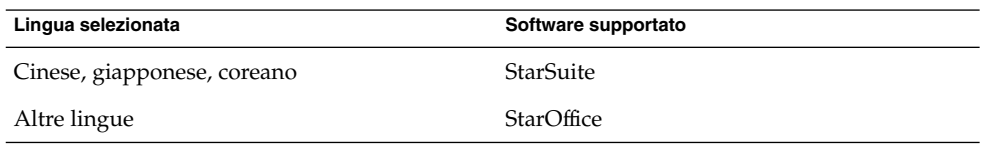

StarOffice e StarSuite non possono coesistere sullo stesso sistema. Per sostituire un software installato erroneamente, procedere come segue.

- 1. Inserire il CD Solaris 10 Software 3 o il DVD del sistema operativo Solaris 10.
- 2. Diventare superutente.
- 3. Spostarsi nella directory Product, ad esempio /cdrom/cdrom0/Solaris\_10/Product.
- 4. Sostituire il software.
	- Per sostituire StarOffice con StarSuite, usare i comandi seguenti:
		- # **pkgrm SUNWsogm SUNWsom**
		- # **pkgadd -d . SUNWsoagm SUNWsoam**
	- Per sostituire StarSuite con StarOffice, usare i comandi seguenti:
		- # **pkgrm SUNWsoagm SUNWsoam**
		- # **pkgadd -d . SUNWsogm SUNWsom**

## Non è possibile installare i pacchetti della documentazione con nomi più lunghi di nove caratteri sui server di documenti che utilizzano Solaris 7 o Solaris 8

I nomi dei pacchetti di alcune raccolte di documenti tradotte in formato PDF sono più lunghi di nove caratteri. Per installare queste raccolte PDF sui server che utilizzano Solaris 7 o 8, occorre prima installare due patch.

**Soluzione:** per istruzioni sull'installazione di queste patch, vedere il file Informazioni importanti sul CD Solaris Documentation sul DVD della documentazione di Solaris 10. Questo file si trova nella directory seguente:

*punto\_di\_attivazione*/README/*versione\_locale*/install\_ *versione locale*.html

# È possibile che vengano installate versioni locali aggiuntive

Quando si sceglie una versione locale per l'installazione, è possibile che vengano installate anche altre versioni locali correlate. Questo problema si verifica in Solaris 10 perché tutte le versioni locali complete (con traduzione dei messaggi) e le versioni locali parziali asiatiche e giapponesi sono state riorganizzate in base al supporto delle lingue per le versioni locali. Le altre versioni locali parziali sono tuttora organizzate e installate in base alla regione geografica, ad esempio Europa centrale.

# Il CD delle lingue installa automaticamente tutte le lingue con Solaris Live Upgrade (4898832)

Se si utilizza Solaris Live Upgrade con i CD in dotazione per installare Solaris 10, il CD delle lingue installa automaticamente tutte le lingue disponibili.

Dopo l'installazione, se si esegue il login nel sistema usando una versione locale diversa da quella selezionata durante l'installazione, è possibile che compaiano caratteri illeggibili. Dopo avere eseguito il login in una di queste versioni locali, compare la versione locale inglese.

**Soluzione:** durante l'installazione, selezionare l'opzione di installazione personalizzata. Deselezionare le lingue che non si desidera installare durante l'installazione del CD delle lingue.

#### CAPITOLO **3**

# Problemi di esecuzione di Solaris

Questo capitolo descrive i problemi riguardanti l'esecuzione del sistema operativo.

**Nota –** Alcuni dei problemi e dei bug descritti in questo capitolo sono stati corretti in versioni successive di Solaris 10. Se la versione di Solaris in uso sul sistema è stata aggiornata, alcuni dei problemi e dei bug descritti in questo capitolo non sono più applicabili al sistema in uso. Per controllare quali bug e problemi non si applicano più ad una specifica versione di Solaris 10, vedere l['Appendice A.](#page-206-0)

# Common Desktop Environment

I problemi di Solaris 10 descritti qui di seguito si riferiscono al Common Desktop Environment (CDE).

## x86: Supporto per i chipset grafici integrati Intel i810 e i815

I chipset grafici integrati Intel i810 e i815 non sono supportati dal server del sistema a finestre X Xorg. Sono invece supportati dal server Xsun. Per configurare il server Xsun per l'uso di questi chipset, procedere come segue:

- 1. Diventare superutente.
- 2. Eseguire il programma seguente per configurare la tastiera, il monitor e il mouse.

# **kdmconfig**

3. Nella schermata introduttiva e in quella di selezione del server X, selezionare il server Xsun.

Nella schermata di visualizzazione e modifica della configurazione del sistema a finestre, come dispositivo video dovrebbe essere selezionato e visualizzato automaticamente il dispositivo Intel i810/i815 (4MB).

- 4. Se i chipset Intel i810 e i815 non vengono selezionati automaticamente, selezionare l'opzione di modifica del monitor o del dispositivo video (Change Video Device/Monitor).
- 5. Nella schermata di selezione del dispositivo video, selezionare l'opzione Intel i810/i815 (4MB).
- 6. Selezionare le altre opzioni richieste in kdmconfig.

### Il testo in lingua araba non compare nelle versioni locali ar

Se un sistema x86 utilizza Xorg come server X predefinito, il font arabo (iso7759-6) non compare nella versione locale ar. Questo errore non si verifica se si utilizza XSun al posto di XOrg.

**Soluzione:** procedere come segue.

- 1. Come superutente, aprire con un editor il file /usr/dt/config/Xservers.
	- Togliere il simbolo di commento o aggiungere la riga seguente:

:0 Local local\_uid@console root /usr/openwin/bin/Xsun :0 -nobanner -defdepth 24

■ Commentare la riga seguente:

:0 Local local\_uid@console root /usr/X11/bin/Xorg :0

2. Riavviare il sistema.

In alternativa, è possibile eseguire il login con ar\_EG.UTF-8 o altre versioni locali UTF-8.

# Alcune sequenze con il tasto Compose non funzionano quando si utilizza l'estensione per la tastiera X in alcune versioni locali (6219932)

Alcune sequenze con il tasto Compose non funzionano nelle versioni locali che non utilizzano metodi di input per la tastiera, ad esempio nella versione locale C. L'errore si verifica se in queste versioni locali viene usata una delle seguenti configurazioni del sistema:

- Il sistema utilizza il server X Xorg in Solaris 10 per x86
- Il sistema utilizza il server X Xsun con l'estensione XKB (X Keyboard Extension) abilitata in Solaris 10, sia nell'edizione SPARC che in quella x86

In particolare, su questi sistemi, non funzionano le sequenze che richiedono l'uso del tasto Maiusc per l'immissione di uno dei caratteri.

**Soluzione:** scegliere una delle seguenti opzioni:

Usare una sequenza alternativa con Compose che non richieda l'uso del tasto Maiusc.

Per maggiori informazioni, vedere l'Appendice C, "Compose Key Sequences" del *Solaris Common Desktop Environment: User's Guide*. Questa appendice contiene un elenco delle sequenze disponibili, per alcune delle quali sono disponibili sequenze alternative che non utilizzano il tasto Maiusc.

■ Eseguire il login scegliendo una versione locale che utilizza i metodi di input per la tastiera, ad esempio una delle versioni locali UTF-8.

### x86: Il comando kdmconfig non crea un file di identificazione del sistema per il server X Xorg (6217442)

Il metodo di installazione JumpStart utilizza un file di identificazione del sistema (sysidcfg). Questo file viene usato per generare uno specifico file di configurazione Xsun per il sistema. La parte del file sysidcfg relativa alla configurazione Xsun viene creata dal comando kdmconfig -d *nome\_file*. Tuttavia, sui sistemi che utilizzano il server Xorg predefinito, il comando non crea un file con le informazioni di configurazione per Xorg. Ciò significa che, prima di usare il metodo JumpStart su questi sistemi, è necessario eseguire una procedura di preparazione aggiuntiva.

**Soluzione:** prima di usare il metodo di installazione JumpStart su un sistema che utilizza il server Xorg, procedere come segue.

1. Preparare un file xorg.conf da utilizzare sul sistema. Memorizzare questo file nella directory JumpStart del server JumpStart.

Per istruzioni su come creare il file xorg.conf e accedere alle informazioni di Xorg, vedere ["x86: Il programma di configurazione della tastiera, del monitor e del](#page-102-0) [mouse non funziona per il server X \(6178669\)"](#page-102-0) a pagina 103.

2. Creare uno script finale che esegua una copia del file xorg.conf nella directory /etc/X11 del sistema da installare. Ad esempio, lo script potrebbe includere la riga seguente:

cp \${SI\_CONFIG\_DIR}/xorg.conf /etc/X11/Xorg.conf

- 3. Nel file delle regole usato con il metodo JumpStart personalizzato, includere lo script finale nella regola relativa al tipo di sistema da installare.
- 4. Eseguire l'installazione JumpStart personalizzata.

Per istruzioni sull'installazione JumpStart personalizzata, vedere la *Guida all'installazione di Solaris 10: metodo JumpStart personalizzato e installazioni avanzate*. Il Capitolo 4 contiene informazioni sul file di regole usato nel metodo JumpStart, mentre il Capitolo 5 contiene una sezione sugli script finali.

### x86: Le istruzioni di kdmconfig per la configurazione del server X Xorg sono incomplete (6205881)

Le istruzioni fornite nel programma kdmconfig per la configurazione del server Xorg sono incomplete. Il programma elenca le istruzioni di base richieste per generare un file xorg.conf. Non fornisce tuttavia alcune informazioni rilevanti. Ad esempio, le opzioni del file xorg.conf possono essere modificate in diversi punti:

- Nelle opzioni della riga di comando
- Nelle informazioni rilevate dal server Xorg all'avvio
- Negli script di avvio per il server Xorg, che possono trasmettere argomenti sostitutivi

Per maggiori informazioni sulla configurazione di Xorg, vedere la seguente documentazione:

- La pagina man Xorg(1x) nella directory /usr/X11/man
- Le pagine man per i sistemi desktop che utilizzano il server  $X$ , ad esempio:
	- dtlogin(1X) nella directory /usr/dt/man
	- gdm(1) nella directory /usr/share/man

Se queste directory non sono incluse nel percorso delle pagine man, usare una delle seguenti procedure:

- Aggiungere la directory all'impostazione della variabile d'ambiente MANPATH.
- Usare l'opzione -M del comando man.

Alcuni script che avviano il server Xorg utilizzano le proprietà dell'archivio smf(5). In particolare, utilizzano FMRI svc:/applications/x11/x11-server per memorizzare le proprietà del server X. Le proprietà rilevanti per il server Xorg sono le seguenti:

- options/xserver
- options/default\_depth
- options/server\_args

Per impostare e richiamare queste proprietà, diventare superutente e usare il comando svccfg, come indicato nell'esempio seguente:

```
# svccfg
svc:> select application/x11/x11-server
svc:/application/x11/x11-server> listprop options/default_depth
options/default_depth integer 24
```

```
svc:/application/x11/x11-server> setprop options/default_depth = 8
svc:/application/x11/x11-server> listprop options/default_depth
options/default_depth integer 8
```

```
svc:/application/x11/x11-server> end
#
```
### x86: Il programma di configurazione della tastiera, del monitor e del mouse non funziona per il server X (6178669)

In Solaris 10, il server X predefinito non è più Xsun ma è ora Xorg. Il programma che configura la tastiera, il monitor e il mouse (kdmconfig ) può operare solo con il server Xsun. Questo programma non ha effetto sulla configurazione del server Xorg. Di conseguenza, non è possibile utilizzare kdmconfig per configurare il server Xorg. kdmconfig consente di scegliere il server da utilizzare ma consente solo di configurare il server Xsun.

**Soluzione:** per configurare il server Xorg, procedere come segue:

- 1. Creare un file xorg.conf con uno dei comandi seguenti:
	- **/usr/X11/bin/Xorg -configure**
	- **/usr/X11/bin/xorgconfig**
	- **/usr/X11/bin/xorgcfg**
- 2. Aprire con un editor il file xorg.conf risultante e apportare le necessarie modifiche.
- 3. Spostare il file xorg.conf in /etc/X11/xorg.conf.

Per maggiori informazioni sulla configurazione di Xorg, vedere le pagine man di Xorg in /usr/X11/man. Questa directory non è inclusa nel percorso predefinito delle pagine man. Per visualizzare le pagine man, usare una delle seguenti opzioni:

- Aggiungere il percorso alle impostazioni della variabile d'ambiente MANPATH.
- Usare la sintassi **man -M /usr/X11/man**.

**Nota –** Le opzioni dalla riga di comando di Xorg hanno la precedenza sulle impostazioni di xorg.conf. Vedere le pagine man per maggiori informazioni sulle opzioni che è possibile utilizzare con Xorg.

### SPARC: Alcune versioni locali UTF-8 non sono disponibili nel servizio di login del CDE (5042573)

Le seguenti versioni locali UTF-8 non sono presenti all'avvio del server di login quando si seleziona il servizio di login del CDE:

- ar\_SA.UTF-8
- el GR.UTF-8
- nl\_BE.UTF-8
- nl\_NL.UTF-8
- pt\_PT.UTF-8

**Soluzione:** per usare queste versioni locali, eseguire il login in una qualsiasi altra versione locale UTF-8. Impostare quindi la variabile LC\_ALL dalla riga di comando. Ad esempio:

```
export LC_ALL=ar_SA.UTF-8
```
**Nota –** Questa soluzione si applica solo ai sistemi SPARC. Le versioni locali indicate in precedenza non sono disponibili sui sistemi x86.

### Eliminazione della funzionalità di esecuzione automatica dei supporti removibili del CDE (4634260)

La funzionalità di esecuzione automatica della Gestione supporti removibili del CDE è stata temporaneamente rimossa da Solaris 10.

**Soluzione:** per usare questa funzionalità per un CD-ROM o un altro supporto removibile, procedere in uno dei modi seguenti:

- Eseguire il programma volstart dal livello più elevato del file system del supporto removibile.
- Seguire le istruzioni incluse nel CD per l'accesso senza il CDE.

# La Sincronizzazione PDA di Solaris non elimina l'ultimo elemento dal desktop (4260435)

Se si elimina l'ultimo elemento dal desktop e si esegue la sincronizzazione con il PDA, quell'elemento viene ripristinato dal PDA al desktop. Ad esempio, il problema si può verificare con l'ultimo appuntamento dell'agenda o con l'ultima scheda della Gestione indirizzi.

**Soluzione:** eliminare manualmente l'ultimo elemento dal PDA prima di eseguire la sincronizzazione.

### La Sincronizzazione PDA di Solaris non supporta lo scambio dei dati con un dispositivo PDA multibyte internazionalizzato (4263814)

Quando si scambiano dati multibyte tra un PDA e il CDE Solaris, i dati possono risultare danneggiati in entrambi gli ambienti.

**Soluzione:** prima di eseguire la Sincronizzazione PDA di Solaris, eseguire un backup dei dati del PC usando l'utility di backup del PDA. Se si effettua accidentalmente uno scambio di dati multibyte e le informazioni risultassero danneggiate, ripristinare i dati dalla copia di backup.

# DVD della documentazione

In Solaris 10 sono stati riscontrati i seguenti problemi relativi al DVD della documentazione.

### Il pacchetto SUNWsdocs è necessario per rimuovere altri pacchetti della documentazione

Se si rimuove il pacchetto SUNWsdocs e quindi si cerca di rimuovere altri pacchetti della documentazione, l'operazione non riesce. Questo problema si verifica perché il pacchetto SUNWsdocs viene installato con tutte le raccolte e rappresenta il punto di accesso per il browser.

**Soluzione:** se il pacchetto SUNWsdocs è stato rimosso, reinstallarlo dal supporto della documentazione e quindi rimuovere gli altri pacchetti di documenti.

### I documenti in formato PDF delle versioni locali europee sono disponibili solo attraverso la versione locale C (4674475)

Sui sistemi che utilizzano l'attuale versione di Solaris 10, i documenti in formato PDF contenuti nel DVD della documentazione di Solaris 10 non sono accessibili nelle seguenti versioni locali europee:

- de (tedesco)
- es (spagnolo)
- fr (francese)
- it (italiano)
- sv (svedese)

**Soluzione:** scegliere una delle soluzioni seguenti.

- Sulle piattaforme x86, impostare la variabile d'ambiente LC\_ALL su C acroread. Ad esempio, nella C shell, eseguire il comando seguente in una finestra di terminale:
	- % **env LC\_ALL=C acroread**
- Sui sistemi SPARC, eseguire l'aggiornamento ad Adobe Acrobat Reader 5.0 o a una versione successiva.

# File system

In Solaris 10 sono stati riscontrati i seguenti problemi relativi ai file system.

### L'aggiornamento da alcune versioni di Solaris Express o di Solaris 10 richiede la riattivazione dei file system

Quando si aggiorna un server NFSv4 da Solaris Express 11/04 o da una versione precedente di Solaris 10, i programmi possono generare errori EACCES. Inoltre, alcune directory appaiono erroneamente vuote.

Per prevenire questi errori, disattivare e riattivare i file system del client. Se la disattivazione non dovesse riuscire, provare a forzarla con il comando umount -f. In alternativa, riavviare il client.

# Le funzioni della lista di controllo degli accessi NFSv4 non operano correttamente

Le funzioni della lista di controllo degli accessi (ACL) NFSv4 non funzionano correttamente se i client e i server della rete sono installati con versioni precedenti e diverse di Solaris 10. Il problema riguarda le funzioni della ACL e i programmi della riga di comando sotto elencati:

- $\blacksquare$  acl()
- $\blacksquare$  facl()
- qetfacl
- setfacl

Per maggiori informazioni su queste funzioni e programmi, vedere le rispettive pagine man.

Ad esempio, si possono verificare errori in una rete che presenta la seguente configurazione:

- Un client che esegue Solaris 10 in versione Beta
- Un server che esegue Solaris 10

La tabella seguente illustra i risultati delle funzioni della ACL in configurazioni client-server che utilizzano versioni diverse di Solaris 10.

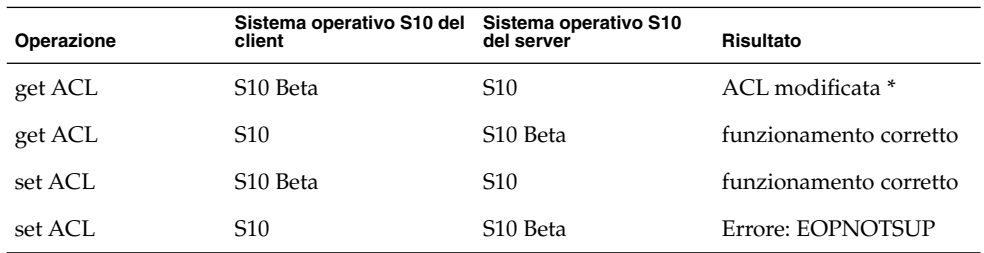

**Soluzione:** perché le funzionalità della ACL NFSv4 operino correttamente, eseguire un'installazione completa di Solaris 10 sia sul server che sul client.

### Problemi di accesso tra client Solaris NFSv4 e server NFSv4

Nell'attuale versione di Solaris 10, l'implementazione Solaris delle liste di controllo degli accessi (ACL) NFSv4 è ora conforme alle specifiche RFC 3530. Tuttavia, si verificano errori con i client NFSv4 che utilizzano le versioni Beta 2 o Beta 1 di Solaris 10. Questi client non possono creare file sui server NFSv4 che utilizzano l'attuale versione di Solaris 10. Viene visualizzato il seguente messaggio di errore:

NFS getacl failed for *nome\_server*: error 9 (RPC: Program/version mismatch)

**Soluzione:** nessuna.

# Il crash dump del sistema non riesce sui dispositivi che superano la dimensione di 1 TByte (6214480)

Il sistema non riesce a generare un crash dump nelle partizioni di dimensioni pari o superiori a 1 Tbyte. Se il sistema utilizza un dispositivo di questo tipo, in seguito a un errore irreversibile e al successivo riavvio del sistema si può verificare quanto segue:

- Il sistema non salva il crash dump.
- Viene visualizzato il messaggio seguente:

0% done: 0 pages dumped, compression ratio 0.00, dump failed: error 6

**Soluzione:** configurare la dimensione del dispositivo di dump del sistema su un valore inferiore a 1 Tbyte.

### L'uso del comando smosservice per l'aggiunta di servizi del sistema operativo genera un messaggio di spazio insufficiente sul disco (5073840)

Se si utilizza il comando smosservice per aggiungere servizi del sistema operativo a un file system UFS, compare un messaggio indicante che lo spazio disponibile sul disco è insufficiente. Questo errore riguarda in modo specifico i file system UFS sui dischi con etichetta EFI.

**Soluzione:** usare la seguente procedura.

- 1. Applicare l'etichetta del disco VTOC SMI.
- 2. Ricreare il file system.
- 3. Rieseguire il comando smosservice.

# Problemi e bug legati all'hardware

In Solaris 10 sono presenti i seguenti problemi e bug legati all'hardware.

### SPARC: Le schede di accelerazione Sun Crypto 4000 nelle versioni 1.0 e 1.1 non sono supportate in Solaris 10

Solaris 10 utilizza un nuovo framework crittografico. Tuttavia, le versioni 1.0 e 1.1 del software e del firmware della scheda Sun Crypto Accelerator 4000 non utilizzano questo framework. Queste versioni non sono perciò supportate in Solaris 10.

La versione 2.0 delle schede utilizza il nuovo framework. Questa versione è disponibile come aggiornamento gratuito per gli utenti delle schede Sun Crypto Accelerator 4000 che intendano utilizzare Solaris 10. Poiché la scheda Sun Crypto
Accelerator 4000 è un prodotto soggetto a vincoli di esportazione, per ottenere l'aggiornamento gratuito è necessario contattare Sun Enterprise Services o il proprio canale di vendita locale. Per maggiori informazioni, accedere alla pagina Web della scheda Sun Crypto Accelerator 4000, sul [sito dei prodotti](http://www.sun.com/products/networking/sslaccel/suncryptoaccel4000/) Sun.

#### Alcuni controller USB 2.0 sono disabilitati

Il supporto di alcuni controller USB 2.0 è stato disabilitato a causa di problemi di incompatibilità tra questi dispositivi e il driver EHCI. Viene visualizzato il messaggio seguente:

Due to recently discovered incompatibilities with this USB controller, USB2.x transfer support has been disabled. This device will continue to function as a USB1.x controller. If you are interested in enabling USB2.x support please refer to the ehci(7D) man page. Please refer to www.sun.com/io for Solaris Ready products and to www.sun.com/bigadmin/hcl for additional compatible USB products.

Per informazioni aggiornate sui dispositivi USB, vedere [http://www.sun.com/io\\_technologies/USB-Faq.html](http://www.sun.com/io_technologies/USB-Faq.html).

## Dispositivi USB supportati e relative configurazioni degli hub

Questa versione di Solaris supporta sia i dispositivi USB 1.1 che USB 2.0. La tabella seguente contiene un riepilogo dei dispositivi USB che operano correttamente in determinate configurazioni. La connessione può essere sia diretta che tramite un hub USB. Si noti che i dispositivi e gli hub USB 1.1 possono avere due modalità: bassa velocità e velocità normale. Tutti i dispositivi USB 2.0 sono ad alta velocità. Per informazioni dettagliate sulle porte e le velocità di utilizzo, vedere il manuale *System Administration Guide: Devices and File Systems*.

| <b>Dispositivi USB</b>                                         | <b>Connessione</b>                |
|----------------------------------------------------------------|-----------------------------------|
| Dispositivi di memorizzazione USB 2.0                          | Diretta, hub USB 1.1, hub USB 2.0 |
| Dispositivi USB 1.1 fatta eccezione per i<br>dispositivi audio | Diretta, hub USB 1.1, hub USB 2.0 |
| Dispositivi audio USB 1,1                                      | Diretta, hub USB 1.1              |
| Dispositivi audio USB 2.0                                      | Non supportata                    |

**TABELLA 3–1** Dispositivi e configurazioni USB

#### x86: Limitazioni con alcuni driver in Solaris 10

Qui di seguito sono descritte le limitazioni connesse ad alcuni driver e interfacce riscontrate in questa versione di Solaris 10 per piattaforma x86:

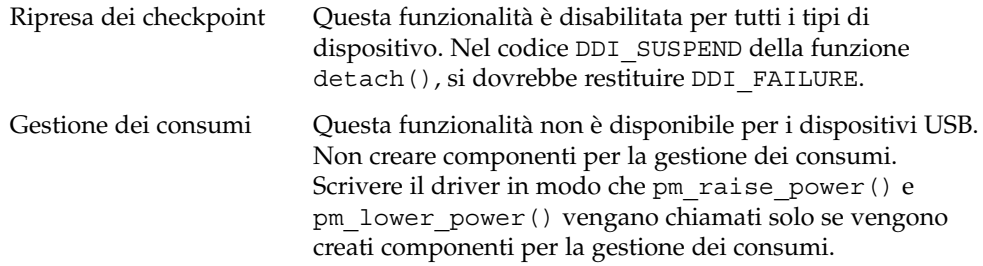

## Lettori di DVD-ROM/CD-ROM su sistemi senza monitor

La gestione dei consumi dei dispositivi interattivi, ad esempio dei supporti removibili, è collegata alla gestione dei consumi del monitor e della relativa scheda grafica. Se lo schermo è attivo, il lettore di CD-ROM e l'unità a dischetti rimangono nella modalità pienamente operativa. Questi dispositivi possono passare erroneamente alla modalità di risparmio energetico sui sistemi senza monitor. Per ripristinare l'alimentazione del lettore di CD o dell'unità a dischetti, digitare **volcheck** per ottenere lo stato più recente di ogni dispositivo removibile.

In alternativa, è possibile disabilitare la gestione dei consumi con l'interfaccia utente grafica Dtpower. Disabilitando la gestione dei consumi, i dispositivi operano sempre in modalità pienamente operativa.

### x86: Necessità di configurazione manuale per l'attivazione di tastiere non inglesi

Nella configurazione predefinita, il programma kdmconfig specifica la tastiera generica inglese a 104 tasti come tipo di tastiera collegata al sistema. Se il sistema non utilizza una tastiera inglese, è necessario specificare manualmente il tipo di tastiera appropriato durante l'installazione. Diversamente, l'installazione continua usando una tastiera predefinita diversa da quella effettiva del sistema.

**Soluzione 1:** se il sistema non utilizza una tastiera inglese, procedere come segue durante l'installazione:

1. Quando compare la configurazione del sistema a finestre proposta per l'installazione, premere Esc.

**Nota –** Le informazioni di questa schermata, che includono il tipo di tastiera, rimangono visualizzate solo per 30 secondi. Per modificare le impostazioni di configurazione, è necessario premere Esc prima che trascorrano i 30 secondi. Diversamente, l'installazione prosegue con le impostazioni visualizzate.

- 2. Scegliere il tipo di tastiera corrispondente alla tastiera collegata al sistema.
- 3. Premere Invio per accettare le modifiche e continuare l'installazione.

**Soluzione 2:** per cambiare il tipo di tastiera su un sistema che già utilizza Solaris 10, usare il programma kdmconfig. Scegliere l'opzione appropriata per il tipo di server X eseguito dal sistema.

- Se il sistema utilizza il server Xsun, procedere come segue:
	- 1. Eseguire kdmconfig.
	- 2. Usare l'opzione di modifica della tastiera.
	- 3. Salvare la configurazione.
- Se il sistema utilizza il server Xorg predefinito, procedere come segue:
	- 1. Eseguire kdmconfig.
	- 2. Selezionare il server Xsun.
	- 3. Usare l'opzione di modifica della tastiera.
	- 4. Salvare la configurazione.
	- 5. Eseguire nuovamente kdmconfig per passare al server Xorg.

#### SPARC: Il driver jfca per alcune schede bus collegate a unità nastro può causare errori (6210240)

Il driver jfca per i controller (HBA) sotto elencati può causare errori irreversibili del sistema o errori di I/O quando i controller sono collegati a un'unità nastro:

- SG-PCI1FC-JF2
- SG-PCI2FC-JF2

Durante lo svolgimento di alcune operazioni, il driver jfca per queste schede bus è soggetto a una condizione di conflitto (race condition) che causa un errore. Le operazioni interessate sono le seguenti:

- Ripristino dei link
- Ripristino dei cicli
- Ripristino degli switch
- Errori ripetuti nei link

Vengono visualizzati messaggi di errore simili ai seguenti:

■ Messaggi di errore di I/O

```
jfca: [ID 277337 kern.info] jfca4: Sequencer-detected error. Recover
immediately.
last message repeated 18376 times
 jfca: [ID 716917 kern.notice] jfca4: ExgWarning: SendVerify(1): SHOULD
ABORT THE ORIG I/O PKG=30007520bd8!
scsi: [ID 107833 kern.warning] WARNING:
/pci@1e,600000/SUNW,jfca@3,1/fp@0,0/st@w2100001086108
628,1 (st3):
 SCSI transport failed: reason 'timeout': giving up
```
■ Messaggi di errore irreversibile del sistema

```
panic[cpu1]/thread=2a100497cc0:
BAD TRAP: type=31 rp=2a1004978d0 addr=a8 mmu_fsr=0 occurred in module
"jfca" due to a NULL pointer dereference
```
**Soluzione:** non collegare le unità nastro a una scheda SG-PCI1FC-JF2 o SG-PCI2FC-JF2.

## L'uso di hub USB 2.0 con dispositivi USB 1.x può causare un errore irreversibile del sistema (6209619)

Se si utilizzano dispositivi USB 1.x a valle di un hub USB 2.0, il sistema può generare un errore irreversibile. Ad esempio può essere visualizzato il seguente messaggio di errore:

BAD TRAP: type=31 rp=2a100f8d6a0 addr=38 mmu\_fsr=0 occurred in module "usba" due to a NULL pointer

**Soluzione:** evitare di usare le seguenti configurazioni di connessione con i dispositivi USB 1.x:

- Dispositivi USB 1.x collegati a un hub USB 2.0 che a sua volta è collegato a una porta USB 2.0
- Dispositivi USB 1.x collegati alle porte di una scheda PCI USB 2.0

Collegare i dispositivi USB 1.x direttamente alle porte USB 1.1 del sistema. In alternativa, è possibile usare un hub esterno USB 1.1 collegato a una porta di sistema USB 2.0 o alla porta di una scheda PCI.

**Nota –** Per informazioni appropriate, accedere ai seguenti siti Web:

- <http://www.sun.com/io> per i prodotti Solaris Ready
- <http://www.sun.com/bigadmin/hcl> per altri prodotti USB compatibili

■ http://www.sun.com/io technologies/USB-Faq.html per informazioni aggiornate sui dispositivi USB.

#### x86: Il driver EHCI non può essere utilizzato in alcune schede madri (6204987)

In alcune schede madri, il software di sistema del controller ICH5R non assume il controllo dell'hardware EHCI dal BIOS. Viene visualizzato il seguente messaggio di errore:

ehci\_init\_ctrl: Unable to take control from BIOS. EHCI support disabled.

Il driver EHCI non può perciò essere utilizzato.

**Nota –** Per informazioni appropriate, accedere ai seguenti siti Web:

- <http://www.sun.com/io> per i prodotti Solaris Ready
- <http://www.sun.com/bigadmin/hcl> per altri prodotti USB compatibili
- http://www.sun.com/io technologies/USB-Faq.html per informazioni aggiornate sui dispositivi USB.

**Soluzione:** nessuna.

#### L'uso dei dispositivi di memorizzazione FireWire–1394 può causare un errore irreversibile del sistema (6203680)

Se si utilizzano dispositivi di memoria di massa FireWire-1394 con il daemon di gestione dei volumi dei supporti removibili (vold), il sistema può generare un errore irreversibile. I dispositivi interessati possono essere dischi rigidi o lettori di CD e DVD. Il messaggio di errore che viene visualizzato include la voce "bad mutex".

**Soluzione:** prima di collegare al sistema un dispositivo di memoria di massa FireWire–1394, procedere come segue:

- 1. Diventare superutente.
- 2. Arrestare il daemon di gestione dei volumi per disabilitare la gestione dei supporti removibili:

# **/etc/init.d/volmgt stop**

Capitolo 3 • Problemi di esecuzione di Solaris **113**

Per maggiori informazioni sul daemon, vedere la pagina man vold(1M).

### La messa in pausa dei dispositivi audio USB durante un'operazione di riproduzione o registrazione può causare lo stallo del sistema (6200924)

Se si mette in pausa un dispositivo audio USB durante un'operazione di riproduzione o registrazione, ad esempio con il comando sdtaudiocontrol, il driver può bloccarsi. In questo caso può essere necessario riavviare il sistema.

**Soluzione:** evitare di mettere in pausa i dispositivi audio USB.

**Nota –** Per informazioni appropriate, accedere ai seguenti siti Web:

- <http://www.sun.com/io> per i prodotti Solaris Ready
- <http://www.sun.com/bigadmin/hcl> per altri prodotti USB compatibili
- http://www.sun.com/io technologies/USB-Faq.html per informazioni aggiornate sui dispositivi USB.

#### Possibili conflitti tra dispositivi che condividono lo stesso bus (6196994)

Le schede Quad Fast-Ethernet (QFE) possono creare problemi di conflitto se condividono lo stesso bus con una delle seguenti schede:

- Sun GigaSwift
- Sun Dual Gigabit Ethernet e Dual SCSI/P
- Sun Quad Gigaswift Ethernet

Nella configurazione predefinita, il parametro infinite-burst del driver ce utilizzato da queste schede è abilitato. Ciò comporta la riduzione al minimo del tempo del bus disponibile per le porte QFE che condividono lo stesso bus.

**Soluzione:** evitare di collocare le schede QFE sullo stesso bus delle schede di rete elencate.

#### Alcuni tasti non funzionano se il tasto Bloc Num è attivato (6173972)

L'attivazione del tasto Bloc Num durante l'esecuzione di determinate applicazioni Java può rendere inattivi altri tasti. Alcuni dei tasti interessati sono i seguenti:

- Back Space
- Canc
- Invio
- Tab
- Zero sul tastierino numerico

**Soluzione:** disattivare il tasto Bloc Num.

## SPARC: I dispositivi GigaSwift Fast e Gigabit Ethernet con ID di revisione inferiore a 32 possono causare un errore irreversibile del sistema (5090222)

Una scheda GigaSwift Fast o Gigabit Ethernet con ID di revisione (rev\_id) inferiore a 32 può causare un errore irreversibile del sistema. L'errore è stato osservato sui seguenti sistemi con Solaris 10:

- Sun Blade<sup>™</sup> 1500
- Sun Blade 2500
- Sun Fire V210
- Sun Fire V240
- Netra<sup>™</sup> 240
- Sun Fire V440
- Netra 440

Viene visualizzato il seguente messaggio di errore:

panic: pcisch-1: Fatal PCI bus error(s)

**Soluzione:** procedere come segue.

1. Determinare il numero di rev\_id del dispositivo.

kstat ce:*istanza* **| grep rev**

2. Se il rev\_id è minore di 32, sostituire la scheda con un modello più recente con rev\_id pari o superiore a 32.

**Nota –** La scheda originale può essere ancora utilizzata sui sistemi x86 o sui sistemi SPARC di produzione meno recente non inclusi nell'elenco precedente.

#### La funzione DDI hat getkpfnum() è obsoleta (5046984)

La funzione DDI hat getkpfnum() è obsoleta. Gli sviluppatori dovrebbero aggiornare i propri driver in modo da non utilizzare l'interfaccia DDI hat\_getkpfnum(). Se un driver utilizza hat\_getkpfnum(), vengono visualizzati messaggi di avvertimento simili ai seguenti:

```
WARNING: Module provadrv is using the obsolete hat getkpfnum(9F)
interface in a way that will not be supported in
a future release of Solaris. Please contact the
vendor that supplied the module for assistance,
or consult the Writing Device Drivers guide,
available from http://www.sun.com for migration
advice.
- - -Callstack of bad caller:
       hat_getkpfnum_badcall+93
       hat getkpfnum+6e
       mydrv_setup_tx_ring+2d
       mydrv_do_attach+84
       mydrv_attach+242
       devi_attach+6f
       attach_node+62
       i_ndi_config_node+82
       i_ddi_attachchild+4a
       devi_attach_node+4b
       devi attach children+57
       config_immediate_children+6e
       devi_config_common+77
       mt_config_thread+8b
```
Per determinare se un driver utilizza hat getkpfnum(), esaminare il suo codice sorgente o i suoi simboli usando nm(). Usando come esempio il driver provadrv, digitare la sintassi seguente:

% **nm /usr/kernel/drv/provadrv | grep hat\_getkpfnum**

Per informazioni sulla migrazione dei driver da hat qetkpfnum(), vedere l'Appendice B, "Summary of Solaris DDI/DKI Services" del *Writing Device Drivers*.

## Alcuni sistemi dotati di hardware USB 2.0 possono bloccarsi o produrre errori irreversibili (5030842)

I sistemi dotati di determinati hardware USB 2.0 sono soggetti a blocchi del sistema e possono produrre errori irreversibili con questa versione di Solaris. Questi problemi sono legati all'utilizzo di dispositivi USB 2.0 che non utilizzano il chip set NEC. Quando si verificano questi problemi, il sistema genera il seguente messaggio di errore in relazione all'interfaccia EHCI (Enhanced Host Controller Interface):

WARNING: /pci@0,0/pci8086,244e@1e/pci925,1234@2,2 (ehci1): This controller is not supported. Please refer to www.sun.com/io for Solaris Ready products and to www.sun.com/bidadmin/hcl for additional compatible USB products

**Soluzione:** in base alla configurazione hardware del sistema, scegliere una delle seguenti opzioni:

- Sostituire l'hardware del controller USB 2.0 con un hardware basato sul chip set NEC. L'hardware USB 2.0 basato sul chip set NEC opera correttamente in Solaris.
- Sui sistemi dotati di controller USB 2.0 integrato nella scheda madre e su cui è disponibile uno slot PCI, procedere come segue:
	- 1. Aggiungere una scheda USB 2.0 PCI basata sul chip set NEC.
	- 2. Diventare superutente.
	- 3. Disabilitare la modalità USB 2.0 sulla scheda madre e abilitare il supporto di USB 2.0 solo tramite la scheda PCI. Eseguire i seguenti comandi:

```
# update_drv -d -i '"pciclass,0c0320"' usba10_ehci
# update_drv -a -i '"pci1033,e0"' usba10_ehci
# reboot
```
- 4. Per una maggiore velocità, connettere i dispositivi USB 2.0 alle porte della scheda invece che alle porte originali sulla scheda madre.
- Nel caso non sia possibile aggiungere un nuovo componente hardware USB al sistema, è comunque possibile disabilitare l'interfaccia EHCI; procedere come segue:
	- 1. Diventare superutente.
	- 2. Eseguire i seguenti comandi:

```
# update_drv -d -i '"pciclass,0c0320"' usba10_ehci
# reboot
```
**Nota –** Le porte USB 2.0 sono gestite da due diversi componenti hardware:

- EHCI per i componenti ad alta velocità
- OHCI (Open Host Controller Interface) o UHCI (Universal Host Controller Interface) per i componenti a velocità bassa o normale

Sui sistemi x86, sono presenti driver sia per OHCI che per UHCI. Sui sistemi SPARC, sono supportati solo i controller USB 1.1 OHCI. Quindi, solo l'hardware USB dotato di controller OHCI può continuare ad operare sui sistemi SPARC nei quali è stato disabilitato il controller EHCI. Le porte dell'hardware USB rimangono operative anche quando EHCI è disabilitato, a patto che il sistema includa i driver OHCI o UHCI appropriati. I dispositivi USB 2.0 connessi a queste porte operano al massimo alla velocità di un dispositivo USB 1.1.

Per verificare che i controller EHCI e OHCI siano presenti sul sistema SPARC in uso, digitare il seguente comando:

#### # **prtconf -D**

Ricercare le voci EHCI successive a una o più voci OHCI, come nell'esempio qui di seguito:

```
pci, instance #0 (driver name: pci_pci)
usb, instance #0 (driver name: usba10 ohci)
usb, instance #1 (driver name: usba10 ohci)
usb, instance #0 (driver name: usba10_ehci)
```
## x86: L'uso di due schede Adaptec SCSI Card 39320D su un server Sun Fire V65x può causare un errore irreversibile del sistema (5001908)

L'uso di due schede Adaptec SCSI Card 39320D su un server Sun Fire V65x può causare un errore irreversibile del sistema. L'errore si verifica durante il primo riavvio del sistema successivo all'installazione di Solaris 10. Viene visualizzato il seguente messaggio di errore:

```
Initializing system Please wait...
1 run-time error M6111: MATH
    - floating-point error: stack underflow
```
**Soluzione:** rimuovere la seconda scheda Adaptec.

## x86: Solaris non supporta l'arresto del sistema via software sui sistemi x86 (4873161, 5043369)

Sulle piattaforme x86, il sistema operativo Solaris non supporta l'arresto mediante un comando software. Il comando di arresto dovrebbe simulare la pressione del pulsante di accensione per spegnere il sistema. Sui sistemi x86, l'esecuzione di questo comando con Solaris in funzione spegne il sistema immediatamente senza arrestare correttamente il sistema operativo. Questo processo di arresto non corretto potrebbe danneggiare il file system.

**Soluzione:** prima di spegnere il sistema, arrestare il sistema operativo. Procedere come segue:

- 1. Diventare superutente.
- 2. Usare uno dei comandi disponibili per arrestare correttamente il sistema operativo Solaris, ad esempio init, halt o shutdown. Ad esempio:

# **shutdown**

- 3. Dopo l'arresto completo del sistema operativo, è possibile spegnere il sistema in due modi:
	- Se il sistema supporta l'arresto via software, eseguire il comando di spegnimento.
	- Se il sistema non supporta l'arresto via software, spegnere il sistema manualmente usando l'interruttore di accensione.

Per maggiori informazioni sui comandi di arresto del sistema operativo, vedere le pagine man dei comandi init(1M), halt(1M) e shutdown(1M). Per informazioni sullo spegnimento, vedere il manuale del sistema.

## Alcuni lettori di DVD e di CD-ROM non consentono l'avvio di Solaris (4397457)

Il valore di timeout predefinito per la parte SCSI della scheda SunSwift™ PCI Ethernet/SCSI (X1032A) non è conforme ai requisiti di timeout del lettore di DVD-ROM SCSI di Sun (X6168A). Con supporti di scarsa qualità, il DVD-ROM produce talvolta errori di timeout. Le uniche eccezioni sono rappresentate dai sistemi Sun Fire 6800, 4810, 4800 e 3800. Questi sistemi modificano il valore di timeout SCSI attraverso la PROM OpenBoot.

**Soluzione:** per le altre piattaforme, usare le interfacce SCSI integrate o schede SCSI compatibili con il DVD-ROM, come le seguenti:

- X1018A (SBus: F501-2739-*xx*)
- X6540A (PCI: F375-0005-*xx*)

# <span id="page-119-0"></span>Problemi di iPlanet Directory Server 5.1

Questa sezione contiene informazioni importanti per gli utenti di iPlanet™ Directory Server 5.1 che intendano eseguire un aggiornamento a Solaris 10.

#### Installazione di Directory Server 5.1

Sun Java System Directory Server 5 2005Q1 sostituisce iPlanet Directory Server 5.1, precedentemente integrato nel sistema operativo Solaris 9. In Solaris 10, questo nuovo server di elenchi può essere installato come parte di Sun Java Enterprise System.

**Nota –** Per informazioni su Sun Java System Directory Server 5 2005Q1, vedere la documentazione di Sun Java System sul sito Web [http://docs.sun.com.](http://docs.sun.com)

Solaris 10 continua a supportare Directory Server 5.1. L'installazione di Directory Server 5.1 può rendersi necessaria nelle seguenti circostanze:

- E necessario recuperare i dati di Directory Server 5.1.
- Si desidera migrare i dati a Directory Server 5 2005Q1.

In Solaris 10, l'installazione di Directory Server 5.1 deve essere eseguita manualmente. Procedere come segue:

- 1. Inserire il CD Solaris 10 Software 4 nel lettore di CD-ROM.
- 2. Diventare superutente.
- 3. In una finestra di terminale, installare il server di elenchi:

```
# cd /cdrom/cdrom0/Solaris_10/Product/
# pkgadd -d . IPLTnls IPLTnspr IPLTnss IPLTjss IPLTpldap \
IPLTdsr IPLTdsu IPLTadmin IPLTcons IPLTadcon IPLTdscon \
IPLTadman IPLTdsman
```
Per installare i pacchetti localizzati per il cinese semplificato, usare il seguente comando aggiuntivo:

```
# pkgadd -d . IPLTcdsu IPLTcadmin IPLTccons IPLTcadcon \
IPLTcdscon IPLTcadman IPLTcdsman
```
Per installare i pacchetti localizzati per il giapponese, usare il seguente comando aggiuntivo:

```
# pkgadd -d . IPLTjdsu IPLTjadmin IPLTjcons IPLTjadcon \
IPLTjdscon IPLTjadman IPLTjdsman
```
**120** Note su Solaris 10 • Dicembre 2005

4. Al termine dell'installazione, configurare iPlanet Directory Server 5.1. Vedere il Capitolo 11, "Sun ONE Directory Server Configuration" del *System Administration Guide: Naming and Directory Services (DNS, NIS, and LDAP)*.

### Migrazione a Sun Java System Directory Server 5 2005Q1

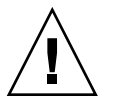

**Avvertenza –** I formati di database delle due versioni del server di elenchi sono incompatibili. Per gli utenti di Directory Server 5.1, Sun raccomanda di migrare il database al formato utilizzato da Sun Java System Directory Server 5 2005Q1.

Per eseguire la migrazione, occorre che entrambe le versioni del server di elenchi siano presenti sul sistema aggiornato a Solaris 10. Se si utilizza Directory Server 5.1 con il formato degli archivi compressi (.tar.gz), passare direttamente al punto 2 per le istruzioni di migrazione.

1. In una finestra di terminale, determinare se i pacchetti di iPlanet Directory Server 5.1 siano presenti sul sistema.

```
$ pkginfo | grep IPLT
```
Se vengono visualizzati i pacchetti seguenti, è possibile passare al punto 2 e procedere con la migrazione. L'output indica che i pacchetti di iPlanet Directory Server 5.1 sono presenti sul sistema.

```
system IPLTadcon Administration Server Console
system IPLTadman Administration Server Documentation
system IPLTadmin Administration Server
system IPLTcons Console Client Base
system IPLTdscon Directory Server Console
system IPLTdsman Directory Server Documentation
system IPLTdsr Directory Server (root)
system IPLTdsu Directory Server (usr)
system IPLTjss Network Security Services for Java
system IPLTnls Nationalization Languages and Localization Support
system IPLTnspr Portable Runtime Interface
system IPLTnss Network Security Services
system IPLTpldap PerLDAP
$
```
Se i pacchetti non vengono visualizzati, prima di procedere occorre installare i pacchetti di iPlanet Directory Server 5.1. Vedere la procedura in 4 fasi descritta nella sezione precedente, ["Installazione di Directory Server 5.1"](#page-119-0) a pagina 120. Al termine dell'installazione, passare al punto 2 e procedere con la migrazione.

2. Migrare il database di iPlanet Directory Server 5.1 alla versione più recente. Per le istruzioni, vedere la raccolta di documenti relativa a Sun Java System Directory Server all'indirizzo [http://docs.sun.com/coll/DirectoryServer\\_05q1.](http://docs.sun.com/coll/DirectoryServer_05q1)

Dopo la migrazione dei dati, continuare a eseguire il backup dei dati con la stessa procedura usata prima della migrazione. Un eventuale processo di ripristino dei dati in situazioni di emergenza potrebbe richiedere il database migrato.

# Problemi durante l'esecuzione del debugger

I problemi descritti qui di seguito riguardano il debugger del kernel.

## SPARC: I sistemi con il debugger del kernel attivo possono generare un errore irreversibile durante i cicli di sospensione/ripresa (5062018)

Quando si eseguono ripetuti cicli di sospensione/ripresa su un sistema in cui è attivo il debugger del kernel (kmdb), il sistema può generare un errore irreversibile. L'errore si verifica durante la fase di ripresa del ciclo. In genere, questo problema si verifica dopo 20-50 cicli di sospensione/ripresa. Il sistema genera un messaggio di errore irreversibile.

**Soluzione:** disabilitare kmdb in tutti i sistemi su cui è richiesto l'uso del modulo di sospensione e ripresa (cpr).

### Il sistema può entrare in un ciclo infinito se viene modificata la CPU master (4405263)

Durante l'esecuzione del debugger del kernel di Solaris per la diagnosi di un sistema in funzione, il sistema può entrare in un ciclo con messaggi di errore incompleti. Il ciclo si verifica quando viene modificata la CPU master della PROM OpenBoot. Dopo il processo di ripristino, il sistema ritorna operativo. Tuttavia, le tracce dell'errore originale vanno perdute. Ciò significa che non è possibile eseguire una diagnosi dell'errore irreversibile.

**Soluzione:** quando il sistema si trova al livello della PROM, viene visualizzato il prompt ok di OpenBoot. Nei sistemi con più CPU, il prompt ok è preceduto da un numero racchiuso tra parentesi graffe. Questo numero indica la CPU attiva nel sistema. Per eseguire la sessione di debug al livello della PROM, procedere come segue.

- 1. Elevare pil a f digitando il comando seguente:
	- {0} ok **h# 0f pil!**
- 2. Usare il comando switch-cpu per passare selettivamente dalla CPU attualmente attiva ad altre CPU. Ad esempio, per passare dalla CPU #0 alla CPU #1, digitare il comando seguente:

```
(0) ok 1 switch-cpu
```
Il prompt ok è ora preceduto dal numero della nuova CPU attivata.

 ${1}$  ok

- 3. Eseguire il debugger.
- 4. Al termine della sessione del debugger, eseguire un comando reset-all per tornare all'uso normale del sistema.

**Nota –** Verificare di avere aggiornato il sistema all'ultima versione della PROM OpenBoot.

# Localizzazione

Questa sezione descrive i problemi relativi alla localizzazione di Solaris 10.

#### La schermata di login presenta le versioni locali UTF-8 come opzioni consigliate

Nel menu Lingua della schermata di login, le versioni locali UTF-8 sono indicate come opzione consigliata. Ad esempio, per le versioni locali giapponesi, la schermata si presenta come segue:

ja\_JP.eucJP -------------- Japanese EUC ja\_JP.PCK --------------- Japanese PCK ja\_JP.UTF-8 (Recommended) - Japanese UTF-8

Capitolo 3 • Problemi di esecuzione di Solaris **123**

L'uso delle versioni locali UTF-8 è consigliato agli utenti di Java Desktop System (JDS) poiché JDS utilizza UTF-8/Unicode come codifica interna dei caratteri. Inoltre, in una delle prossime versioni del software le versioni locali non UTF-8 non saranno più supportate. Vedere ["Versioni locali legacy o tradizionali non UTF-8"](#page-196-0) a pagina 197.

Nella migrazione alle versioni locali UTF-8, il tipo di file determina il metodo utilizzato per importare o esportare i dati.

#### File di Microsoft Office

I file di Microsoft Office sono codificati in formato Unicode. Le applicazioni di StarOffice possono leggere e scrivere i file Unicode.

#### File HTML

I file HTML creati con editor HTML come Mozilla Composer, o i file HTML salvati con un browser Web, in genere contengono un tag di codifica charset. Dopo l'esportazione o l'importazione, è possibile visualizzare questi file HTML con il browser Web Mozilla Navigator, o modificarli con Mozilla Composer, in base al tag di codifica presente nel file HTML.

#### Correzione di file HTML con codifica errata

Nella visualizzazione dei file HTML possono comparire caratteri errati. Il problema è dovuto in genere alle seguenti cause:

- Il tag di codifica charset è errato.
- Il tag di codifica charset non è presente.

Per individuare il tag di codifica charset nel file HTML, procedere come segue:

- 1. Aprire il file con Mozilla.
- 2. Premere Ctrl-i, oppure fare clic su Visualizza per aprire il relativo menu.
- 3. Scegliere Info pagina.

L'indicazione charset è visibile nella parte inferiore della scheda Informazioni generali, ad esempio:

Content-Type text/html; charset=us-ascii

Se la stringa charset=us-ascii non corrisponde all'effettiva codifica utilizzata nel file, nella visualizzazione del file possono comparire caratteri errati. Per modificare la codifica del file HTML, procedere come segue:

- 1. Aprire il file con Mozilla Composer.
- 2. Aprire il menu File.

**124** Note su Solaris 10 • Dicembre 2005

- 3. Selezionare Salva e modifica codifica dei caratteri.
- 4. Scegliere la codifica appropriata. Mozilla Composer converte automaticamente la codifica e il tag charset.

#### Messaggi di posta elettronica salvati in formato che consente la migrazione

In genere i messaggi di posta elettronica vengono contrassegnati con il tag MIME charset. L'applicazione Posta e calendario riconosce i tag MIME charset. Non è necessario eseguire una conversione della codifica.

#### File di testo

I file di testo non contengono un tag charset. Se la codifica dei file non è UTF-8, è necessario convertirli. Ad esempio, per convertire un file di testo in formato cinese tradizionale big5 in UTF-8, eseguire il comando:

iconv -f big5 -t UTF-8 *nomefileinput*

#### > *nomefileoutput*

È anche possibile utilizzare l'Analizzatore del file system per la conversione della codifica.

È possibile utilizzare l'Editor di testo per leggere e scrivere automaticamente file con la corretta codifica, oppure specificare in modo esplicito la codifica al momento dell'apertura o del salvataggio.

Per avviare l'Editor di testo, scegliere Apri e quindi Applicazioni->Accessori->Editor di testo.

#### Nomi dei file e delle directory

Se la codifica dei nomi dei file e delle directory che utilizzano caratteri multibyte non è UTF-8, è necessario convertire tali nomi. È possibile utilizzare l'Analizzatore del file system per convertire i nomi dei file e delle directory e il contenuto dei file di testo dalle vecchie codifiche al formato UTF-8. Per maggiori informazioni, consultare la Guida online dell'Analizzatore del file system.

Per avviare l'Analizzatore del file system, scegliere Apri e quindi Utilità->Analizzatore del file system.

Quando si accede a file o a directory con nomi in formato non UTF-8 da Microsoft Windows via SMB usando Esplora risorse, è possibile accedere ai file e alle directory senza convertire la codifica.

#### Avvio di applicazioni nelle versioni locali precedenti

Per le applicazioni per cui non è possibile eseguire la migrazione a Unicode UTF-8, è possibile creare un pulsante di avvio nel pannello per avviare l'applicazione nella versione locale appropriata. È anche possibile avviare le applicazioni direttamente dalla riga di comando. Procedere come segue per creare un pulsante di avvio per un'applicazione.

- 1. Fare clic con il pulsante destro del mouse sul pannello in cui deve essere inserito il pulsante di avvio.
- 2. Scegliere Aggiungi al pannello->Pulsante di avvio.
- 3. Usare il seguente formato per digitare la voce nel campo Comando della finestra di dialogo Crea pulsante di avvio:

**env LANG=***versione locale* **LC\_ALL=** *versione locale nome applicazione*

Ad esempio, per lanciare un'applicazione chiamata app-motif che risiede in /usr/dt/bin nella versione locale cinese Big5, digitare il testo seguente nel campo Comando della finestra di dialogo Crea pulsante di avvio:

**env LANG=zh\_TW.BIG5 LC\_ALL=zh\_TW.BIG5 /usr/dt/bin/app-motif**

4. Scegliere OK per creare il pulsante di avvio sul pannello.

Quando è necessario avviare applicazioni con interfaccia dalla riga di comando (CLI) che richiedono una specifica versione locale, aprire per prima cosa una finestra del Terminale nella versione locale appropriata e quindi eseguire l'applicazione CLI in quella finestra. Per aprire il Terminale in una determinata versione locale, utilizzare il seguente comando:

eng LANG=*versione locale* LC\_ALL=*versione locale* GNOME-TERMINAL –disable-factory.

Invece di aprire una nuova finestra di Terminale in un'altra versione locale, è possibile modificare l'impostazione della versione locale (ad esempio da UTF-8 a una versione locale precedente) nel Terminale attivo modificando la codifica con la voce Imposta codifica dei caratteri del menu Terminale. È necessario anche impostare le variabili d'ambiente LANG e LC nella shell corrente.

## Hardware non disponibile per la tastiera estone di tipo 6, per la tastiera francese-canadese di tipo 6 e per la tastiera per programmatori polacca di tipo 5

In Solaris è stato aggiunto il supporto software per tre tastiere aggiuntive: tastiera estone di tipo 6, tastiera francese-canadese di tipo 6 e tastiera per programmatori polacca di tipo 5.

Grazie a questo software, gli utenti di Canada, Estonia e Polonia possono usare la tastiera con maggiore flessibilità modificando i layout standard statunitensi in base alle proprie esigenze linguistiche.

Attualmente, tuttavia, non sono disponibili hardware per questi tre layout di tastiera.

**Soluzione:** per utilizzare il nuovo software, modificare il file /usr/openwin/share/etc/keytables/keytable.map in uno dei seguenti modi:

- Per la tastiera estone di tipo 6, apportare le seguenti modifiche:
	- 1. Cambiare la voce US6.kt in Estonia6.kt nel file /usr/openwin/share/etc/keytables/keytable.map. La voce modificata dovrebbe essere la seguente:
		- Estonia6.kt
	- 2. Aggiungere le voci seguenti al file /usr/openwin/lib/locale/iso8859-15/Compose:

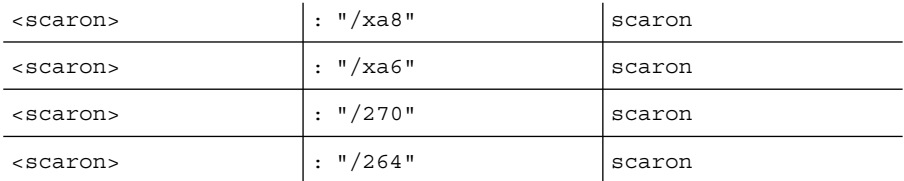

- 3. Riavviare il sistema per rendere effettive le modifiche.
- Per la tastiera francese canadese di tipo 6, apportare le seguenti modifiche:
	- 1. Cambiare la voce US6.kt in Canada6.kt nel file /usr/openwin/share/etc/keytables/keytable.map. La voce modificata dovrebbe essere la seguente:
	- Canada6.kt
	- 2. Riavviare il sistema per rendere effettive le modifiche.
- Se si utilizza la tastiera polacca di tipo 5, apportare le seguenti modifiche:
- 1. Cambiare la voce Poland5.kt in Poland5\_pr.kt nel file /usr/openwin/ share/etc/keytables/keytable.map. La voce modificata dovrebbe essere la seguente:
	- 4 52 Poland5\_pr.kt

**Nota –** Se si utilizza una tastiera con microinterruttori, verificare che questi siano posizionati sul valore binario corretto per la tabella tasti polacca (valore 52) prima di riavviare il sistema.

- 2. Se si utilizza una tastiera statunitense standard di tipo 5, cambiare la voce US5.kt in Poland5\_pr.kt nel file /usr/openwin/ share/etc/keytables/keytable.map. La voce modificata dovrebbe essere la seguente: 4 33 Poland5 pr.kt
- 3. Riavviare il sistema per rendere effettive le modifiche.

### Impossibile stampare documenti in formato PDF (6239307, 6218079)

In tutte le versioni locali, il Visualizzatore di documenti non può stampare file localizzati in formato PDF.

**Soluzione:** scegliere una delle seguenti procedure:

- Sui sistemi SPARC, usare Acrobat Reader per stampare i file PDF.
- Sui sistemi x86, usare StarOffice per creare e stampare i file PDF.

#### x86: Il processo di login si blocca in alcune versioni locali asiatiche non UTF-8 (6215527)

Su alcuni sistemi x86, eseguendo il login in alcune versioni locali asiatiche non UTF-8 il processo si interrompe. L'errore è stato osservato nelle versioni locali seguenti:

- zh\_CN.EUC
- zh\_TW.BIG5
- ko\_KR.EUC

**Soluzione:** nel menu Lingua della finestra di login, scegliere le versioni locali UTF-8.

#### Il comando localeadm -l non visualizza i pacchetti installati delle versioni locali coreane (6189823)

Quando il file /usr/sadm/lib/localeadm/locales.list viene ricreato, il comando localeadm -l non include le versioni locali coreane. Di conseguenza, anche se le versioni locali coreane sono installate sul sistema, esse non vengono elencate eseguendo localeadm -l. Inoltre, se si cerca di rimuovere le versioni locali coreane con localeadm -r ko dopo avere visualizzato le versioni locali installate, viene visualizzato il seguente messaggio di errore:

La regione coreana non è installata sul sistema. Uscita.

**Soluzione:** per aggiornare correttamente il file

/usr/sadm/lib/localeadm/locales.list, eseguire localeadm -a ko. A questo punto è possibile rimuovere le versioni locali coreane con localeadm -r ko.

In alternativa, procedere come segue:

- 1. Diventare superutente.
- 2. Aprire con un editor il file /usr/sadm/lib/localeadm/locales.list e aggiungere la riga seguente:

**Coreano (coreano)**

#### I tasti speciali non funzionano (5077631)

I tasti speciali nella parte sinistra della tastiera non funzionano nelle mappature di tastiera europee. Il problema interessa tutte le versioni locali europee.

**Soluzione:** usare le scelte rapide al posto dei tasti speciali. Qui di seguito sono elencate le scelte rapide e le relative funzioni:

- Ctrl-Z Annulla
- Ctrl-C Copia
- Ctrl-V Incolla
- Alt-Tab consente di passare da una finestra all'altra.

#### I tasti modificatori non funzionano correttamente (4996542)

In tutte le versioni locali, il tasto Alt e il tasto Maiusc non funzionano correttamente come modificatori quando si utilizza il metodo di input Internet/Intranet. Ad esempio, la combinazione Maiusc-tasto freccia non consente di selezionare il testo. Invece di selezionare il testo vengono inseriti alcuni caratteri.

**Soluzione:** usare un metodo di input diverso, ad esempio quello predefinito. Per passare da un metodo di input all'altro, fare clic con il pulsante destro del mouse su un oggetto e selezionare Metodo di input.

#### Al posto dei caratteri cinesi e coreani vengono stampati dei quadratini (4977300)

La stampante PostScript non contiene i caratteri coreani o cinesi. Di conseguenza, se si cerca di stampare da Mozilla nelle versioni locali cinesi o coreane, al posto dei caratteri vengono stampati dei quadratini. Il sistema CUPS (Common UNIX Printer System) deve convertire i caratteri PostScript di Mozilla per poterli stampare correttamente.

**Soluzione:** procedere come segue.

- 1. Scegliere Apri => Preferenze => Stampanti.
- 2. Fare clic con il pulsante destro del mouse sull'icona della stampante PostScript, quindi selezionare Proprietà.
- 3. Fare clic sulla scheda Avanzate.
- 4. Impostare la voce Ghostscript pre-filtering su Convert to PS level 1.

#### Nelle versioni locali europee UTF-8, la funzione di ordinamento non opera correttamente (4307314)

Nelle versioni locali europee UTF-8, la funzione di ordinamento non opera correttamente.

**Soluzione:** prima di eseguire un'operazione di ordinamento in una versione locale FIGGS UTF-8, impostare la variabile *LC\_COLLATE* sull'equivalente ISO–1.

```
# echo $LC_COLLATE
```

```
> es ES.UTF-8
```

```
# LC_COLLATE=es_ES.IS08859-1
```
# **export LC\_COLLATE**

Avviare quindi l'operazione di ordinamento.

# Rete

In Solaris 10 sono stati riscontrati i seguenti problemi relativi ai collegamenti di rete.

#### SPARC: Il messaggio RTM\_IFINFO presenta dimensioni differenti nella compilazione a 32 bit e in quella a 64 bit

I programmi a 64 bit che creano socket PF\_ROUTE e analizzano il contenuto dei messaggi RTM\_IFINFO nella struttura if\_msghdr\_t non funzionano correttamente se non vengono ricompilati.

## Nella configurazione predefinita, l'inoltro IP è disabilitato in Solaris 10

Nella configurazione predefinita di questa versione di Solaris, l'inoltro IP è disabilitato. Questa impostazione si riferisce sia alle reti IPv4 che a quelle IPv6 ed è indipendente dalle altre configurazioni del sistema. Nei sistemi con più interfacce IP che in precedenza inoltravano i pacchetti IP, questa funzione non è più abilitata automaticamente. Per abilitare l'inoltro IP in questi sistemi, è necessario eseguire manualmente alcune operazioni di configurazione aggiuntive.

**Soluzione:** il comando routeadm abilita l'inoltro IP. Le modifiche alla configurazione prodotte da routeadm persistono anche dopo il riavvio del sistema.

- Per abilitare l'inoltro IPv4, digitare **routeadm -e ipv4-forwarding** .
- Per abilitare l'inoltro IPv6, digitare **routeadm -e ipv6-forwarding** .
- Per applicare al sistema la configurazione con l'inoltro IP abilitato, digitare **routeadm -u**.

Per maggiori informazioni sull'inoltro IP, vedere la pagina man routeadm(1M).

## Le zone non si avviano se il loro indirizzo IP appartiene a un gruppo di multipathing IP con errori (6184000)

Una zona può essere configurata in modo che il suo indirizzo IP faccia parte di un gruppo IPMP (IP Network Multipathing). Il processo di configurazione è documentato in "How to Extend IP Network Multipathing Functionality to Non-Global Zones" del *System Administration Guide: Solaris Containers-Resource Management and Solaris Zones*.

Se tutte le interfacce di rete del gruppo IPMP producono un errore, le zone il cui indirizzo IP appartiene a quel gruppo non si avviano.

L'esempio seguente illustra il risultato del tentativo di avvio della zona.

```
# zoneadm -z nome-zona boot
zoneadm: zone 'nome-zona': bge0:1:
impossibile impostare l'interfaccia multicast: Argomento non corretto
zoneadm: zone 'nome-zona': call to zoneadmd failed
```
**Soluzione:** riparare almeno una delle interfacce di rete del gruppo.

#### Le sottoreti ATM LANE per IPv4/IPv6 non completano l'inizializzazione (4625849)

Durante l'avvio del sistema, è possibile che più istanze non riescano a connettersi alla propria istanza LANE (LAN Emulation) se sono presenti più di otto istanze LANE su una stessa scheda. Questo problema non si verifica in modalità multiutente.

**Soluzione:** per reinizializzare la rete SunATM, procedere come segue:

1. Verificare il problema eseguendo il comando lanestat -a.

Le istanze non connesse presentano il valore 0 come identificativo del circuito virtuale (VCI) sul server LES (LAN Emulation Server) e sul server BUS (Broadcast and Unknown Address Server).

- 2. Arrestare e riavviare la rete SunATM.
	- # **/etc/init.d/sunatm stop**
	- # **/etc/init.d/sunatm start**
- 3. Ripristinare le maschere di rete o le altre configurazioni di rete per le interfacce SunATM.

#### La configurazione di più tunnel tra due nodi IP con il filtro abilitato può generare una perdita di pacchetti (4152864)

Se si configurano più tunnel tra due nodi IP e si abilita ip\_strict\_dst\_multihoming o un altro filtro IP, può generarsi una perdita di pacchetti.

**Soluzione:** scegliere una delle soluzioni seguenti:

- Per prima cosa configurare un singolo tunnel tra due nodi IP. Quindi aggiungervi nuovi indirizzi usando il comando ifconfig con l'opzione addif.
- Non abilitare ip\_strict\_dst\_multihoming sui tunnel che collegano due nodi IP.

# Sicurezza

In Solaris 10 sono stati riscontrati i seguenti problemi relativi alla sicurezza.

#### I login senza password non riescono quando pam\_ldap è abilitato

Se si abilita il modulo di gestione degli account PAM di LDAP (pam\_ldap), per effettuare il login gli utenti devono disporre di una password. Di conseguenza, il login degli utenti privi di password non riesce, incluso quello dei login che usano i seguenti strumenti:

- Shell remota (rsh)
- Login remoto (rlogin)
- Shell sicura (ssh)

**Soluzione:** nessuna.

## Le nuove versioni di encrypt() e decrypt() non sono compatibili all'indietro

I file di output generati da encrypt() vengono elaborati dal comando decrypt() corrispondente. La versione attuale del sistema operativo utilizza una nuova versione di encrypt() e decrypt(). Questi comandi elaborano i file in un formato diverso da quello dei file generati ed elaborati dalle versioni precedenti. I dati cifrati con la versione precedente di encrypt () non vengono più riconosciuti correttamente dalla nuova versione di decrypt().

Per maggiori informazioni, vedere le pagine man encrypt(1) e decrypt(1).

**Soluzione:** per convertire i vecchi dati cifrati in modo che possano essere elaborati dalle nuove versioni di encrypt() e decrypt(), procedere come segue:

- 1. Decifrare i dati esistenti usando la versione precedente di decrypt().
- 2. Cifrare di nuovo gli stessi dati con la nuova versione di encrypt().

## L'uso di parametri non corretti può causare un errore irreversibile in Sun StorEdge T3 (4319812)

I sistemi Sun StorEdge™ T3 possono generare un errore irreversibile se un'applicazione utilizza l'interfaccia HTTP per trasmettere i token con parametri non ammessi.

# Gestione dei servizi

Questa sezione descrive i problemi relativi al sistema di gestione dei servizi di Solaris 10. Per maggiori informazioni su queste funzionalità del sistema operativo Solaris, vedere la sezione "Solaris Service Manager" del *Nuove funzioni di Solaris 10*.

#### Il sottocomando svccfg import non aggiorna i servizi dipendenti (6221374)

Quando il sistema si avvia per la prima volta dopo l'installazione di Solaris 10, si può verificare un errore con i servizi dipendenti. Il sottocomando svccfg import non attiva i servizi dipendenti che sono stati dichiarati nel file manifesto di un servizio. Di conseguenza, i servizi dipendenti non si avviano nell'ordine corretto e generano messaggi di errore corrispondenti.

**Soluzione:** eseguire il comando svcadm refresh per il servizio dipendente. Ad esempio:

#### **svcadm refresh** *FMRI dipendente*

Gli sviluppatori di software possono evitare questo problema con le seguenti procedure:

- Dichiarare i servizi dipendenti a livello dell'istanza anziché a livello del servizio.
- Per le installazioni live, abilitare lo script di postinstallazione di un pacchetto all'esecuzione del comando svcadm refresh *FMRI dipendente*.
- Per le installazioni che utilizzano un ambiente di boot alternativo, aggiungere il comando svcadm refresh *FMRI dipendente* al file /var/svc/profile/upgrade.

#### Nella configurazione predefinita i servizi di stampa sono disabilitati (5100134)

Se su un host non è configurata nessuna stampante locale, i due servizi di stampa, ipp-listener e rfc1179 sono disabilitati. Questi servizi vengono abilitati automaticamente se sull'host viene configurata una stampante locale. La disabilitazione di questi servizi nell'impostazione predefinita non indica un errore. Non è richiesto perciò nessun intervento dell'utente.

**Soluzione:** nessuna.

## Il daemon keyserv disabilita alcuni servizi dei file system (5084183)

Sui sistemi che non utilizzano il servizio di denominazione NIS (Network Information Service) o NIS+, i servizi NFS e autofs sono disabilitati. Il problema è dovuto alla dipendenza di questi servizi dal daemon keyserv. Il daemon keyserv utilizza il nome di dominio RPC, che non è impostato sui sistemi che non utilizzano NIS o NIS+. Questa caratteristica del daemon keyserv impedisce perciò che i servizi NFS e autofs vengano abilitati.

**Soluzione:** per abilitare i servizi, procedere come segue:

- 1. Diventare superutente.
- 2. Eseguire i seguenti comandi:
	- # **svcadm disable network/rpc/keyserv**
	- # **svcadm disable -t network/nfs/client:default**
	- # **svcadm enable network/nfs/client:default**
	- # **svcadm disable -t network/nfs/server:default**
	- # **svcadm enable network/nfs/client:default**
	- # **svcadm disable -t network/rpc/gss:ticotsord**
	- # **svcadm enable network/rpc/gss:ticotsord**

## I prompt di login appaiono prima dell'attivazione dei file system (5082164)

Durante l'avvio del sistema può accadere che alcuni servizi di login, ad esempio il login della console o di ssh, si avviino prima che i file system remoti e i servizi di denominazione diventino disponibili. In questo caso, il nome utente non viene riconosciuto o la directory home dell'utente non risulta disponibile.

**Soluzione:** se si verificano questi errori, attendere alcuni secondi e ripetere il login. In alternativa, eseguire il login da un account locale per visualizzare lo stato del sistema.

# Smart card

In Solaris 10 sono stati riscontrati i seguenti problemi in relazione alle smart card.

#### Il sistema non risponde alle smart card (4415094)

Se il processo ocfserv si interrompe e la visualizzazione è bloccata, il sistema rimane bloccato anche se si inserisce o si rimuove una smart card.

**Soluzione:** per sbloccare il sistema, procedere come segue:

- 1. Eseguire un login remoto nel sistema su cui si era interrotto il processo ocfserv.
- 2. Diventare superutente.
- 3. Arrestare il processo dtsession digitando il comando seguente in una finestra di terminale.
	- # **pkill dtsession**

ocfserv si riavvia e il login e le funzionalità della smart card vengono ripristinate.

## Nella console di gestione delle smart card, l'opzione per la modifica del file di configurazione non funziona (4447632)

L'opzione per la modifica dei file di configurazione disponibile nella console di gestione delle smart card non permette di modificare i file di configurazione situati in /etc/smartcard/opencard.properties. Selezionando questa opzione, compare un messaggio che avverte di non continuare e di richiedere assistenza al personale di supporto tecnico.

**Soluzione:** non usare l'opzione per la modifica dei file di configurazione nella console di gestione delle smart card. Per informazioni sulla configurazione delle smart card, vedere il manuale *Solaris Smartcard Administration Guide*.

# Comandi e standard di Solaris

La sezione seguente descrive le modifiche nel comportamento di alcuni comandi e standard di Solaris 10.

#### Bash 2.0.5b non imposta più alcune variabili d'ambiente

Solaris 10 include la shell Bash 2.0.5b. Questa shell non esporta più automaticamente le seguenti variabili nell'ambiente:

- HOSTNAME
- HOSTTYPE
- MACHTYPE

■ OSTYPE

Questo nuovo comportamento si verifica anche se la shell assegna valori predefiniti a queste variabili.

**Soluzione:** esportare queste variabili manualmente.

#### Il nuovo programma ln richiede l'opzione -f

Il comportamento di /usr/bin/ln è stato modificato in conformità con tutti gli standard da SVID3 a XCU6. Se si utilizza il comando ln senza l'opzione -f per creare un collegamento a un file di destinazione esistente, il collegamento non viene stabilito. Un messaggio diagnostico viene inviato all'output standard per i messaggi di errore e il comando procede collegando eventuali altri file. Infine, il comando ln termina con un valore di errore.

Se ad esempio il file b esiste, la sintassi **ln a b** genera il messaggio seguente:

ln: b: Il file esiste

Questo nuovo comportamento ha effetto sugli script delle shell o sui programmi esistenti che includono il comando ln senza l'opzione -f. Alcuni script che operavano senza problemi possono generare un errore in Solaris 10.

**Soluzione:** usare l'opzione -f con il comando ln. Se si dispone di uno script che esegue il programma ln, modificarlo in modo conforme al nuovo comportamento del comando.

## La nuova versione di tcsh non accetta le variabili setenv che contengono trattini o segni di uguale

In Solaris 10, la shell tcsh è stata aggiornata alla versione 6.12. Questa versione non accetta più le variabili d'ambiente il cui nome contiene un trattino o un segno di uguale. Gli script che contengono righe setenv e che nelle precedenti versioni di Solaris funzionavano correttamente possono generare errori in Solaris 10. Viene visualizzato il seguente messaggio di errore:

setenv: Errore di sintassi

Per maggiori informazioni, vedere la pagina man di tcsh per Solaris 10.

**Soluzione:** non usare trattini o segni di uguale nei nomi delle variabili d'ambiente.

## Comportamento modificato in relazione alla condizione EOF nella famiglia getc STDIO

Le applicazioni create in stretta conformità con gli standard C sono interessate dalle modifiche al comportamento di alcune funzioni delle librerie. Un esempio è rappresentato dalle applicazioni compilate in modalità cc -Xc o c89. Le modifiche al comportamento riguardano le seguenti funzioni delle librerie:

- fgetc()
- fgets()
- fgetwc()
- fgetws()
- getc()
- getchar()
- gets()
- qetwc()
- getwchar()
- qetws()

Un'interpretazione formale dello standard C 1990 richiede che, dopo l'impostazione di una condizione di fine file, il file non restituisca altri dati nelle successive operazioni di input. È prevista un'eccezione quando il puntatore del file viene riposizionato o quando i flag di errore e di fine file vengono esplicitamente cancellati dall'applicazione.

Il comportamento rimane invariato per tutte le altre modalità di compilazione. In particolare, le interfacce possono leggere dal flusso i dati aggiuntivi scritti dopo l'impostazione dell'indicatore di fine file.

**Soluzione:** chiamare fseek() o clearerr() nel flusso per continuare la lettura di dati aggiuntivi dopo la rilevazione della condizione EOF.

#### Le colonne di output del comando ps sono state allargate

A causa della maggiore lunghezza degli UID, degli id dei processori e del tempo di esecuzione cumulativo, le colonne del comando ps sono state allargate. Gli script non devono perciò basarsi sull'uso di colonne di output a larghezza fissa.

**Soluzione:** negli script, usare l'opzione -o del comando ps.

Per maggiori informazioni, vedere la pagina man ps(1).

## Il comando ping -v non funziona con gli indirizzi IPv6 (4984993)

Il comando ping -v non riesce quando viene applicato a indirizzi che utilizzano la versione 6 del protocollo Internet (IPv6). Viene visualizzato il seguente messaggio di errore:

ping: setsockopt IPV6\_RECVRTHDRDSTOPTS Invalid argument

**Soluzione:** nessuna. Per ottenere le stesse informazioni sui pacchetti ICMP restituite dal comando ping -v, usare il comando snoop.

# Solaris Volume Manager

In Solaris 10 sono stati riscontrati i seguenti problemi in relazione a Solaris Volume Manager.

#### Il comando metattach di Solaris Volume Manager non viene eseguito correttamente

Se si dispone di un file system radice (/) in mirroring con Solaris Volume Manager in cui il file system non inizia al cilindro 0, anche i submirror collegati non devono partire dal cilindro 0.

Se si cerca di collegare un submirror che inizia al cilindro 0 ad un mirror in cui il submirror originale non inizia al cilindro 0, viene generato il seguente messaggio di errore:

impossibile unire un submirror con etichetta a un mirror senza etichetta

**Soluzione:** scegliere una delle seguenti procedure:

- Verificare che sia il file system radice che il volume dell'altro submirror inizino al cilindro 0.
- Verificare che sia il file system radice che il volume dell'altro submirror non inizino al cilindro 0.

**Nota –** Nella configurazione predefinita, il processo di installazione JumpStart configura il file system swap a partire dal cilindro 0 e il file system radice (/) in un altro punto del disco. È prassi comune degli amministratori di sistema configurare la slice 0 a partire dal cilindro 0. Il mirroring di un'installazione JumpStart predefinita con la slice radice sulla slice 0, ma non sul cilindro 0, in un disco secondario tipico in cui la slice 0 ha inizio dal cilindro 0 può causare problemi. Tale processo di mirroring può generare messaggi di errore quando si cerca di collegare il secondo submirror. Per maggiori informazioni sul comportamento predefinito dei programmi di installazione di Solaris, vedere le Guide all'installazione di Solaris 10.

#### Il comando metassist di Solaris Volume Manager non riesce nelle versioni locali non inglesi (5067097)

Nelle versioni locali non inglesi, il comando metassist di Solaris Volume Manager non riesce a creare i volumi. Ad esempio, se la variabile LANG è impostata su ja (giapponese), viene visualizzato il seguente messaggio di errore:

xmlEncodeEntitiesReentrant : input not UTF-8 Syntax of value for attribute read on mirror is not valid Value "XXXXXX"(unknown word) for attribute read on mirror is not among the enumerated set Syntax of value for attribute write on mirror is not valid Value "XXXXXX"(Parallel in Japanse) for attribute write on mirror is not among the enumerated set metassist: XXXXXX(invalid in Japanese) volume-config

**Soluzione:** come superutente, impostare la variabile LANG su LANG=C.

Per le shell di tipo Bourne, Korn e Bash, usare il comando seguente:

# **LANG=C; export LANG**

Per la C shell, usare il comando seguente:

# **setenv LANG C**

#### La creazione dei volumi non riesce sui sistemi con dischi non formattati (5064066)

La configurazione dei volumi di Solaris Volume Manager con il comando metassist non riesce se il sistema contiene un disco non formattato. Viene visualizzato il seguente messaggio di errore:

metassist: impossibile ripartizionare il disco

**140** Note su Solaris 10 • Dicembre 2005

**Soluzione:** formattare manualmente i dischi non formattati prima di eseguire il comando metassist.

#### I dischi di riserva non operano correttamente quando i volumi RAID-1 (mirror) o RAID-5 di Solaris Volume Manager vengono creati nelle partizioni logiche (4981358)

Se si crea un volume RAID-1 (mirror) o un volume RAID-5 di Solaris Volume Manager in un set di dischi che utilizza una partizione logica, i dischi di riserva non operano correttamente.

Si possono verificare, tra gli altri, i seguenti problemi:

- Non è possibile attivare il disco di riserva.
- Lo stato del disco di riserva si modifica per indicare che il dispositivo è guasto.
- Il disco di riserva viene utilizzato, ma viene risincronizzato dall'unità sbagliata.
- Il disco di riserva in uso si guasta ma tale stato non viene segnalato.

**Soluzione:** non usare la configurazione indicata qui sopra per creare un volume RAID-1 o RAID-5 di Solaris Volume Manager nei set di dischi.

#### Il comando metadevadm di Solaris Volume Manager non riesce se il nome del dispositivo logico non esiste più (4645721)

Non è possibile sostituire un disco guasto con un disco che è stato configurato con Solaris Volume Manager. Il disco sostitutivo deve essere nuovo per Solaris Volume Manager. Se si sposta fisicamente un disco in uno slot differente su un dispositivo Sun StorEdge A5*x*00, il comando metadevadm non riesce. Il problema si verifica quando il nome del dispositivo logico usato per la slice non esiste più, ma l'ID del dispositivo usato per il disco è ancora presente nella replica del metadevice. Viene visualizzato il messaggio seguente:

Unnamed device detected. Please run 'devfsadm && metadevadm -r to resolve.

**Nota –** È possibile accedere al disco nella stessa posizione, ma per accedere alla slice occorre usare il nome del vecchio dispositivo logico.

**Soluzione:** riportare fisicamente il disco nello slot originario.

Capitolo 3 • Problemi di esecuzione di Solaris **141**

## Il comando metarecover di Solaris Volume Manager non aggiorna lo spazio dei nomi metadb (4645776)

Se si rimuove e sostituisce un disco fisico dal sistema e quindi si utilizza il comando metarecover -p -d per scrivere sul disco le informazioni appropriate sulla partizione logica, il comando genera un errore di apertura e non aggiorna lo spazio dei nomi del database dei metadevice con le nuove informazioni di identificazione del dispositivo. Questa condizione causa un errore di apertura per tutte le partizioni logiche costruite sul disco. Viene visualizzato il messaggio seguente:

Open Error

**Soluzione:** creare una partizione logica sul nuovo disco invece di usare il comando metarecover per ripristinare quella preesistente.

**Nota –** Se la partizione logica fa parte di un mirror o di una configurazione RAID 5, usare il comando metareplace senza l'opzione -e per sostituire la vecchia partizione logica con quella nuova.

# **metareplace dx** *mirror o RAID 5 vecchia\_partizione\_logica nuova\_partizione\_logica*

# Sun Java Desktop System

Questa sezione descrive i problemi relativi a Sun Java Desktop System (Java DS) in Solaris 10.

#### Posta e calendario

#### Problemi nell'utilizzo di più allegati (6260583)

Se si rilascia un messaggio di posta elettronica nel corpo di un messaggio nuovo, il contenuto del nuovo messaggio di posta elettronica risulta danneggiato.

**Soluzione:** per inviare più allegati, procedere come segue:

- 1. Selezionare i messaggi da allegare.
- 2. Nella barra dei menu, scegliere Azioni => Inoltra => Allegato.

**142** Note su Solaris 10 • Dicembre 2005

In alternativa, premere Ctrl-J per inviare i messaggi.

#### Problemi nella modifica del tipo di autenticazione (6246543)

Dopo aver modificato il tipo di autenticazione per il server della posta in arrivo, Posta e calendario non funziona correttamente.

**Soluzione:** riavviare Posta e calendario.

#### Problemi nel salvataggio di allegati localizzati (6204976)

L'applicazione Evolution, che include Posta e calendario, non è in grado di salvare gli allegati che contengono testo localizzato.

**Soluzione:** nessuna.

#### Elenco dei contatti incompleto nella cartella dei contatti (5088514)

Dopo l'importazione di un file in formato di interscambio LDAP che contiene una serie di contatti, solo alcuni di questi vengono visualizzati nella cartella dei contatti. Si tratta di un problema di visualizzazione. Posta e calendario ha importati tutti i contatti.

**Soluzione:** riavviare Posta e calendario.

#### Login

#### Messaggio di errore di login

Al momento del login in una sessione di Java Desktop System può comparire il seguente messaggio di errore:

Impossibile risolvere l'indirizzo Internet per nome\_host. Questo impedisce a GNOME di operare correttamente. È possibile cercare di correggere l'errore aggiungendo hostname al file file /etc/hosts

**Soluzione:** verificare che il nome host sia impostato correttamente nel file /etc/hosts. Procedere come segue:

1. Impostare il nome host nel file /etc/hosts:

127.0.0.1 localhost loghost *nomehost* localhost.localdomain

*nomehost* è il nome del sistema.

2. Verificare che il nome host sia impostato correttamente nel file /etc/nodename. Il file deve contenere la riga seguente:

127.0.0.1 localhost loghost *nomehost* localhost.localdomain

3. Aggiungere la voce seguente al file /etc/inet/ipnodes:

127.0.0.1 *nomehost*

#### Problemi di \$PATH (6247943)

Al login in Java Desktop System versione 3, la variabile \$PATH è impostata in modo erroneo sul seguente valore:

/usr/bin::/usr/dt/bin:/usr/openwin/bin:/bin: /usr/ucb:/usr/openwin/bin:/usr/dt/bin

**Soluzione:** rimuovere le seguente voci dalla variabile \$PATH:

- /usr/openwin/bin:
- /bin:
- ::

Dopo la modifica il percorso dovrebbe essere simile al seguente:

/usr/bin:/usr/dt/bin:/usr/ucb:/usr/openwin/bin:/usr/dt/bin

#### Problemi della connessione remota (6203727)

Se si utilizza la connessione remota di dtlogin, non è possibile effettuare la connessione al display manager di GNOME da certi sistemi.

**Soluzione:** quando viene richiesto il login remoto, indicare l'indirizzo IP al posto del nome host.

#### Guida

#### Finestra della Guida errata per il Controllo volume (6253210)

Se si utilizza il browser Yelp per aprire la Guida online di Controllo volume, viene aperta per errore la Guida dell'applicazione del pannello Accesso facilitato alla tastiera.

**144** Note su Solaris 10 • Dicembre 2005
**Soluzione:** nessuna.

#### Blocco della Guida online (5090731)

Se si apre la Guida online di un'applicazione per cui la Guida non è disponibile, viene visualizzata una finestra di dialogo di errore. Se non si fa clic su OK, il sistema della Guida online si blocca e non consente di aprire la Guida per nessun'altra applicazione.

**Soluzione:** fare clic sul pulsante OK nella finestra di dialogo di errore.

### Mozilla

#### Impossibile stampare certi documenti da Mozilla

Non è possibile stampare da Mozilla i documenti che contengono caratteri Unicode che non sono compresi nel BMP (Basic Multilingual Plane).

**Soluzione:** nessuna.

#### Impossibile specificare le preferenze dell'utente per l'accesso in roaming (6200999)

In Mozilla, è possibile specificare che le preferenze utente vengano trasferite da e verso il server per l'accesso in roaming. L'opzione di accesso in roaming viene specificata con questa procedura:

- 1. Nel browser, scegliere Modifica e quindi Preferenze.
- 2. Selezionare Utente in roaming e quindi Selezione elementi.
- 3. Nel pannello di destra, selezionare Preferenze utente.

Si noti che questa scelta non ha effetto.

**Soluzione:** nessuna.

#### Problema dei tasti di scelta rapida (6192644)

In Mozilla, è possibile abilitare lo scorrimento con cursore premendo F7. Quando lo scorrimento con cursore è abilitato, la scelta rapida Ctrl-Home consente di andare all'inizio della pagina Web visualizzata in quel momento. Tuttavia, questa scelta rapida non funziona quando si visualizzano alcuni siti come www.yahoo.com e www.mozilla.org.

**Soluzione:** disabilitare lo scorrimento con cursore premendo F7.

### Problemi a livello di sistema

#### Le preferenze dell'utente non sono pienamente compatibili

Le preferenze configurate per gli account di una versione precedente del desktop GNOME non sono interamente compatibili con la versione del desktop GNOME di Java DS versione 3.

**Soluzione:** ripristinare le preferenze. Procedere come segue:

- 1. Chiudere la sessione di Java Desktop System.
- 2. Fare clic su Sessione e scegliere Sessione di emergenza del terminale.
- 3. Eseguire il login.
- 4. Nella finestra della sessione di emergenza del terminale, immettere i seguenti comandi:
	- % **gnome-cleanup exit**
- 5. Eseguire nuovamente il login.

In questo modo le preferenze di GNOME vengono ripristinate.

#### Il programma di gestione delle immagini GNU GIMP non è presente nel menu Grafica (6209566)

La voce relativa a GIMP (GNU Image Manipulation Program) non è disponibile nel menu Grafica.

**Soluzione:** procedere come segue.

- 1. Aprire una finestra di terminale.
- 2. Modificare il file /usr/share/applications/gimp-2.0.desktop.
- 3. Modificare le righe Exec e TryExec in modo che includano il percorso completo del file binario di GIMP:

```
TryExec=/usr/sfw/bin/gimp2.0
Exec=/usr/sfw/bin/gimp-remote-2.0 %u
```
#### Problemi con la registrazione online di StarOffice 7 (6208829)

Non è possibile completare la registrazione online di StarOffice 7 se l'applicazione non rileva la presenza di Mozilla sul sistema. Per inviare correttamente i documenti, il software deve essere in grado di individuare l'applicazione Posta e calendario.

**Soluzione:** aggiungere il percorso /usr/sfw/bin alla variabile PATH. Procedere come segue.

- 1. Aprire una finestra di terminale.
- 2. Eseguire il seguente comando:

% **export PATH=/usr/sfw/bin:\$PATH**

3. Per riavviare StarOffice, eseguire il comando seguente:

% **soffice**

4. Completare la procedura di registrazione di StarOffice.

### Problemi con il Registratore

La barra di scorrimento e il contatore laterale non operano correttamente quando si registra un file new.wav.

**Soluzione:** nessuna.

## Problemi di Controllo volume

Nell'applicazione del pannello Controllo volume, l'opzione che permette di avviare l'applicazione del desktop Controllo volume non funziona.

**Soluzione:** nessuna.

# Problemi nell'utilizzo di Indicatore della tastiera (6245563).

L'applicazione Indicatore della tastiera può rendere inutilizzabile la tastiera quando si passa da un server X a un altro.

**Soluzione:** nessuna. Non utilizzare l'Indicatore della tastiera.

# Determinate opzioni producono errori nel File manager (6233643)

Il File manager può produrre errori se si utilizzano le seguenti opzioni di visualizzazione:

■ Visualizza come catalogo

Capitolo 3 • Problemi di esecuzione di Solaris **147**

■ Visualizza come galleria di immagini

In base all'opzione selezionata, possono essere visualizzati i seguenti messaggi di errore:

■ L'applicazione nautilus si è interrotta inaspettatamente ■ La vista Catalogo ha riscontrato un errore durante l'avvio ■

La vista Galleria di immagini ha riscontrato un errore durante l'avvio

**Soluzione:** nessuna. Se si verificano questi problemi, riavviare File manager o fare clic sul pulsante Riavvia applicazione nella finestra di dialogo di crash.

# Impossibile eliminare i file al di fuori della directory home (6203010, 5105006)

È possibile eliminare solo i file contenuti nel file system della propria directory home.

**Soluzione:** aprire una finestra di terminale e usare la riga di comando per eliminare i file inclusi negli altri file system.

# Problemi nella creazione di certi tipi di archivi (5082008)

Il Gestore di archivi non può essere utilizzato per creare i seguenti tipi di archivio:

- .arj
- .lha
- .bzip
- .lzop
- .zoo

**Soluzione:** nessuna.

# Impossibile digitare caratteri multibyte nell'Editor di testo 2.9.1 (4937266)

Quando si abilita la funzione di Rientro automatico nell'editor di testo gedit, non è possibile inserire correttamente i caratteri multibyte.

**Soluzione:** disabilitare la funzione di Rientro automatico. Procedere come segue nell'editor di testo.

- 1. Scegliere Modifica => Preferenze.
- 2. Nell'elenco Categorie, selezionare Editor e quindi Rientro automatico.
- 3. Deselezionare l'opzione Abilita rientro automatico.

# Amministrazione del sistema

Questa sezione descrive i problemi di Solaris 10 connessi all'amministrazione dei sistemi.

# Sun Patch Manager Tool 2.0 non è compatibile con le versioni precedenti

Un sistema che esegue Sun Patch Manager Tool 2.0 può gestire i sistemi remoti che utilizzano Patch Manager Tool, anche nella versione 1.0.

Tuttavia, un sistema con una versione precedente di Patch Manager Tool non può gestire i sistemi remoti che utilizzano Patch Manager Tool 2.0. Le versioni precedenti includono:

- Sun Patch Manager Base Software 1.*x*
- Sun Patch Manager Tool 1.0

**Nota –** Il sistema operativo Solaris 8 non supporta il modello CIM/WBEM (Common Information Model/Web Based Enterprise Management) per Patch Manager Tool. Ciò comporta che sui sistemi Solaris 8 non è possibile eseguire la gestione remota con Patch Manager.

# Sun Remote Services Net Connect è supportato solo nella zona globale

Sun Remote Services (SRS) Net Connect è supportato solo nella zona globale. Vengono generati messaggi di errore se si esegue una delle seguenti operazioni:

- SRS Net Connect viene installato in una zona locale.
- SRS Net Connect viene installato nella zona globale al momento della creazione di una zona locale.

Vengono generati i seguenti messaggi di errore:

\*\*\* installazione del pacchetto SUNWcstu non riuscita amministrazione interattiva richiesta:

Script di richiesta interattivo fornito dal software pkgadd: ERRORE: lo script di richiesta non è stato completato correttamente

L'installazione di SUNWcstu è stata sospesa (è richiesta un'interazione). Non sono state apportate modifiche al sistema.

\*\*\* installazione del pacchetto SUNWfrunc non riuscita amministrazione interattiva richiesta:

Script di richiesta interattivo fornito dal software pkgadd: ERRORE: lo script di richiesta non è stato completato correttamente

L'installazione di SUNWfrunc è stata sospesa (è richiesta un'interazione). Non sono state apportate modifiche al sistema.

**Soluzione:** ignorare i messaggi di errore.

# Vengono visualizzati messaggi di errore o di avvertimento durante l'installazione di zone non globali con il comando zoneadm

Durante l'installazione di una zona non globale con il comando zoneadm, vengono visualizzati messaggi di errore o di avvertimento durante l'installazione dei pacchetti. I messaggi generati sono simili ai seguenti:

Preparazione dell'installazione della zona *zona1*. Creazione dell'elenco dei file da copiare dalla zona globale. Copia di 2348 file nella zona. Inizializzazione del registro prodotti della zona. Determinazione dell'ordine di inizializzazione dei pacchetti della zona. Preparazione dell'inizializzazione di 790 pacchetti sulla zona. Inizializzati 790 pacchetti sulla zona. La zona *zona1* è inizializzata.

L'installazione di questi pacchetti ha generato degli errori: SUNWjhrt SUNWmcc SUNWjhdev SUNWnsb SUNWmcon SUNWmpatchmgr

L'installazione di questi pacchetti ha generato dei messaggi di avvertenza: SUNWj3rt SUNWmc SUNWwbmc SUNWmga SUNWdclnt SUNWlvma SUNWlvmg SUNWrmui SUNWdoc SUNWpl5m SUNWpmgr

I problemi relativi all'installazione dei pacchetti vengono anche registrati in /export/zone1/root/var/sadm/system/logs/install\_log, che contiene un log dell'installazione della zona.

**Soluzione:** nessuna.

**Nota –** La zona non globale può continuare a essere utilizzata nonostante la segnalazione di questi messaggi. L'installazione dei pacchetti generava alcuni problemi anche nelle versioni precedenti di Solaris Express e Solaris 10 Beta. Tuttavia, questi problemi non venivano segnalati. A partire da questa versione di Solaris, questi errori vengono segnalati e registrati correttamente.

# Il programma di amministrazione del registro dei prodotti di Solaris non si avvia all'interno di una zona (6220284)

Se si cerca di avviare il programma di amministrazione del registro dei prodotti di Solaris in una zona, l'operazione non riesce. Durante l'installazione della zona, il database del registro dei prodotti di Solaris, productregistry, non viene duplicato all'interno della zona. Il programma non può perciò essere eseguito nella zona.

**Soluzione:** come superutente, copiare il database productregistry nella zona.

# **cp /var/sadm/install/productregistry** *percorso\_zona***/var/sadm/install/**

Nel comando precedente, *percorso\_zona* è il percorso della directory radice della zona creata.

## patchadd non riapplica le patch ai pacchetti installati successivamente (6219176)

Il comando patchadd non riapplica le patch nelle seguenti circostanze.

- 1. Si applica una patch a un sistema che non contiene tutti i pacchetti corretti da quella patch.
- 2. Successivamente, si installano i pacchetti che non erano presenti al momento dell'applicazione della patch.
- 3. Si riapplica la patch per correggere i pacchetti installati successivamente.

La parte della patch che corregge i pacchetti aggiunti successivamente non viene installata. Compare un messaggio simile al seguente.

```
patchadd ~tsk/patches/111111-01
Verifica delle patch...
```
Caricamento delle patch installate sul sistema...

Eseguito

Caricamento delle patch di cui è richiesta l'installazione.

Eseguito

```
Le seguenti patch richieste sono già installate sul sistema
La patch 111111-01 di cui è richiesta l'installazione è già installata sul sistema.
```
Nessuna patch di cui controllare la dipendenza.

**Soluzione:** scegliere una delle soluzioni seguenti.

**Soluzione 1:** se sul sistema non è stata creata nessuna zona, usare il comando patchadd con l'opzione -t per correggere il sistema.

# **patchadd -t** *ID-patch*

Nel comando precedente, *ID-patch* è l'ID della patch che si desidera applicare.

**Soluzione 2:** se sul sistema sono state create una o più zone, procedere come segue.

- 1. Disinstallare la patch.
	- # **patchrm** *ID-patch*
- 2. Installare i pacchetti aggiuntivi non presenti sul sistema che vengono corretti dalla patch.
	- # **pkgadd -d** *dispositivo abbrev\_pacchetto*

Nell'esempio precedente, *dispositivo* specifica il percorso assoluto del pacchetto o dei pacchetti da installare. *abbrev\_pacchetto* specifica il nome abbreviato del pacchetto da installare. È possibile specificare i nomi di più pacchetti.

3. Reinstallare la patch.

# **patchadd** *ID-patch*

### Le zone non globali create dopo l'applicazione di una patch alle zone globali non sono accessibili dai servizi di login remoto (6216195)

Se si crea una zona globale e vi si applica una patch, i servizi di login remoto non saranno abilitati nelle zone non globali create successivamente. Alcuni esempi di tali servizi remoti sono rlogin e telnet. Se si crea una zona non globale dopo avere applicato una patch a una zona globale, non è possibile eseguire un login remoto nella zona non globale. Questo problema riguarda i sistemi a cui vengono applicate patch che forniscono o modificano il pacchetto SUNWcsr.

**Soluzione:** scegliere una delle soluzioni seguenti.

**Soluzione 1:** se sul sistema non è ancora stata avviata la zona non globale, procedere come segue.

1. Nella zona globale, spostarsi nella directory /var/svc/profile della zona non globale.

globale# **cd** *percorso\_zona***/root/var/svc/profile**

Nell'esempio precedente, *percorso\_zona* è il percorso della zona non globale. Per determinare il percorso della zona non globale, digitare il comando seguente in una zona globale.

globale# **zonecfg -z** *nome\_zona* **info zonepath**

2. Rimuovere il profilo inetd\_services.xml.

globale# **rm inetd\_services.xml**

3. Creare un collegamento simbolico per inetd\_services.xml che punti al profilo inetd\_generic.xml.

globale# **ln -s inetd\_generic.xml inetd\_services.xml**

4. Avviare la zona non globale.

Per maggiori informazioni sull'avvio di una zona, vedere il manuale *System Administration Guide: Solaris Containers-Resource Management and Solaris Zones*.

**Soluzione 2:** se sul sistema è già stata avviata la zona non globale, procedere come segue.

- 1. Eseguire la procedura descritta nella soluzione precedente.
- 2. Nella zona non globale, abilitare i servizi elencati nel profilo /var/svc/profile/inetd\_services.xml.

esempio-zona# **svccfg apply /var/svc/profile/inetd\_services.xml**

3. Riavviare la zona non globale.

esempio-zona# **reboot**

**Soluzione 3:** prima di creare le zone sul sistema, applicare la patch appropriata per la propria piattaforma.

- Per i sistemi SPARC, applicare la patch con ID 119015-01 o una versione successiva.
- Per i sistemi x86, applicare la patch con ID 119016-01 o una versione successiva.

### Non è possibile eliminare i client diskless esistenti dal sistema (6205746)

Se si utilizza il comando smdiskless per eliminare un client diskless, il comando non riesce. Il client diskless non viene rimosso dai database del sistema. Viene visualizzato il seguente messaggio di errore:

Failing with error EXM\_BMS.

**Soluzione:** disabilitare la condivisione della partizione /export prima di aggiungere il client.

# L'installazione di Net Connect 3.1.1 non riesce (6197548)

L'installazione di Net Connect 3.1.1 non riesce se si seleziona il prodotto all'inizio di un'installazione completa di Solaris 10. Il problema si verifica se l'installazione viene eseguita dal DVD del sistema operativo Solaris 10. Al termine dell'installazione del sistema operativo, il seguente messaggio di errore viene registrato nel log di installazione di Net Connect, in /var/sadm/install/logs/:

Installazione di SUNWSRSPX non riuscita. Errore: pkgadd non riuscito per SUNWsrspx Installazione completata. Package: SUNWsrspx

**Soluzione:** al termine dell'installazione del sistema operativo, procedere come segue:

- 1. Inserire il DVD del sistema operativo Solaris 10 o il CD Solaris 10 Software 4.
- 2. Spostarsi nella directory del prodotto Net Connect.
- 3. Eseguire il programma di installazione di Net Connect.

**Nota –** Per scaricare la versione più recente di Sun Net Connect e le note sulla versione, accedere al portale di Sun Net Connect all'indirizzo <https://srsnetconnect.sun.com>.

### x86: La libreria C predefinita può causare un errore di avvio se si installa un archivio Solaris Flash (6192995)

Si può verificare un errore di avvio connesso all'archivio Solaris Flash nelle seguenti circostanze:

- Si crea un archivio Solaris Flash su un sistema che utilizza una libreria C libc con determinate capacità di supporto hardware.
- Si installa l'archivio su un sistema clone con capacità di supporto hardware differenti.

Quando si cerca di avviare il sistema clone, viene visualizzato il seguente messaggio di errore:

WARNING: init exited with fatal signal 9; restarting.

**Soluzione:** procedere come segue.

- 1. Prima di creare l'archivio, disattivare la libreria /lib/libc.so.1 sul sistema master.
	- # **umount /lib/libc.so.1**

Questo comando permette al sistema master di usare la versione base della libreria C libc.

2. Creare l'archivio Solaris Flash sul sistema master.

Per maggiori informazioni sulla creazione degli archivi Solaris Flash, vedere la *Guida all'installazione di Solaris 10: archivi Solaris Flash (creazione e installazione)*.

- 3. Attivare la libreria /lib/libc.so.1 sul sistema master.
	- # **mount -O -F lofs /lib/libc.so.1 /usr/lib/libc/libc\_hwcap2.so.1**
- 4. Installare l'archivio Solaris Flash sul sistema clone.

Per maggiori informazioni sull'installazione degli archivi Solaris Flash, vedere la *Guida all'installazione di Solaris 10: archivi Solaris Flash (creazione e installazione)*.

### SPARC: Il comando smosservice delete non rimuove correttamente tutte le directory (6192105)

Se si utilizza il comando smosservice delete per rimuovere un servizio di un client diskless, il comando non rimuove correttamente tutte le directory del servizio.

**Soluzione:** procedere come segue.

1. Verificare che non siano presenti client che utilizzano il servizio.

```
# unshare /export/exec/Solaris 10 sparc.all
# rm -rf /export/exec/Solaris_10_sparc.all
# rm -rf /export/exec/.copyofSolaris_10_sparc.all
# rm -rf /export/.copyofSolaris_10
# rm -rf /export/Solaris_10
# rm -rf /export/share
# rm -rf /export/root/templates/Solaris_10
# rm -rf /export/root/clone/Solaris_10
# rm -rf /tftpboot/inetboot.sun4u.Solaris_10
```
2. Rimuovere la voce seguente dal file /etc/bootparams.

fs1-24 boottype=:os

**Nota –** Rimuovere questa voce solo se il file server non fornisce funzioni o risorse per altri servizi.

3. Rimuovere la voce seguente dal file /etc/dfs/dfstab.

share -F nfs -o ro /export/exec/Solaris 8 sparc.all/usr

- 4. Modificare il file /var/sadm/system/admin/services/Solaris\_10.
	- Se il file server non è Solaris\_10, eliminare il file.

■ Se il file server è Solaris 10, rimuovere tutte le voci che compaiono dopo le prime tre righe. Le righe eliminate indicano i pacchetti del servizio USR\_PATH e SPOOLED ROOT in /export/root/templates/Solaris\_10 e nelle piattaforme supportate.

# Il comando patchadd non supporta l'installazione delle patch da un server NFS (6188748)

Se si esegue patchadd per installare una patch via NFS da un altro sistema, il comando non riesce. L'esempio seguente mostra un'operazione patchadd non riuscita e il messaggio di errore risultante:

```
Caricamento delle patch installate sul sistema...
[...]
Caricamento delle patch di cui è richiesta l'installazione.
[1, 1]Controllo delle patch specificate per l'installazione.
[...]
Le patch approvate saranno installate in questo ordine:
[1, 1]Controllo delle zone locali...
[...]
Riepilogo per le zone:
[...]
Patch che hanno superato il controllo delle dipendenze:
[1, 1]Applicazione delle patch alla zona globale
Aggiunta delle patch...
Controllo delle patch installate...
Verifica della capacità del file system (metodo rapido)...
Installazione dei package di patch...
La patch IDpatch è stata installata correttamente.
Vedere /var/sadm/patch/IDpatch/log per maggiori informazioni
Package di patch installati:
   SUNWroute
[...]
Aggiunta delle patch...
La directory delle patch
/dev/.SUNW_patches_0111105334-1230284-00004de14dcb29c7
non è presente sul sistema.
[...]
```
Patchadd sta terminando.

Verifica delle patch...

**Soluzione:** copiare manualmente tutte le patch da installare dal server NFS al sistema locale. Usare quindi il comando patchadd per installare le patch dalla directory del sistema locale in cui erano state copiate.

# Il comando lucreate non crea i volumi RAID-1 (5106987)

Se si utilizza il comando lucreate per creare volumi RAID-1 (mirror) non associati a uno dei dispositivi della directory /dev/md, il comando non riesce. Per eseguire il mirroring dei file system con il comando lucreate, è prima necessario creare i mirror con Solaris Volume Manager.

**Soluzione:** creare i file system in mirroring con Solaris Volume Manager, quindi creare il nuovo ambiente di boot con il comando lucreate.

Per maggiori informazioni sul comando lucreate, vedere la pagina man lucreate(1M) o la *Guida all'installazione di Solaris 10: Solaris Live Upgrade e pianificazione degli aggiornamenti*.

Per maggiori informazioni sulla creazione di file system in mirroring con Solaris Volume Manager, vedere il manuale *Solaris Volume Manager Administration Guide*.

# SPARC: Gli errori irreversibili che si verificando durante un ciclo di sospensione e ripresa del sistema possono produrre un blocco del sistema (5062026)

Un errore irreversibile che si verifica durante un ciclo di sospensione e ripresa (cpr) può causare il blocco del sistema. In genere questo problema si verifica sulle workstation Sun Blade 2000 su cui è installato l'acceleratore grafico XVR-1000. Più raramente, il problema si può verificare su altri sistemi SPARC a causa di errori irreversibili. Quando l'errore si verifica, il core dump non viene salvato e sulla console non compare più il prompt. Il problema si verifica più frequentemente se il debugger del kernel (kadb) è attivo.

**Soluzione:** per rendere nuovamente utilizzabile il sistema, eseguire un riavvio manuale.

# SPARC: L'arresto del sistema usando una combinazione di tasti può produrre un errore irreversibile (5061679)

Se si cerca di arrestare il sistema premendo una sequenza di tasti (ad esempio Stop-A o L1-A) il sistema può produrre un errore irreversibile. Viene visualizzato un messaggio di errore simile al seguente:

panic[cpu2]/thread=2a100337d40: pcisch2 (pci@9,700000): consistent dma sync timeout

**Soluzione:** non utilizzare una combinazione di tasti per portare il sistema al livello della PROM di OpenBoot.

# Non è possibile usare il comando ipfs con l'opzione -W (5040248)

Il comando ipfs salva e ripristina informazioni sullo stato della NAT (Network Address Translation) e tabelle sullo stato di filtro dei pacchetti. Questo programma impedisce l'interruzione delle connessioni di rete in caso di riavvio del sistema. Se si esegue il comando con l'opzione -W, ipfs non salva le tabelle di stato del kernel. Viene visualizzato il seguente messaggio di errore:

state:SIOCSTGET: Bad address

**Soluzione:** nessuna.

# Le autorizzazioni dei punti di attivazione non vengono preservate nell'ambiente di boot (4992478)

Quando si crea un nuovo ambiente di boot con lucreate, le autorizzazioni dei punti di attivazione dei file system non vengono preservate. Questo impedisce lo svolgimento di alcuni processi dell'utente. Se il nuovo ambiente di boot viene creato in un ambiente di clustering, il cluster disattiva i nodi e quindi si avvia dal CD-ROM per riparare le autorizzazioni dei punti di attivazione.

**Soluzione:** procedere come segue.

1. Creare il nuovo ambiente di boot.

# **lucreate -n** *nuovo\_be* **-m /:c0t0d0s0:ufs -m /var:c1t0d0s0:ufs -m /usr:c2t0d0s0:ufs**

Nell'esempio precedente, il comando lucreate crea l'ambiente di boot *nuovo\_be*. Questo esempio definisce i file system e i punti di attivazione seguenti.

- Il file system root (/) viene attivato su c0t0d0s0.
- Il file system var viene attivato su c1t0d0s0.
- Il file system usr viene attivato su c2t0d0s0.
- 2. Attivare il file system radice del nuovo ambiente di boot.

# **mount /dev/dsk/c0t0d0s0 /mnt**

3. Per ogni punto di attivazione definito per l'ambiente di boot, cambiare le autorizzazioni in 755.

# **chmod 755 /mnt/var** # **chmod 755 /mnt/usr**

4. Disattivare il file system radice.

```
# umount /dev/dsk/c0t0d0s0
```
# Il comando kill -HUP non produce sempre la rilettura del file di configurazione snmpd.conf da parte dell'agente (4988483)

Dopo aver modificato il contenuto di snmpd.conf, è possibile eseguire il comando kill -HUP *ID processo snmp*. Questo comando arresta il processo snmp. Il comando invia quindi un segnale all'agente master del System Management Agent (snmpd) perché rilegga snmpd.conf e implementi le modifiche apportate. Non sempre il comando produce la rilettura del file di configurazione da parte dell'agente master. Di conseguenza, non sempre l'uso del comando rende effettive le modifiche del file di configurazione.

Anziché utilizzare kill -HUP, riavviare il System Management Agent dopo una modifica al file snmpd.conf. Procedere come segue:

- 1. Diventare superutente.
- 2. Digitare il comando seguente:

# **/etc/init.d/init.sma restart**

# x86: Premendo il tasto F4 durante il boot del BIOS, la partizione di servizio non viene avviata (4782757, 5051157)

Si supponga di dover avviare un sistema Sun LX50 che dispone di una partizione di servizio e su cui è installato Solaris 10 per x86. Premendo il tasto funzione F4, quando richiesto, per avviare la partizione di servizio, lo schermo diventa vuoto. Il sistema non avvia la partizione di servizio.

**Soluzione:** non premere il tasto F4 mentre è visualizzata la schermata di avvio del BIOS. Dopo un periodo di timeout, compare la schermata con le informazioni sulla partizione attiva del disco. Nella colonna del numero di partizione, selezionare il numero corrispondente a type=DIAGNOSTIC. Premere Invio. Il sistema avvia la partizione di servizio.

# Il daemon di Solaris WBEM Services 2.5 non trova i provider delle API com.sun (4619576)

Il daemon di Solaris WBEM Services 2.5 non riesce a trovare i provider scritti per l'interfaccia com.sun.wbem.provider o per l'interfaccia com.sun.wbem.provider20. Anche se si crea un'istanza Solaris\_ProviderPath per un provider scritto per queste interfacce, il daemon di Solaris WBEM Services 2.5 non riesce a trovarlo.

**Soluzione:** arrestare e riavviare il daemon di Solaris WBEM Services 2.5.

- # **/etc/init.d/init.wbem stop**
- # **/etc/init.d/init.wbem start**

**Nota –** Se si utilizza la API javax per creare il provider, non è necessario arrestare e riavviare il daemon di Solaris WBEM Services 2.5, poiché questo daemon riconosce dinamicamente i provider javax.

# Alcune chiamate ai metodi della API com.sun non riescono con il protocollo di trasporto XML/HTTP (4497393, 4497399, 4497406, 4497411)

Se si sceglie di usare la API com.sun al posto della API javax per sviluppare un software WBEM, sono pienamente supportate solo le chiamate remote (RMI) ai metodi CIM (Common Information Model). Non è garantito che altri protocolli, ad esempio XML/HTTP, funzionino perfettamente con la API com.sun.

La tabella seguente riporta alcuni esempi di chiamate che vengono eseguite correttamente con RMI ma non con XML/HTTP.

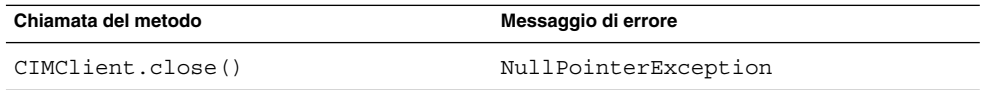

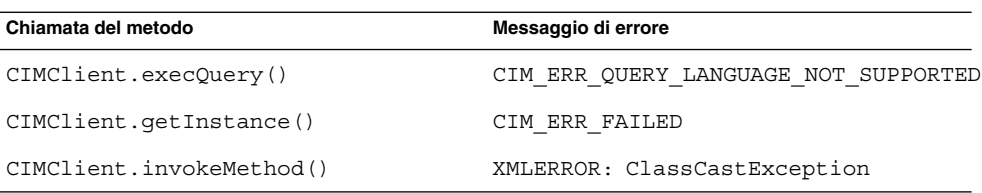

# Non è possibile modificare le proprietà di attivazione dei file system con lo strumento "Attivazioni e condivisioni" della Solaris Management Console (4466829)

Lo strumento "Attivazioni e condivisioni" della Solaris Management Console non permette di modificare le opzioni di attivazione dei file system di importanza critica / (radice), /usr e /var.

**Soluzione:** scegliere una delle seguenti procedure:

■ Usare l'opzione remount con il comando mount.

# **mount -F** *tipo-file-system* **-o remount,** *altre-opzioni-mount* **\** *dispositivo-da-attivare punto-attivazione*

**Nota –** Le modifiche alle proprietà di attivazione effettuate con l'opzione -remount del comando mount non vengono preservate in modo permanente. Inoltre, le opzioni che non vengono specificate nella parte *altre-opzioni-mount* del comando precedente ereditano i valori predefiniti specificati dal sistema. Per maggiori informazioni, vedere la pagina man mount\_ufs(1M).

■ Modificare le proprietà di attivazione del file system nella voce appropriata del file /etc/vfstab, quindi riavviare il sistema.

#### CAPITOLO **4**

# Problemi specifici dei sistemi

Questo capitolo descrive i problemi che riguardano in modo specifico i server Sun di fascia media e alta. Gli attuali server Sun fanno parte della famiglia di sistemi Sun Fire. I server precedenti fanno parte della famiglia di sistemi Sun Enterprise.

**Nota –** Le note sui test di verifica Sun (Sun Validation Test Suite) sono ora disponibili come documento separato e possono essere consultate sul sito <http://sun.com>.

**Nota –** Alcuni dei problemi e dei bug descritti in questo capitolo sono stati corretti in versioni successive di Solaris 10. Se la versione di Solaris in uso sul sistema è stata aggiornata, alcuni dei problemi e dei bug descritti in questo capitolo non sono più applicabili al sistema in uso. Per controllare quali bug e problemi non si applicano più ad una specifica versione di Solaris 10, vedere l['Appendice A.](#page-206-0)

# Riconfigurazione dinamica sui sistemi Sun Fire di fascia alta

Questa sezione descrive i principali problemi di riconfigurazione dinamica che si possono verificare a livello di dominio sui seguenti sistemi Sun Fire di fascia alta che eseguono Solaris 10:

- Sun Fire 25K
- Sun Fire 20K
- Sun Fire 15K
- Sun Fire 12K

Per informazioni sui problemi di DR relativi a Sun Management Services, vedere il documento *SMS Release Notes* per la versione di SMS in uso sul sistema.

### Problemi software e hardware noti

I seguenti problemi software e hardware si riferiscono ai sistemi Sun Fire di fascia alta.

#### Non è possibile rimuovere un dispositivo di rete quando un programma tiene aperto quel dispositivo (5054195)

Se un processo tiene aperto un dispositivo di rete, non è possibile eseguire operazioni di DR che coinvolgano quel dispositivo. I daemon e i processi che mantengono un conteggio dei riferimenti impediscono il completamento delle operazioni di DR.

**Soluzione:** come superutente, eseguire le seguenti operazioni:

- 1. Rimuovere o rinominare la directory /rplboot.
- 2. Arrestare i servizi NFS.
	- # **sh /etc/init.d/nfs.server stop**
- 3. Arrestare i servizi del server di avvio.
	- # **sh /etc/init.d/boot.server stop**
- 4. Eseguire l'operazione di scollegamento DR.
- 5. Riavviare i servizi NFS.
	- # **sh /etc/init.d/nfs.server start**
- 6. Riavviare i servizi del server di avvio.
	- # **sh /etc/init.d/boot.server start**

#### Deleteboard segnala una perdita di memoria (4730142)

Quando si esegue un comando di DR su un sistema configurato con la scheda PCI SunSwift, opzione 1032, vengono visualizzati alcuni messaggi di avvertimento. Questi avvertimenti vengono generati nei domini che eseguono Solaris 8, Solaris 9 o Solaris 10. Qui di seguito è riportato un esempio:

```
Aug 12 12:27:41 machine genunix: WARNING:
vmem_destroy('pcisch2_dvma'): leaked
```
Questi messaggi possono essere ignorati. Lo spazio di accesso diretto alla memoria virtuale (DVMA) viene aggiornato correttamente durante l'operazione di DR. Non si verifica alcuna reale perdita di memoria del kernel.

**Soluzione:** per impedire la comparsa dei messaggi di avvertimento, aggiungere la riga seguente a /etc/system:

**set pcisch:pci\_preserve\_iommu\_tsb=0**

#### Il collegamento tra MMF GigaSwift Ethernet e switch CISCO 4003 non riesce dopo un collegamento DR

Il collegamento tra un sistema con MMF Sun GigaSwift Ethernet opzione X1151A e alcuni switch CISCO non funziona correttamente. Il problema si verifica quando si cerca di eseguire un'operazione di DR su un sistema di questo tipo collegato a uno dei seguenti switch:

- Switch CISCO WS-c4003 (f/w: software WS-C4003, versione NmpSW: 4.4(1))
- Switch CISCO WS-c4003 (f/w: software WS-C4003, versione NmpSW: 7.1(2))
- Switch CISCO WS-c5500 (f/w: software WS-C5500, versione McpSW: 4.2(1) e NmpSW: 4.2(1))

Il problema non si verifica con lo switch CISCO 6509.

**Soluzione:** usare un altro switch. In alternativa, richiedere a Cisco una patch per gli switch sopra elencati.

# Riconfigurazione dinamica sui sistemi Sun Fire di fascia media

Questa sezione descrive i problemi principali che si possono verificare nelle operazioni di DR sui seguenti sistemi Sun Fire di fascia media:

- Sun Fire E6900
- Sun Fire E4900
- Sun Fire E6800
- Sun Fire E4810
- Sun Fire E4800
- Sun Fire E3800

### Firmware minimo per il controller di sistema

La [Tabella 4–1](#page-165-0) mostra le possibili combinazioni tra il software Solaris e il firmware del controller di sistema (SC) per i diversi sistemi Sun Fire di fascia media in relazione alle operazioni di DR.

<span id="page-165-0"></span>**Nota –** Per utilizzare al meglio le funzioni e le correzioni più aggiornate del firmware, eseguire sul proprio sistema Sun Fire la versione più recente del firmware SC. Per informazioni aggiornate sulle patch, vedere <http://sunsolve.sun.com>.

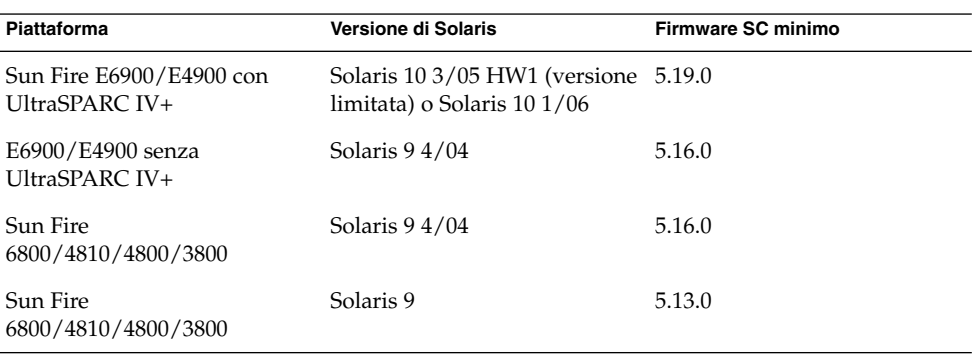

**TABELLA 4–1** Firmware SC minimo per le diverse piattaforme e versioni di Solaris

Per aggiornare il firmware di un sistema midrange Sun Fire è possibile connettersi a un server FTP o HTTP in cui siano memorizzate le immagini del firmware. Per maggiori informazioni, vedere i file README e Install.info. Questi file sono inclusi nelle versioni del firmware eseguite all'interno del dominio. Le patch Sun possono essere scaricate da <http://sunsolve.sun.com>.

### Problemi del software DR

Questa sezione descrive i problemi principali che si possono verificare nelle operazioni di DR.

#### Non è possibile rimuovere un dispositivo di rete quando un programma tiene aperto quel dispositivo (5054195)

Se un processo tiene aperto un dispositivo di rete, non è possibile eseguire operazioni di DR che coinvolgano quel dispositivo. I daemon e i processi che mantengono un conteggio dei riferimenti impediscono il completamento delle operazioni di DR.

**Soluzione:** come superutente, eseguire le seguenti operazioni:

- 1. Rimuovere o rinominare la directory /rplboot.
- 2. Arrestare i servizi NFS.
	- # **sh /etc/init.d/nfs.server stop**
- 3. Arrestare i servizi del server di avvio.
	- # **sh /etc/init.d/boot.server stop**
- 4. Eseguire l'operazione di scollegamento DR.
- 5. Riavviare i servizi NFS.

# **sh /etc/init.d/nfs.server start**

- 6. Riavviare i servizi del server di avvio.
	- # **sh /etc/init.d/boot.server start**

#### Solaris Bandwidth Manager può causare errori irreversibili del sistema durante le operazioni di DR (4506562)

Quando una scheda di sistema che contiene una o più CPU viene rimossa dal sistema mentre è in uso Solaris Bandwidth Manager (SBM), si può verificare un errore irreversibile.

**Soluzione:** non installare SBM sui sistemi su cui verranno eseguite operazioni di DR. Non eseguire operazioni di DR sulle schede CPU dei server su cui è installato SBM.

#### Non è possibile deconfigurare una scheda cPCI con una porta 0 disabilitata (4798990)

Sui sistemi midrange Sun Fire, non è possibile deconfigurare una scheda di I/O CompactPCI (cPCI) quando la porta 0 (P0) di quella scheda è disabilitata. Questo problema si verifica in Solaris 10 e in Solaris 9. Si presenta anche con Solaris 8 se sono installate una o più delle seguenti patch:

- Patch con ID da 108528-11 a 108528-29
- Patch con ID da 111372–02 a 111372–04

L'errore si verifica solo durante le operazioni di DR che coinvolgono schede cPCI. Viene visualizzato un messaggio di errore simile al seguente:

```
# cfgadm -c unconfigure NO.IB7
cfgadm: Errore specifico dell'hardware: unconfigure N0.IB7: Dispositivo
occupato:/ssm@0,0/pci@1b,700000/pci@1
```
NO.IB7 è una scheda di I/O CompactPCI con la porta P0 disabilitata.

**Soluzione:** disabilitare gli slot anziché la porta 0.

# Note su Sun Enterprise 10000

Questa sezione descrive i problemi che riguardano le seguenti funzioni del server Sun Enterprise 10000:

- Requisiti per il processore di servizio
- Riconfigurazione dinamica (DR)
- Reti interdominio (IDN)
- Sistema operativo Solaris nei domini di Sun Enterprise 10000

**Nota –** Solaris 10 può essere eseguito in singoli domini all'interno di un sistema Sun Enterprise 10000. Tuttavia, il processore di servizio (SSP) del server Sun Enterprise 10000 non è supportato da questa versione.

# Requisiti per il processore di servizio

Per il supporto di Solaris 10 è richiesto il software SSP 3.5 sul processore di servizio (SSP). Installare il software SSP 3.5 sul processore di servizio. A questo punto è possibile installare o aggiornare Solaris 10 in un dominio Sun Enterprise 10000.

Il software SSP 3.5 è richiesto anche per poter configurare correttamente il dominio per DR 3.0.

## Problemi di riconfigurazione dinamica

Questa sezione descrive diversi problemi relativi alle operazioni di riconfigurazione dinamica nei domini Sun Enterprise 10000.

#### DR 3.0

A partire da Solaris 9 12/03, è necessario utilizzare DR 3.0 nei domini Sun Enterprise 10000 che utilizzano il sistema operativo Solaris. DR 3.0 si riferisce alla funzionalità che utilizza i comandi seguenti sull'SSP per eseguire le operazioni di riconfigurazione dinamica:

- addboard
- moveboard
- deleteboard
- showdevices
- rcfgadm

Il comando cfgadm può essere utilizzato sui domini per ottenere informazioni sullo stato delle schede. DR 3.0 può inoltre interfacciarsi con RCM (Reconfiguration Coordination Manager) per coordinare le operazioni di DR con altre applicazioni eseguite nel dominio.

Per maggiori informazioni su DR 3.0, vedere il manuale *Sun Enterprise 10000 Dynamic Reconfiguration User Guide*.

#### DR e processi utente vincolati

In questa versione di Solaris, la funzionalità di DR non disconnette automaticamente i processi utente dalle CPU che vengono scollegate. È perciò necessario eseguire questa operazione prima di iniziare una sequenza di scollegamento. L'operazione di svuotamento non riesce se il processo rileva la presenza di CPU con processi vincolati.

### Non è possibile rimuovere un dispositivo di rete quando un programma tiene aperto quel dispositivo (5054195)

Se un processo tiene aperto un dispositivo di rete, non è possibile eseguire operazioni di DR che coinvolgano quel dispositivo. I daemon e i processi che mantengono un conteggio dei riferimenti impediscono il completamento delle operazioni di DR.

**Soluzione:** come superutente, eseguire le seguenti operazioni:

- 1. Rimuovere o rinominare la directory /rplboot.
- 2. Arrestare i servizi NFS.

# **sh /etc/init.d/nfs.server stop**

3. Arrestare i servizi del server di avvio.

# **sh /etc/init.d/boot.server stop**

- 4. Eseguire l'operazione di scollegamento DR.
- 5. Riavviare i servizi NFS.

# **sh /etc/init.d/nfs.server start**

- 6. Riavviare i servizi del server di avvio.
	- # **sh /etc/init.d/boot.server start**

#### L'abilitazione di DR 3.0 richiede un passaggio aggiuntivo in determinate situazioni (4507010)

Il software SSP 3.5 è richiesto per poter configurare correttamente il dominio per DR 3.0. Dopo aver aggiornato l'SSP a SSP 3.5, con DR 3.0 abilitato nel dominio, eseguire il comando seguente:

# **devfsadm -i ngdr**

## Reti interdominio

Perché un dominio possa entrare a far parte di una rete interdominio (IDN), occorre che tutte le schede con una memoria attiva in quel dominio possiedano almeno una CPU attiva.

# Variabili della PROM di OpenBoot

Prima di eseguire il comando boot net dal prompt della PROM OpenBoot (OK), verificare che la variabile local-mac-address? sia impostata su false. Questa è l'impostazione predefinita. Se la variabile è impostata su true, occorre verificare che questo valore sia appropriato per la configurazione locale.

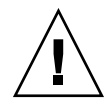

**Avvertenza –** Una variabile local-mac-address? impostata su true può impedire l'avvio corretto del sistema attraverso la rete.

In una finestra netcon, usare il comando seguente al prompt della PROM OpenBoot per visualizzare i valori delle relative variabili:

OK **printenv**

Per ripristinare la variabile local-mac-address? all'impostazione predefinita, usare il comando setenv:

OK **setenv local-mac-address? false**

# Riconfigurazione dinamica sui sistemi Sun Enterprise di fascia media

Questa sezione contiene informazioni aggiornate sulla funzionalità di riconfigurazione dinamica (DR) per i seguenti server midrange che utilizzano Solaris 10:

- Sun Enterprise 6*x*00
- Sun Enterprise 5*x*00
- Sun Enterprise 4*x*00
- Sun Enterprise 3*x*00

Per maggiori informazioni sulla riconfigurazione dinamica dei server Sun Enterprise, vedere il manuale *Dynamic Reconfiguration User's Guide for Sun Enterprise 3x00/4x00/5x00/6x00 Systems*. Solaris 10 include il supporto per tutte le schede CPU/memoria e per la maggior parte delle schede di I/O dei sistemi citati nell'elenco precedente.

# Hardware supportato

Prima di procedere, verificare che il sistema supporti la riconfigurazione dinamica. Se il sistema è di produzione meno recente, viene generato il messaggio seguente sulla console o nei log della console. Questi sistemi non sono adatti per la riconfigurazione dinamica.

Hot Plug not supported in this system

Le seguenti schede di I/O non sono attualmente supportate:

- Tipo 2 (grafica)
- Tipo 3 (PCI)
- Tipo 5 (grafica e SOC+)

# Note sul software

Questa sezione contiene informazioni generali sul software di DR.

#### Abilitazione della riconfigurazione dinamica

Per abilitare la riconfigurazione dinamica, è necessario impostare due variabili nel file /etc/system. È inoltre necessario impostare un'ulteriore variabile per abilitare la rimozione delle schede CPU/memoria. Procedere come segue:

- 1. Accedere al sistema come superutente.
- 2. Aprire con un editor il file /etc/system e aggiungervi le righe seguenti:

```
set pln:pln_enable_detach_suspend=1
set soc:soc_enable_detach_suspend=1
```
3. Per abilitare la rimozione di una scheda CPU/memoria, aggiungere al file questa riga:

**set kernel\_cage\_enable=1**

L'impostazione di questa variabile abilita l'operazione di deconfigurazione della memoria.

4. Riavviare il sistema per applicare le modifiche.

#### Prova di quiescenza

Per iniziare la prova di quiescenza eseguire il comando seguente:

```
# cfgadm -x quiesce-test sysctr10:slot numero
```
Sui sistemi di grandi dimensioni, la prova di quiescenza può durare fino a un minuto. Per tutto questo periodo, qualora cfgadm non individui driver incompatibili, non viene visualizzato nessun messaggio.

#### Elenco delle schede disabilitate

Il tentativo di connettere una scheda inclusa nell'elenco delle schede disabilitate può generare un messaggio di errore:

```
# cfgadm -c connect sysctrl0:slotnumero
```

```
cfgadm: Errore specifico dell'hardware: connessione non riuscita:
la scheda è disabilitata: usare [-f][-o enable-at-boot]
```
Per modificare lo stato di disabilitazione della scheda, sono disponibili due opzioni:

- Usare il flag di forzatura (-f)
	- # **cfgadm -f -c connect sysctrl0:slot** *numero*
- Usare l'opzione di abilitazione (-o enable-at-boot)

```
# cfgadm -o enable-at-boot -c connect sysctrl0:slot
numero
```
Per rimuovere tutte le schede dall'elenco delle schede disabilitate, scegliere una di queste due opzioni in base al prompt da cui si esegue il comando:

■ Dal prompt di superutente, digitare:

# **eeprom disabled-board-list=**

■ Dal prompt della PROM OpenBoot, digitare:

OK **set-default disabled-board-list**

Per maggiori informazioni sull'impostazione disabled-board-list, vedere la sezione "Specific NVRAM Variables" nel manuale *Platform Notes: Sun Enterprise 3x00, 4x00, 5x00, and 6x00 Systems*. Questo manuale fa parte della documentazione di questa versione di Solaris.

#### Elenco dei dispositivi di memoria disabilitati

Nella documentazione di questa versione sono incluse informazioni sull'impostazione disabled-memory-list della PROM OpenBoot. Vedere la sezione "Specific NVRAM Variables" nel manuale *Platform Notes: Sun Enterprise 3x00, 4x00, 5x00, and 6x00 Systems*, incluso nella documentazione di Solaris per l'hardware Sun.

#### Scaricamento dei driver "detach-unsafe"

Se occorre scaricare uno o più driver "detach-unsafe", usare il comando modinfo per identificare gli ID dei moduli dei driver. Questi ID potranno quindi essere utilizzati nel comando modunload per scaricare i driver "detach-unsafe".

#### Errore nel test automatico durante una sequenza di connessione

Rimuovere la scheda dal sistema al più presto se durante una sequenza di connessione DR compare il seguente messaggio di errore:

cfgadm: Errore specifico dell'hardware: connessione non riuscita: errore dell'operazione firmware

La scheda non ha superato il test automatico e la sua rimozione può evitare possibili errori di riconfigurazione durante il riavvio successivo.

L'insuccesso del test automatico non consente ulteriori operazioni. Di conseguenza, per riprovare subito a eseguire l'operazione non riuscita, è necessario rimuovere e quindi reinserire la scheda.

## Problemi noti

L'elenco seguente è costantemente soggetto a modifiche.

### Non è possibile rimuovere un dispositivo di rete quando un programma tiene aperto quel dispositivo (5054195)

Se un processo tiene aperto un dispositivo di rete, non è possibile eseguire operazioni di DR che coinvolgano quel dispositivo. I daemon e i processi che mantengono un conteggio dei riferimenti impediscono il completamento delle operazioni di DR.

**Soluzione:** come superutente, eseguire le seguenti operazioni:

1. Rimuovere o rinominare la directory /rplboot.

- <span id="page-173-0"></span>2. Arrestare i servizi NFS.
	- # **sh /etc/init.d/nfs.server stop**
- 3. Arrestare i servizi del server di avvio.
	- # **sh /etc/init.d/boot.server stop**
- 4. Eseguire l'operazione di scollegamento DR.
- 5. Riavviare i servizi NFS.
	- # **sh /etc/init.d/nfs.server start**
- 6. Riavviare i servizi del server di avvio.
	- # **sh /etc/init.d/boot.server start**

#### L'interleaving della memoria viene impostato erroneamente dopo un ripristino da errore irreversibile (4156075)

L'interleaving della memoria rimane in uno stato errato quando si riavvia un server Sun Enterprise 5*x*500 dopo un ripristino da errore irreversibile. Le successive operazioni di DR non vengono eseguite correttamente. Il problema si verifica solo sui sistemi in cui l'interleaving della memoria è impostato su min.

**Soluzione:** scegliere una delle seguenti opzioni:

- Per eliminare il problema, ripristinare manualmente il sistema al prompt OK.
- Per evitare il problema, impostare la proprietà memory-interleave della NVRAM su max.

La seconda opzione produce l'interleaving della memoria ad ogni avvio del sistema. Tuttavia, questa opzione può non essere appropriata poiché una scheda di memoria in interleaving non può essere deconfigurata in modo dinamico. Vedere "Non è possibile deconfigurare una scheda CPU/memoria che utilizza l'interleaving della memoria (4210234)" a pagina 174.

#### Non è possibile deconfigurare una scheda CPU/memoria che utilizza l'interleaving della memoria (4210234)

Per deconfigurare e successivamente disconnettere una scheda CPU dotata di memoria o una scheda di sola memoria, occorre in primo luogo deconfigurare la memoria. Se tuttavia la memoria della scheda è in interleaving con quella di altre schede, questa memoria non può essere deconfigurata dinamicamente.

L'interleaving della memoria può essere visualizzato con i comandi prtdiag o cfgadm.

**Soluzione:** arrestare il sistema prima di eseguire l'intervento sulla scheda, quindi riavviare il sistema. Per consentire future operazioni di DR sulla scheda CPU/memoria, impostare la proprietà memory-interleave della NVRAM su min. Per una descrizione correlata sull'interleaving della memoria, vedere anche ["L'interleaving della memoria viene impostato erroneamente dopo un ripristino da](#page-173-0) [errore irreversibile \(4156075\)"](#page-173-0) a pagina 174.

#### Non è possibile deconfigurare una scheda CPU/memoria che utilizza una memoria permanente (4210280)

Per deconfigurare e successivamente disconnettere una scheda CPU dotata di memoria o una scheda di sola memoria, occorre in primo luogo deconfigurare la memoria. È possibile, tuttavia, che alcuni moduli di memoria non possano essere spostati. In questi casi, la memoria viene considerata permanente.

La memoria permanente di una scheda viene contrassegnata come "permanente" nella visualizzazione degli stati con cfgadm:

# **cfgadm -s cols=ap\_id:type:info** Ap\_Id Type Information ac0:bank0 memory slot3 64Mb base 0x0 permanent ac0:bank1 memory slot3 empty ac1:bank0 memory slot5 empty ac1:bank1 memory slot5 64Mb base 0x40000000

In questo esempio, la scheda nello slot3 contiene una memoria permanente e non può essere rimossa.

**Soluzione:** arrestare il sistema prima di eseguire l'intervento sulla scheda, quindi riavviare il sistema.

#### La disconnessione con cfgadm non riesce quando si eseguono simultaneamente più comandi cfgadm (4220105)

Se un processo cfgadm è in esecuzione su una scheda, un tentativo di disconnettere simultaneamente una seconda scheda non riesce. Viene visualizzato il seguente messaggio di errore:

cfgadm: Errore specifico dell'hardware: disconnessione non riuscita: errore nexus nello scollegamento: *indirizzo*

**Soluzione:** eseguire una sola operazione cfgadm alla volta. Attendere che l'operazione cfgadm in esecuzione su una scheda termini prima di avviare un'operazione cfgadm su una seconda scheda.

#### CAPITOLO **5**

# Prodotti software non più supportati

In questo capitolo sono descritti i prodotti e le funzionalità software non più supportati.

# Funzionalità rimosse dal sistema operativo Solaris 10

## Nomi abbreviati per le versioni locali asiatiche in dtlogin

Le seguenti forme abbreviate delle versioni locali asiatiche non saranno più presenti nell'elenco delle lingue di dtlogin in una delle prossime versioni:

- zh.GBK
- zh.UTF-8
- ko.UTF-8

### Supporto del percorso device driver nel comando di sistema add\_drv

Le versioni precedenti del comando add\_drv accettavano un percorso come attributo del parametro device\_driver. L'indicazione del percorso non è più supportata in Solaris. Se si specifica un percorso per il driver, i messaggi di errore seguenti vengono scritti in STDERR:

```
Error: driver may not be specified by path percorso
Error: Could not install driver nome driver
```
Durante la procedura di installazione o di aggiornamento, i messaggi di errore prodotti dall'uso qui indicato del percorso vengono registrati nei file install\_log o upgrade\_log.

# Comando admintool

Il comando admintool, che include swmtool, non è più supportato in Solaris. Le funzionalità di questo comando vengono sostituite dai seguenti programmi:

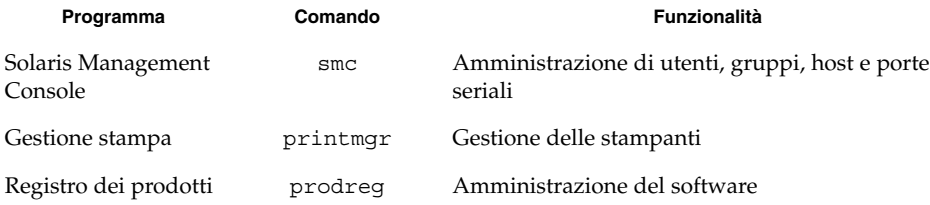

### Interfacce asysmem() e sysmem()

Le interfacce asysmem() e sysmem(), che sono esportate da libadm(3lib), non sono più incluse in Solaris. Entrambe le interfacce sono obsolete. Si consiglia agli sviluppatori di utilizzare al loro posto la funzione di libreria sysconf(3C).

Per maggiori informazioni, vedere la pagina man sysconf(3C).

## Server e strumenti DNS di BIND versione 8

Il name server e gli strumenti DNS BIND 8 dell'Internet Systems Consortium non sono più supportati in Solaris 10. La versione BIND 8 di questo name server e di questi strumenti DNS è stata sostituita dalle versioni BIND 9 corrispondenti. Per informazioni sulla migrazione da BIND 8 a BIND 9 e sulle specifiche implementazioni in Solaris, vedere la Parte II, "DNS Setup and Administration" del *System Administration Guide: Naming and Directory Services (DNS, NIS, and LDAP)*.

# x86: Formato COFF (Common Object File Format)

L'esecuzione del codice oggetto in formato COFF (Common Object File Format) sulle piattaforme con architettura x86 non è più supportata in Solaris. Analogamente, non sono più disponibili le altre forme di supporto per la compatibilità con System V Release 3 sulla piattaforma x86.

# Interfacce dei driver obsolete

Il punto d'ingresso dei driver identify non viene più richiamato dal kernel. I nuovi driver compilati e distribuiti per questa versione di Solaris devono impostare questo punto di ingresso sulla funzione del kernel nulldev. I file binari dei driver esistenti dovrebbero funzionare senza bisogno di una ricompilazione.

I simboli seguenti sono stati rimossi dai file di intestazione. La funzionalità associata a questi simboli non è più disponibile in Solaris. Gli sviluppatori di driver dovrebbero eliminare il codice relativo ai simboli in oggetto.

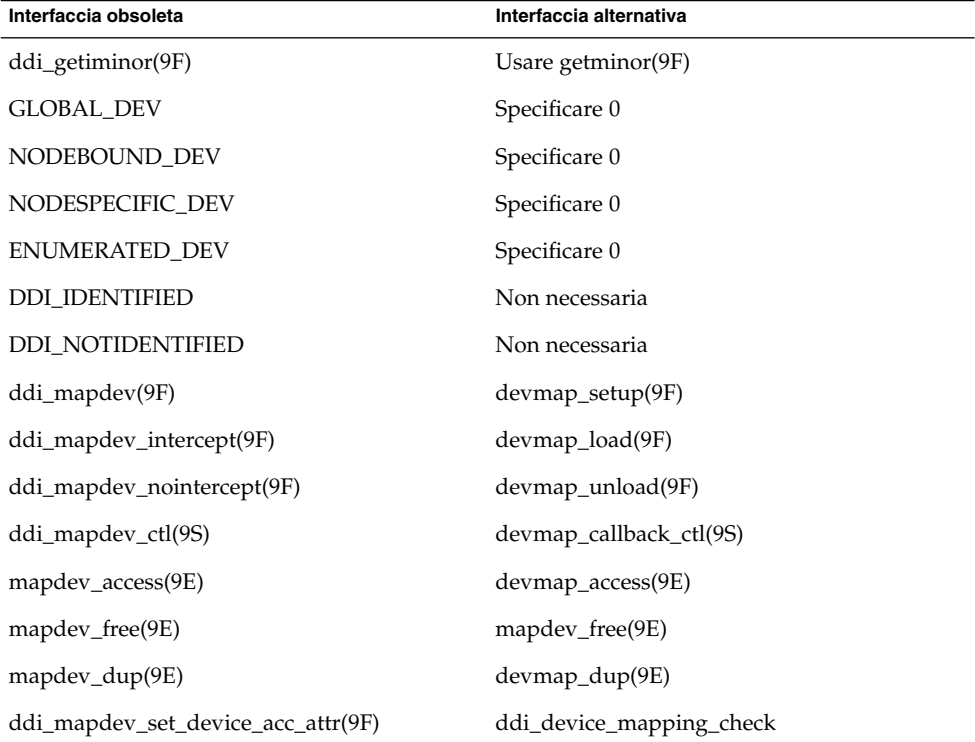

Per maggiori informazioni, vedere le pagine man ddi create minor node(9F), ddi getiminor(9F), getminor(9F), identify(9E), nulldev(9F) e devmap(9E).

# Sequenze di input del carattere dell'Euro basate sui tasti Alt e Meta

Solaris non supporta più le seguenti sequenze di caratteri non standard per il simbolo dell'euro nelle versioni locali Unicode/UTF-8:

- Alt-E
- $\blacksquare$  Alt-4
- $\blacksquare$  Alt-5
- Meta-E
- Meta-4
- Meta-5

**Nota –** Nella sequenza, il trattino indica la pressione simultanea dei due tasti. Il segno più indica la pressione dei due tasti in successione.

Di seguito sono indicate le sequenze di caratteri standard consigliate:

- Alt Graph-E
- Compose+C+=

Se la tastiera non dispone dei tasti Alt Graph o Compose, usare la seguente sequenza di tasti:

 $\blacksquare$  Ctrl-Shift-T+C+=

### Librerie e comandi di Federated Naming Service XFN

Il Federated Naming Service (FNS) basato sullo standard X/Open XFN non è più supportato in Solaris.

## Interfacce del driver LAN generico versione 0

Le interfacce della versione 0 del driver LAN generico (GLD) descritte nel documento *Solaris 2.1 Device Driver Writer's Guide for x86* non sono più supportate in Solaris. I driver dovrebbero utilizzare la versione 2 delle interfacce descritte in *Writing Device Drivers*.

Per determinare la versione dell'interfaccia GLD utilizzata da un driver, eseguire il seguente script:

```
#!/bin/sh
#
# Verifica l'uso di GLD v0 o v2 nei file binari del driver
#
for file
do
/usr/ccs/bin/nm $file | /bin/awk '
/\backslash|gld register$/ { isgld=1; }
```
```
/\setminus|gld mac alloc$/ { isv2=1; }
END {
if (!isgld)
print file, "non utilizza GLD";
else if (!isv2)
print file, "versione 0 del driver GLD";
else if (isv2)
print file, "versione 2 del driver GLD";
}' file=$file
done
```
**Nota –** Il driver rtls di Realtek utilizza ancora interfacce della versione 0, ora non più supportate in Solaris. Tuttavia rf, un driver alternativo a rtls, utilizza le interfacce della versione 2. Il driver alternativo può essere scaricato da [http://homepage2.nifty.com/mrym3/taiyodo/eng.](http://homepage2.nifty.com/mrym3/taiyodo/eng)

#### Fusi orari GMT

I fusi orari /usr/share/lib/zoneinfo/GMT[+-]\* non sono più supportati in Solaris. I fusi orari di zoneinfo potranno essere sostituiti con i fusi orari quotati equivalenti.

Per maggiori informazioni, vedere le pagine man zoneinfo(4) e environ(5).

#### Componenti di GNOME esclusi da Sun Java Desktop System, versione 3

La versione 3 di Sun Java Desktop System, inclusa in Solaris 10, si basa sul desktop GNOME 2.6. I seguenti componenti non sono più inclusi in Java DS, versione 3:

- $\blacksquare$  /usr/bin/galf
- /usr/bin/galf-server
- /usr/bin/gnome-settings-daemon
- /usr/bin/gnome-theme-properties
- /usr/bin/gnometris
- /usr/bin/intltool-unicodify
- /usr/bin/jmplay.bin
- –font-install
- /usr/bin/linc-config
- /usr/bin/metacity-properties
- /usr/bin/mk-star-menuentries
- /usr/bin/nautilus-gtkhtml-view
- /usr/bin/play
- $\blacksquare$  /usr/bin/rec
- /usr/bin/sfconvert
- /usr/bin/sfinfo
- $\blacksquare$  /usr/bin/soxmix
- /usr/bin/yelp-pregenerate
- /usr/lib/libgen\_util\_applet-2.so
- /usr/lib/liblinc.so
- $\blacksquare$  /usr/lib/libzvt2.0.s

Se sono richiesti questi componenti, contattare la comunità di GNOME. Vedere <http://gnome.org>.

#### Supporto dei driver grafici

Solaris non include più il supporto software per i seguenti dispositivi grafici:

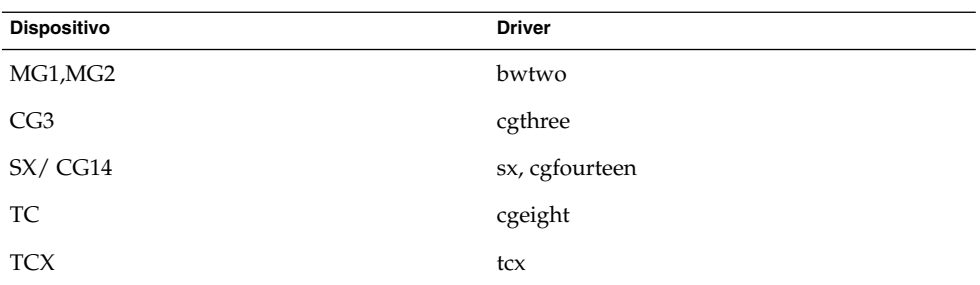

#### x86: Dispositivi e driver EISA misti

I seguenti dispositivi basati sui bus di I/O ISA ed EISA non sono più supportati in Solaris. Allo stesso modo, non sono più supportati i driver scritti appositamente per questi dispositivi. Alcuni dei driver supportano anche i dispositivi PCI. Rimuovendo questi driver viene rimosso anche il supporto per i relativi dispositivi PCI. Il supporto per il bus EISA è stato rimosso in Solaris.

- Famiglia di schede HBA e RAID SCSI SmartRAID IV basate sulla tecnologia DPT (Distributed Processing Technology)
	- Controller DPT
		- PM2024
		- PM2044UW
		- PM2044W
		- PM2124
		- PM2124W
		- PM2144UW
		- PM2144W
- Schede RAID DPT
	- PM3224
	- PM3224W
	- PM3334UW
	- PM3334W
- Controller Compaq
	- Controller Compaq EISA/PCI a 32 bit Fast-Wide SCSI-2 (825)
	- Controller PCI Compaq Wide-Ultra SCSI (875)
	- Controller Compaq per array EISA/PCI Smart-2
	- Controller per array PCI Smart-2SL
- Controller American Megatrends
	- Controller RAID SCSI American Megatrends MegaRAID 428
- Mylex
	- Mylex DAC960E EISA
	- Serie di controller PCIhost Mylex DAC960P/PD/PD-Ultra/PL
- Moduli MP PSMI
	- Moduli MP PSMI Compaq
	- Moduli MP PSMI Corollary

**Nota –** Questi moduli MP PSMI utilizzano le seguenti architetture multiprocessore:

- Compaq systempro (386/486)
- Compaq systempro XL (486/Pentium 60/66)
- Corollary cbus (386/486)
- Corollary cbus-II (Pentium)

#### JRE 1.2.2

La versione 1.2.2 del Java Runtime Environment (JRE) non è più supportata in questa versione. Funzionalità equivalenti sono supportate da Java 2 Standard Edition, versione 1.4 e compatibili. Le versioni attuali e quelle precedenti del JRE possono essere scaricate dal sito Web [http://java.sun.com.](http://java.sun.com)

#### Kodak Color Management System

Il Kodak Color Management System (KCMS™) non è più disponibile in Solaris.

#### SPARC: Driver Lance Ethernet

I driver Lance Ethernet (le) non sono più supportati in Solaris.

### Libreria client LDAP (Lightweight Directory Access Protocol)

La libreria LDAP C-API versione 3, libldap.so.3, non è più supportata in Solaris. La versione attuale di questa libreria è LDAP C-API versione 5, libldap.so.5.

#### Interfacce LWP (Lightweight Process) obsolete

Le seguenti interfacce LWP (Lightweight Process) non sono più supportate in Solaris:

- lwp create(2)
- lwp\_detach(2)
- $_lwp\_exit(2)$
- \_lwp\_getprivate(2)
- lwp makecontext(2)
- lwp\_setprivate(2)
- \_lwp\_wait(2)

Queste interfacce, che nella configurazione predefinita non fanno parte di un modello comune con il multithreading abilitato, funzionano nel modo previsto solo se vengono usate in applicazioni non collegate con libthread.

#### Funzione Nameless Interface Groups

La funzione Nameless Interface Groups non è più supportata in questa versione di Solaris. La funzione Nameless Interface Groups veniva abilitata impostando la variabile ip\_enable\_group\_ifs con il comando ndd.

Usare al suo posto la funzione IP Network Multipathing, che fornisce funzionalità simili. Per formare i gruppi di multipathing nelle reti IP è possibile usare la parola chiave group del comando ifconfig.

Per maggiori informazioni, vedere la pagina man ifconfig(1M).

#### Netscape

Le seguenti versioni di Netscape™ non sono più supportate in Solaris:

- Netscape 4,7.x
- Netscape 6.2.x
- Netscape 7.0

#### Opzione -k di netstat

L'opzione -k del comando netstat, un'opzione non supportata che restituisce tutti i processi kstats denominati dell'istanza attiva del sistema operativo, non è più inclusa in Solaris. Usare il comando supportato kstat, che fornisce le stesse informazioni.

#### x86: Dispositivi di rete

I dispositivi di rete seguenti non sono più supportati in Solaris:

- 3Com Etherlink III (e1x)
- Intel EtherExpress Pro/100A (ieef)
- Scheda Ethernet Xircom Pocket (PE3 e PE2) (pe)

#### Comportamento non POSIX dei thread della funzione fork()

Il comportamento di fork(), quando non collegato alla libreria -lpthread, è stato modificato in Solaris. Il nuovo comportamento rende i thread di Solaris conformi ai thread POSIX.

La funzione fork() è stata ridefinita in modo da comportarsi come fork1(). Di conseguenza, fork() replica il solo thread chiamante nel processo figlio. Questa ridefinizione corrisponde al comportamento attuale di fork1() e a quello di fork() quando quest'ultima funzione è collegata con -lpthread.

Le applicazioni che richiedono il comportamento replicate-all di fork sono ancora supportate. Queste applicazioni devono essere modificate in modo da chiamare la nuova funzione forkall() anziché fork().

#### Modulo pam\_unix

Il modulo pam\_unix(5) non è più incluso in questa versione. La stessa funzionalità è fornita da pam\_unix\_auth(5), pam\_authtok\_check(5), pam\_authtok\_get(5), pam\_authtok\_store(5), pam\_dhkeys(5), pam\_unix\_account(5), pam\_unix\_session(5) e pam\_passwd\_auth(5).

#### Visualizzatore di file PC

Il visualizzatore di file PC non è più supportato in Solaris.

Una funzionalità simile per la visualizzazione dei file per PC è ora disponibile nella suite di produttività per ufficio StarOffice. StarOffice può leggere e scrivere oltre 100 formati diversi usati dalle più importanti applicazioni desktop, tra cui Microsoft Office, Lotus, WordPerfect, WordStar, FrameMaker, AutoCAD, Photoshop e altre ancora.

Per maggiori informazioni, accedere a <http://www.sun.com/staroffice>.

#### Perl versione 5.005\_03

La versione 5.005\_03 di Perl non è più inclusa in questa versione. La versione predefinita di Perl inclusa in Solaris non è compatibile a livello binario con la versione 5.005\_03. I moduli installati dai clienti dovranno essere ricompilati e reinstallati usando la nuova versione.

#### Interfaccia ptrace in libc

La versione a 64 bit dell'interfaccia ptrace inclusa in libc non è più supportata in Solaris. Questa funzionalità verrà sostituita dall'interfaccia proc.

Per maggiori informazioni, vedere la pagina man proc(4).

#### Comandi di controllo degli I/O nella gestione dei consumi

I seguenti comandi di controllo degli I/O (ioctls) nella gestione dei consumi non sono più supportati in Solaris:

- PM\_DISABLE\_AUTOPM
- PM\_REENABLE\_AUTOPM
- PM\_SET\_CUR\_PWR
- PM\_GET\_CUR\_PWR
- PM\_GET\_NORM\_PWR

Nel sistema operativo Solaris sono supportati i seguenti ioctls alternativi:

- PM\_DIRECT\_PM
- PM\_RELEASE\_DIRECT\_PM
- PM\_GET\_CURRENT\_POWER
- PM\_SET\_CURRENT\_POWER
- PM\_GET\_FULL\_POWER

Per maggiori informazioni su questi ioctls alternativi, vedere la pagina man pm(7D).

#### sendmailvars e i comandi L e G di sendmail.cf

Il database sendmailvars elencato in nsswitch.conf(4) non è più supportato in Solaris. Per abilitare questa funzione era necessario usare i comandi L o G di sendmail.cf. Questa modifica rende la versione Sun di sendmail maggiormente conforme alla versione di sendmail.org.

#### ShowMe TV

ShowMe™ TV non è più supportato in questa versione.

#### SPARC: Pacchetti a 64 bit

In passato, Solaris veniva fornito con un set di pacchetti distinti per i componenti a 32 e a 64 bit. I pacchetti a 64 bit, introdotti a partire da Solaris 7, includevano i componenti a 64 bit di Solaris. Come norma generale, il nome del pacchetto a 64 bit terminava con la lettera "x". Ad esempio, SUNWcsl conteneva la versione a 32 bit delle librerie di base di Solaris, mentre SUNWcslx conteneva la versione a 64 bit.

In questa versione di Solaris, i pacchetti a 32 bit e quelli a 64 bit vengono forniti congiuntamente in un singolo pacchetto. Il pacchetto combinato mantiene il nome del pacchetto originale a 32 bit mentre il pacchetto a 64 bit non viene più fornito. Ad esempio, la libreria /usr/lib/sparcv9/libc.so.1, precedentemente inclusa in SUNWcslx, è ora inclusa in SUNWcsl, mentre SUNWcslx non viene più fornito.

**Nota –** Alcuni pacchetti contenevano solo componenti a 64 bit e non corrispondevano a nessun pacchetto a 32 bit. In questi casi, i pacchetti potrebbero essere rinominati in modo da perdere il suffisso "x". Ad esempio, SUNW1394x può esser stato rinominato in SUNW1394.

I pacchetti software che presentano dipendenze esplicite da pacchetti a 64 bit producono avvertimenti durante l'installazione. Questi avvertimenti, non irreversibili, possono essere ignorati e non impediscono l'installazione corretta del software.

Ad esempio, l'installazione del pacchetto SUNWpool, che dipende dal pacchetto a 64 bit non presente SUNWcslx, produce sullo schermo il seguente avvertimento:

```
# pkgadd SUNWpool
```
Elaborazione del package SUNWpool da /var/spool/pkg Resource Pools (64-bit)

Capitolo 5 • Prodotti software non più supportati **187**

```
(sparc) 11.10.0,REV=2003.04.08.04.21
Copyright 2003 Sun Microsystems, Inc. Tutti i diritti riservati.
L'utilizzo è soggetto ai termini stabiliti nella licenza.
/ viene utilizzata come directory base del package.
## Elaborazione delle informazioni del package.
## Elaborazione delle informazioni di sistema.
   6 percorsi di package sono già installati correttamente.
## Verifica delle dipendenze del package.
ATTENZIONE:
    Il package SUNWcslx "Core Solaris Libraries
    (64-bit)" è indispensabile e deve essere
    installato.
```
Proseguire l'installazione di SUNWpoolx [s,n,?]

I produttori di software indipendenti che offrono applicazioni a 32 bit per il sistema SPARC e gli utenti che eseguono applicazioni a 32 bit non devono apportare nessuna modifica. Queste applicazioni continueranno a funzionare correttamente.

#### Lettore multimediale Java sdtjmplay

Il lettore multimediale Java /usr/dt/bin/sdtjmplay, basato sul Java Media Framework 1.1, non è più supportato in Solaris. Si consiglia la migrazione a /usr/bin/jmplay, il lettore multimediale Java basato sul più recente Java Media Framework 2.1.1.

Il lettore multimediale Java jmplay è incluso in Solaris a partire dalla versione Solaris 9 8/03. jmplay è anche disponibile per Solaris 8 e per le versioni precedenti di Solaris 9 all'interno dell'ambiente desktop GNOME 2.0.

L'ambiente desktop GNOME 2.0 può essere scaricato dall'indirizzo [http://www.sun.com/gnome/.](http://www.sun.com/gnome/)

#### Librerie di sistema statiche di Solaris

Questo annuncio riguarda solo le librerie di sistema statiche a 32 bit e le utility collegate staticamente. Non sono disponibili librerie di sistema e utility statiche a 64 bit.

Le librerie di sistema statiche e le utility collegate staticamente di Solaris a 32 bit non sono più supportate in Solaris. In particolare, non è più supportata la libreria C statica (/usr/lib/libc.a).

È possibile che le applicazioni collegate con le attuali librerie di sistema statiche non funzionino correttamente in Solaris. Solo le applicazioni collegate dinamicamente con le librerie di sistema basate sulla ABI (Application Binary Interface) di Solaris saranno compatibili con le prossime versioni.

Le applicazioni che dipendono direttamente dal comportamento dei trap di sistema potrebbero non funzionare correttamente in Solaris. Anche le applicazioni che si collegano con librerie non Sun che dipendono direttamente dal comportamento dei trap di sistema (in genere, le librerie che forniscono funzioni sostitutive delle ABI) potrebbero non funzionare correttamente in Solaris.

#### Volumi transazionali di Solaris Volume Manager

I volumi transazionali di Solaris Volume Manager (metadevice trans) non sono più supportati in Solaris. La funzionalità avanzata corrispondente viene fornita dal logging UFS (LUFS) incluso in Solaris.

## stc(7d) per il controller seriale parallelo su S-bus

Il driver per il controller seriale parallelo su S-bus (SPC/S), stc(7D), non è più supportato in Solaris. Le interfacce alternative includono SAI/P e HSI/P.

#### Interfacce di memorizzazione

Le seguenti interfacce per le proprietà dei driver non sono più supportate in Solaris:

- fast-writes (proprietà del driver pln)
- priority-reserve (proprietà del driver pln)

I driver seguenti non sono più supportati in Solaris:

- /kernel/drv/pln
- /kernel/drv/pln.conf
- /kernel/drv/sparcv9/pln
- /kernel/drv/soc
- /kernel/drv/sparcv9/soc

Il programma seguente non è più supportato in Solaris:

■ /usr/sbin/ssaadm

#### Hardware sun4m

I seguenti server basati sull'architettura sun4m non sono più supportati in questa versione di Solaris.

- **■** SPARCstation<sup>®</sup> 4
- SPARCstation 5
- SPARCstation 10
- SPARCstation 20
- SPARCstation LX
- SPARCstation LX+
- SPARCclassic
- SPARCclassic X
- SPARCengine™ EC 3

Le opzioni hardware che dipendono dall'architettura sun4m non sono più incluse in questa versione.

## Driver SunFDDI e SunHSI/S

I driver FDDI/S, FDDI/P e SunHSI/S™ non sono più supportati in Solaris.

## Sun Java System Application Server Platform Edition 7.0 (già Sun ONE Application Server 7.0 Platform Edition)

Sun Java System Application Server Platform Edition 7.0 non è più supportato nel sistema operativo Solaris. A partire da Solaris 10, questa versione è stata sostituita da Sun Java System Application Server Platform Edition 8.0.

#### Sistemi Sun StorEdge A1000, Sun StorEdge A3000, Sun StorEdge A3500 e Sun StorEdge A3500FC

Solaris non include più il supporto software per i seguenti dispositivi di storage:

- Sun StorEdge A1000
- Sun StorEdge A3000
- Sun StorEdge A3500
- Sun StorEdge A3500FC

#### Unità nastro

Le seguenti unità nastro non sono più supportate in Solaris:

- Sun StorEdge DLT4700 Tape Autoloader
- Sun StorEdge L140 Tape Library
- Sun StorEdge L280 Tape Autoloader
- Sun StorEdge L400 Tape Library
- Sun StorEdge L1800 Tape Library
- Sun StorEdge L3500 Tape Library
- Sun StorEdge L11000 Tape Library

#### Driver di rete Token Ring

I driver di rete Token Ring per SBus e PCI non sono più supportati in questa versione.

### SPARC: Kernel Sun4U a 32 bit

Il kernel SPARC a 32 bit non è più incluso nel sistema operativo Solaris. Le applicazioni a 32 bit esistenti non sono interessate da questa modifica.

Per effetto di queste modifiche, i sistemi Sun4U che contengono processori UltraSPARC I con velocità di clock pari o inferiore a 200 MHz non sono più supportati.

Per identificare il tipo di kernel del sistema, usare il comando isainfo.

```
% isainfo -kv
```
Per identificare la velocità di clock del processore, usare il comando psrinfo.

% psrinfo -v | grep MHz

Per maggiori informazioni, vedere le pagine man isainfo(1) e psrinfo(1M).

#### Schede grafiche Ultra AX e SPARCengine Ultra AXmp

Le schede grafiche Ultra AX e SPARCengine Ultra AXmp non sono più supportate in questa versione.

#### 32-bit: Librerie statiche X11

Le librerie statiche a 32 bit in /usr/openwin/lib non sono più incluse in questa versione di Solaris. I programmi collegati staticamente a queste librerie non sono supportati in questa versione. Non sono mai state fornite librerie statiche a 64 bit.

Le applicazioni già esistenti che erano state create in versioni precedenti con le librerie statiche contenute in /usr/openwin/lib potrebbero non funzionare correttamente in questa versione o nelle versioni future. È garantita la compatibilità futura solo per le applicazioni collegate dinamicamente con librerie condivise che forniscono l'ABI Solaris.

### Filtro di stampa xutops

Il filtro di stampa xutops non è più supportato in questa versione. In Solaris, una gamma di operazioni simili è fornita dal filtro di stampa mp(1).

## Funzioni che verranno rimosse in una delle prossime versioni

Le funzioni seguenti non saranno più supportate in una delle prossime versioni di Solaris.

### Nomi abbreviati per le versioni locali asiatiche in dtlogin

Le seguenti forme abbreviate delle versioni locali asiatiche non saranno più presenti nell'elenco delle lingue di dtlogin in una delle prossime versioni:

- zh
- ko
- zh\_TW

A partire da Solaris 8, sono stati adottati nuovi nomi per le versioni locali standard ISO, tra cui:

- zh CN.EUC
- zh CN.GBK
- zh\_CN.UTF-8
- ko KR.EUC
- ko\_KR.UTF-8
- zh\_TW.EUC

#### Interfacce del daemon di revisione

Le seguenti interfacce utilizzate dal daemon di audit di Solaris non saranno più supportate in una delle prossime versioni:

- auditsvc(2)
- audit\_data(4)

#### Libreria di supporto runtime Cfront

La libreria libC.so.3 è la libreria di supporto runtime per i programmi compilati con il compilatore Cfront C++, basato su C++ 3.0. Né il compilatore né i programmi creati con questo compilatore possono essere eseguiti su Solaris 10. La libreria non verrà più supportata in una delle prossime versioni di Solaris.

### Opzioni hardware del plugin fp di cfgadm

Le seguenti opzioni del plugin fp di cfgadm non saranno più supportate in una delle prossime versioni:

- show\_FCP\_dev
- unusable\_FCP\_dev

#### Interfacce di allocazione dei dispositivi per il modulo di sicurezza di base (BSM)

I seguenti componenti del meccanismo di allocazione dei dispositivi del BSM non verranno più inclusi in una delle prossime versioni di Solaris:

- mkdevalloc(1M)
- $\blacksquare$  mkdevmaps $(1M)$
- /etc/security/dev

#### Interfacce dei driver obsolete

Alcune interfacce dei driver (DDI) non saranno più supportate in una delle prossime versioni di Solaris.

La tabella seguente contiene un elenco delle interfacce DDI che non saranno più supportate e delle interfacce alternative consigliate:

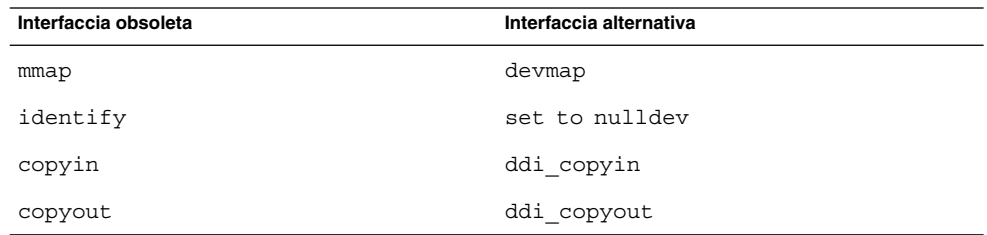

Capitolo 5 • Prodotti software non più supportati **193**

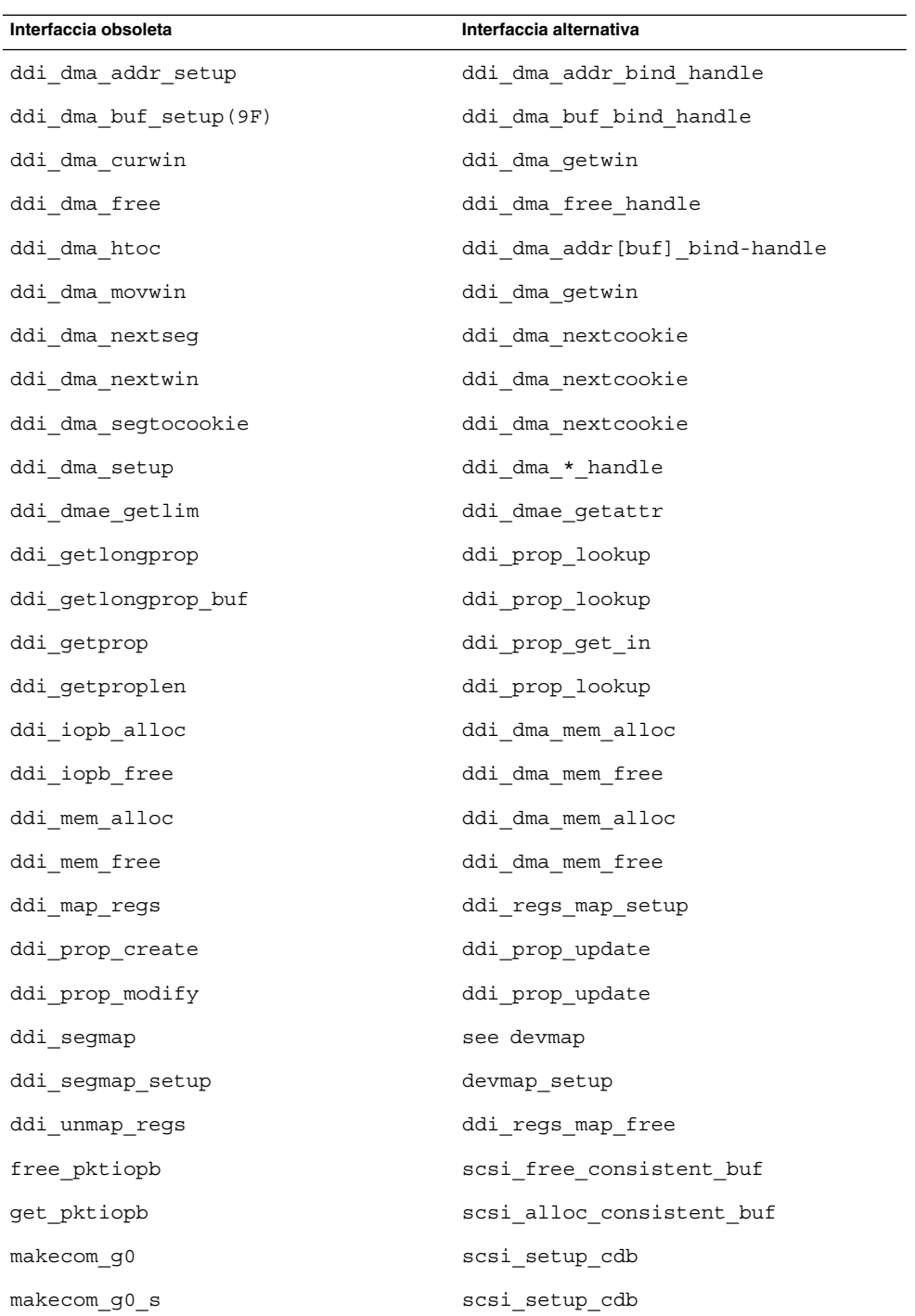

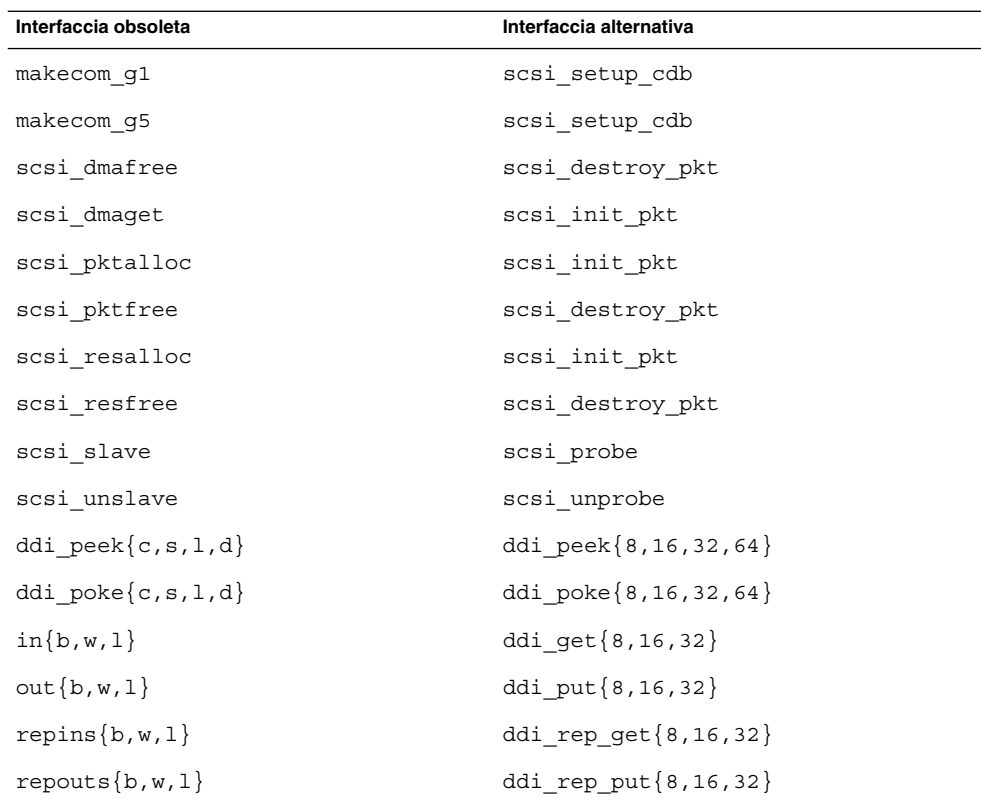

### Istruzioni per la gestione dei dispositivi in power.conf

Le istruzioni della Gestione dispositivi incluse in power.conf non saranno più supportate in una delle prossime versioni. Solaris 10 offre funzionalità analoghe tramite il programma Automatic Device Power Management.

Per maggiori informazioni, vedere la pagina man power.conf(4).

## Dispositivi e driver supportati

La tabella seguente elenca i dispositivi e i driver che non saranno più supportati in una delle prossime versioni.

**TABELLA 5–1** Software per dispositivi e driver

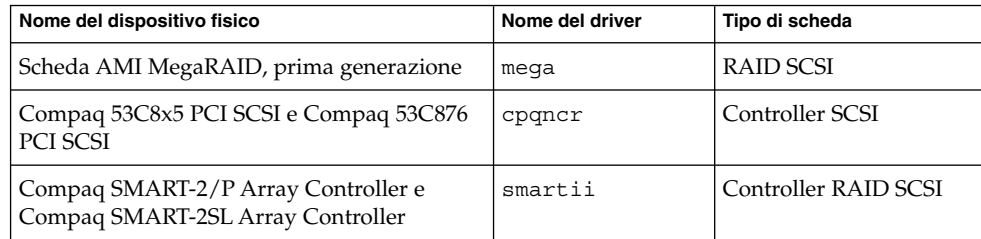

#### Interprete FMLI (Form and Menu Language Interpreter)

I comandi FMLI sono obsoleti e non saranno più supportati in una delle prossime versioni. Tra essi sono inclusi i seguenti comandi:

- /usr/bin/fmli
- /usr/bin/vsig

#### File host in /etc/net/ti\*

I file host contenuti in /etc/net/ti\* non sono più consultati dal sistema operativo Solaris, nonostante siano ancora presenti. In una delle prossime versioni di Solaris questi file verranno completamente rimossi.

#### Java 2 Platform, Standard Edition 1.4

Java 2 Platform, Standard Edition (J2SE Platform) 1.4 non sarà più incluso in una delle prossime versioni di Solaris. Il software J2SE 5.0, la versione predefinita di Java inclusa nel sistema operativo Solaris 10, è compatibile con J2SE 1.4.

#### Parametri per la durata dei ticket Kerberos in krb5.conf

I parametri per la durata dei ticket Kerberos, max\_life e max\_renewable\_life, non saranno più supportati in una delle prossime versioni di Solaris. Questi parametri si trovano nella sezione appdefaults del file /etc/krb5/krb5.conf. Al posto di questi parametri, usare max\_lifetime e renew\_lifetime nella sezione libdefaults di /etc/krb5/krb5.conf.

#### Font CID per il coreano

I font CID del coreano non saranno più supportati in una delle prossime versioni. In sostituzione, sarà possibile usare i font TrueType coreani inclusi in Solaris.

#### Versioni locali legacy o tradizionali non UTF-8

Sun sta adottando Unicode per la codifica dei caratteri. Di conseguenza, fatta eccezione per le versioni locali zh\_CN.GB18030 e C, le versioni locali non UTF-8 non saranno più disponibili al login in Java Desktop System in una delle prossime versioni di Solaris.

#### Funzioni della libreria dei contatori di prestazioni della CPU ( libcpc)

I contatori delle prestazioni hardware permettono di misurare una serie di eventi hardware connessi al comportamento della CPU. Le seguenti funzioni della libreria dei contatori di prestazioni della CPU (libcpc) non saranno più supportate in una delle prossime versioni di Solaris:

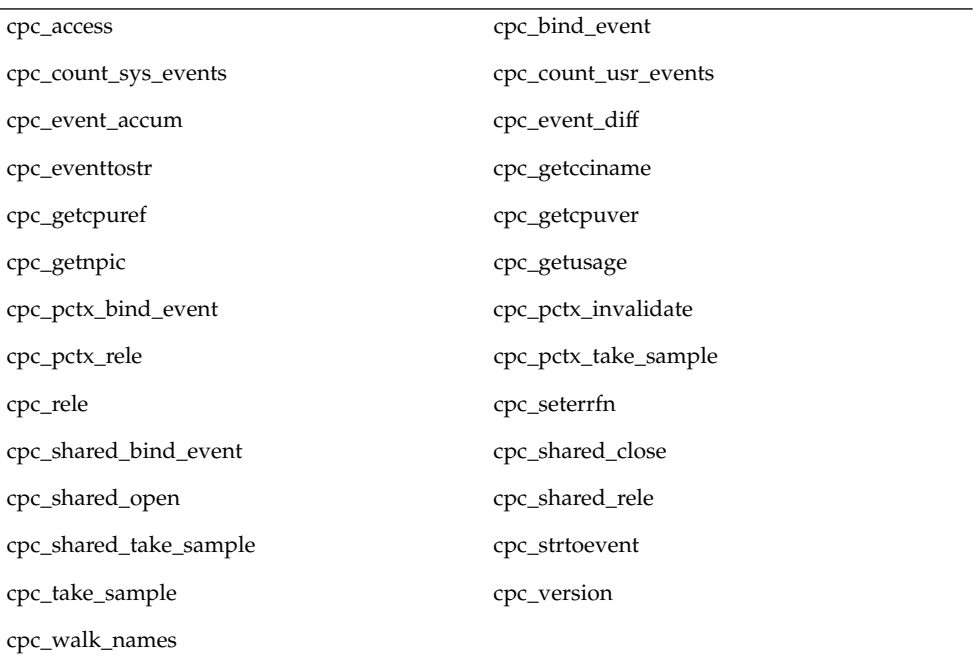

Sono state aggiunte nuove funzioni alla libreria di Solaris 10. Per il codice che utilizza le interfacce dell'elenco precedente, è consigliabile usare le nuove funzioni corrispondenti:

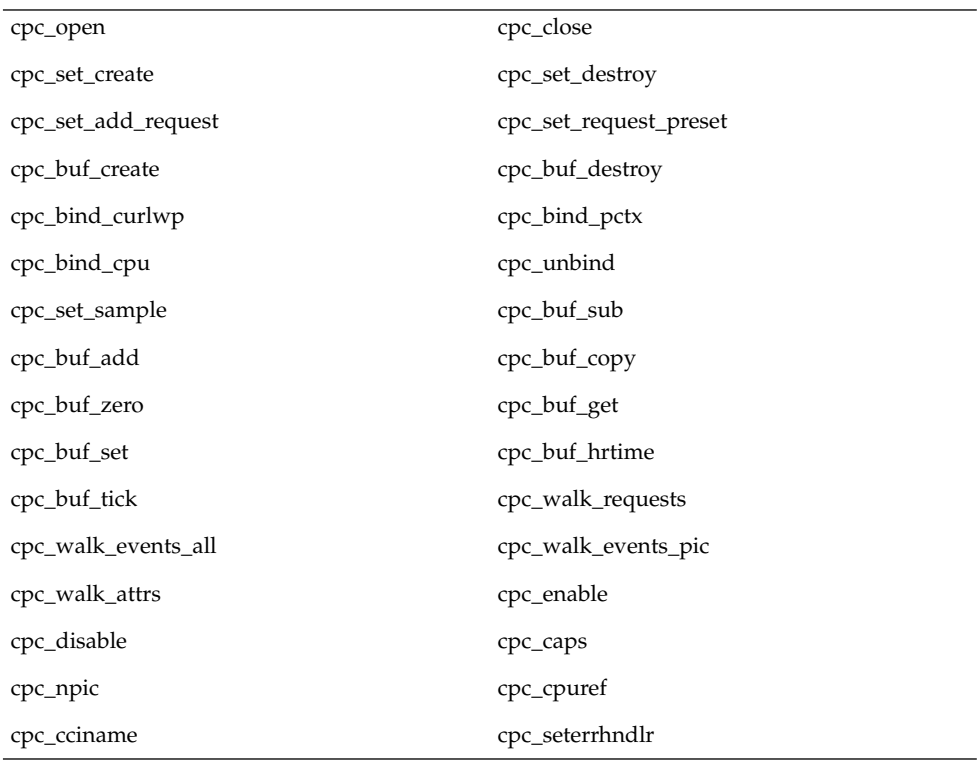

Per maggiori dettagli, vedere la pagina man cpc(3CPC).

#### Libreria libXinput

La libreria libXinput.so.0 non sarà più inclusa in una delle prossime versioni di Solaris. La libreria libXinput.so.0 veniva fornita per la compatibilità all'indietro con le applicazioni X11R4 che erano state create con la bozza della API per l'input X standard di Solaris 2.1 e Solaris 2.2. La libreria di estensione degli input X standard di X11, libXi, era stata integrata in Solaris 2.3.

Tutte le applicazioni che utilizzano l'API libXi dovrebbero essere compilate usando la libreria condivisa libXi per ottenere la massima compatibilità e la conformità agli standard.

#### Name service NIS+ (Network Information Service Plus)

NIS+ non sarà più supportato in una delle prossime versioni. In Solaris 9 sono disponibili alcuni strumenti per facilitare la migrazione da NIS+ a LDAP. Per maggiori informazioni, accedere a [http://www.sun.com/directory/nisplus/transition.html.](http://www.sun.com/directory/nisplus/transition.html)

### Programma di prova nstest

nstest è un programma di prova DNS interattivo per la costruzione e l'invio di interrogazioni DNS. Questo programma non sarà più supportato in una delle prossime versioni di Solaris. La stessa funzionalità fornita da questo programma di prova è disponibile con i comandi dig e nslookup.

#### Perl versione 5.6.1

La versione 5.6.1 di Perl non sarà più supportata in una delle future versioni di Solaris. Perl 5.8.4, la versione predefinita inclusa in Solaris 10, non è compatibile a livello binario con Perl 5.6.1. Tuttavia, la versione precedente è ancora inclusa in questa versione di Solaris. I moduli personalizzati installati dal cliente dovranno essere ricompilati e reinstallati per l'uso di Perl versione 5.8.4. Modificare gli script che richiedono l'uso della versione 5.6.1 in modo che utilizzino la versione 5.6.1 dell'interprete al posto della versione 5.8.4. Gli interpreti delle rispettive versioni di Perl si trovano nelle directory seguenti:

Perl 5.6.1 /usr/perl5/5.6.1/bin/perl Perl 5.8.4 /bin/perl, /usr/bin/perl o /usr/perl5/bin/perl

### Strumento di gestione delle patch della Solaris Management Console (Gestione patch)

Lo strumento di gestione delle patch della Solaris Management Console, Gestione patch, non sarà più disponibile in una delle prossime versioni.

#### Solstice Enterprise Agents

Il software Solstice Enterprise Agents non sarà più supportato in una delle prossime versioni.

#### Protocollo Router Discovery standalone

L'implementazione di /usr/sbin/in.rdisc del protocollo IPv4 ICMP Router Discovery non sarà più supportata in una delle prossime versioni di Solaris. Una versione pressoché equivalente del protocollo, implementata come componente di /usr/sbin/in.routed, supporta un'interfaccia di amministrazione migliorata. Il componente di /usr/sbin/in.routed supporta l'implementazione del protocollo RIP versione 2. Il componente di /usr/sbin/in.routed è anche in grado di distinguere gli avvisi Mobile IP dai messaggi Router Discovery.

#### Interfacce Sun Fire Link

Le interfacce Sun Fire Link non saranno più supportate in una delle prossime versioni di Solaris.

## Applicazioni di Sun Java Desktop System

Le seguenti applicazioni di Java DS, versione 3, verranno rimosse in una delle prossime versioni.

- Anteprima del calendario Sun Java
- Selettore disposizione tastiera di GNOME
- Editor di diagramma
- Editor di testo Java
- Dizionario Java
- Analizzatore disco
- Organizzatore di immagini
- Mr. Project

#### Tipi di dispositivo Token Ring e FDDI (Fiber Distributed Data Interface)

Il supporto per i tipi di dispositivi Token Ring (DL\_TPR) e FDDI (Fiber Distributed Data Interface) nel driver LAN generico (GLD) verrà rimosso in una delle prossime versioni di Solaris. Dopo la rimozione, i driver per i dispositivi token ring o FDDI basati su questo supporto nel driver GLD cesseranno di funzionare. La rimozione non avrà effetto sui driver o sulle applicazioni che non utilizzano questo supporto. Per determinare se un driver utilizzi GLD, eseguire lo script seguente:

```
#!/bin/sh
#
# Verifica l'uso di GLD nei file binari del driver
```

```
#
for file
do
     /usr/ccs/bin/nm $file | /bin/awk '
     /\lceil \text{gld\_register}\rceil { isgld=1; }
     END {
         if (isgld)
             print file, "utilizza GLD";
         else
            print file, "non utilizza GLD";
     }' file=$file
done
```
Per maggiori informazioni sul driver generico per la LAN, vedere la pagina man gld(7D) e il documento "Writing Device Drivers".

#### Riconfigurazione dinamica basata su WBEM

La funzionalità nota come WDR - Web-Based Enterprise Management Dynamic Reconfiguration - non sarà più supportata in una delle prossime versioni del sistema operativo Solaris. WDR è attualmente supportato sui sistemi Sun Fire di fascia media e alta.

### Interfaccia XIL

L'interfaccia XIL™ non verrà più supportata in una delle prossime versioni. Le applicazioni che utilizzano XIL causano la visualizzazione del seguente messaggio di avvertimento:

```
WARNING: XIL OBSOLESCENCE
This application uses the Solaris XIL interface
which has been declared obsolete and may not be
present in version of Solaris beyond Solaris 9.
Please notify your application supplier.
The message can be suppressed by setting the environment variable
"_XIL_SUPPRESS_OBSOLETE_MSG.
```
#### Utility xetops

L'utility xetops non sarà più supportata in una delle prossime versioni. L'utility xetops converte un file di testo asiatico in un file PostScript. Questa conversione consente la stampa dei caratteri asiatici anche sulle stampanti PostScript prive di caratteri asiatici residenti.

Una capacità simile viene fornita ora dal comando mp, che è stato potenziato in modo da supportare tutte le codifiche asiatiche native con nuove opzioni e funzionalità.

#### x86: Moduli DDX, librerie e file correlati per Xsun

Alcuni moduli DDX per Xsun non saranno più inclusi in una della prossime versioni di Solaris. Questi moduli vengono utilizzati per la configurazione del server X Xsun nella schermata Video Device Selection di kdmconfig, selezionando una voce priva del prefisso "XF86". Qui di seguito sono riportati alcuni file interessati:

- I file nella directory /usr/openwin/server/modules i cui nomi sono privi del prefisso ddxSUNWxf86
- La libreria /usr/openwin/server/lib/libaccel.so.1
- I file con il suffisso .xga nella directory /usr/openwin/share/etc/devdata/SUNWaccel/boards

Sun consiglia di utilizzare come server X il server Xorg, i cui moduli DDX forniscono funzioni analoghe a quelle di Xsun. In alternativa, se è necessario utilizzare il server X Xsun, è possibile utilizzare i moduli DDX XFree86. Questi moduli sono contraddistinti dal prefisso ddxSUNWxf86. Nella schermata Video Device Selection di kdmconfig, le voci relative iniziano con "XF86". Questi moduli forniscono funzioni analoghe a quelle dei moduli DDX di Xsun che potrebbero essere rimossi in una delle prossime versioni.

#### CAPITOLO **6**

## Problemi relativi alla documentazione

Questo capitolo descrive i problemi noti riguardanti la documentazione.

## Documenti contenuti nel CD Software Supplement

A partire dal sistema operativo Solaris 10, il CD Supplement non viene più fornito. I documenti che in precedenza si trovavano sul CD Supplement sono ora consultabili su <http://docs.sun.com>. L'altro materiale contenuto nel CD è disponibile altrove nel kit di Solaris o sul sito Web di Sun Microsystems.

## System Administration Guide: Basic Administration

Questa sezione contiene le correzioni relative a capitoli specifici del manuale System Administration Guide: Basic Administration.

**Nota –** A partire da Solaris 10 1/06, questa sezione non si applica più alla documentazione di Solaris.

#### Gestione dei client diskless (procedure)

Questo manuale non è tradotto in italiano. Al punto 4 della sezione "How to Add a Diskless Client" (Aggiungere un client diskless), nel capitolo "Managing Diskless Clients (Tasks)", il comando per verificare se il client diskless è stato aggiunto dovrebbe essere il seguente:

4. Verificare che i client diskless siano stati installati.

# **/usr/sadm/bin/smdiskless list -H nome-host:898 --**

## Scheda Iniziate da qui di Solaris 10 e guide all'installazione di Solaris 10

**Nota –** A partire da Solaris 10 1/06, questa sezione non si applica più alla documentazione di Solaris.

Nella scheda Iniziate da qui di Solaris 10 e nei manuali di installazione di Solaris 10 si indica erroneamente che Sun Java Enterprise System viene incluso nell'installazione predefinita di Solaris 10. Per installare Sun Java Enterprise System con Solaris 10 è invece necessario eseguire un'installazione personalizzata.

I documenti seguenti indicano erroneamente che Sun Java Enterprise System viene installato eseguendo un'installazione predefinita di Solaris 10.

#### Guida all'installazione di Solaris 10: installazioni di base

- Pianificazione dell'installazione di Solaris da CD o DVD (procedure) Lista di controllo per l'installazione
- Uso del programma di installazione di Solaris (procedure)
	- Punto 9 della procedura SPARC: Eseguire un'installazione o un aggiornamento con il programma di installazione di Solaris
	- Punto 17 della procedura x86: Eseguire un'installazione o un aggiornamento con il programma di installazione di Solaris

#### Guida all'installazione di Solaris 10: installazioni di rete

- Installazione e aggiornamento di Solaris (piano generale) Mappa delle attività: installazione o aggiornamento di Solaris
- Acquisizione delle informazioni per l'installazione o l'aggiornamento (pianificazione)
	- Lista di controllo per l'installazione
	- Lista di controllo per l'aggiornamento

#### Guida all'installazione di Solaris 10: Solaris Live Upgrade e pianificazione degli aggiornamenti

- Installazione e aggiornamento di Solaris (piano generale) Mappa delle attività: installazione o aggiornamento di Solaris
- Acquisizione delle informazioni per l'installazione o l'aggiornamento (pianificazione) — Lista di controllo per l'aggiornamento

#### Guida all'installazione di Solaris 10: metodo JumpStart personalizzato e installazioni avanzate

Vedere Installazione e aggiornamento di Solaris (piano generale) — Mappa delle attività: installazione o aggiornamento di Solaris.

#### Scheda Iniziate da qui di Solaris 10

Vedere Installare il sistema operativo Solaris Express.

## Documentazione e pagine man di Solaris 10

La società S2io ha cambiato nome, il nuovo nome è Neterion. Tutti i riferimenti a S2io nella documentazione e nelle pagine man di Solaris 10 fanno perciò riferimento in realtà a Neterion.

APPENDICE **A**

# Tabella dei bug integrati nel sistema operativo Solaris

La tabelle di questa appendice elencano i bug di questo manuale che sono stati corretti nel sistema operativo Solaris 10. Per i bug che non sono più applicabili alla versione in uso di Solaris 10, vedere la tabella relativa alla specifica versione utilizzata.

**Nota –** Queste tabelle contengono elenchi parziali. Altri bug che sono stati corretti nel sistema operativo ma che non erano stati documentati nelle Note sulla versione non vengono riportati nelle tabelle. Per un elenco completo, vedere la sezione Elenco delle patch del sistema operativo Solaris 10. L'elenco delle patch identifica i bug che sono stati corretti da specifiche patch applicate alla versione corrente. L'elenco include anche i bug non documentati nelle Note sulla versione.

## Bug corretti e integrati

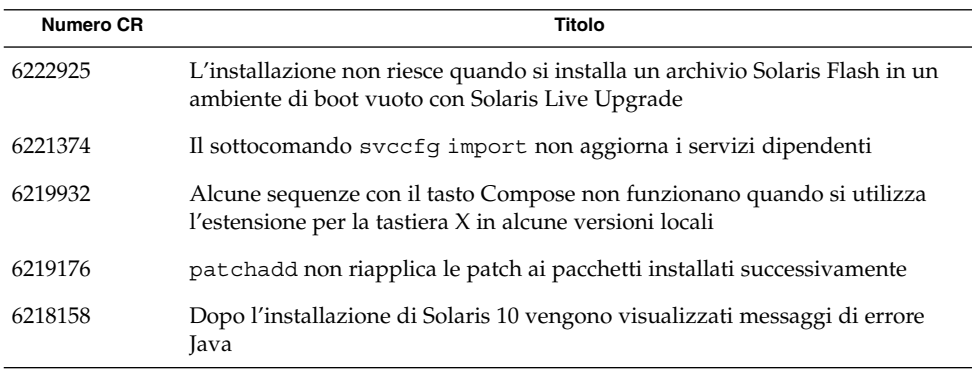

**TABELLA A–1** Bug corretti in Solaris 10 1/06.

**TABELLA A–1** Bug corretti in Solaris 10 1/06. *(Continua)*

| Numero CR           | Titolo                                                                                                    |
|---------------------|----------------------------------------------------------------------------------------------------|
| 6216195             | Le zone non globali create dopo l'applicazione di una patch alle zone globali<br>non sono accessibili dai servizi di login remoto                                     |
| 6215847             | Il disco di installazione di Solaris 10 viene espulso se si installa un archivio<br>Solaris Flash                                                                     |
| 6215739             | Il programma di installazione di Solaris con interfaccia grafica non riesce se si<br>configura un'interfaccia diversa da quella primaria e si abilita DHCP            |
| 6209619             | L'uso di hub USB 2.0 con dispositivi USB 1.x può causare un errore<br>irreversibile del sistema                                                                       |
| 6208656             | Il programma di installazione di Solaris con interfaccia grafica può<br>interrompersi se si installa un archivio Solaris Flash                                        |
| 6204987             | Il driver EHCI non può essere utilizzato in alcune schede madri                                                                                                    |
| 6203680             | L'uso dei dispositivi di memorizzazione FireWire–1394 può causare un errore<br>irreversibile del sistema                                                              |
| 6200924             | La messa in pausa dei dispositivi audio USB durante un'operazione di<br>riproduzione o registrazione può causare lo stallo del sistema                                |
| 6189823             | Il comando localeadm - l non visualizza i pacchetti installati delle versioni<br>locali coreane                                                                       |
| 6173972             | Alcuni tasti non funzionano se il tasto Bloc Num è attivato                                                                                                    |
| 5090222             | SPARC: I dispositivi GigaSwift Fast e Gigabit Ethernet con ID di revisione<br>inferiore a 32 possono causare un errore irreversibile del sistema                      |
| 5087588             | I log di installazione possono essere incompleti o imprecisi                                                                                                    |
| 5062026             | SPARC: Gli errori irreversibili che si verificando durante un ciclo di<br>sospensione e ripresa del sistema possono produrre un blocco del sistema                    |
| 5062018             | I sistemi con il debugger del kernel attivo possono generare un errore<br>irreversibile durante i cicli di sospensione/ripresa                                        |
| 5042573             | Alcune versioni locali UTF-8 non sono disponibili nel servizio di login del<br><b>CDE</b>                                                                             |
| 5042195             | I comandi fdisk o format permettono di utilizzare solo una parte del disco                                                                                            |
| 4992478             | Le autorizzazioni dei punti di attivazione non vengono preservate<br>nell'ambiente di boot                                                                            |
| 4915974             | Le configurazioni di Solstice DiskSuite non vengono convertite nel formato di<br>Solaris Volume Manager quando si esegue un aggiornamento con Solaris<br>Live Upgrade |
| 4720192,<br>6215918 | Le autorizzazioni di /dev e /devices/pseudo sono impostate in modo<br>errato dopo l'installazione                                                                     |

| <b>IABELLA A-I</b> DUG COLLETTI IN SOIALIS TO 1700.<br>(Conturnu) |                                                                                                    |
|-------------------------------------------------------------------|----------------------------------------------------------------------------------------------------|
| <b>Numero CR</b>                                                  | Titolo                                                                                                    |
| 4640568                                                           | I sistemi con più interfacce identificano tutte le interfacce come utilizzabili<br>dopo l'installazione o l'aggiornamento |
| 4506562                                                           | Solaris Bandwidth Manager può causare errori irreversibili del sistema<br>durante le operazioni di DR                     |

**TABELLA A–1** Bug corretti in Solaris 10 1/06. *(Continua)*

#### APPENDICE **B**

# Elenco delle patch del sistema operativo Solaris 10

Le patch elencate in questa appendice sono state applicate al sistema operativo Solaris 10 sistema operativo in uno dei modi seguenti:

■ SolStart

Queste patch si trovano nella directory /var/sadm/patch del sistema installato.

■ Tecnologia Freshbits

Queste patch sono state applicate durante la creazione del CD di Solaris 10. Non si trovano perciò nella directory /var/sadm/patch.

Il comando showrev -p restituisce l'elenco completo delle patch applicate al sistema installato, indipendentemente dal metodo utilizzato. Solaris 10 include un insieme di patch noto e testato. Tali patch non possono essere rimosse da Solaris 10.

**Nota –** Solaris 10 contiene alcune speciali patch che eseguono attività specifiche per ogni versione delle immagini di installazione di Solaris. Queste patch sono specifiche delle singole versioni di Solaris e non possono essere applicate ad altri sistemi o altre versioni. Non scaricare o installare queste patch su altri sistemi o altre installazioni del sistema operativo Solaris.

## Elenco delle patch per la piattaforma SPARC

■ **117170-01 – SunOS 5.10: async.h patch**

6229676

■ **117447-01 – SunOS 5.10: /usr/sbin/ntpdate patch**

6237001

#### ■ **117461-08 – SunOS 5.10: ld Patch**

4638717 5080443 6208532 6209350 6212797 6215444 6219132 6219317 6219538 6219651 6222525 6226206 6226484 6228472 6228709 6233613 6233624 6234710 6235000 6235044 6236594 6236942 6237078 6237197 6237411 6241995 6244897 6246138 6251722 6251798 6254364 6257177 6258834 6260361 6260780 6261803 6261990 6262789 6266261 6267352 6268693 6272563 6273855 6273864 6273875 6276905 6280467 6283601 6284941 6290157 6291547 6295971 6299525 6301218 6309061 6310736 6311865 6314115 6314743 6318306 6318401 6324019 6324589 6329796 6332983

■ **117463-02 – SunOS 5.10: passwdutil Patch**

5007891 5096736

■ **117465-02 – SunOS 5.10: fwtmp Patch**

6180974

■ **118346-01 – SunOS 5.10: libnsl Patch**

5106725

■ **118348-01 - SunOS 5.10: fcode Patch** 

6177369

■ **118367-02 – SunOS 5.10: csh Patch**

6209912 6282038

#### ■ **118370-04 – SunOS 5.10: ibmf Patch**

6196844 6196850 6196861 6201142 6207840 6207842 6210668 6213486 6219178 6220069 6220217 6256813 6262297 6262304 6262347 6293434

#### ■ **118371-06 – SunOS 5.10: elfsign Patch**

4987141 5019131 5057756 6196062 6214106 6214824 6216464 6218014 6218030 6220136 6221396 6222046 6222935 6238177 6238962 6239551 6258976 6259973 6265403 6268124 6283570 6301500 6317027

#### ■ **118373-01 – SunOS 5.10: mpstat Patch**

6223353

#### ■ **118375-06 – SunOS 5.10: nfs Patch**

5105010 6210936 6212406 6214604 6216134 6217001 6219142 6237355 6237357 6240160 6240342 6243444 6245953 6247143 6248250 6251754 6257150 6266836 6328296

■ **118557-01 – SunOS 5.10: patch platform/sun4u/kernel/drv/sparcv9/su**

6222697

■ **118560-01 – SunOS 5.10: patch usr/bin/telnet**

6234932

■ **118564-02 - SunOS 5.10: patch /usr/lib/libproc.so.1** 

6237196

■ **118566-01 – SunOS 5.10: patch usr/sbin/ping**

6222209

■ **118666-05 – J2SE 5.0 update 6 patch**

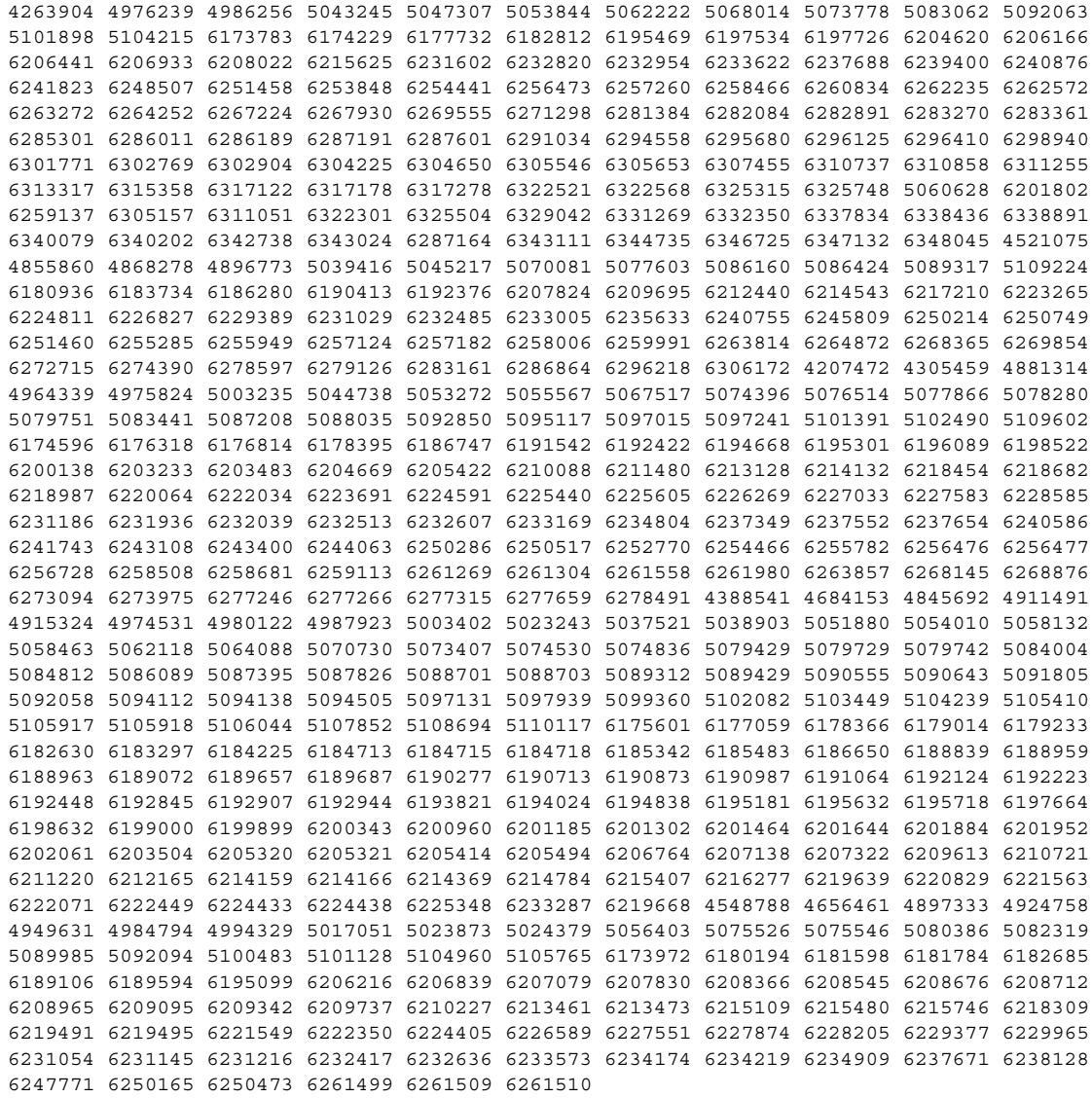

#### ■ **118667-05 – J2SE 5.0 update 6 patch, 64bit**

4263904 4976239 4986256 5043245 5047307 5053844 5062222 5068014 5073778 5083062 5092063 5101898 5104215 6173783 6174229 6177732 6182812 6195469 6197534 6197726 6204620 6206166 6206441 6206933 6208022 6215625 6231602 6232820 6232954 6233622 6237688 6239400 6240876 6241823 6248507 6251458 6253848 6254441 6256473 6257260 6258466 6260834 6262235 6262572 6263272 6264252 6267224 6267930 6269555 6271298 6281384 6282084 6282891 6283270 6283361 6285301 6286011 6286189 6287191 6287601 6291034 6294558 6295680 6296125 6296410 6298940 6301771 6302769 6302904 6304225 6304650 6305546 6305653 6307455 6310737 6310858 6311255 6313317 6315358 6317122 6317178 6317278 6322521 6322568 6325315 6325748 5060628 6201802 6259137 6305157 6311051 6322301 6325504 6329042 6331269 6332350 6337834 6338436 6338891 6340079 6340202 6342738 6343024 6287164 6343111 6344735 6346725 6347132 6348045 4521075 4855860 4868278 4896773 5039416 5045217 5070081 5077603 5086160 5086424 5089317 5109224 6180936 6183734 6186280 6190413 6192376 6207824 6209695 6212440 6214543 6217210 6223265 6224811 6226827 6229389 6231029 6232485 6233005 6235633 6240755 6245809 6250214 6250749 6251460 6255285 6255949 6257124 6257182 6258006 6259991 6263814 6264872 6268365 6269854 6272715 6274390 6278597 6279126 6283161 6286864 6296218 6306172 4207472 4305459 4881314 4964339 4975824 5003235 5044738 5053272 5055567 5067517 5074396 5076514 5077866 5078280 5079751 5083441 5087208 5088035 5092850 5095117 5097015 5097241 5101391 5102490 5109602 6174596 6176318 6176814 6178395 6186747 6191542 6192422 6194668 6195301 6196089 6198522 6200138 6203233 6203483 6204669 6205422 6210088 6211480 6213128 6214132 6218454 6218682 6218987 6220064 6222034 6223691 6224591 6225440 6225605 6226269 6227033 6227583 6228585 6231186 6231936 6232039 6232513 6232607 6233169 6234804 6237349 6237552 6237654 6240586 6241743 6243108 6243400 6244063 6250286 6250517 6252770 6254466 6255782 6256476 6256477 6256728 6258508 6258681 6259113 6261269 6261304 6261558 6261980 6263857 6268145 6268876 6273094 6273975 6277246 6277266 6277315 6277659 6278491 4548788 4656461 4897333 4924758 4949631 4984794 4994329 5017051 5023873 5024379 5056403 5075526 5075546 5080386 5082319 5089985 5092094 5100483 5101128 5104960 5105765 6173972 6180194 6181598 6181784 6182685 6189106 6189594 6195099 6206216 6206839 6207079 6207830 6208366 6208545 6208676 6208712 6208965 6209095 6209342 6209737 6210227 6213461 6213473 6215109 6215480 6215746 6218309 6219491 6219495 6221549 6222350 6224405 6226589 6227551 6227874 6228205 6229377 6229965 6231054 6231145 6231216 6232417 6232636 6233573 6234174 6234219 6234909 6237671 6238128 6247771 6250165 6250473 6261499 6261509 6261510 4388541 4684153 4845692 4911491 4915324 4974531 4980122 4987923 5003402 5023243 5037521 5038903 5051880 5054010 5058132 5058463 5062118 5064088 5070730 5073407 5074530 5074836 5079429 5079729 5079742 5084004 5084812 5086089 5087395 5087826 5088701 5088703 5089312 5089429 5090555 5090643 5091805 5092058 5094112 5094138 5094505 5097131 5097939 5099360 5102082 5103449 5104239 5105410 5105917 5105918 5106044 5107852 5108694 5110117 6175601 6177059 6178366 6179014 6179233 6182630 6183297 6184225 6184713 6184715 6184718 6185342 6185483 6186650 6188839 6188959 6188963 6189072 6189657 6189687 6190277 6190713 6190873 6190987 6191064 6192124 6192223 6192448 6192845 6192907 6192944 6193821 6194024 6194838 6195181 6195632 6195718 6197664 6198632 6199000 6199899 6200343 6200960 6201185 6201302 6201464 6201644 6201884 6201952 6202061 6203504 6205320 6205321 6205414 6205494 6206764 6207138 6207322 6209613 6210721 6211220 6212165 6214159 6214166 6214369 6214784 6215407 6216277 6219639 6220829 6221563 6222071 6222449 6224433 6224438 6225348 6233287 6219668

■ **118676-01 – SunOS 5.10: patch for Solaris make and sccs utilities**

6208430

■ **118683-01 – SunOS 5.10: Patch for assembler** 

5069118 5071178 5079903 5093350 5090509 6192963 6236017 6253736

■ **118706-01 – SunOS 5.10: Creator and Creator3D: FFB Graphics Patch**

6240103

#### ■ **118707-04 – SunOS 5.10: Expert3D IFB Graphics Patch**

6239859 6278448 6297322 6266390 6319759

#### ■ **118708-10 – SunOS 5.10: Sun XVR-1200 and Sun XVR-600 Graphics Accelerator Patch**

6210235 6202655 6205888 6250233 6244529 6248620 6278448 6293254 6297322 6266390 6260241 6319362

■ **118711-02 – SunOS 5.10: M64 Graphics Patch**

4950414 6269998

■ **118712-08 – SunOS 5.10: Sun XVR-100 Graphics Accelerator Patch**

5098578 6182271 6214907 6260233 6282798 6282999 6302266 6307293 6345888 6350133

#### ■ **118731-01 – SunOS 5.10:** /usr/sbin/zonecfg patch

6229724

■ **118733-01 – SunOS 5.10: snmpdx patch**

6227115 6228341

■ **118735-01 – SunOS 5.10: patch usr/sbin/rpc.nisd\_resolv** 

6220055

#### ■ **118777-03 – SunOS 5.10: Sun GigaSwift Ethernet 1.0 driver patch**

6266985 6255365 6277650 6273441 6223263 6238254 6261657 6251174 6279238 6266901 6218302 6280692 6304571 6216131 6255394

> ■ **118812-01 – SunOS 5.10: patch platform/SUNW,Netra-T12/kernel/drv/sparcv9/ntwdt**

6226428 6228652 6228655 6230025

#### ■ **118814-01 – SunOS 5.10: patch platform/sun4u/kernel/tod/sparcv9/todsg**

6226428 6228652 6228655 6230025

■ **118815-01 – SunOS 5.10: /usr/xpg4/bin/awk patch**

6195584

#### ■ **118822-25 – SunOS 5.10: kernel Patch**

4117562 4256818 4387797 4471706 4486878 4636944 4638717 4712059 4745648 4763363 4782952 4818196 4818484 4849565 4853554 4872386 4892666 4913952 4923208 4927518 4954646 4954703 4972826 4995852 5005976 5007714 5007726 5013200 5017095 5029967 5039369 5041567 5062645 5067964 5070446 5073604 5076027 5076357 5076976 5081575 5085886 5087929 5090037 5090773 5091442 5095432 5102062 5106644 5106803 5108067 5108961 5110153 6175438 6178746 6179167 6180137 6182677 6183621 6184323 6187076 6189856 6190561 6194576 6198405 6198521 6198766 6198890 6198953 6199444 6200160 6200295 6200924 6200969 6201257 6202564 6203955 6204983 6204987 6205337 6206217 6207772 6207963 6208532 6208798 6209399 6209411 6209588 6209619 6210697 6210881 6210936 6211936 6212248 6212406 6212756 6213074 6213184 6213277 6213962 6214180 6214472 6214604 6214615 6215546 6216056 6216134 6216447 6217370 6217624 6217821 6218194 6218854 6219127 6219132 6219142 6219195 6219317 6219672 6220234 6220843 6221058 6221094 6221490 6221495 6221496 6221498 6222174 6222228 6222466 6222535 6223059 6223379 6223603 6223915 6224061 6224745 6224788 6224822 6224934 6225650 6226023 6226263 6226302 6226320 6226332 6226345 6226441 6226484 6226862 6226920 6226968 6227041 6227872 6228044 6228498 6228709 6229159 6229172 6229575 6230117 6230146 6230156 6230249 6230315 6230528 6230552 6230925 6230951 6230979 6230995 6231030 6231203 6231205 6231207 6231502 6231804 6231964 6232748 6232852 6232864 6233073 6233184 6233388 6233613 6233615 6233624 6233919 6234004 6234033 6234037 6234063 6234072 6234449 6234710 6235003 6235044 6235086 6235348 6235959 6236000 6236038 6236072 6236182 6236382 6236617 6236726 6236942 6237078 6237197 6237355 6237357 6237411 6237666 6237779 6237793 6237799 6237823 6238277 6238322 6238533 6238601 6238679 6238686 6239011 6239254 6239626 6239708 6239801 6240160 6240367 6240456 6240490 6241299 6241305 6241739 6241837 6242365 6242764 6242831 6243241 6243341 6243444 6243456 6243651 6243897 6244310 6244315 6244317 6244320 6244431 6244519 6245378 6245953 6246138 6246787 6246875 6247143 6247399 6247821 6248393 6248527 6248555 6248591 6248910 6249127 6249712 6250374 6250382 6250386 6250493 6250931 6251092 6251611 6251625 6251659 6251754 6251862 6252083 6252176 6252398 6252403 6252407 6252411 6252856 6253027 6253028 6253030 6253031 6253033 6253548 6253744 6253747 6253788 6253955 6254258 6254303 6254433 6254741 6254783 6254835 6254960 6255351 6255668 6255689 6255906 6256111 6256152 6256158 6256245 6256312 6256357 6257150 6258024 6258433 6258528 6258738 6259168 6259227 6259768 6260517 6260524 6261173 6261284 6262302 6262887 6263250 6263338 6263907 6263927 6264443 6264469 6264473 6264487 6265027 6265068 6265086 6265087 6265088 6265090 6265094 6265183 6265652 6266922 6267670 6267671 6267680 6267682 6267693 6267695 6267718 6267731 6267759 6267902 6268152 6268387 6269064 6269246 6269285 6269465 6269633 6270528 6271650 6271688 6271759 6272550 6272652 6272865 6272867 6273098 6273261 6273474 6274126 6274840 6274965 6274969 6275414 6276242 6277084 6277108 6277224 6277304 6278450 6279331 6279506 6279569 6279871 6279932 6280390 6281150 6281281 6281300 6282037 6282121 6282291 6282386 6282867 6282875 6282885 6283314 6283565 6283577 6284597 6285253 6285447 6286341 6287398 6287550 6287954 6288246 6288365 6288882 6289017 6289141 6290459 6290673 6291662 6291720 6291876 6291901 6292054 6294490 6294867 6294902 6296526 6296594 6297432 6298780 6298786 6298895 6298989 6299091 6300289 6300406 6300734 6300960 6301419 6302130 6302322 6302652 6302751 6302807 6303053 6303188 6303210 6303260 6303405 6303424 6303530 6303569 6304200 6304378 6304654 6304736 6304858 6305393 6305938 6306072 6307395 6308352 6309270 6310724 6311048 6311869 6312753 6312960 6313025 6313259 6313403 6313410 6313488 6313788 6313837 6313842 6314321 6314417 6317091 6317693 6319100 6320968 6321578 6321768 6322165 6322179 6322231 6322663 6324573 6324927 6327017 6327762 6328296 6328310 6328906 6329593 6330256 6331250 6332594 6333456 6333712 6333857 6334302 6335629 6336748 6336768 6337355 6338258 6340768 6342112 6342422 6343544 6344065 6344138 6344639 6348423 6351843

■ **118824-01 – SunOS 5.10: patch usr/bin/sparcv9/sort**

6178339

■ **118830-01 – SunOS 5.10: hme patch**

5005976 5076750 6235003 6240490

■ **118842-01 – SunOS 5.10: dada patch**

5005976 6235003 6240490

■ **118852-01 – SunOS 5.10: patch kernel/misc/sparcv9/ibcm**

6203517 6231461 6236513

■ **118868-01 – SunOS 5.10: ttymon patch**

6237359

■ **118870-01 – SunOS 5.10: nss\_ldap patch**

6230927

■ **118872-02 – SunOS 5.10: ksh patch**

6208198 6261715

■ **118874-02 – SunOS 5.10: pcfs patch**

4898397 5047630 6180557 6216134

■ **118879-01 – SunOS 5.10: dhcp daemon patch**

4932150

■ **118884-01 – SunOS 5.10: atomic.h patch**

4954703

■ **118890-01 – SunOS 5.10: llib-lc patch**

4954703

■ **118918-09 – SunOS 5.10: Solaris Crypto Framework patch**
4691624 4926742 6195934 6197268 6197284 6199119 6204887 6215509 6215816 6217866 6220814 6222467 6223863 6223866 6223869 6228384 6231739 6231978 6249979 6250963 6252894 6262344 6264379 6274680 6276609 6280574

■ **118925-01 – SunOS 5.10: unistd header file patch**

6214687 6214698 6215000 6239984 6245233

■ **118927-02 – SunOS 5.10: header file patch**

6230117 6258024 6279871

■ **118929-03 – SunOS 5.10: config files patch**

6233613 6237411 6302802 6302827

■ **118945-01 – SunOS 5.10: Sun Gigabit Ethernet 3.0 driver patch**

6238162 5019183 6240487

■ **118959-02 – SunOS 5.10: patch usr/bin/lastcomm and usr/bin/acctcom**

5040580 6200474 6227221

■ **118981-01 – SunOS 5.10: Sun Quad FastEthernet qfe driver**

6267267 6268767 6238254 6293226

■ **118996-03 – SunOS 5.10: format patch**

4934259 4968226 5090022 6194723 6265652

■ **119012-03 – SunOS 5.10: crypto Patch**

5072858 5100567 6195428 6200215 6211857 6222467 6250168

# ■ **119042-05 – SunOS 5.10: patch usr/sbin/svccfg**

6217410 6221374 6222202 6231947 6251841 6351779 6355665

■ **119059-09 – X11 6.6.2: Xsun patch**

6219932 6219947 5016163 6224159 6276115 6212502 6228875 6219170 6248445 6265634 4751462 6226733 6248453 6247062 6248417 6216985 6269938 6226717 6265045 6280222 6297797 6278131 6279680 6270914 6316436 6227843

■ **119063-01 – SunOS 5.10: libXpm patch**

6231515 6241936

■ **119065-01 – SunOS 5.10: fc-cache patch**

6205323

■ **119070-04 – SunOS 5.10: Netra-CP2300 Patch**

6197206 6213630 6233445

■ **119073-03 – SunOS 5.10: ldapclient patch**

6217454 6228760

#### ■ **119077-10 – SunOS 5.10: SPECIAL PATCH: For EDITABLE Files**

4691624 6194576 6199119 6215509 6226428 6228652 6228655 6230025 6231964 6233613 6238277 6241837 6249025 6302802 6299091 6280390 6282121 6254960 6264487 6313488

#### ■ **119079-13 – SunOS 5.10: Script Patch**

6210697 6223059 6226968 6233613 6238277 6242365 6243456 6256312 6273106 6302827 6324123 6326533 6231947 6251841 6222202 6217410 6344138

#### ■ **119081-10 – SunOS 5.10: CD-ROM Install Boot Image Patch**

4393815 4692667 4713660 4716085 4719125 4789211 4947796 5009917 5047412 6178185 6198783 6215847 6215918 6218158 6221702 6222925 6252385 6252388 6254694 6288726 6290082 6301206 6313099 6314149 6320965 6323208 6323511 6329642 6331510 6332093 6332722 6336267 6341482 6342039 6343072 6347051 6349235 6351213

# ■ **119088-06 – SunOS 5.10: SPECIAL PATCH: qlc Script Patch to replace package scripts**

6210934 6236343 6292280 6292987 6303297 6320936

#### ■ **119090-14 – SunOS 5.10: Sun iSCSI Device Driver and Utilities**

5094124 5094370 6173739 6173912 6206029 6206568 6207172 6207973 6208490 6211472 6211499 6211560 6211924 6212031 6213484 6213487 6213490 6213516 6214405 6214546 6215262 6216983 6218751 6219608 6220407 6220773 6221284 6221432 6221880 6222630 6224359 6224866 6226740 6226933 6228489 6230319 6231086 6231706 6233206 6233384 6235292 6236260 6236271 6236375 6239078 6239185 6239207 6240818 6240849 6240911 6241611 6242847 6244250 6244358 6245161 6247445 6249424 6250036 6254222 6255629 6257030 6258672 6259522 6259737 6261483 6261560 6261627 6261669 6262279 6262413 6263279 6263646 6267539 6267543 6268934 6274744 6276026 6278190 6280621 6282646 6282686 6284875 6285462 6287318 6288103 6293219 6296381 6296407 6296971 6297371 6297390 6298546 6300099 6300259 6303184 6304963 6306146 6314187 6343904

#### ■ **119092-04 – SunOS 5.10: SPECIAL PATCH: iSCSI Script Patch to replace package scripts**

5094124 6207973 6213487 6239078

#### ■ **119115-14 – Mozilla 1.7 patch**

6177442 6221725 6211632 6192644 6200999 6200994 5077554 6200990 6202289 6224482 6225441 6228782 6216830 6224900 6234566 6245856 6247811 6247837 6247838 6247849 6248466 6248468 6248516 6248547 6248557 6248594 6248613 6249777 6249778 6255667 6248548 6249776 6259266 6259860 6259866 6259873 6259902 6260571 6260573 6269887 6261013 6281357 6271958 5015369 6251128 6267169 6281360 6282170 6282190 6284465 6287117 6258444 6297209 6297215 6297218 6297219 6297231 6191277 6200696 6200705 6282893 6297174 6297242 6317624 6318009 6334587 6334619 6339970

#### ■ **119117-10 – Evolution 1.4.6 patch**

6204976 6201742 6218068 6182553 6206223 6216041 6231010 6222258 6251188 6262120 6272983 6259214 6249871 6253417 6279337 6297294 6299994 6303111 6182358 6198500 6206245 6221676 6300019 5099374 5106735 6306915 6226019 6312129 6321792 6323770

#### ■ **119130-14 - SunOS 5.10: Sun Fibre Channel Device Drivers**

4368092 4792071 4961555 4976582 4998402 5091773 6205269 6207101 6207184 6207845 6210934 6214931 6215726 6216326 6216743 6221242 6225769 6227340 6227562 6233352 6233800 6235327 6235886 6238787 6250038 6254848 6258722 6260549 6261607 6270092 6276354 6279071 6279108 6283597 6286318 6288500 6288908 6290618 6292280 6292446 6292987 6295169 6296383 6298259 6298288 6311175 6311314 6313089 6316063 6317420 6319731 6320936 6325525 6326293 6328827 6343904

# ■ **119143-02 - SunOS 5.10: patch lib/libinetutil.so.1**

6220609

#### ■ **119201-08 – SunOS 5.10: OS Localization message patch**

6232516 6218356 6210085 6209742 6237404 6255735 6278006 6270754 6284429 6305523 6309435 6336898

#### ■ **119246-09 - SunOS 5.10: Manual Page updates for Solaris 10**

```
4754411 6211237 6226954 6231497 6232483 6237082 6259813 6290845 6294809 6294811 6294812
6296740 6297786 6301361 6306533 6308447 6309398 6319339 6324864 6328540 6328541 6329060
6330016 6330062 6330188 6330671 6331047 6331055 6331331 6331841 6332029 6332677 6337869
6338057 6339627 6204577 6221309 6241099 6242990 6248877 6255008 6258334 6258339 6286409
6288555 6309363 6313868 6317846 6318461 6320393 6321596 6322368 6322669 6322739 6322863
6323460 6323484 6324148 6324248 6324420 6324858 6325356 5032018 5044715 6213568 6219083
6227560 6227561 6239801 6240066 6266903 6270406 6284937 6291991 6293104 6298241 6300498
6300514 6301501 6302861 6303663 6304180 6305130 6305702 6305923 6306228 6306246 6306391
6306499 6309411 6310305 6312151 6316296 2123343 2123344 2125584 5107445 6176645 6192812
6218160 6219867 6229028 6231508 6236743 6239205 6247514 6248484 6249686 6249689 6249985
6259275 6275178 6280439 6281184 6289748 6289985 6291968 6292324 6293276 6293905 6293994
6295135 6295164 6295455 6295501 6295606 6295883 6295885 6295972 6298238 6299871 6301701
6302598 6175259 6186292 6213557 6219322 6244794 6247949 6256977 6259276 6267730 6268875
6274065 6275116 6275182 6275486 6276860 6277917 6278481 6279864 6279996 6178430 6199201
6215789 6227520 6242411 6242412 6245230 6247046 6248312 6249005 6249691 6259032 6259382
6260165 6261039 6261047 6262466 6263124 6266052 6266054 6266570 6267911 6270039 6270071
6271056 6274141 2123236 5087622 6190827 6196727 6209285 6218778 6222501 6225497 6235402
6241181 6247652 6251475 6252447 6253481 6256136 5090875 6207391 6212233 6217156 6217716
6222749 6227376 6242519 6242876 6243333 6244894 6245209 6245842 6246422 6247757 6250396
6250515 2122825 2122940 5008956 5038387 5043371 5046429 5069521 5095891 5096574 5104556
5108949 6182303 6193595 6194741 6195276 6195547 6198061 6200093 6201988 6202122 6205275
6208084 6209281 6210273 6211790 6211903 6212029 6212232 6212654 6212836 6213475 6213502
6213507 6213536 6214276 6214973 6215139 6215474 6215475 6216789 6216851 6217406 6218320
6218842 6218986 6219657 6219660 6219661 6219671 6220014 6220161 6220729 6220859 6221541
6221589 6221625 6221733 6221891 6222153 6222369 6222447 6222663 6222727 6223264 6223570
6224890 6225126 6225266 6225304 6225337 6225421 6225486 6225503 6225575 6225624 6225693
6229095 6229654 6229957 6230305 6230958 6231259 6231325 6231382 6231455 6231505 6231794
6232091 6233524 6233764 6233884 6233891 6233909 6234453 6235323 6236959 6236965 6237101
6237254 6237389 6237405 6237708 6237832 6237835 6238687 6240599 6240819 6241622 6243286
```
#### ■ **119252-08 – SunOS 5.10: System Administration Applications Patch**

4692667 4921333 4952774 5009917 5101364 6198291 6211620 6221551 6252385 6252388 6265069 6298572 6311509

# ■ **119254-14 – SunOS 5.10: Install and Patch Utilities Patch**

4908553 5045607 6210622 6216195 6216798 6216809 6217206 6219176 6220578 6221954 6224740 6224767 6226770 6226930 6231818 6233011 6233738 6236231 6236796 6236855 6236866 6239875 6240894 6241431 6241944 6242607 6243480 6244125 6245446 6245715 6248984 6251452 6252385 6252388 6256515 6262677 6263190 6265069 6271791 6274438 6275530 6275557 6276148 6278325 6279485 6284610 6288746 6290368 6290429 6290432 6292233 6292269 6292275 6296187 6304222 6306319 6307548 6309013 6313848 6315157 6315316 6318864 6319430 6319570 6323208 6328091 6331277 6334066 6337009 6337644 6340114 6342245 6344531 6344916 6345121 6348813 6349319 6351408 6351428 6352966 6354346 6355320 6355604

# ■ **119262-02 – SunOS 5.10: Patch for Central European Region locale issues**

6222362 2123566 6255292

■ **119276-03 – SunOS 5.10: Patch for Northern Europe Region locale issues** 

2123566 6255292 6276095

■ **119278-03 – CDE 1.6: dtlogin patch**

5046689 6209544 6247943 6211096 6267572

■ **119280-02 – CDE 1.6: Runtime library patch for Solaris 10** 

6209386 6255303 4750419

■ **119282-01 – CDE1.6: GNOME/CDE Menu for Solaris 10** 

6224922

■ **119284-01 – CDE 1.6: sdtwsinfo patch**

6215091

■ **119286-01 – CDE 1.6: dtterm libDtTerm patch**

6219941

■ **119309-03 – SunOS 5.10: PGX32 Graphics**

6231238 6222319 6218355 6256782

■ **119313-05 - SunOS 5.10: WBEM Patch** 

4872697 5006767 6183058 6212927 6235892 6252385 6252388 6255908 6265069

#### ■ **119315-03 – SunOS 5.10: Solaris Management Applications Patch**

4418366 4770830 5080683 5092418 6192017 6196606

■ **119317-01 – SunOS 5.10: SVr4 Packaging Commands (usr) Patch**

6202830

■ **119366-05 – GNOME 2.6.0: Display Manager Patch**

5054339 6197950 6230090 6230098 6203727 5032088 6232578 6214222 6248517 6277164

■ **119368-03 – GNOME 2.6.0: Printing Technology Patch**

5083233 6200941 6263422

■ **119370-09 – GNOME 2.6.0: GNOME panel and support libraries Patch**

6205402 6253594 6214486 6200000 6208184 6218072 6222326 6303664 6303219 6312879 6225051 6324700

# ■ **119372-02 – GNOME 2.6.0: GNOME common development tools and libraries Patch**

6230101 6200654

■ **119374-09 – SunOS 5.10: sd and sdd patch**

4471706 5023670 5042195 5067964 5090022 6226862 6230146 6234227 6237149 6237585 6245378 6249580 6253744 6256272 6256312 6268697 6271814 6273374 6292076 6334799

# ■ **119397-02 – SunOS 5.10: Patch for North America Region locale issues**

2123566 6255292

■ **119399-02 – SunOS 5.10: Patch for Central American Region locale issues**

2123562 6255292

■ **119401-02 – SunOS 5.10: Patch for Western Europe Region locale issues**

2123566 6255292

■ **119404-02 – SunOS 5.10: Patch for South American Region locale issues**

2123562 6255292

■ **119407-02 – SunOS 5.10: Patch for Eastern Europe Region locale issues** 2123563 2123564 6255292

■ **119410-03 – GNOME 2.6.0: Gnome Applets Patch**

6205402 6245563 6207273

■ **119412-08 – GNOME 2.6.0: Nautilus libraries Patch**

5011528 6218831 6202416 4899270 6255964 6234837 6200485 6234894 6200326 6238031 6251220 6262830 6261299 6312879 6312736

■ **119414-05 – GNOME 2.6.0: Gnome Accessibility Libraries Patch**

6192805 6205225 6182499 6182502 6217152 6192693 6205004 6216843 6226723 6228329 6260441 6283137 6315241 4768049 6340516

■ **119416-01 – GNOME 2.6.0: Gnome Text-To-Speech Engine Patch**

6216843 6226723 6228329

■ **119418-02 – GNOME 2.6.0: Gnome On-screen Keyboard Patch**

5109895 6200712 6211656 6223576

■ **119420-01 – SunOS 5.10: Thai locale patch**

6235012

# ■ **119470-06 – SunOS 5.10: Sun Enterprise Network Array firmware and utilities**

5046910 5076769 6201060 6204512 6234959 6235886 6247521 6250956 6250957 6274205 6285969

#### ■ **119534-05 – SunOS 5.10: Flash Archive Patch**

4947796 4956004 5031468 5081174 6216373 6225430 6256048 6267370 6301206 6306712

# ■ **119538-03 – GNOME 2.6.0: Window Manager Patch**

6200511 6182510 6227065

■ **119540-04 – GNOME 2.6.0: Gnome Dtlogin configuration Patch**

6197950 6248517 6214486 6206909

■ **119542-06** – **GNOME 2.6.0:** Gnome desktop preference configuration Patch

6239595 6244269 6214486 6195818 6217648 6271501 6317578

#### ■ **119544-03 – GNOME 2.6.0: Gnome streaming media framework Patch**

6226060 6227666 6226597

■ **119546-04 – APOC 1.1: APOC Configuration Agent Patch**

6241546 6257229 6258281 6278047 6293945 6313943

■ **119548-03 – GNOME 2.6.0: Gnome Multi-protocol instant messaging client Patch** 

6217610 4990149 6268932 6269430

■ **119555-03 – SunOS 5.10: Software to support QLogic Ultra3 SCSI host bus adapters**

4895884 6219159 6220200 6343904

# ■ **119557-07 – SunOS 5.10: tavor patch**

4880976 6196844 6196850 6196861 6199406 6200071 6201142 6207840 6207842 6210668 6213418 6223563 6223569 6223572 6223580 6223583 6226445 6234486 6234506 6239625 6239671 6250345 6266388 6326533 6349440

# ■ **119560-02 – SunOS 5.10: netra-210 Patch**

6197861 6204621 6207276 6218503 6239064 6242869 6243046 6248724

#### ■ **119561-03 – SunOS 5.10: sun4v picl patch**

6236870 6237411 6270085 6298924 6310408

#### ■ **119568-02 – SunOS 5.10: sgsbbc Patch**

4818196 5090037 6231030

■ **119569-02 – SunOS 5.10: pppd patch**

6233613 6237411 6257917

■ **119570-01 – SunOS 5.10: lw8 Patch**

5090037

■ **119572-01 – SunOS 5.10: scosmb Patch**

5090037

■ **119573-01 – SunOS 5.10: cachefsd patch**

6233613 6237411

■ **119574-02 – SunOS 5.10: su patch**

6213281 6219721 6219774 6243480

# ■ **119578-10 – SunOS 5.10: FMA Patch**

4818484 5062645 5087929 5090037 6198521 6202564 6213277 6216754 6218246 6218463 6223348 6224293 6225875 6240456 6244989 6249531 6253955 6254303 6256371 6273144 6276462 6278378 6279063 6317871 6320584 6321736 6322749 6323532 6324536 6325530 6326958 6328921 6337809

■ **119580-02 – SunOS 5.10: libcpc Patch**

5062645 5087929 6202564 6264753

# ■ **119582-01 – SunOS 5.10: libprtdiag Patch**

5062645 5087929 6202564

#### ■ **119583-01 – SunOS 5.10: memory classification header file patch**

4818484 6198521 6253955

■ **119586-02 – SunOS 5.10: pcbe Patch**

5062645 5087929 6202564 6259341

■ **119593-01 – SunOS 5.10: net-svc patch**

6196716

■ **119596-01 – SunOS 5.10: hsfs patch**

6216134

#### ■ **119598-04 – GNOME 2.6.0: Gnome Screen Reader and Magnifier Patch**

6205770 6191352 6207171 5083128 6205765 6202337 6200573 6186020 5095976 6315934 6202897 6193299 6239339 6240135

# ■ **119601-03 – SunOS 5.10: Patch for European Region JDS messages**

6250683 6296998 6274401 6186577 6263015 6176784 6180730 4929548 4957762 6308186 6336423 ■ **119603-03 – S10: Patch for Asian Region JDS messages**

6250683 6263015 6176784 4932571 6308186 4957762 6294274 6297892 6312176 6336423

# ■ **119605-03 – SunOS 5.10: Patch for Japanese JDS messages**

6250683 6263015 6176784 6308186 6336423

■ **119648-01 – SunOS 5.10: vlan driver patch**

5097913 6216827

■ **119681-05 – SunOS 5.10: patch platform/sun4u/wanboot**

6228203 6233613 6237411 6251093 6276060 6281038

■ **119685-04 – SunOS 5.10: svc.startd patch**

6222477 6223908 6225601 6231291 6248163 6262086

■ **119687-02 – SunOS 5.10: in.mpathd patch**

4691277 6229034

#### ■ **119689-06 – SunOS 5.10: libc.so.1 patch**

4932869 4954703 5042855 6174574 6198351 6214687 6214698 6214721 6214834 6215000 6221845 6224730 6225876 6225908 6231288 6234594 6238996 6239984 6245233 6256317 6263065 6263070 6266969 6269525 6270398 6288420 6288430 6288435 6288440 6288448

■ **119703-02 – S10: Patch for localeadm issues**

6293965 6192791 6286551 6189823 6252055

■ **119712-02 – SunOS 5.10: usr/sbin/in.routed Patch**

5096257 6227282 6231263 6302789

#### ■ **119715-09 – SunOS 5.10: patch kernel/drv/sparcv9/scsi\_vhci**

4845958 6202573 6203547 6219672 6219812 6221306 6227074 6230133 6230552 6232301 6238276 6252555 6254876 6271314 6271323 6279001 6287422 6342630 6350416 6354461

■ **119721-02 – SunOS 5.10: usr/lib/efcode/sparcv9/interpreter patch**

6251093 6281038

#### ■ **119728-02 – SunOS 5.10: FJSV,GPUU platform fmd.conf patch**

6249544 6265507

■ **119757-01 – SunOS 5.10: Samba patch**

5080288 5100732 6179361 6217228 6218964 6248115 6248953

■ **119764-02 – SunOS 5.10: ipmitool patch**

6209442 6266203 6266225

#### ■ **119766-02 – SunOS 5.10 : SunFreeware man pages patch**

6209442 6266203 6266225 ■ **119771-01 – SunOS 5.10: Asian CCK locales patch** 6246438 ■ **119783-01 – SunOS 5.10 : bind patch** 6192028 6226796 ■ **119797-04 – SunOS 5.10: CDE Localization message patch** 6259957 6299116 6279262 6309630 ■ **119810-01 – SunOS 5.10: International Components for Unicode Patch** 4785261 6217550 ■ **119812-01 – X11 6.6.2: Freetype patch** 6229445 ■ **119814-04 – SunOS 5.10: OS Japanese manpages patch** 6262660 6261964 6317482 ■ **119824-01 – SunOS 5.10: prstat patch** 6216522 ■ **119826-01 – SunOS 5.10: libadm.so.1 patch** 6197410 ■ **119828-04 – SunOS 5.10: nfssrv Patch** 5083133 6218082 6228017 6232586 6257280 ■ **119844-01 – SunOS 5.10: Patch for Southern Europe Region locale issues** 6255292 ■ **119845-01 – SunOS 5.10: Patch for Australasia Region locale issues** 6255292 ■ **119850-08 – SunOS 5.10: mpt patch** 6225262 6226426 6234363 6236253 6237411 6238679 6238686 6240956 6252787 6256312 6269064 6280459 6318183 ■ **119852-02 – SunOS 5.10: unix branding patch** 6226920 6236514 6236985 ■ **119876-04 – SunOS 5.10: FJSV,GPUU platform links patch** 6265507 6285132 6343503 6348606 ■ **119890-03 – GNOME 2.6.0: search tool Patch** 6253916 5072526 6234957 ■ **119892-01 – GNOME 2.6.0: gimp Patch** 6209566 ■ **119900-01 - GNOME 2.6.0: Gnome libtiff - library for reading and writing TIFF Patch**

6203747 ■ **119903-01 – OpenWindows 3.7.3: Xview Patch** 4459703 ■ **119906-03 – Gnome 2.6.0: Virtual File System Framework patch** 5068327 6199955 6200485 6205707 6243455 6234855 6262830 ■ **119908-02 – Gnome 2.6.0: session manager patch** 6193275 6202413 ■ **119955-02 – CDE 1.6: Tooltalk Runtime patch for Solaris 10** 6206423 6235250 ■ **119963-04 – SunOS 5.10: Shared library patch for C++** 6242459 6244128 6244223 6253345 6300352 6283644 6244286 6274396 6304703 6326163 6339010 ■ **119974-02 – SunOS 5.10: fp plug-in for cfgadm** 6223856 6259488 ■ **119981-06 – SunOS 5.10: libc\_psr patch** 5067964 6226862 6230146 6245378 6253744 6256312 6274184 6307457 6322258 6323531 6324149 6330111 6333857 ■ **119982-03 – SunOS 5.10: ufsboot patch** 6228203 6233613 6237411 6276060 ■ **119984-01 – SunOS 5.10: devsadm patch** 6237411 6245559 ■ **119985-01 – SunOS 5.10: perl patch** 6233613 6237411 ■ **119986-01 – SunOS 5.10: clri patch** 4913439 ■ **119988-01 – SunOS 5.10: sed patch** 4865669 ■ **119992-01 – SunOS 5.10: ses device patch** 6227029 ■ **119994-01 – SunOS 5.10: libdevinfo patch** 6253561 6257772 ■ **119996-01 – SunOS 5.10: libsec patch** 6270748 ■ **120009-01 – SunOS 5.10: rmformat patch** 5096891 6205014 6255670 ■ **120013-02 – SunOS 5.10: ip header patch** 6230528 6237779

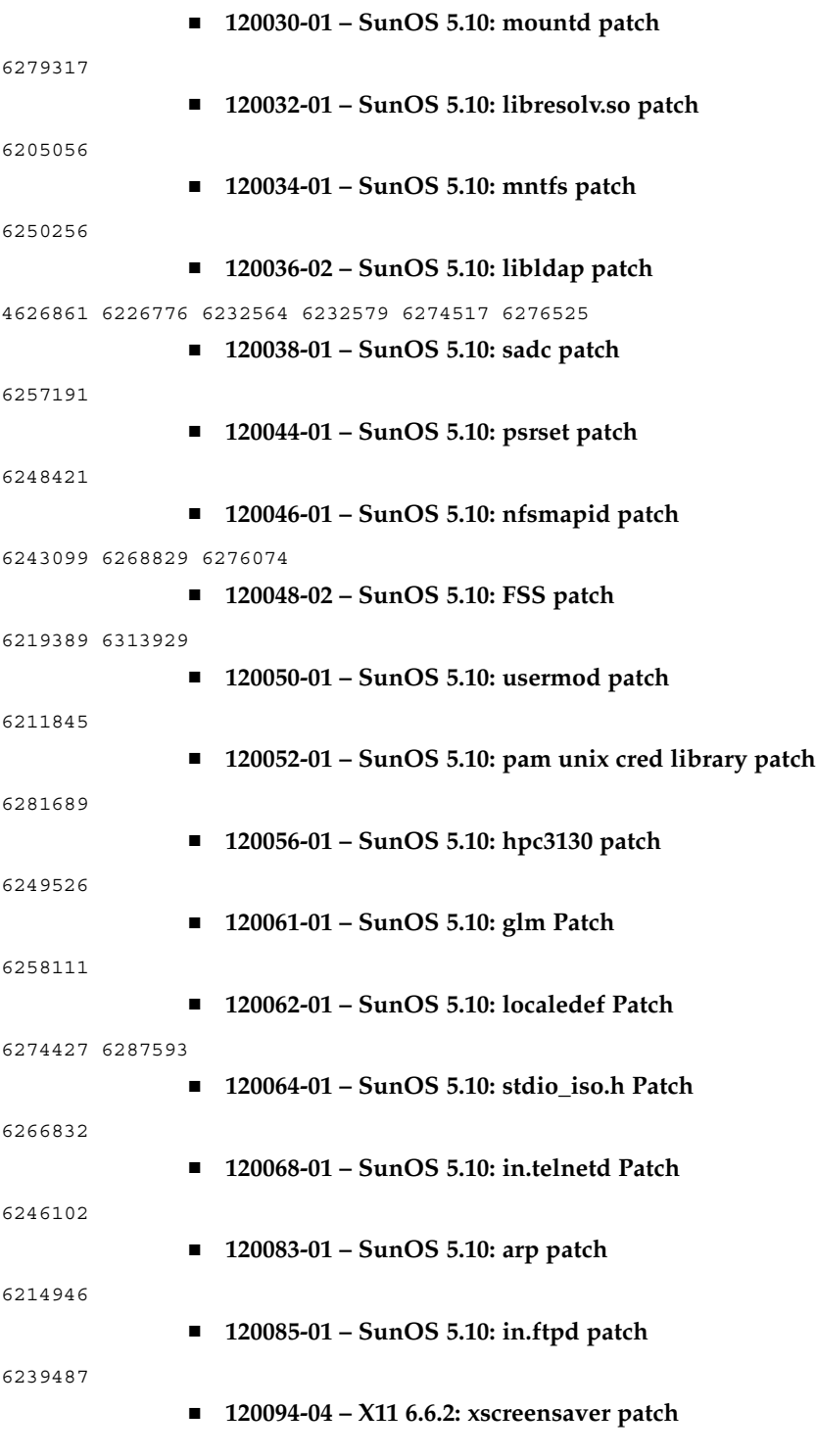

6237901 6267306 6228023 6203951

■ **120099-03 – APOC 1.1: Sun Java(tm) Desktop System Configuration Shared Libraries**

6265312 6278049 6293945

■ **120101-01 – SunOS 5.10: libsmedia patch**

6240296

■ **120128-02 – SunOS 5.10: xargs patch**

6203159 6323628

■ **120133-03 – GNOME 2.6.0: Gnome themes Patch**

6214486 6255199 6298139

■ **120135-03 – GNOME 2.6.0: Gnome Libraries Patch**

6214486 6237403 6250742 6267922

■ **120182-01 – SunOS 5.10: Sun Fibre Channel Host Bus Adapter Library**

6210435

■ **120195-01 – SunOS 5.10: schpc sc\_gptwocfg gptwo\_pci patch**

5076027

■ **120196-02 - SunOS 5.10: patch libprtdiag\_psr.so.1** 

5076027 6286335

■ **120198-04 - SunOS 5.10: patch libpiclfrutree.so.1** 

5076027 6243897 6274493 6280933 6286335 6295752

■ **120199-03 – SunOS 5.10: sysidtool Patch**

4716085 6194680 6220706 6268847

#### ■ **120201-01 – X11 6.8.0: Xorg client libraries patch**

6248315

■ **120222-05 – SunOS 5.10: Emulex-Sun LightPulse Fibre Channel Adapter driver**

6248456 6248899 6252273 6252308 6252633 6252767 6264417 6273321 6273949 6275529 6276730 6277406 6281068 6281270 6281938 6284688 6286283 6286352 6290648 6291133 6296689 6300078 6314407 6329384 6329972 6331152 6336547 6343904

> ■ **120224-01 – SunOS 5.10: SPECIAL PATCH: Emulex-Sun Fibre Channel Adapter driver**

6267262

■ **120235-01 – SunOS 5.10: Live Upgrade Zones Support Patch**

6275557

■ **120251-02 – SunOS 5.10: st & mt patch**

6224221 6225780 6232414 6252197 6260355

■ **120272-01 – SunOS 5.10: SMA patch**

6191915 6243363 6243366 6244918 6247942

■ **120274-01 – SunOS 5.10: SPECIAL PATCH: For postinstall File** 6191915 ■ **120282-01 – GNOME 2.6.0: Gnome CD Player Utility Patch** 5053909 6210011 ■ **120284-02 – GNOME 2.6.0: GNOME CORBA ORB and component framework** 6235648 6238754 6295858 ■ **120286-01 – GNOME 2.6.0: Gnome text editor Patch** 4937266 ■ **120288-02 – GNOME 2.6.0: Gnome terminal Patch** 6241338 6242857 6303664 ■ **120292-01 – SunOS 5.10 : mysql patch** 6258187 ■ **120294-01 – SunOS 5.10 : mysql man patch** 6258187 ■ **120311-02 – SunOS 5.10: FRESHBIT ONLY PATCH: For deletes file** 6178746 ■ **120329-01 – SunOS 5.10: rexec patch** 6245588 ■ **120335-04 - SunOS 5.10: Sun Update Connection Localization, System Edition 1.0 Client** ■ **120338-04 – SunOS 5.10: Asian CCK locales patch** 6279310 6285930 ■ **120339-01 – CDE 1.6: styleModern patch** 6263134 ■ **120344-01 – SunOS 5.10: SPECIAL PATCH: Common Fibre Channel HBA API Library Script Patch** 6202863 6239116 ■ **120346-03 – SunOS 5.10: Common Fibre Channel HBA API Library** 6202863 6239116 6288908 6334772 ■ **120362-02 – SunOS 5.10: DDI header file patch** 6233613 6237411 6249127 6238679 6238686 ■ **120408-01 – SunOS 5.10: Korean Locales Patch** 6267785 5024604 6285934 6263482 4916340 6299102 ■ **120450-01 – SunOS 5.10: get\_netmask Utility Patch** 4218092 ■ **120452-01 – SunOS 5.10: SPECIAL PATCH: For editable files only**

5006767 ■ **120454-01 – GNOME 2.6.0: Gnome Apoc GConf Adapter Patch** 6281517 ■ **120456-01 – GNOME 2.6.0: Gnome image viewer Patch** 6288517 ■ **120458-01 – GNOME 2.6.0: Gnome configuration Patch** 6293945 ■ **120460-05 – GNOME 2.6.0: Gnome libs Patch** 6242857 5087948 5088844 6216594 6306889 6301837 ■ **120462-04 – SunOS 5.10: FUJITSU PCI GigabitEthernet 2.0 patch** 6263610 6314180 6314192 6326340 6328936 ■ **120467-03 – SunOS 5.10: LP patch** 4997994 5096624 6208058 6233613 6237411 6260526 6289134 6314243 6314245 ■ **120469-03 – SunOS 5.10: kerberos patch** 6203833 6208638 6261685 6284864 ■ **120471-01 – SunOS 5.10: libbsm patch** 6260039 ■ **120473-01 – SunOS 5.10: nss\_compat patch** 5097644 ■ **120543-01 – SunOS 5.10: Apache Patch** 6257414 ■ **120560-01 – SunOS 5.10: sun4u platform links patch** 6297712 ■ **120618-01 – SunOS 5.10: mailx patch** 6233613 6237411 ■ **120627-01 – SunOS 5.10: nfslogd patch** 6214620 ■ **120629-02 – SunOS 5.10: libpool patch** 6232648 6234525 ■ **120661-04 – SunOS 5.10: rpcmod patch** 5061331 6228017 6253388 6265027 6272865 6328296 ■ **120664-01 – SunOS 5.10: tl driver patch** 4352289 6227895 6249138 6256056 6260210 6290652 ■ **120690-01 – SunOS 5.10: SPECIAL PATCH : For depend File** 6299541

■ **120704-01 – SunOS 5.10 : smartcard man patch** 6310070 ■ **120706-01 – SunOS 5.10: XIL 1.4.2 Loadable Pipeline Libraries** 6255091 ■ **120719-01 – SunOS 5.10 : gzip patch** 6283819 6294656 ■ **120732-01 – SunOS 5.10 : libusb patch** 5033202 6251518 6251836 6272172 ■ **120737-01 – SunOS 5.10: FX patch** 6251636 ■ **120739-02 – GNOME 2.6.0: GNOME PDF Viewer based on Xpdf** 6219093 6294547 ■ **120741-01 – SunOS 5.10: seg\_map header file patch** 6264443 ■ **120744-02 – L10n update from version 2.2 to version 2.2.4** ■ **120746-01 – SunOS 5.10\_sparc, SUNWswmt patch** 6314804 ■ **120753-02 – SunOS 5.10: Microtasking libraries (libmtsk) patch** 4640927 5105585 6176541 6224639 6266200 6281454 6284576 6292619 6308531 6315352 6347707 ■ **120780-01 – SunOS 5.10: ixgb patch** 6224685 6249135 6267684 6273316 6275585 6275597 6283655 6293332 6296681 6303593 ■ **120791-05 – SunOS 5.10: Sun Update Connection Localization** 6317596 6318522 6319326 6336892 6338752 ■ **120807-01 – SunOS 5.10: rpc.mdcommd patch** 6290815 ■ **120809-01 – SunOS 5.10: metaclust patch** 6274840 ■ **120811-01 – SunOS 5.10: FUJITSU PCI Fibre Channel Driver 3.0 patch** 6320887 6320888 6320889 6320890 6320891 ■ **120812-04 – OpenGL 1.5: OpenGL Patch for Solaris** 6319713 6329031 6304867 6310706 6325241 6320884 6318796 6331251 6331516 6336456 4898884 ■ **120815-01 – SunOS 5.10: dmfe patch** 5067101 ■ **120816-01 – SunOS 5.10: at and batch Patch** 6208425

■ **120824-03 – SunOS 5.10: usr/platform/SUNW,Sun-Fire-T200/lib/libprtdiag\_psr.so.1 Patch** 6311020 6314098 6321414 ■ **120825-01 – SunOS 5.10: SPECIAL PATCH: FJSVpiclu depend file** 6318307 ■ **120830-02 – SunOS 5.10: vi and ex patch** 6208422 6219736 6219754 ■ **120837-01 – SunOS 5.10: SPECIAL PATCH: For DEPEND Files** 6213629 6317245 ■ **120844-01 – SunOS 5.10: platform/sun4v/kernel/drv/sparcv9/glvc patch** 6313788 ■ **120845-01 – SunOS 5.10: auditd patch** 4875480 6261894 ■ **120849-02 – SunOS 5.10: Sun PCI-E Gigabit Ethernet Adapter Patch** 6324137 6315924 6267523 6326244 6332746 6337912 6348971 ■ **120873-01 – SunOS 5.10: xscreensaver localization message patch** 6203951 6316915 ■ **120887-01 – SunOS 5.10: cdrw patch** 5097578 ■ **120889-01 – SunOS 5.10: librac patch** 6297767 ■ **120900-03 – SunOS 5.10: libzonecfg Patch** 6218854 6328286 6346201 ■ **120928-03 – SunOS 5.10: Sun XVR-2500 Graphics Accelerator Patch** 6327283 6305850 6316467 6234713 6307350 6265574 6238000 6325762 6205581 6314730 6320112 6336694 6338638 6342123 ■ **120932-01** - Solaris 10 U1: Live Upgrade to S10U1 fails due to checkinstall script 6320417 ■ **120934-01** - Solaris 10 U1: Live Upgrade to S10U1 fails due to SUNWccccrr **postinatall** 6320433 ■ **120984-01 – SunOS 5.10: nss\_user.so.1 Patch** 6235336 ■ **120986-02 – SunOS 5.10: mkfs and newfs patch** 4471706 6184783 6245090 ■ **120988-01 – SunOS 5.10: grpck Patch**

6221968 ■ **120990-01 – SunOS 5.10: net-physical Patch** 5062168 ■ **120992-01 - SunOS 5.10: nfs\_clnt.h and nfs4\_clnt.h Patch** 6266836 ■ **120994-01 - SunOS 5.10: elf\_amd64.h Patch** 6236594 ■ **120996-01 – SunOS 5.10: cpio Patch** 6268417 ■ **120998-02 – SunOS 5.10:** 5090022 6292076 ■ **121002-01 – SunOS 5.10: pax patch** 6300407 ■ **121004-01 – SunOS 5.10: sh patch** 6277636 ■ **121006-01 – SunOS 5.10: libkadm5 and kadmind patch** 6215066 6227969 6265737 6278018 ■ **121008-01 - SunOS 5.10: ufsrestore patch** 6264883 ■ **121010-01 – SunOS 5.10: rpc.metad patch** 6324927 ■ **121012-01 – SunOS 5.10: traceroute patch** 6290611 6290623 6291147 6291879 6298211 6298351 ■ **121036-01 – Gnome 2.6.0: base libraries patch** 6215709 ■ **121061-01 – SunOS 5.10: motd Patch** 6222495 ■ **121095-01 – GNOME 2.6.0: GNOME EXIF tag parsing library for digital cameras** 6257383 ■ **121097-01 - GNOME 2.6.0: GNOME library for reading and writing TIFF** 6321957 ■ **121104-01 – Adobe Acrobat Reader patch** 6300634 6333477 6338781 ■ **121136-01 – Adobe Acrobat Reader patch** 6300634

■ **121189-01 – SunOS 5.10: Sun GigaSwift Ethernet 1.0 driver patch** 6304571 6216131 6255394 ■ **121211-01 – SunOS 5.10: Sun Java Web Console (Lockhart) Patch** 6174575 6190851 6197979 6202144 6202180 6210774 6216732 6219010 6221395 6221403 6221475 6221807 6221988 6227790 6234014 6238598 6245886 6250060 6261549 6263027 6285557 ■ **121215-01 – SunOS 5.10: ipsecconf patch** 6214460 ■ **121229-01 – SunOS 5.10: libssl patch** 6332476 ■ **121233-01 – SunOS 5.10: gsscred patch** 5008950 ■ **121235-01 – SunOS 5.10: rcapd patch** 6228013 ■ **121236-01 – SunOS 5.10: ncp patch** 6338338 ■ **121237-01 – SunOS 5.10: zones header patch** 6328286 6328296 ■ **121239-01 – SunOS 5.10: libgss patch** 6203833 ■ **121242-02 – L10n update from version 2.2 to version 2.2.4** 6341293 ■ **121265-01 – SunOS 5.10: libc\_psr\_hwcap1.so.1 patch** 6315997 ■ **121306-02 – SunOS 5.10: SPECIAL PATCH: For package level scripts only** 6323208 6336160 ■ **121308-02 – SunOS 5.10: Solaris Management Console Patch** 5090761 6183058 ■ **121333-02 – SunOS 5.10: zoneadmd, zlogin and zoneadm patch** 6328286 6329667 6346201 ■ **121336-01 – SunOS 5.10: FUJITSU ULTRA LVD SCSI Host Bus Adapter Driver 1.0** 6342915 6342916 6342918 ■ **121337-01 – SunOS 5.10: tlimod patch** 6328296 ■ **121394-01 – SunOS 5.10: aio\_impl.h patch** 4954646 6183621

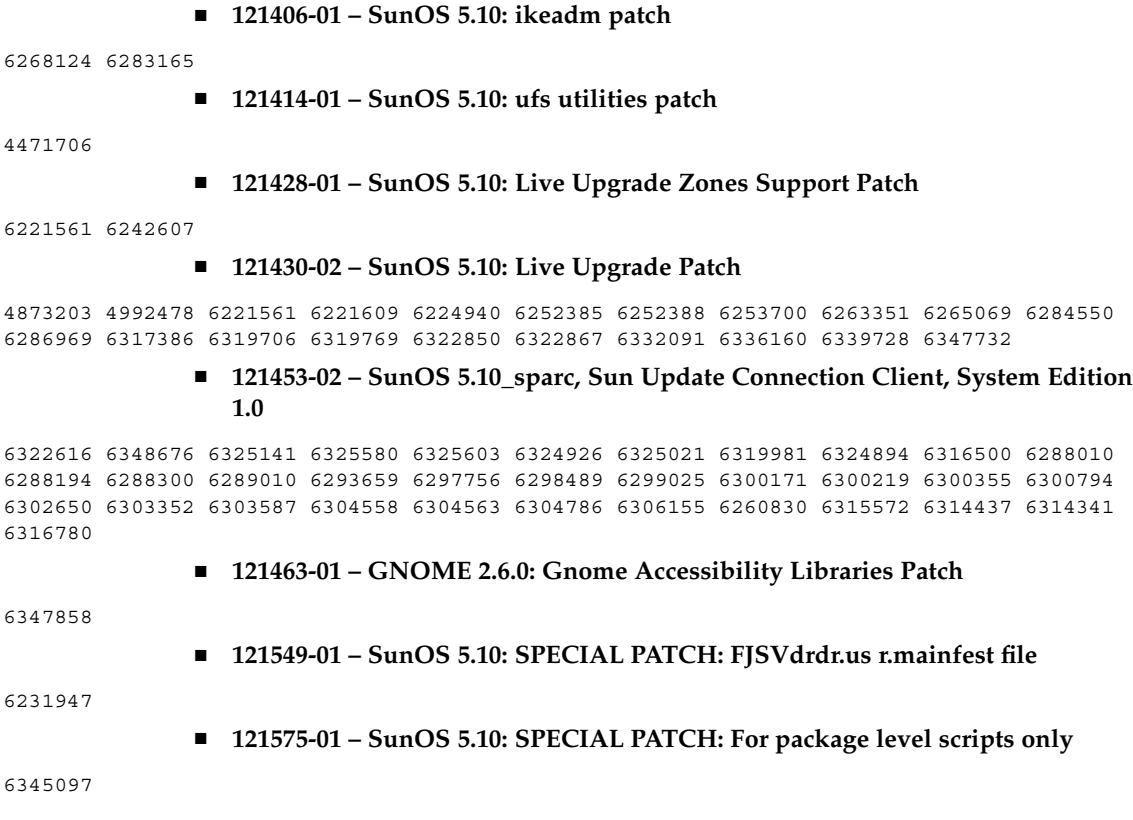

# Elenco delle patch per la piattaforma X86

■ **113000-06 – SunOS 5.10\_x86: SUNWgrub patch**

6238277 6332309 6346889 6353778

■ **117181-01 – SunOS 5.10\_x86: /kernel/drv/pcscsi patch**

6235392

■ **117435-02 – SunOS 5.10\_x86: biosdev patch**

6237903 6268888 6291914

■ **117448-01 – SunOS 5.10\_x86: patch usr/sbin/ntpdate**

6237001

■ **117464-01 – SunOS 5.10\_x86: passwdutil Patch**

5007891 5096736

■ **117466-01 – SunOS 5.10\_x86: fwtmp Patch**

6180974

#### ■ **118344-05 – SunOS 5.10\_x86: Fault Manager Patch**

6213277 6218246 6218463 6223348 6224293 6225875 6240456 6244989 6254303 6256371 6273144 6276462 6320584 6322749 6323532 6326958

■ **118347-01 – SunOS 5.10\_x86: libnsl Patch**

5106725

#### ■ **118368-02 – SunOS 5.10\_x86: csh Patch**

6209912 6282038

#### ■ **118372-06 – SunOS 5.10\_x86: elfsign Patch**

4987141 5019131 5057756 6196062 6214106 6214824 6216464 6218014 6218030 6220136 6221396 6222046 6222935 6238177 6238962 6239551 6258976 6259973 6265403 6268124 6283570 6301500 6317027

■ **118374-01 – SunOS 5.10\_x86: mpstat Patch**

6223353

#### ■ **118376-06 – SunOS 5.10\_x86: nfs Patch**

5105010 6210936 6212406 6214604 6216134 6217001 6219142 6237355 6237357 6240160 6240342 6243444 6245953 6247143 6248250 6251754 6257150 6266836 6328296

■ **118561-01 – SunOS 5.10\_x86: patch usr/bin/telnet** 

6234932

#### ■ **118565-03 – SunOS 5.10\_x86: /usr/lib/libproc.so.1 patch**

6210936 6212406 6214604 6216134 6219142 6237196 6237355 6237357 6240160 6243444 6245953 6247143 6251754 6257150

■ **118567-01 – SunOS 5.10\_x86: ping Command Patch**

6222209

# ■ **118668-05 – J2SE 5.0\_x86 update 6 patch**

4263904 4976239 4986256 5043245 5047307 5053844 5062222 5068014 5073778 5083062 5092063 5101898 5104215 6173783 6174229 6177732 6182812 6195469 6197534 6197726 6204620 6206166 6206441 6206933 6208022 6215625 6231602 6232820 6232954 6233622 6237688 6239400 6240876 6241823 6248507 6251458 6253848 6254441 6256473 6257260 6258466 6260834 6262235 6262572 6263272 6264252 6267224 6267930 6269555 6271298 6281384 6282084 6282891 6283270 6283361 6285301 6286011 6286189 6287191 6287601 6291034 6294558 6295680 6296125 6296410 6298940 6301771 6302769 6302904 6304225 6304650 6305546 6305653 6307455 6310737 6310858 6311255 6313317 6315358 6317122 6317178 6317278 6322521 6322568 6325315 6325748 5060628 6201802 6259137 6305157 6311051 6322301 6325504 6329042 6331269 6332350 6337834 6338436 6338891 6340079 6340202 6342738 6343024 6287164 6343111 6344735 6346725 6347132 6348045 4521075 4855860 4868278 4896773 5039416 5045217 5070081 5077603 5086160 5086424 5089317 5109224 6180936 6183734 6186280 6190413 6192376 6207824 6209695 6212440 6214543 6217210 6223265 6224811 6226827 6229389 6231029 6232485 6233005 6235633 6240755 6245809 6250214 6250749 6251460 6255285 6255949 6257124 6257182 6258006 6259991 6263814 6264872 6268365 6269854 6272715 6274390 6278597 6279126 6283161 6286864 6296218 6306172 4207472 4305459 4881314 4964339 4975824 5003235 5044738 5053272 5055567 5067517 5074396 5076514 5077866 5078280 5079751 5083441 5087208 5088035 5092850 5095117 5097015 5097241 5101391 5102490 5109602 6174596 6176318 6176814 6178395 6186747 6191542 6192422 6194668 6195301 6196089 6198522 6200138 6203233 6203483 6204669 6205422 6210088 6211480 6213128 6214132 6218454 6218682 6218987 6220064 6222034 6223691 6224591 6225440 6225605 6226269 6227033 6227583 6228585 6231186 6231936 6232039 6232513 6232607 6233169 6234804 6237349 6237552 6237654 6240586 6241743 6243108 6243400 6244063 6250286 6250517 6252770 6254466 6255782 6256476 6256477 6256728 6258508 6258681 6259113 6261269 6261304 6261558 6261980 6263857 6268145 6268876 6273094 6273975 6277246 6277266 6277315 6277659 6278491 4548788 4656461 4897333 4924758 4949631 4984794 4994329 5017051 5023873 5024379 5056403 5075526 5075546 5080386 5082319 5089985 5092094 5100483 5101128 5104960 5105765 6173972 6180194 6181598 6181784 6182685 6189106 6189594 6195099 6206216 6206839 6207079 6207830 6208366 6208545 6208676 6208712 6208965 6209095 6209342 6209737 6210227 6213461 6213473 6215109 6215480 6215746 6218309 6219491 6219495 6221549 6222350 6224405 6226589 6227551 6227874 6228205 6229377 6229965 6231054 6231145 6231216 6232417 6232636 6233573 6234174 6234219 6234909 6237671 6238128 6247771 6250165 6250473 6261499 6261509 6261510 4388541 4684153 4845692 4911491 4915324 4974531 4980122 4987923 5003402 5023243 5037521 5038903 5051880 5054010 5058132 5058463 5062118 5064088 5070730 5073407 5074530 5074836 5079429 5079729 5079742 5084004 5084812 5086089 5087395 5087826 5088701 5088703 5089312 5089429 5090555 5090643 5091805 5092058 5094112 5094138 5094505 5097131 5097939 5099360 5102082 5103449 5104239 5105410 5105917 5105918 5106044 5107852 5108694 5110117 6175601 6177059 6178366 6179014 6179233 6182630 6183297 6184225 6184713 6184715 6184718 6185342 6185483 6186650 6188839 6188959 6188963 6189072 6189657 6189687 6190277 6190713 6190873 6190987 6191064 6192124 6192223 6192448 6192845 6192907 6192944 6193821 6194024 6194838 6195181 6195632 6195718 6197664 6198632 6199000 6199899 6200343 6200960 6201185 6201302 6201464 6201644 6201884 6201952 6202061 6203504 6205320 6205321 6205414 6205494 6206764 6207138 6207322 6209613 6210721 6211220 6212165 6214159 6214166 6214369 6214784 6215407 6216277 6219639 6220829 6221563 6222071 6222449 6224433 6224438 6225348 6233287 6219668

#### ■ **118669-05 – J2SE 5.0\_x86 update 6 patch, 64bit**

4263904 4976239 4986256 5043245 5047307 5053844 5062222 5068014 5073778 5083062 5092063 5101898 5104215 6173783 6174229 6177732 6182812 6195469 6197534 6197726 6204620 6206166 6206441 6206933 6208022 6215625 6231602 6232820 6232954 6233622 6237688 6239400 6240876 6241823 6248507 6251458 6253848 6254441 6256473 6257260 6258466 6260834 6262235 6262572 6263272 6264252 6267224 6267930 6269555 6271298 6281384 6282084 6282891 6283270 6283361 6285301 6286011 6286189 6287191 6287601 6291034 6294558 6295680 6296125 6296410 6298940 6301771 6302769 6302904 6304225 6304650 6305546 6305653 6307455 6310737 6310858 6311255 6313317 6315358 6317122 6317178 6317278 6322521 6322568 6325315 6325748 5060628 6201802 6259137 6305157 6311051 6322301 6325504 6329042 6331269 6332350 6337834 6338436 6338891 6340079 6340202 6342738 6343024 6287164 6343111 6344735 6346725 6347132 6348045 4521075 4855860 4868278 4896773 5039416 5045217 5070081 5077603 5086160 5086424 5089317 5109224 6180936 6183734 6186280 6190413 6192376 6207824 6209695 6212440 6214543 6217210 6223265 6224811 6226827 6229389 6231029 6232485 6233005 6235633 6240755 6245809 6250214 6250749 6251460 6255285 6255949 6257124 6257182 6258006 6259991 6263814 6264872 6268365 6269854 6272715 6274390 6278597 6279126 6283161 6286864 6296218 6306172 4207472 4305459 4881314 4964339 4975824 5003235 5044738 5053272 5055567 5067517 5074396 5076514 5077866 5078280 5079751 5083441 5087208 5088035 5092850 5095117 5097015 5097241 5101391 5102490 5109602 6174596 6176318 6176814 6178395 6186747 6191542 6192422 6194668 6195301 6196089 6198522 6200138 6203233 6203483 6204669 6205422 6210088 6211480 6213128 6214132 6218454 6218682 6218987 6220064 6222034 6223691 6224591 6225440 6225605 6226269 6227033 6227583 6228585 6231186 6231936 6232039 6232513 6232607 6233169 6234804 6237349 6237552 6237654 6240586 6241743 6243108 6243400 6244063 6250286 6250517 6252770 6254466 6255782 6256476 6256477 6256728 6258508 6258681 6259113 6261269 6261304 6261558 6261980 6263857 6268145 6268876 6273094 6273975 6277246 6277266 6277315 6277659 6278491 4548788 4656461 4897333 4924758 4949631 4984794 4994329 5017051 5023873 5024379 5056403 5075526 5075546 5080386 5082319 5089985 5092094 5100483 5101128 5104960 5105765 6173972 6180194 6181598 6181784 6182685 6189106 6189594 6195099 6206216 6206839 6207079 6207830 6208366 6208545 6208676 6208712 6208965 6209095 6209342 6209737 6210227 6213461 6213473 6215109 6215480 6215746 6218309

6219491 6219495 6221549 6222350 6224405 6226589 6227551 6227874 6228205 6229377 6229965 6231054 6231145 6231216 6232417 6232636 6233573 6234174 6234219 6234909 6237671 6238128 6247771 6250165 6250473 6261499 6261509 6261510 4388541 4684153 4845692 4911491 4915324 4974531 4980122 4987923 5003402 5023243 5037521 5038903 5051880 5054010 5058132 5058463 5062118 5064088 5070730 5073407 5074530 5074836 5079429 5079729 5079742 5084004 5084812 5086089 5087395 5087826 5088701 5088703 5089312 5089429 5090555 5090643 5091805 5092058 5094112 5094138 5094505 5097131 5097939 5099360 5102082 5103449 5104239 5105410 5105917 5105918 5106044 5107852 5108694 5110117 6175601 6177059 6178366 6179014 6179233 6182630 6183297 6184225 6184713 6184715 6184718 6185342 6185483 6186650 6188839 6188959 6188963 6189072 6189657 6189687 6190277 6190713 6190873 6190987 6191064 6192124 6192223 6192448 6192845 6192907 6192944 6193821 6194024 6194838 6195181 6195632 6195718 6197664 6198632 6199000 6199899 6200343 6200960 6201185 6201302 6201464 6201644 6201884 6201952 6202061 6203504 6205320 6205321 6205414 6205494 6206764 6207138 6207322 6209613 6210721 6211220 6212165 6214159 6214166 6214369 6214784 6215407 6216277 6219639 6220829 6221563 6222071 6222449 6224433 6224438 6225348 6233287 6219668

#### ■ **118677-01 – SunOS 5.10\_x86: patch for Solaris make and sccs utilities**

6208430

#### ■ **118727-04 – SunOS 5.10\_x86: ibmf Patch**

6196844 6196850 6196861 6201142 6207840 6207842 6210668 6213486 6219178 6220069 6220217 6256813 6262297 6262304 6262347 6293434

■ **118732-01 – SunOS 5.10\_x86: /usr/sbin/zonecfg patch**

6229724

■ **118734-01 – SunOS 5.10\_x86: patch libssagent.so.1 and libssasnmp.so.1**

6227115 6228341

#### ■ **118736-01 – SunOS 5.10\_x86: usr/sbin/rpc.nisd\_resolv Patch**

6220055

#### ■ **118778-03 – SunOS 5.10\_x86: Sun GigaSwift Ethernet 1.0 driver patch**

6266985 6255365 6277650 6273441 6223263 6238254 6261657 6251174 6279238 6266901 6218302 6280692 6304571 6216131 6255394

■ **118813-01 – SunOS 5.10\_x86: hsfs patch**

6216134

■ **118816-01 – SunOS 5.10\_x86: /usr/xpg4/bin/awk patch**

6195584

■ **118825-01 – SunOS 5.10\_x86: sort patch**

6178339

#### ■ **118844-26 – SunOS 5.10\_x86: kernel Patch**

4117562 4256818 4387797 4471706 4636944 4638717 4712059 4745648 4763363 4782952 4818484 4849565 4872386 4913292 4921433 4954646 4954703 4972826 4995852 5005976 5007714 5007726 5013200 5017095 5029967 5039369 5041567 5067964 5070446 5071610 5073739 5076357 5076976 5081575 5082975 5085394 5085886 5090037 5090773 5091442 5095432 5102743 5106644 5106803 5108961 5110153 6174349 6175438 6178746 6179167 6182677 6182871 6183621 6184323 6187076 6189856 6190561 6193659 6194576 6195108 6198405 6198521 6198766 6198890 6198953 6200295 6200924 6200969 6201257 6203046 6203602 6203833 6204983 6204987 6205337 6207682 6207772

6207963 6208532 6208638 6208798 6209399 6209411 6209619 6210598 6210697 6210881 6210936 6211068 6211936 6212248 6212406 6212675 6212756 6212810 6213084 6213101 6213184 6213277 6213962 6214472 6214604 6214615 6215261 6215546 6216056 6216134 6216447 6217046 6217624 6217821 6218194 6218854 6219127 6219132 6219142 6219195 6219298 6219317 6219672 6220843 6221058 6221079 6221094 6221490 6221495 6221496 6221498 6222174 6222228 6222466 6222535 6223059 6223379 6223603 6223680 6223915 6224061 6224788 6224901 6224934 6225650 6226023 6226217 6226263 6226302 6226320 6226332 6226345 6226441 6226484 6226862 6226920 6226968 6227872 6228013 6228017 6228044 6228203 6228498 6228709 6229159 6229753 6230146 6230156 6230249 6230315 6230381 6230528 6230552 6230925 6230951 6231065 6231203 6231205 6231207 6231502 6232748 6232852 6232864 6233073 6233184 6233388 6233624 6233919 6234004 6234033 6234037 6234063 6234072 6234449 6234710 6235003 6235086 6236000 6236038 6236072 6236182 6236617 6236726 6236942 6237078 6237197 6237355 6237357 6237411 6237666 6237779 6237793 6237823 6238277 6238322 6238486 6238533 6238547 6238601 6238679 6238686 6239011 6239254 6239279 6239626 6239708 6239801 6240160 6240367 6240456 6240490 6241299 6241739 6242365 6242612 6242764 6243341 6243444 6243456 6245378 6245953 6246138 6246787 6246875 6247143 6247281 6247821 6247936 6248527 6248555 6248591 6249003 6249127 6249712 6250374 6250382 6250386 6250493 6251625 6251659 6251754 6251862 6252809 6252856 6253027 6253028 6253030 6253031 6253033 6253561 6253744 6253955 6254258 6254303 6254433 6254741 6254835 6256212 6256254 6256312 6257150 6257657 6257772 6258738 6259168 6259227 6260254 6261173 6261284 6261685 6262302 6263338 6264443 6264469 6264473 6264487 6265068 6265086 6265087 6265088 6265090 6265094 6265183 6265652 6266922 6267670 6267671 6267680 6267682 6267693 6267695 6267718 6267731 6268152 6268387 6269064 6269100 6269246 6269285 6269465 6270528 6271650 6271688 6271759 6272550 6272652 6272865 6272867 6273474 6273730 6274965 6274969 6275414 6277084 6277108 6277224 6279506 6279932 6280390 6281150 6281281 6282037 6282291 6282867 6282875 6282885 6283314 6283577 6284597 6284864 6285253 6286341 6286414 6286536 6287250 6287398 6287550 6288246 6288873 6289141 6290459 6290673 6291662 6291720 6291876 6291914 6292054 6293265 6293270 6294490 6294867 6294902 6295986 6296526 6298780 6300960 6301076 6302948 6303053 6303188 6303210 6303530 6304200 6304238 6304378 6304654 6304657 6306072 6308352 6313259 6313410 6313609 6315002 6316468 6317091 6317412 6318423 6319100 6319851 6321768 6322165 6322179 6322231 6323272 6323525 6323886 6324927 6327017 6327762 6328286 6328296 6328310 6329593 6330819 6333456 6333712 6334302 6336786 6341645 6342422 6342770 6343544 6343824 6344065 6344138 6344639 6345009 6345010 6347545 6347918 6348423 6348618 6348808 6349172 6351482 6352141 6352917 6352926

■ **118853-01 – SunOS 5.10\_x86: ibcm Patch**

6203517 6231461 6236513

■ **118869-01 – SunOS 5.10\_x86: ttymon patch**

6237359

■ **118871-01 – SunOS 5.10\_x86: nss\_ldap patch** 

6230927

■ **118873-02 – SunOS 5.10\_x86: ksh patch**

6208198 6261715

■ **118880-01 – SunOS 5.10\_x86: dhcp daemon patch**

4932150

■ **118881-02 – SunOS 5.10\_x86: pcfs patch** 

4898397 5047630 6180557 6216134

■ **118885-01 – SunOS 5.10** x86: atomic.h patch

4954703

■ **118891-01 – SunOS 5.10\_x86: llib-lc patch**

4954703

#### ■ **118919-08 – SunOS 5.10\_x86: Solaris Crypto Framework patch**

4691624 4926742 6195934 6197268 6197284 6199119 6204887 6215509 6215816 6217866 6220814 6222467 6223863 6223866 6223869 6228384 6231739 6231978 6250963 6252894 6262344 6264379 6274680 6276609 6280574

■ **118926-01 – SunOS 5.10\_x86: unistd header file patch**

6214687 6214698 6215000 6239984 6245233

■ **118928-02 – SunOS 5.10** x86: header file patch

6230117 6258024 6279871

#### ■ **118960-02 – SunOS 5.10\_x86: patch usr/bin/acctcom and usr/bin/lastcomm**

5040580 6200474 6227221

#### ■ **118966-11 – X11 6.8.0** x86: Xorg patch

6210823 6219349 6221637 6221655 6227952 6227475 6251506 6198604 6219169 6241320 6212502 6251042 6264498 6275666 6279968 6252544 6277477 6207005 6316438 6307303 6278337 6335783

#### ■ **118997-03 – SunOS 5.10\_x86: format patch**

4934259 4968226 5090022 6194723 6265652

# ■ **119013-03 – SunOS 5.10\_x86: crypto Patch**

5072858 5100567 6195428 6200215 6211857 6222467 6250168

#### ■ **119043-05 – SunOS 5.10\_x86: patch usr/sbin/svccfg**

6217410 6221374 6222202 6231947 6251841 6265652 6351779 6355665

#### ■ **119060-09 – X11 6.6.2\_x86: Xsun patch**

6219932 6219947 5016163 6224159 6276115 6212502 6228875 6219170 6248445 6265634 4751462 6226733 6248453 6247062 6248417 6216985 6269938 6226717 6265045 6280222 6297797 6278131 6279680 6270914 6316436 6227843

■ **119062-01 – X11 6.8.0\_x86: font patch**

6206898

■ **119064-01 – SunOS 5.10\_x86: libXpm patch**

6231515 6241936

■ **119066-01 – SunOS 5.10\_x86: fc-cache patch**

6205323

■ **119074-03 – SunOS 5.10\_x86: ldapclient patch**

6217454 6228760 6265652

#### ■ **119078-08 – SunOS 5.10\_x86: SPECIAL PATCH: For EDITABLE Files**

4691624 6194576 6199119 6210936 6212675 6213084 6215509 6229753 6233613 6238277 6249025 6286536

#### ■ **119080-12 – SunOS 5.10\_x86: SPECIAL PATCH: For Script Files**

4691624 4915974 6199119 6207842 6210697 6212675 6213084 6215509 6221079 6223059 6226968 6229753 6233613 6234157 6237500 6238277 6242365 6243456 6252550 6273106 6324123 6326533 6231947 6251841 6222202 6217410 6344138

#### ■ **119082-10 – SunOS 5.10\_x86: CD-ROM Install Boot Image Patch**

4393815 4692667 4713660 4716085 4719125 4789211 4947796 5009917 5047412 6178185 6198783 6215847 6215918 6218158 6221702 6222925 6252385 6252388 6254694 6288726 6290082 6301206 6313099 6314149 6320965 6323208 6323511 6329642 6331510 6332093 6332722 6336267 6341482 6342039 6343072 6345658 6347051 6349235 6351213

# ■ **119089-06 – SunOS 5.10\_x86: SPECIAL PATCH: qlc Script Patch to replace package scripts**

6210934 6236343 6292280 6292987 6303297 6320936

#### ■ **119091-14 – SunOS 5.10** x86: Sun iSCSI Device Driver and Utilities

5094124 5094370 6173739 6173912 6206029 6206568 6207172 6207973 6208490 6211472 6211499 6211560 6211924 6212031 6213484 6213487 6213490 6213516 6214405 6214546 6215262 6216983 6218751 6219608 6220407 6220773 6221284 6221432 6221880 6222630 6224359 6224866 6226740 6226933 6228489 6230319 6231086 6231706 6233206 6233384 6235292 6236260 6236271 6236375 6239078 6239185 6239207 6240818 6240849 6240911 6241611 6242847 6244250 6244358 6245161 6247445 6249424 6250036 6254222 6255629 6257030 6258672 6259522 6259737 6261483 6261560 6261627 6261669 6262279 6262413 6263279 6263646 6267539 6267543 6268934 6274744 6276026 6278190 6280621 6282646 6282686 6284875 6285462 6287318 6288103 6293219 6296381 6296407 6296971 6297371 6297390 6298546 6300099 6300259 6303184 6304963 6306146 6314187 6343904

# ■ **119093-04 - SunOS 5.10** x86: SPECIAL PATCH: iSCSI Script Patch to replace **package scripts**

5094124 6207973 6213487 6239078

# ■ **119116-14 – Mozilla 1.7\_x86 patch**

6177442 6221725 6211632 6192644 6200999 6200994 5077554 6200990 6202289 6224482 6225441 6228782 6216830 6224900 6234566 6245856 6247811 6247837 6247838 6247849 6248466 6248468 6248516 6248547 6248557 6248594 6248613 6249777 6249778 6255667 6248548 6249776 6259266 6259860 6259866 6259873 6259902 6260571 6260573 6269887 6261013 6281357 6271958 5015369 6251128 6267169 6281360 6282170 6282190 6284465 6287117 6258444 6297209 6297215 6297218 6297219 6297231 6191277 6200696 6200705 6282893 6297174 6297242 6317624 6318009 6334587 6334619 6339970

# ■ **119118-10** – Evolution 1.4.6 x86 patch

6204976 6201742 6218068 6182553 6206223 6216041 6231010 6222258 6251188 6262120 6272983 6249871 6259214 6253417 6279337 6297294 6299994 6303111 6182358 6198500 6206245 6221676 6300019 5099374 5106735 6306915 6226019 6312129 6321792 6323770

#### ■ **119131-14 – SunOS 5.10** x86: Sun Fibre Channel Device Drivers

4368092 4792071 4961555 4976582 4998402 5091773 6205269 6207101 6207184 6207845 6210934 6214931 6215726 6216326 6216743 6221242 6225769 6227340 6227562 6233352 6233800 6235327 6235886 6238787 6250038 6254848 6258722 6260549 6261607 6270092 6276354 6279071 6279108 6283597 6286318 6288500 6288908 6290618 6292280 6292446 6292987 6295169 6296383 6298259 6298288 6311175 6311314 6313089 6316063 6317420 6319731 6320936 6325525 6326293 6328827 6343904

#### ■ **119144-02 - SunOS 5.10** x86: patch lib/libinetutil.so.1

6220609 6265652

#### ■ **119202-08 – SunOS 5.10\_x86: OS Localization message patch**

6232516 6218356 6210085 6209742 6237404 6255735 6278006 6270754 6284429 6305523 6309435 6336898

#### ■ **119247-09 – SunOS 5.10** x86: Manual Page updates for Solaris 10

```
4754411 6211237 6226954 6231497 6232483 6237082 6259813 6290845 6294809 6294811 6294812
6296740 6297786 6301361 6306533 6308447 6309398 6319339 6324864 6328540 6328541 6329060
6330016 6330062 6330188 6330671 6331047 6331055 6331331 6331841 6332029 6332677 6337869
6338057 6339627 6204577 6221309 6241099 6242990 6248877 6255008 6258334 6258339 6286409
6288555 6309363 6313868 6317846 6318461 6320393 6321596 6322368 6322669 6322739 6322863
6323460 6323484 6324148 6324248 6324420 6324858 6325356 5032018 5044715 6213568 6219083
6227560 6227561 6239801 6240066 6266903 6270406 6284937 6291991 6293104 6298241 6300498
6300514 6301501 6302861 6303663 6304180 6305130 6305702 6305923 6306228 6306246 6306391
6306499 6309411 6310305 6312151 6316296 2123343 2123344 2125584 5107445 6176645 6192812
6218160 6219867 6229028 6231508 6236743 6239205 6247514 6248484 6249686 6249689 6249985
6259275 6275178 6280439 6281184 6289748 6289985 6291968 6292324 6293276 6293905 6293994
6295135 6295164 6295455 6295501 6295606 6295883 6295885 6295972 6298238 6299871 6301701
6302598 6175259 6186292 6213557 6219322 6244794 6247949 6256977 6259276 6267730 6268875
6274065 6275116 6275182 6275486 6276860 6277917 6278481 6279864 6279996 6178430 6199201
6215789 6227520 6242411 6242412 6245230 6247046 6248312 6249005 6249691 6259032 6259382
6260165 6261039 6261047 6262466 6263124 6266052 6266054 6266570 6267911 6270039 6270071
6271056 6274141 2123236 5087622 6190827 6196727 6209285 6218778 6222501 6225497 6235402
6241181 6247652 6251475 6252447 6253481 6256136 5090875 6207391 6212233 6217156 6217716
6222749 6227376 6242519 6242876 6243333 6244894 6245209 6245842 6246422 6247757 6250396
6250515 2122825 2122940 5008956 5038387 5043371 5046429 5069521 5095891 5096574 5104556
5108949 6182303 6193595 6194741 6195276 6195547 6198061 6200093 6201988 6202122 6205275
6208084 6209281 6210273 6211790 6211903 6212029 6212232 6212654 6212836 6213475 6213502
6213507 6213536 6214276 6214973 6215139 6215474 6215475 6216789 6216851 6217406 6218320
6218842 6218986 6219657 6219660 6219661 6219671 6220014 6220161 6220729 6220859 6221541
6221589 6221625 6221733 6221891 6222153 6222369 6222447 6222663 6222727 6223264 6223570
6224890 6225126 6225266 6225304 6225337 6225421 6225486 6225503 6225575 6225624 6225693
6229095 6229654 6229957 6230305 6230958 6231259 6231325 6231382 6231455 6231505 6231794
6232091 6233524 6233764 6233884 6233891 6233909 6234453 6235323 6236959 6236965 6237101
6237254 6237389 6237405 6237708 6237832 6237835 6238687 6240599 6240819 6241622 6243286
```
#### ■ **119253-09 – SunOS 5.10\_x86: System Administration Applications Patch**

4692667 4921333 4952774 5009917 5101364 6198291 6211620 6221551 6252385 6252388 6265069 6278350 6298572 6311509

#### ■ **119255-14 – SunOS 5.10\_x86: Install and Patch Utilities Patch**

4908553 5045607 6210622 6216195 6216798 6216809 6217206 6219176 6220578 6221954 6224740 6224767 6226770 6226930 6231818 6233011 6233738 6236231 6236796 6236855 6236866 6239875 6240894 6241431 6241944 6242607 6243480 6244125 6245446 6245715 6248984 6251452 6252385 6252388 6256515 6262677 6263190 6265069 6271791 6274438 6275530 6275557 6276148 6278325 6279485 6284610 6288746 6290368 6290429 6290432 6292233 6292269 6292275 6296187 6304222 6306319 6307548 6309013 6313848 6315157 6315316 6318864 6319430 6319570 6323208 6328091 6331277 6334066 6337009 6337644 6340114 6342245 6344531 6344916 6345121 6348813 6349319 6351408 6351428 6352966 6354346 6355320 6355604

#### ■ **119277-02 – S10\_x86: Patch for Northern Europe Region locale issues**

2123566 6276095

#### ■ **119279-03 – CDE 1.6\_x86: dtlogin patch**

5046689 6209544 6247943 6211096 6267572

■ **119281-02 – CDE 1.6\_x86: Runtime library patch for Solaris 10** 6209386 6255303 4750419 ■ **119283-01 – CDE1.6\_x86: GNOME/CDE Menu for Solaris 10\_x86** 6224922 ■ **119285-01 – CDE 1.6\_x86: sdtwsinfo patch** 6215091 ■ **119287-01 – CDE 1.6\_x86: dtterm libDtTerm patch** 6219941 ■ **119314-05 - SunOS 5.10\_x86: WBEM Patch** 4872697 5006767 6183058 6212927 6235892 6252385 6252388 6255908 6265069 ■ **119316-03 – SunOS 5.10\_x86: Solaris Management Applications Patch** 4418366 4770830 5080683 5092418 6192017 6196606 ■ **119318-01 – SunOS 5.10\_x86: SVr4 Packaging Commands (usr) Patch** 6202830 ■ **119367-05 – GNOME 2.6.0\_x86: Display Manager Patch** 5054339 6197950 6230090 6230098 6203727 5032088 6232578 6214222 6248517 6277164 ■ **119369-03 – GNOME 2.6.0\_x86: Printing Technology Patch** 5083233 6200941 6263422 ■ **119371-09 – GNOME 2.6.0\_x86: GNOME panel and support libraries Patch** 6205402 6253594 6214486 6200000 6208184 6218072 6222326 6303664 6303219 6312879 6225051 6324700 ■ **119373-02 – GNOME 2.6.0\_x86: GNOME common development tools and libraries Patch** 6200654 6230101 ■ **119375-09 – SunOS 5.10\_x86: sd and sdd patch** 4471706 5023670 5042195 5067964 5090022 6226862 6230146 6232908 6234227 6237149 6237585 6245378 6249580 6253744 6256272 6256312 6268697 6271814 6273374 6292076 6334799 ■ **119398-01** – SunOS 5.10\_x86: Patch for North America Region locale issues 2123566 ■ **119400-01** – **SunOS 5.10** x86: Patch for Central American Region locale issues 2123562 ■ **119402-01 – SunOS 5.10\_x86: Patch for Western Europe Region locale issues** 2123566 ■ **119405-01 – 5.10\_x86:Patch for South American Region locale issues** 2123562 ■ **119406-01 – SunOS 5.10\_x86: Patch for Central European Region locale issues** 6222362 2123566

# ■ **119408-01 – SunOS 5.10\_x86: Patch for Eastern Europe Region locale issues**

2123563 2123564

■ **119411-03 – GNOME 2.6.0\_x86: Gnome Applets Patch**

6205402 6245563 6207273

■ **119413-08 – GNOME 2.6.0\_x86: Nautilus libraries Patch**

5011528 6218831 6202416 4899270 6255964 6234837 6200485 6234894 6200326 6238031 6251220 6262830 6261299 6312879 6312736

■ **119415-05 – GNOME 2.6.0\_x86: Gnome Accessibility Libraries Patch**

6192805 6205225 6182499 6182502 6217152 6192693 6205004 6216843 6226723 6228329 6260441 6283137 6315241 4768049 6340516

■ **119417-01 – GNOME 2.6.0\_x86: Gnome Text-To-Speech Engine Patch**

6216843 6226723 6228329

■ **119419-02 – GNOME 2.6.0\_x86: Gnome On-screen Keyboard Patch**

5109895 6200712 6211656 6223576

■ **119421-01 – SunOS 5.10\_x86: Thai locale patch**

6235012

■ **119471-05 – SunOS 5.10\_x86: Sun Enterprise Network Array firmware and utilities**

5046910 5076769 6201060 6204512 6234959 6235886 6247521 6250956 6250957 6274205 6285969

# ■ **119535-05 – SunOS 5.10\_x86: Flash Archive Patch**

4947796 4956004 5031468 5081174 6216373 6225430 6256048 6267370 6301206 6306712

■ **119539-03 – GNOME 2.6.0\_x86: Window Manager Patch** 

6200511 6182510 6227065

■ **119541-04 – GNOME 2.6.0\_x86: Gnome Dtlogin configuration Patch**

6197950 6248517 6214486 6206909

■ **119543-06 – GNOME 2.6.0\_x86: Gnome desktop preference configuration Patch** 

6239595 6244269 6214486 6195818 6217648 6271501 6317578

#### ■ **119545-03 – GNOME 2.6.0\_x86: Gnome streaming media framework Patch**

6226060 6227666 6226597

■ **119547-04 – APOC 1.1\_x86: APOC Configuration Agent Patch**

6241546 6257229 6258281 6278047 6293945 6313943

■ **119549-03 - GNOME 2.6.0\_x86: Gnome Multi-protocol instant messaging client Patch**

6217610 4990149 6268932 6269430

■ **119558-03 – SunOS 5.10\_x86: tavor Patch**

4880976 6196844 6196850 6196861 6199406 6200071 6201142 6207840 6207842 6210668 6213418 6223563 6223569 6223572 6223580 6223583 6226445 6234486 6234506 6239625 6239671 6250345 6326533

■ **119575-02 – SunOS 5.10\_x86: su patch**

6213281 6219721 6219774 6243480

■ **119585-01 – SunOS 5.10\_x86: pppd patch**

6257917

■ **119594-01 – SunOS 5.10\_x86: net-svc patch**

6196716

■ **119599-04 – GNOME 2.6.0\_x86: Gnome Screen Reader and Magnifier Patch**

6205770 6191352 6207171 5083128 6205765 6202337 6200573 6186020 5095976 6315934 6202897 6193299 6239339 6240135

■ **119602-03 – S10\_x86: Patch for European Region JDS messages**

6250683 6186577 6296998 6274401 6263015 6176784 4957762 6180730 6308186 4929548 6336423

# ■ **119604-03 – S10\_x86: Patch for Asian Region JDS messages**

6250683 6263015 6176784 4932571 6308186 4957762 6294274 6297892 6312176 6336423

■ **119606-03 – S10\_x86: Patch for Japanese Region JDS messages**

6250683 6263015 6176784 6308186 6336423

■ **119649-01 – SunOS 5.10** x86: vlan driver patch

5097913 6216827

■ **119686-04 - SunOS 5.10\_x86: lib/svc/bin/svc.startd Patch** 

6222477 6223908 6225601 6231291 6248163 6262086

■ **119688-02 – SunOS 5.10\_x86: in.mpathd patch**

4691277 6229034

■ **119704-02 – S10\_x86: Patch for localeadm issues**

6293965 6192791 6286551 6189823 6252055

■ **119713-02 – SunOS 5.10\_x86: usr/sbin/in.routed Patch**

5096257 6227282 6231263 6302789

■ **119716-09 – SunOS 5.10\_x86: scsi\_vhci patch**

4845958 6202573 6203547 6219672 6219812 6221306 6227074 6230133 6230552 6232301 6238276 6252555 6254876 6271314 6271323 6279001 6287422 6342630 6350416 6354461

#### ■ **119758-01 – SunOS 5.10\_x86: Samba patch**

5080288 5100732 6179361 6217228 6218964 6248115 6248953

■ **119765-02 – SunOS 5.10\_x86: ipmitool patch**

6209442 6266203 6266225

■ **119767-02 – SunOs 5.10\_x86: SunFreeware man pages patch**

6209442 6266203 6266225

■ **119772-01 – SunOS 5.10\_x86: Asian CCK locales patch** 6246438 ■ **119784-01 – SunOS 5.10\_x86 : bind patch** 6192028 6226796 ■ **119798-04 – SunOS 5.10\_x86: CDE Localization message patch** 6259957 6299116 6279262 6309630 ■ **119811-01** - **SunOS** 5.10\_x86: International Components for Unicode Patch 4785261 6217550 ■ **119813-02 – X11 6.6.2\_x86: Freetype patch** 6229445 6261066 ■ **119815-04 – SunOS 5.10\_x86: OS Japanese manpages patch** 6262660 6261964 6317482 ■ **119825-01 – SunOS 5.10\_x86: prstat patch** 6216522 ■ **119827-01 – SunOS 5.10\_x86: libadm.so.1 Patch** 6197410 ■ **119829-04 - SunOS 5.10\_x86: nfssrv Patch** 5083133 6218082 6228017 6232586 6257280 ■ **119851-08 – SunOS 5.10\_x86: kernel/drv/amd64/mpt patch** 5067964 6225262 6226426 6226862 6230146 6234363 6236253 6237411 6238679 6238686 6240956 6245378 6252787 6253744 6256312 6269064 6280459 6318183 ■ **119853-02 – SunOS 5.10\_x86: socket header files patch** 6226920 6236514 6236985 ■ **119891-03 – GNOME 2.6.0\_x86: search tool Patch** 6253916 5072526 6234957 ■ **119893-01 – GNOME 2.6.0\_x86: gimp Patch** 6209566 ■ **119901-01 – GNOME 2.6.0\_x86: Gnome libtiff - library for reading and writing TIFF Patch** 6203747 ■ **119904-01 – Openwindows 3.7.3\_x86: Xview Patch** 4459703 ■ **119907-03 – Gnome 2.6.0\_x86: Virtual File System Framework patch** 5068327 6199955 6200485 6205707 6243455 6234855 6262830 ■ **119909-02 – Gnome 2.6.0\_x86: session manager patch** 6193275 6202413

■ **119956-02 – CDE 1.6\_x86: Tooltalk Runtime patch for Solaris 10** 6206423 6235250 ■ **119961-02 – SunOS 5.10\_x86, x64, Patch for assembler** 6251717 6250279 6200917 5058413 6201130 6211433 6200463 6219243 6218032 6205808 6252350 6316356 6313008 6307995 6302163 6304577 6299462 6290635 6265210 6260465 6280973 ■ **119964-04 – SunOS 5.10\_x86: Shared library patch for C++\_x86** 6242459 6244128 6244223 6253345 6300352 6264451 6253807 6242145 6244286 6274396 6304703 6326163 6339010 ■ **119975-02 – SunOS 5.10\_x86: fp plug-in for cfgadm** 6223856 6259488 ■ **119987-01 – SunOS 5.10\_x86: clri patch** 4913439 ■ **119989-01 – SunOS 5.10\_x86: sed patch** 4865669 ■ **119997-01 – SunOS 5.10\_x86: libsec patch** 6270748 ■ **120010-01 – SunOS 5.10\_x86: rmformat patch** 5096891 6205014 6255670 ■ **120028-02 – SunOS 5.10\_x86: sd headers patch** 5090022 6292076 ■ **120031-01 – SunOS 5.10\_x86: mountd patch** 6279317 ■ **120033-01 – SunOS 5.10\_x86: libresolv.so patch** 6205056 ■ **120035-01 – SunOS 5.10\_x86: mntfs patch** 6250256 ■ **120037-02 – SunOS 5.10\_x86: libldap patch** 4626861 6226776 6232564 6232579 6274517 6276525 ■ **120039-01 – SunOS 5.10\_x86: sar patch** 6257191 ■ **120045-01 – SunOS 5.10\_x86: psrset patch** 6248421 ■ **120047-01 – SunOS 5.10\_x86: nfsmapid patch** 6243099 6268829 6276074 ■ **120049-02 – SunOS 5.10\_x86: fss patch** 6219389 6313929

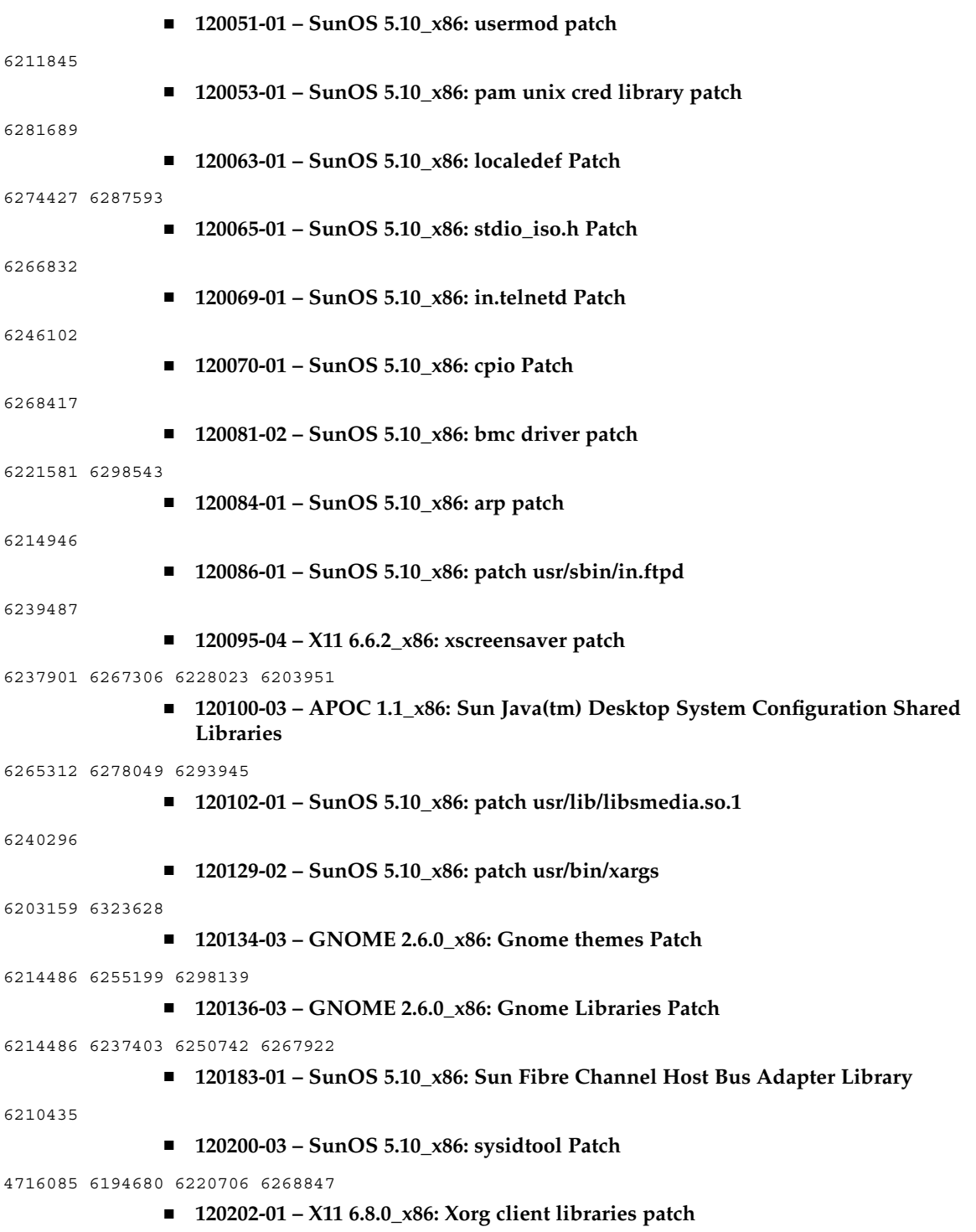

6248315

■ **120223-05 – SunOS 5.10\_x86: Emulex-Sun LightPulse Fibre Channel Adapter driver**

6248456 6248899 6252273 6252308 6252633 6252767 6264417 6273321 6273949 6275529 6276730 6277406 6281068 6281270 6281938 6284688 6286283 6286352 6290648 6291133 6296689 6300078 6314407 6329384 6329972 6331152 6336547 6343904

> ■ **120225-01 – SunOS 5.10\_x86: SPECIAL PATCH: Emulex-Sun Fibre Channel Adapter driver**

6267262

■ **120236-01 – SunOS 5.10\_x86: Live Upgrade Zones Support Patch**

6275557

■ **120252-03 – SunOS 5.10\_x86: mt patch**

6224221 6225780 6232414 6250131 6252197 6260355

■ **120273-01 – SunOS 5.10\_x86 : SMA patch** 

6191915 6243363 6243366 6244918 6247942

■ **120275-01 – SunOS 5.10\_x86: SPECIAL PATCH: For postinstall File**

6191915

■ **120283-01 – GNOME 2.6.0\_x86: Gnome CD Player Utility Patch**

5053909 6210011

■ **120285-02 – GNOME 2.6.0\_x86: GNOME CORBA ORB and component framework**

6235648 6238754 6295858

■ **120287-01 – GNOME 2.6.0\_x86: Gnome text editor Patch**

4937266

■ **120289-02 – GNOME 2.6.0\_x86: Gnome terminal Patch** 

6241338 6242857 6303664

■ **120293-01 – SunOS 5.10\_x86 : mysql patch**

6258187

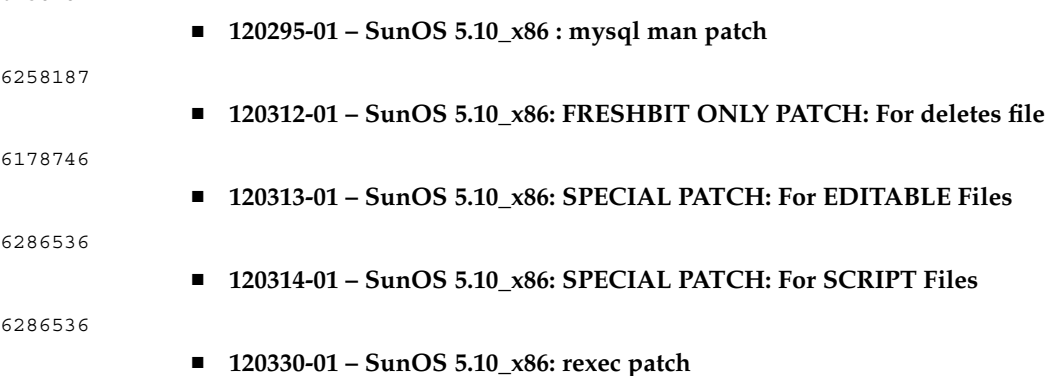

6245588

- **120336-04 – SunOS 5.10\_x86: Sun Update Connection Localization, System Edition 1.0 Client**
- **120340-01 – CDE 1.6\_x86: styleModern patch**

6263134

■ **120345-01 – SunOS 5.10\_x86: SPECIAL PATCH: Common Fibre Channel HBA API Library Script Patch**

6202863 6239116

■ **120347-03 – SunOS 5.10\_x86: Common Fibre Channel HBA API Library**

6202863 6239116 6288908 6334772

■ **120351-03 – SunOS 5.10\_x86: Asian CCK locales patch**

6279310 6285930

■ **120409-01 – SunOS 5.10\_x86: Korean Locales Patch**

6267785 5024604 6285934 6263482 4916340 6299102

■ **120451-01 – SunOS 5.10\_x86: Get netmask Utility Patch**

4218092

- **120453-01 – SunOS 5.10\_x86: SPECIAL PATCH: For editable files only**
- 5006767
- **120455-01 – GNOME 2.6.0\_x86: Gnome Apoc GConf Adapter Patch**
- 6281517
- **120457-01 – GNOME 2.6.0\_x86: Gnome image viewer Patch**
- 6288517
- **120459-01 GNOME 2.6.0\_x86: Gnome configuration Patch**

6293945

■ **120461-05 – GNOME 2.6.0\_x86: Gnome libs Patch** 

6242857 5087948 5088844 6216594 6306889 6301837

- **120468-03 – SunOS 5.10\_x86: LP patch**
- 4997994 5096624 6208058 6260526 6289134 6314243 6314245
	- **120472-01 – SunOS 5.10\_x86: libbsm patch**

6260039

■ **120474-01 – SunOS 5.10\_x86: nss\_compat patch**

5097644

■ **120475-02 – SunOS 5.10\_x86: audio810 patch**

6234157 6252550 6309309

■ **120536-07 – SunOS 5.10\_x86: Updated video drivers and fixes**

5079292 6190517 6251584 6252425 6276981 6277468 6290163 6290213 6299315 6311286 6311316 6311339 6315191 6317233 6317391 6321043 6321995 6334355 6337797 6337945 6334320 6342674 6342687 6343231

# ■ **120538-05 – SunOS 5.10\_x86: md patch**

4892666 4927518 6199444 6217370 6220234 6224061 6224745 6236382 6239708 6240367 6244431 6274840 6281300 6304858

■ **120544-01 – SunOS 5.10\_x86 : Apache Patch**

6257414

■ **120628-01 – SunOS 5.10\_x86: nfslogd patch** 

6214620

■ **120630-02 – SunOS 5.10\_x86: libpool patch**

6232648 6234525

■ **120662-05 – SunOS 5.10\_x86: rpcmod patch**

5061331 6253388 6265027 6272865 6328296

■ **120665-01 – SunOS 5.10\_x86: tl driver patch**

4352289 6227895 6249138 6256056 6260210 6290652

■ **120691-01 – SunOS 5.10\_x86: SPECIAL PATCH : For depend File**

6299541

■ **120705-01 – SunOS 5.10\_x86 : smartcard man patch**

6310070

■ **120720-01 – SunOS 5.10\_x86 : gzip patch**

6283819 6294656

■ **120733-01 – SunOS 5.10\_x86: libusb patch**

5033202 6251518 6251836 6272172

■ **120738-01 – SunOS 5.10\_x86: FX patch**

6251636

■ **120740-02 – GNOME 2.6.0\_x86: GNOME PDF Viewer based on Xpdf** 

6219093 6294547

■ **120742-01 – SunOS 5.10\_x86: seg\_map header file patch**

6264443

- **120745-02 L10n update from version 2.2 to version 2.2.4 for 5.10\_x86**
- **120747-01 – SunOS 5.10\_x86: SUNWswmt patch**

6314804

#### ■ **120754-02 – SunOS 5.10\_x86: Microtasking libraries (libmtsk) patch**

4640927 5105585 6176541 6224639 6266200 6281454 6284576 6292619 6308531 6315352 6347707

■ **120771-01 – SunOS 5.10\_x86: UDC patch**

6308547

■ **120781-01 – SunOS 5.10\_x86: ixgb patch** 6224685 6249135 6267684 6273316 6275585 6275597 6283655 6293332 6296681 6303593 ■ **120792-05 – SunOS 5.10\_x86: Sun Update Connection Localization** 6317596 6318522 6319326 6336892 6338752 ■ **120808-01 - SunOS 5.10\_x86: rpc.mdcommd match** 6290815 ■ **120810-01 – SunOS 5.10\_x86: metaclust patch** 6274840 ■ **120817-01 – SunOS 5.10\_x86: at and batch patch** 6208425 ■ **120831-02 – SunOS 5.10\_x86: vi and ex patch** 6208422 6219736 6219754 ■ **120838-01 – SunOS 5.10\_x86: SPECIAL PATCH: For DEPEND Files** 6213629 ■ **120846-01 – SunOS 5.10\_x86: auditd patch** 4875480 6261894 ■ **120874-01 – SunOS 5.10\_x86: xscreensaver localization message patch** 6203951 6316915 ■ **120888-01 – SunOS 5.10\_x86: cdrw patch** 5097578 ■ **120890-01 – SunOS 5.10\_x86: librac patch** 6297767 ■ **120901-03 – SunOS 5.10\_x86: libzonecfg patch** 6218854 6328286 6346201 ■ **120933-01 – Solaris 10\_x86: Live Upgrade to S10U1 fails due to checkinstall script** 6320417 ■ **120935-01 – Solaris 10\_x86: Live Upgrade to S10U1 fails due to SUNWccccrr postinstall** 6320433 ■ **120985-01 – SunOS 5.10\_x86: nss\_user.so.1 Patch** 6235336 ■ **120987-02 – SunOS 5.10\_x86: mkfs and newfs patch** 4471706 6184783 6245090 ■ **120989-01 – SunOS 5.10\_x86: grpck Patch** 6221968 ■ **120991-01 – SunOS 5.10\_x86: net-physical Patch**

5062168

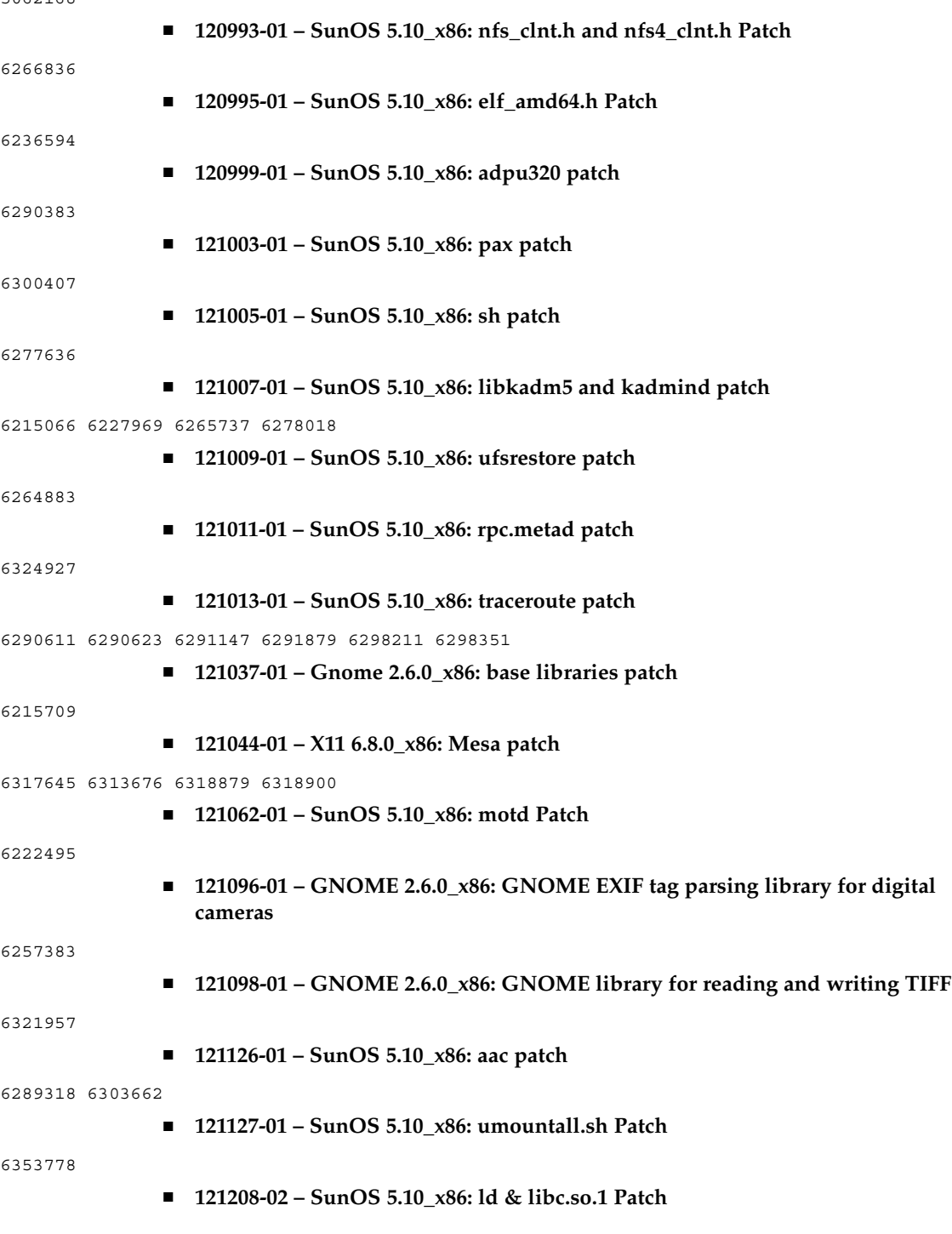
4638717 4932869 4954703 4957830 5042855 5080443 6198351 6208532 6209350 6210936 6212406 6212797 6213868 6214604 6214687 6214698 6214721 6214834 6215000 6215218 6215444 6216134 6219132 6219142 6219317 6219538 6219651 6221845 6222525 6225908 6226206 6226484 6228472 6228709 6231288 6233624 6234594 6234710 6235000 6236594 6236942 6237078 6237197 6237355 6237357 6238277 6239984 6240160 6241995 6243444 6244897 6245233 6245953 6246138 6247143 6251722 6251754 6251798 6254364 6257150 6257177 6258834 6260361 6260780 6261803 6261990 6262789 6263065 6263070 6266261 6267352 6268693 6269525 6270398 6272563 6273855 6273864 6273875 6276905 6280467 6283601 6284941 6290157 6291547 6295971 6299525 6301218 6309061 6310736 6311865 6314115 6314627 6314743 6318306 6318401 6321607 6324019 6324589 6329796 6332983 6336945

# ■ **121212-01 – SunOS 5.10\_x86: Sun Java Web Console (Lockhart) Patch**

6174575 6190851 6197979 6202144 6202180 6210774 6216732 6219010 6221395 6221403 6221475 6221807 6221988 6227790 6234014 6238598 6245886 6250060 6261549 6263027 6285557

- **121216-01 – SunOS 5.10\_x86: ipsecconf patch**
- 6214460
- **121230-01 – SunOS 5.10\_x86: libssl patch**

6332476

■ **121234-01 – SunOS 5.10\_x86: gsscred patch**

5008950

■ **121238-01 – SunOS 5.10\_x86: zones header patch**

6328286 6328296

■ **121240-01 – SunOS 5.10\_x86: libgss patch**

6203833

■ **121243-02 – L10n update from version 2.2 to version 2.2.4 for 5.10\_x86** 

6341293

■ **121264-01 – SunOS 5.10** x86: cadp160 driver patch

6254081

■ **121307-02 – SunOS 5.10\_x86: SPECIAL PATCH: For package level scripts only**

6323208 6336160

■ **121309-02 – SunOS 5.10\_x86: Solaris Management Console Patch**

5090761 6183058

■ **121334-02 – SunOS 5.10\_x86: zoneadmd, zlogin and zoneadm patch**

6328286 6329667 6346201

■ **121338-01 – SunOS 5.10\_x86: tlimod patch**

6328296

■ **121395-01 – SunOS 5.10\_x86: aio\_impl.h. patch**

4954646

■ **121407-01 – SunOS 5.10** x86: ikeadm patch

6268124 6283165

Appendice B • Elenco delle patch del sistema operativo Solaris 10 **253**

## ■ **121415-01 – SunOS 5.10\_x86: ufs utilities patch**

4471706

#### ■ **121429-01 – SunOS 5.10\_x86: Live Upgrade Zones Support Patch**

6221561 6242607

# ■ **121431-02 – SunOS 5.10\_x86: Live Upgrade Patch**

4873203 4992478 6221561 6221609 6224940 6252385 6252388 6253700 6263351 6265069 6278345 6278352 6284550 6286969 6317386 6319706 6319769 6322850 6322867 6332091 6336160 6339728 6347732

## ■ **121454-02 – SunOS 5.10\_x86, Sun Update Connection Client, System Edition 1.0**

6322616 6348676 6325141 6325580 6325603 6324926 6325021 6319981 6324894 6316500 6288010 6288194 6288300 6289010 6293659 6297756 6298489 6299025 6300171 6300219 6300355 6300794 6302650 6303352 6303587 6304558 6304563 6304786 6306155 6260830 6315572 6314437 6314341 6316780

## ■ **121464-01 – GNOME 2.6.0\_x86: Gnome Accessibility Libraries Patch**

6347858

■ **121576-01 - SunOS 5.10\_x86: SPECIAL PATCH: For package level scripts only** 

6345097